# Preface

Thanks for purchasing KD330 series inverters.

This manual describes how to use KD330 series inverter properly. Please read it carefully before installation, operation, maintenance and inspection. Besides, please use the product after understanding the safety precautions.

### **Precautions**

- In order to describe the product's details, the drawings presented in this instruction are sometimes shown without covers or protective guards. When using the product, please make sure to install the cover or protective guard as specified firstly, and operate the products in accordance with the instructions.
- Since the drawings in this manual are represented examples, some are subject to differ from delivered products.
- This manual may be modified when necessary because of improvement of the product, modification or changes in specifications. Such modifications are denoted by a revised manual No.
- If you want to order the manual due to loss or damage, please contact our company agents in each region or our company customer service center directly.
- If there is still any problem during using the products, please contact our company customer service center directly.

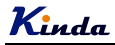

# **Contents**

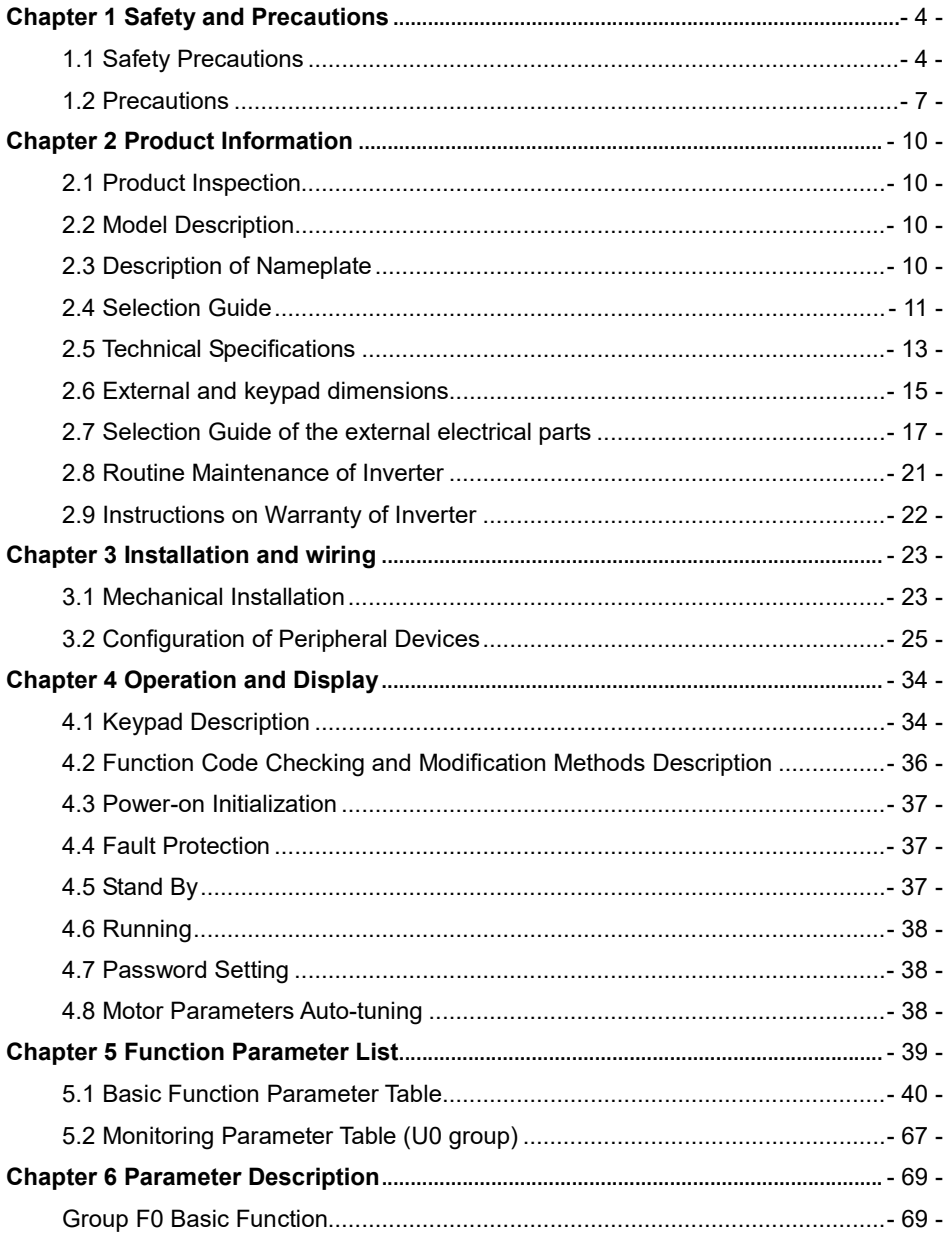

# Kinda

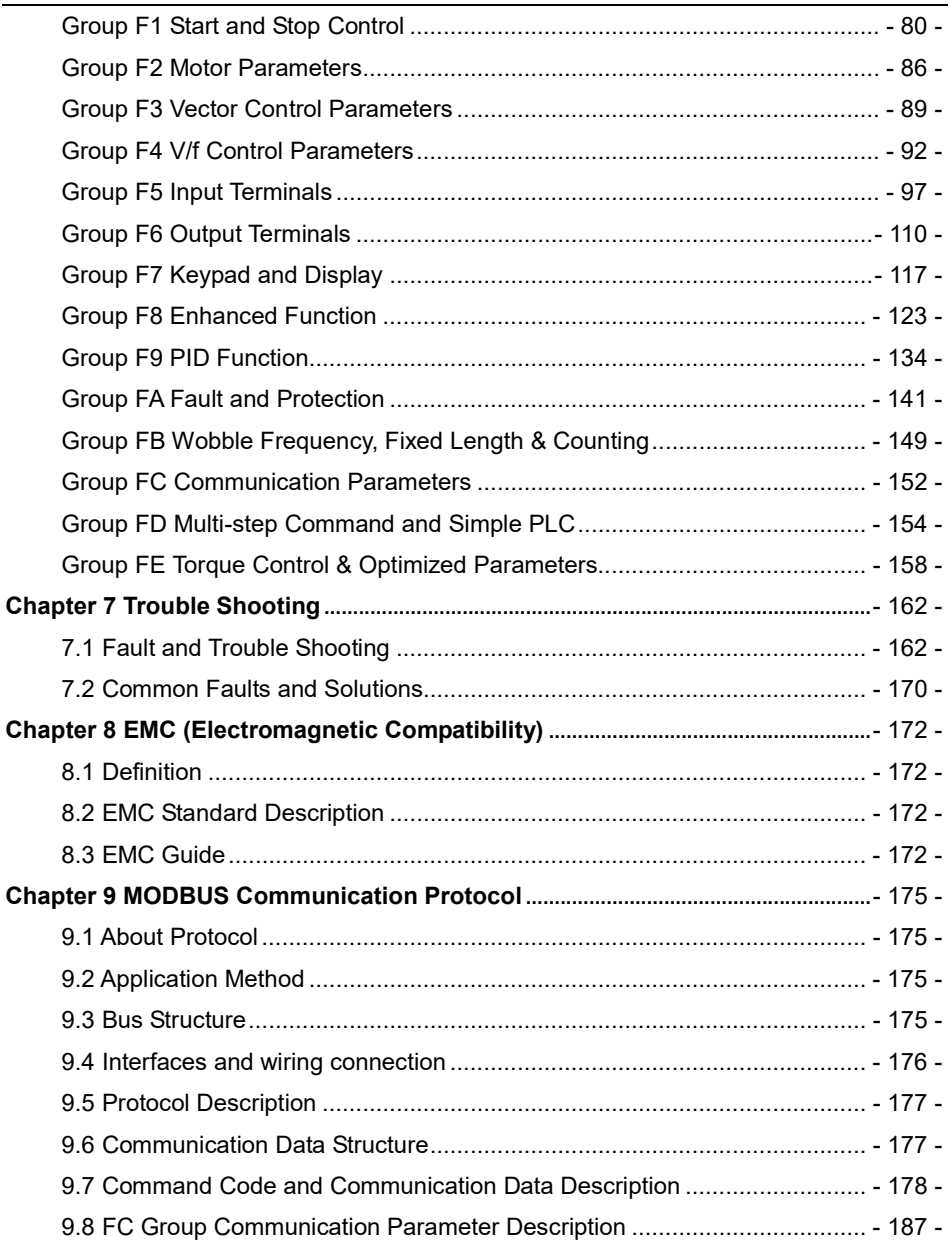

# Chapter 1 Safety and Precautions

### Safety definition:

In this manual, safety precautions are classified as follows:

 Danger: Operations which are not performed according to requirements may cause serious equipment loss or personnel injury.

Caution: Operations which are not performed according to requirements may cause medium hurt or light hurt or material loss.

During the installation, commissioning and maintenance of the system, please make sure to follow the safety and precautions of this chapter. In case of a result of illegal operations, caused any harm and losses is nothing to do with the company.

## 1.1 Safety Precautions

### 1.1.1 Before Installation:

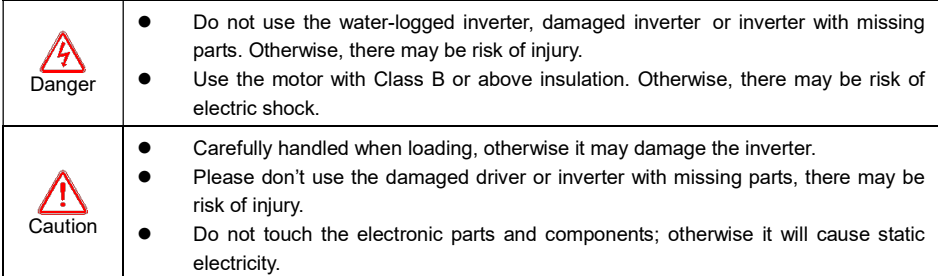

### 1.1.2 During Installation:

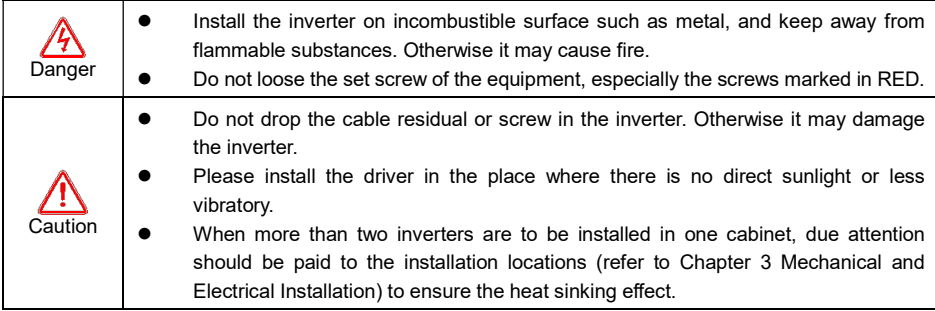

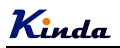

# 1.1.3 During Wiring:

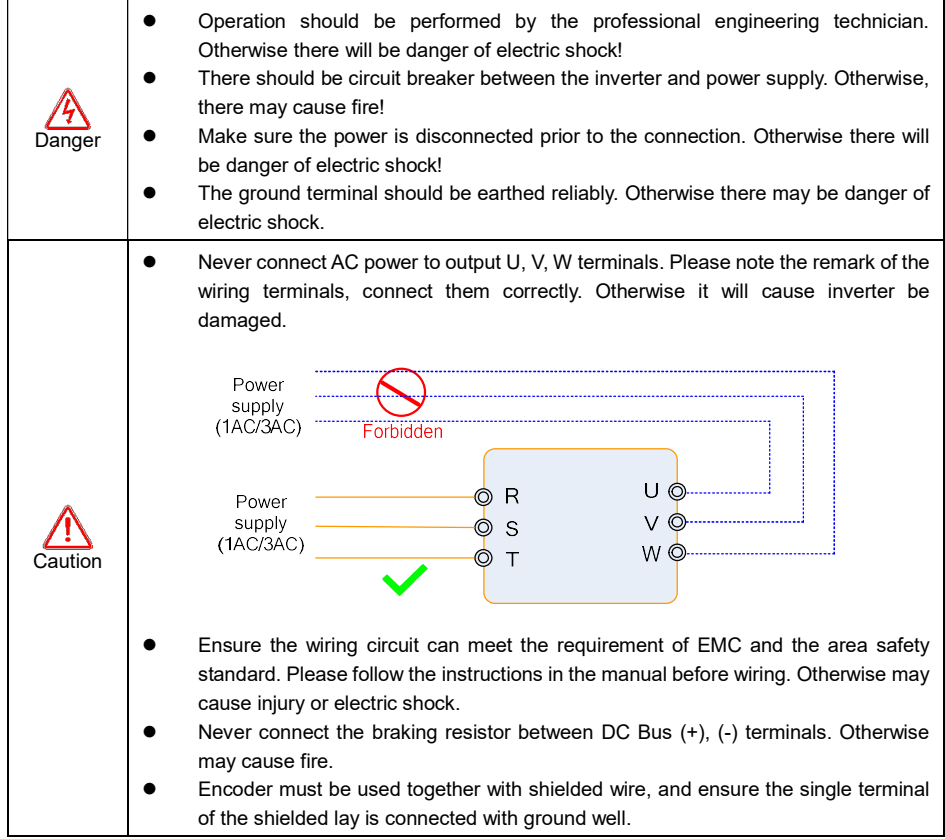

### 1.1.4 Before Power-on:

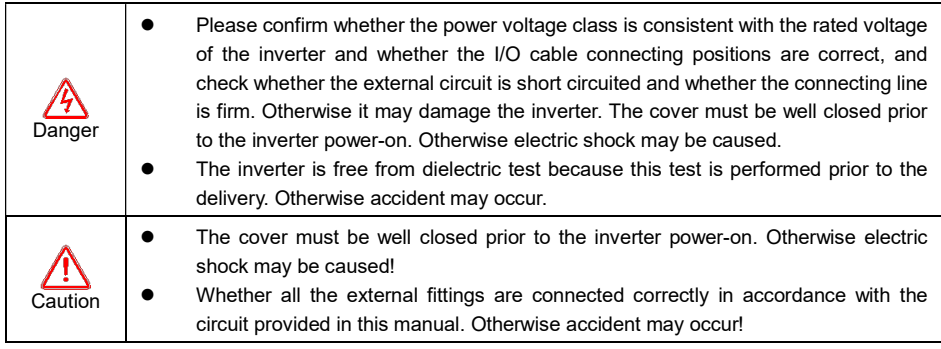

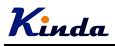

# 1.1.5 After Power-on:

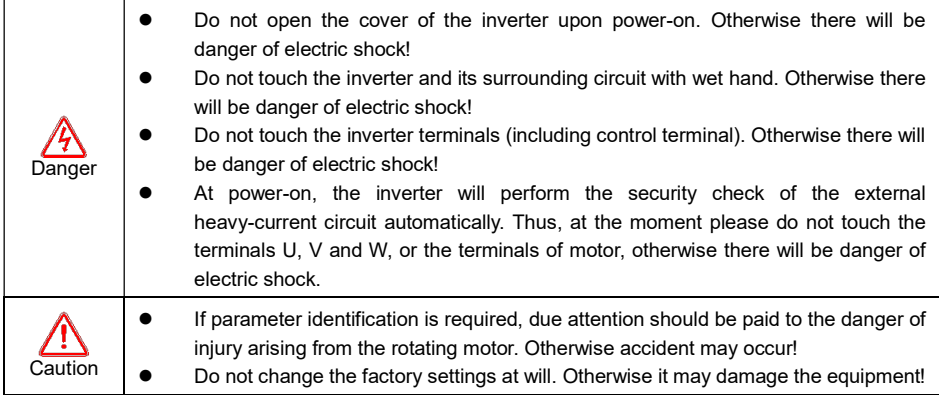

# 1.1.6 During Operation:

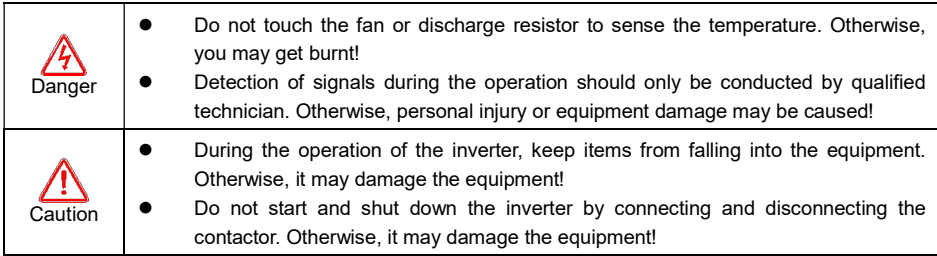

## 1.1.7 During Maintain:

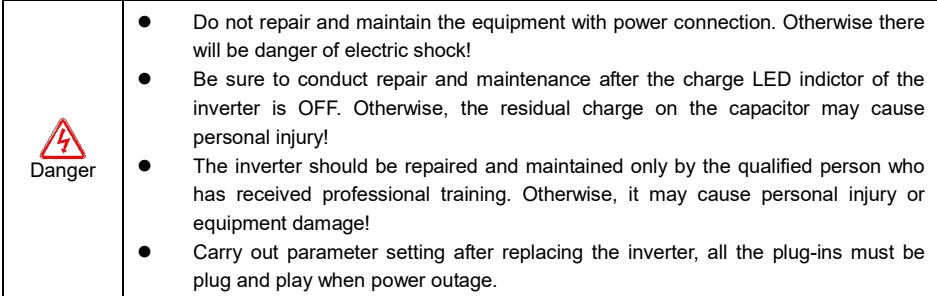

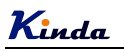

### 1.2 Precautions

### 1.2.1 Motor Insulation Inspection

When the motor is used for the first time, or when the motor is reused after being kept, or when periodical inspection is performed, it should conduct motor insulation inspection so as to avoid damaging the inverter because of the insulation failure of the motor windings. The motor wires must be disconnected from the inverter during the insulation inspection. It is recommended to use the 500V megameter, and the insulating resistance measured should be at least 5MΩ.

### 1.2.2 Thermal Protection of the Motor

If the ratings of the motor does not match those of the inverter, especially when the rated power of the inverter is higher than the rated power of the motor, the relevant motor protection parameters in the in the inverter should be adjusted, or thermal relay should be mounted to protect the motor.

### 1.2.3 Running with Frequency higher than Standard Frequency

This inverter can provide output frequency of 0Hz to 600Hz. If the user needs to run the inverter with frequency of more than 50Hz, please take the resistant pressure of the mechanical devices into consideration.

### 1.2.4 Vibration of Mechanical Device

The inverter may encounter the mechanical resonance point at certain output frequencies, which can be avoided by setting the skip frequency parameters in the inverter.

### 1.2.5 Motor Heat and Noise

Since the output voltage of inverter is PWM wave and contains certain harmonics, the temperature rise, noise and vibration of the motor will be higher than those at power frequency.

### 1.2.6 Voltage-sensitive Device or Capacitor Improving Power Factor at the Output Side

Since the inverter output is PWM wave, if the capacitor for improving the power factor or voltage-sensitive resistor for lightning protection is mounted at the output side, it is easy to cause instantaneous over current in the inverter, which may damage the inverter. It is recommended that such devices not be used.

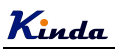

### 1.2.7 Switching Devices like Contactors Used at the Input and Output terminal

If a contactor is installed between the power supply and the input terminal of the inverter, it is not allowed to use the contactor to control the startup/stop of the inverter. If such contactor is unavoidable, it should be used with interval of at least one hour. Frequent charge and discharge will reduce the service life of the capacitor inside the inverter. If switching devices like contactor are installed between the output end of the inverter and the motor, it should ensure that the on/off operation is conducted when the inverter has no output. Otherwise the modules in the inverter may be damaged.

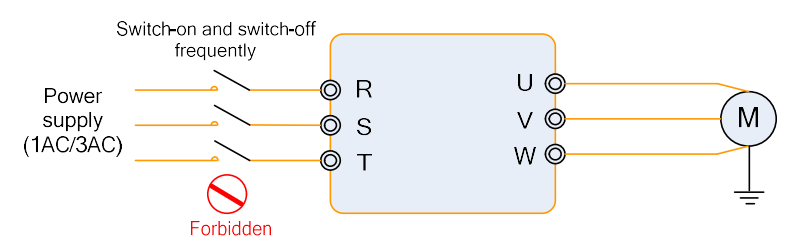

### 1.2.8 Use under voltage rather than rated voltage

If the KD330 series inverter is used outside the allowable working voltage range as specified in this manual, it is easy to damage the devices in the inverter. When necessary, use the corresponding step-up or step-down instruments to change the voltage.

### 1.2.9 Change Three-phase Input to Two-phase Input

It is not allowed to change the KD330 series three-phase inverter into two-phase one. Otherwise, it may cause fault or damage to the inverter.

### 1.2.10 Lightning Impulse Protection

The series inverter has lightning over current protection device, and has certain self-protection capacity against the lightning. In applications where lightning occurs frequently, the user should install additional protection devices at the front-end of the inverter.

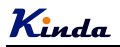

### 1.2.11 Altitude and Derating

In areas with altitude of more than 1,000 meters, the heat sinking effect of the inverter may turn poorer due to rare air. Therefore, it needs to derate the inverter for using. Please make selection as the below derating diagram.

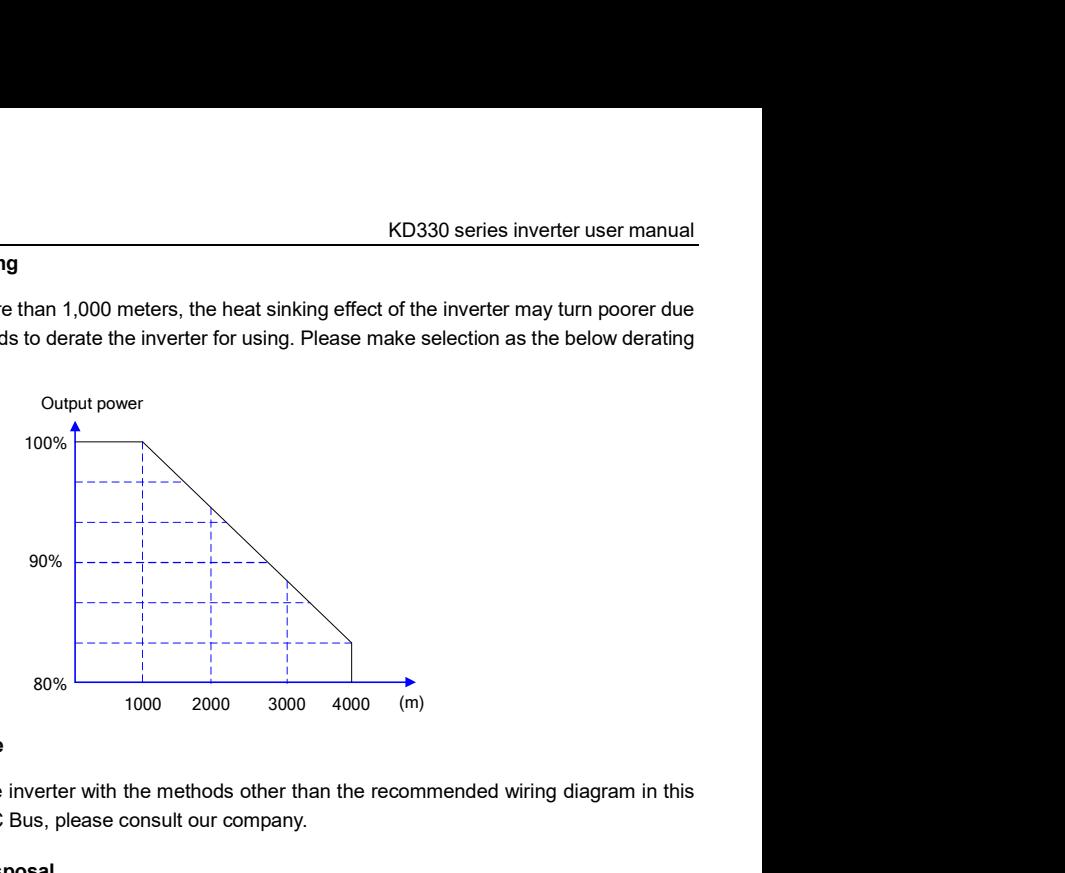

### 1.2.12 Certain Special Use

If the user needs to use the inverter with the methods other than the recommended wiring diagram in this manual, such as shared DC Bus, please consult our company.

### 1.2.13 Note of Inverter Disposal

The electrolytic capacitors on the main circuit and the PCB may explode when they are burnt. Emission of toxic gas may be generated when the plastic parts are burnt. Please dispose the inverter as industrial wastes.

### 1.2.14 Adaptable Motor

1) The standard adaptable motor is four-pole squirrel-cage asynchronous induction motor. If such motor is not available, be sure to select adaptable motors in according to the rated current of the motor. In applications where drive permanent magnetic synchronous motor is required, please consult our company;

2) The cooling fan and the rotor shaft of the non-variable-frequency motor adopt coaxial connection. When the rotating speed is reduced, the cooling effect will be poorer. Therefore, a powerful exhaust fan should be installed, or the motor should be replaced with variable frequency motor to avoid the over heat of the motor.

3) Since the inverter has built-in standard parameters of the adaptable motors, it is necessary to perform motor parameter identification or modify the default values so as to comply with the actual values as much as possible, or it may affect the running effect and protection performance;

4) The short circuit of the cable or motor may cause alarm or explosion of the inverter. Therefore, please conduct insulation and short circuit test on the newly installed motor and cable. Such test should also be conducted during routine maintenance. Please note that the inverter and the test part should be completely disconnected during the test.

Kinda

# Chapter 2 Product Information

# 2.1 Product Inspection

Checking the following items when receiving the inverter

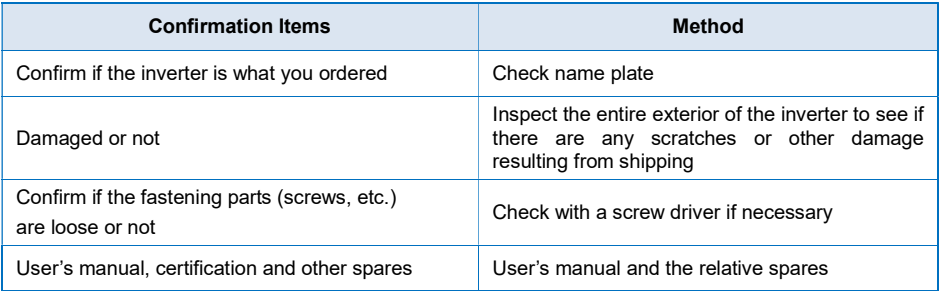

Please contact the local agent or our company directly if there is any damage on the inverter.

### 2.2 Model Description

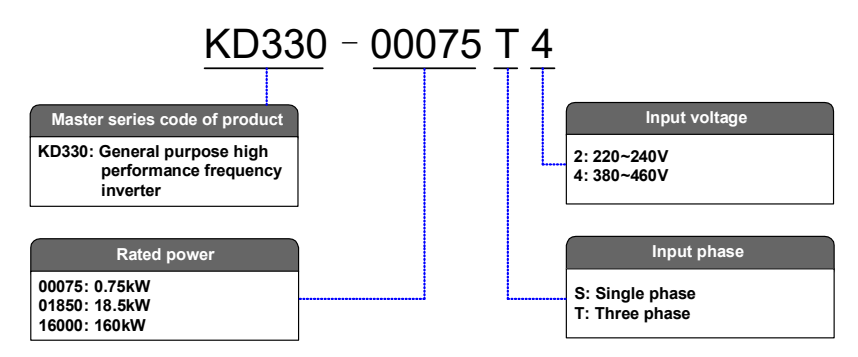

# 2.3 Description of Nameplate

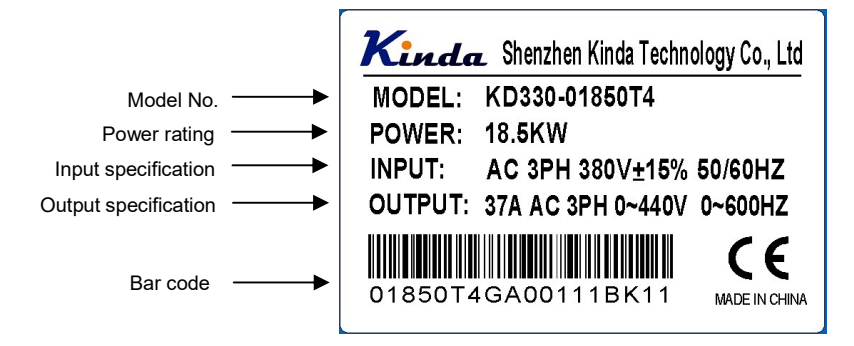

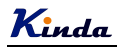

# 2.4 Selection Guide

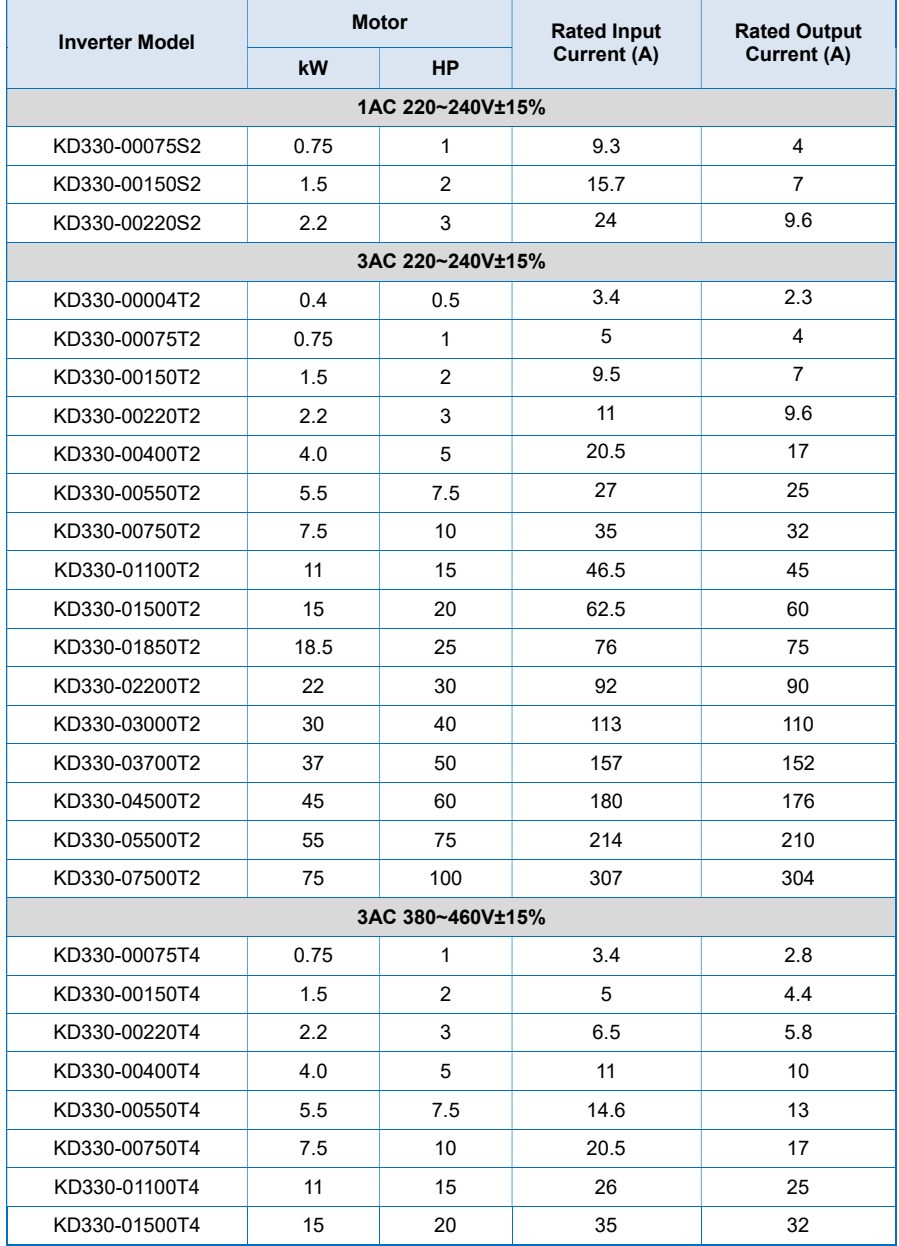

**Kinda** Manual Communication of the CD330 series inverter user manual

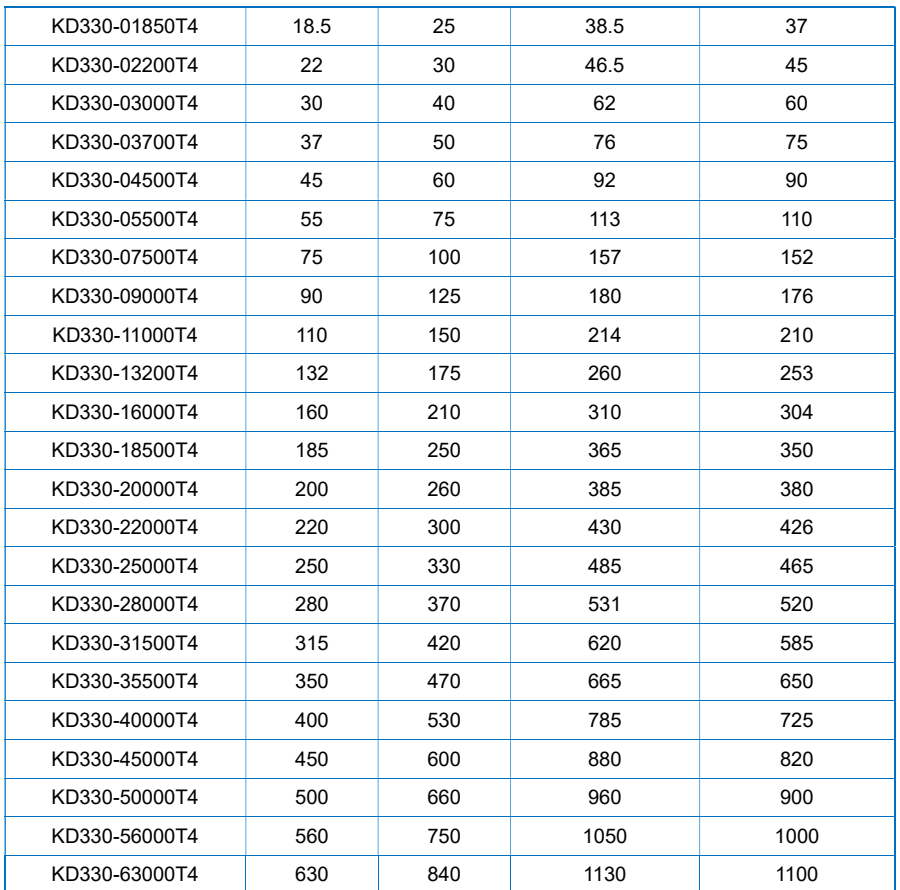

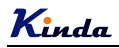

# 2.5 Technical Specifications

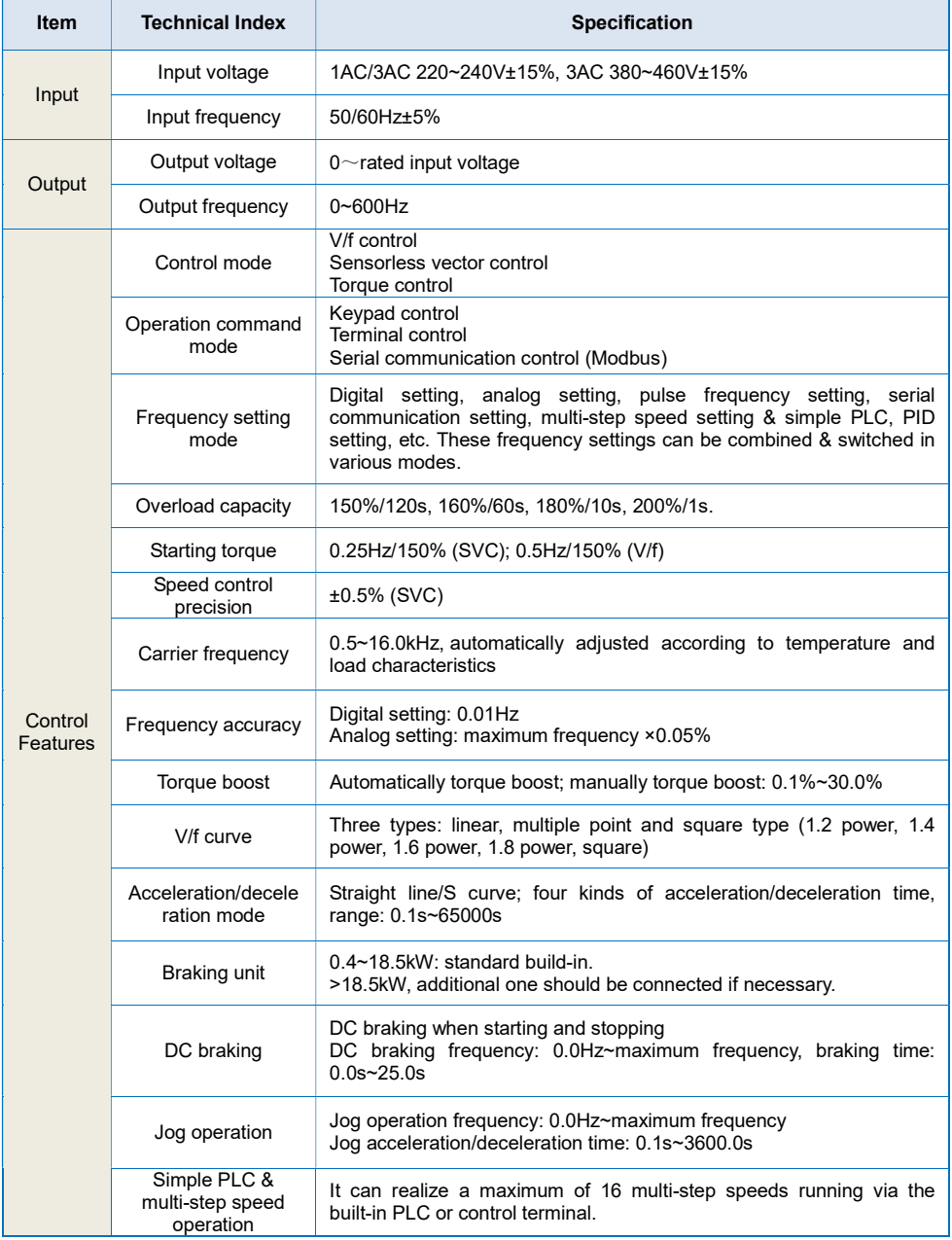

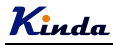

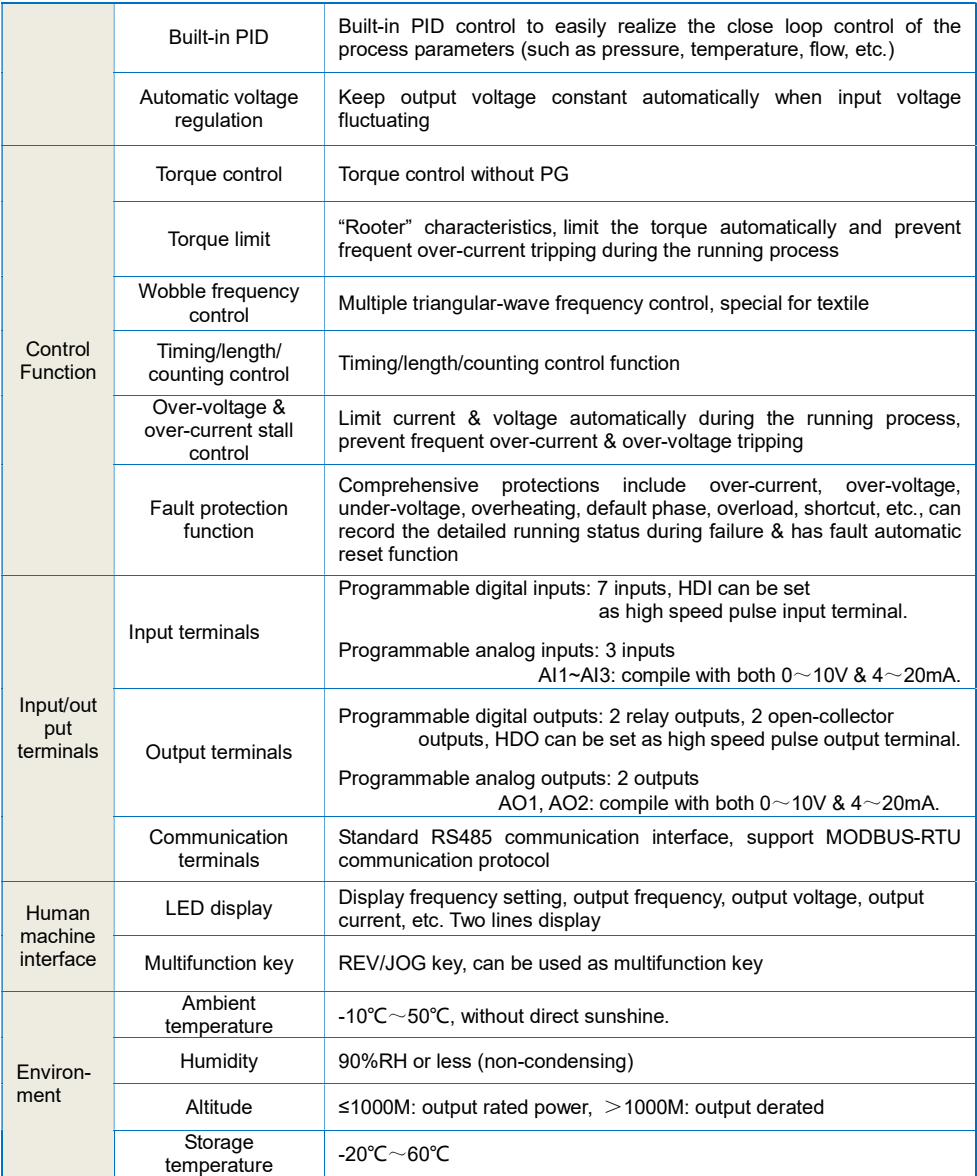

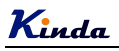

# 2.6 External and keypad dimensions

a. 0.75~7.5kW

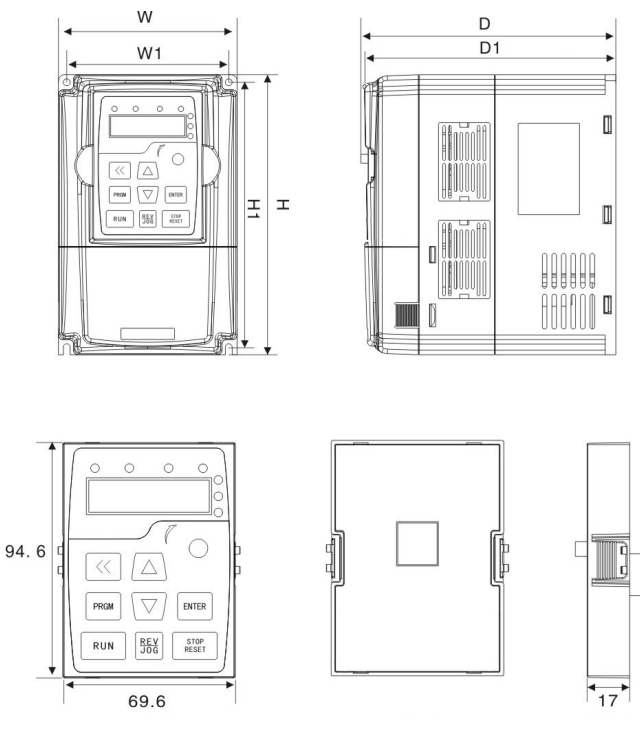

front view back view side view

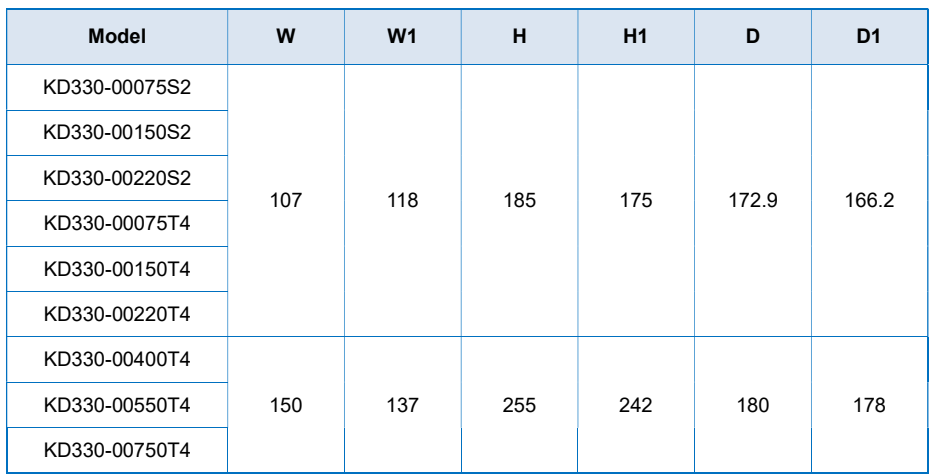

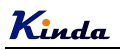

b. >7.5kW

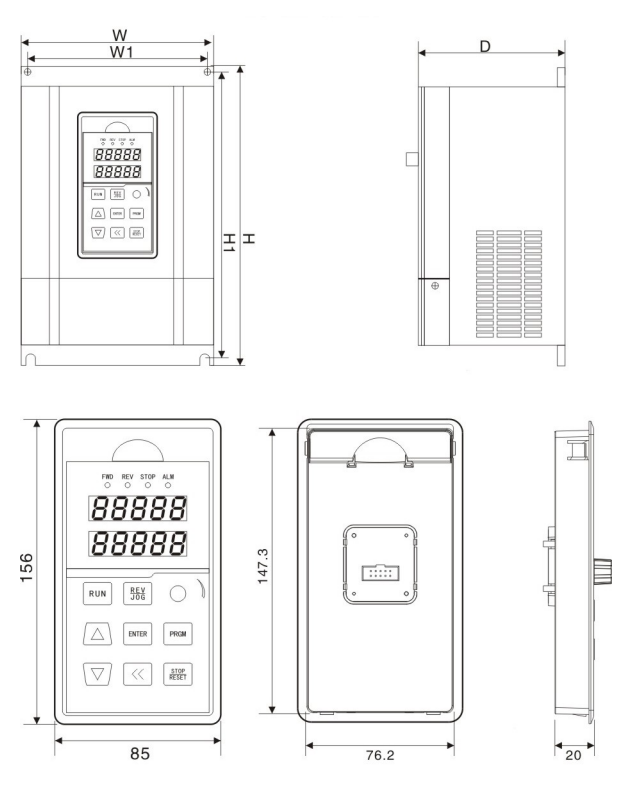

front view back view side view

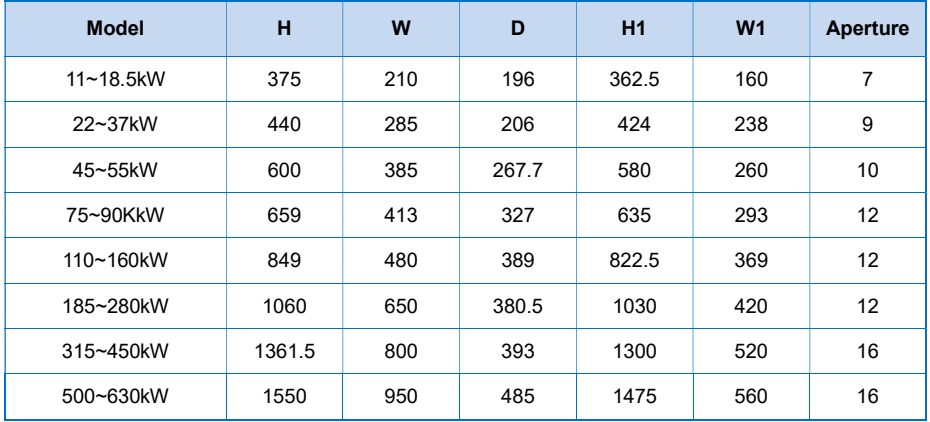

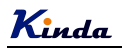

# 2.7 Selection Guide of the external electrical parts

# (1) Selection guide of electric cable

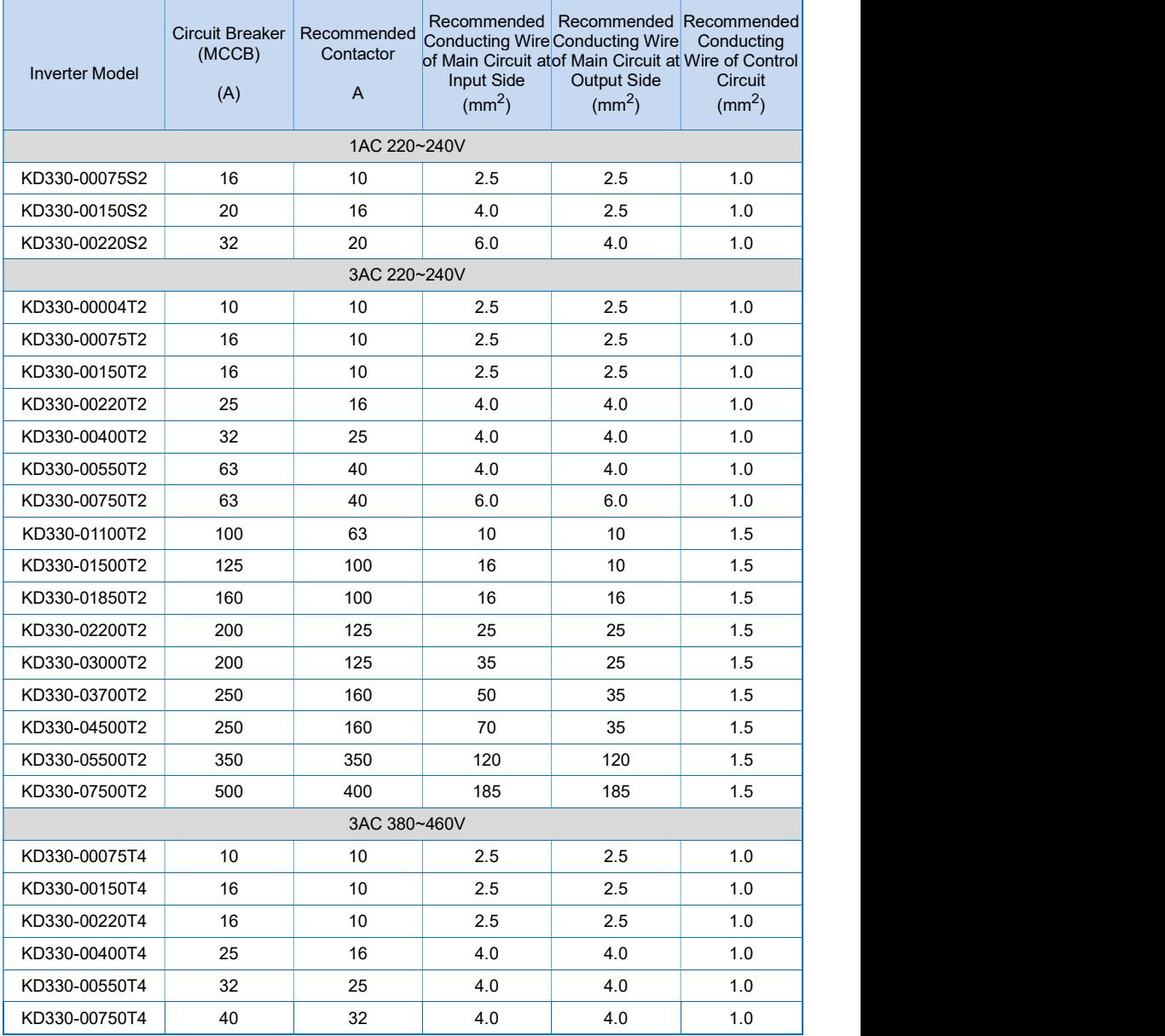

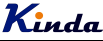

KD330 series inverter user manual

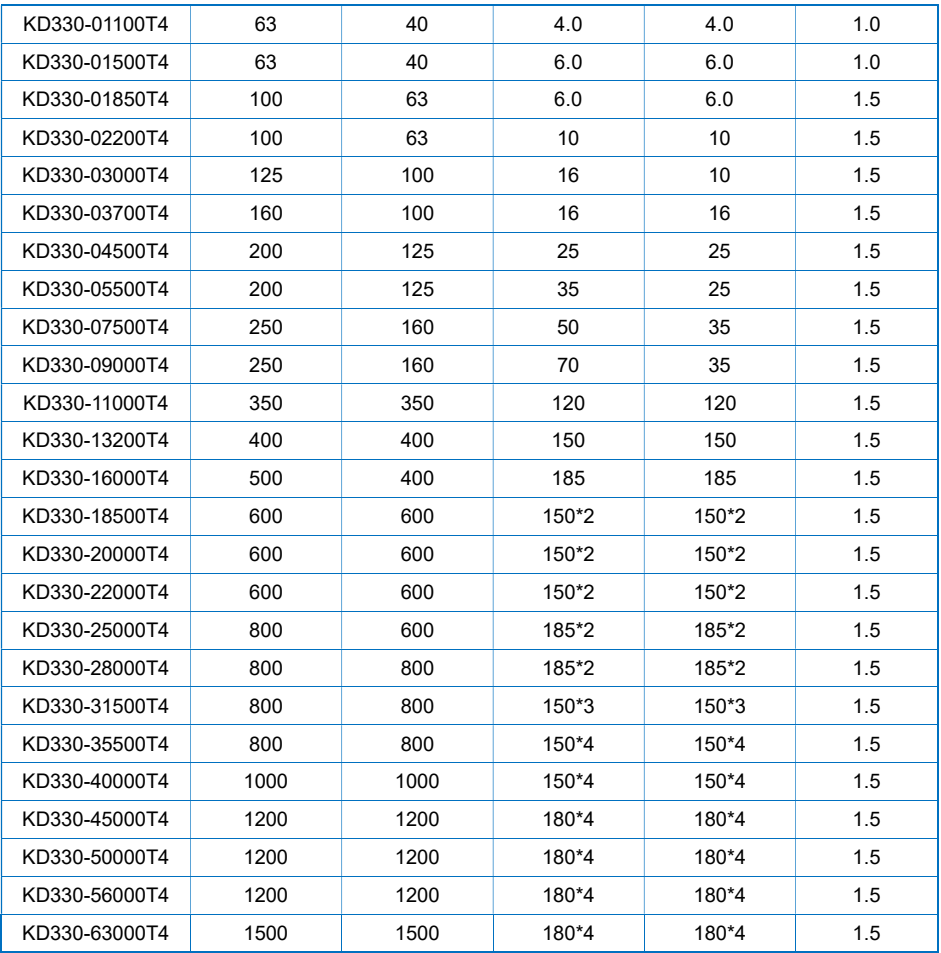

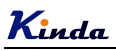

# (2) Selection guide of braking system

# a. 1AC 220~240V

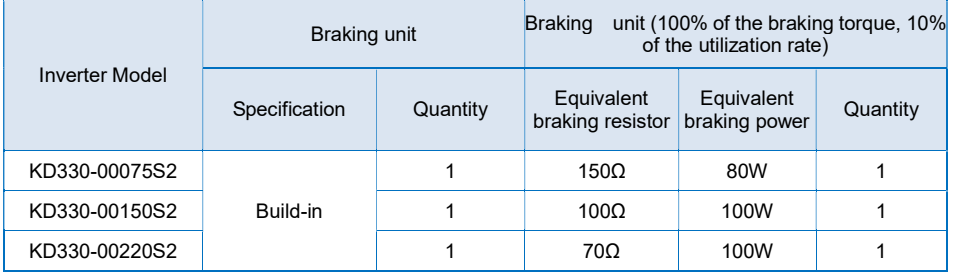

# b. 3AC 220~240V

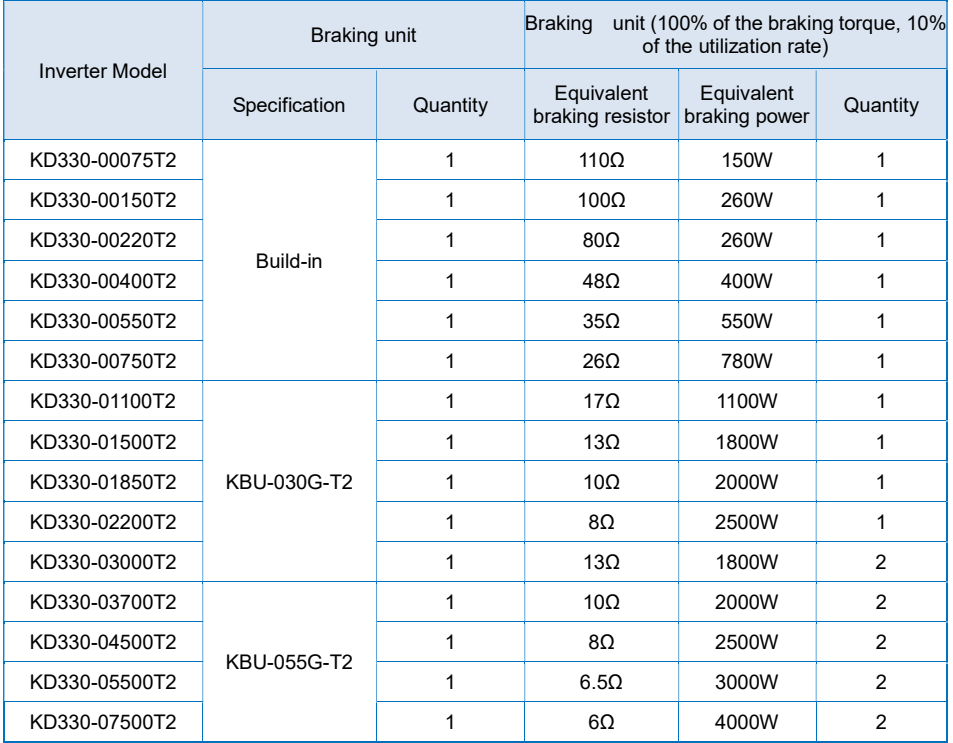

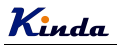

c. 3AC 380~460V

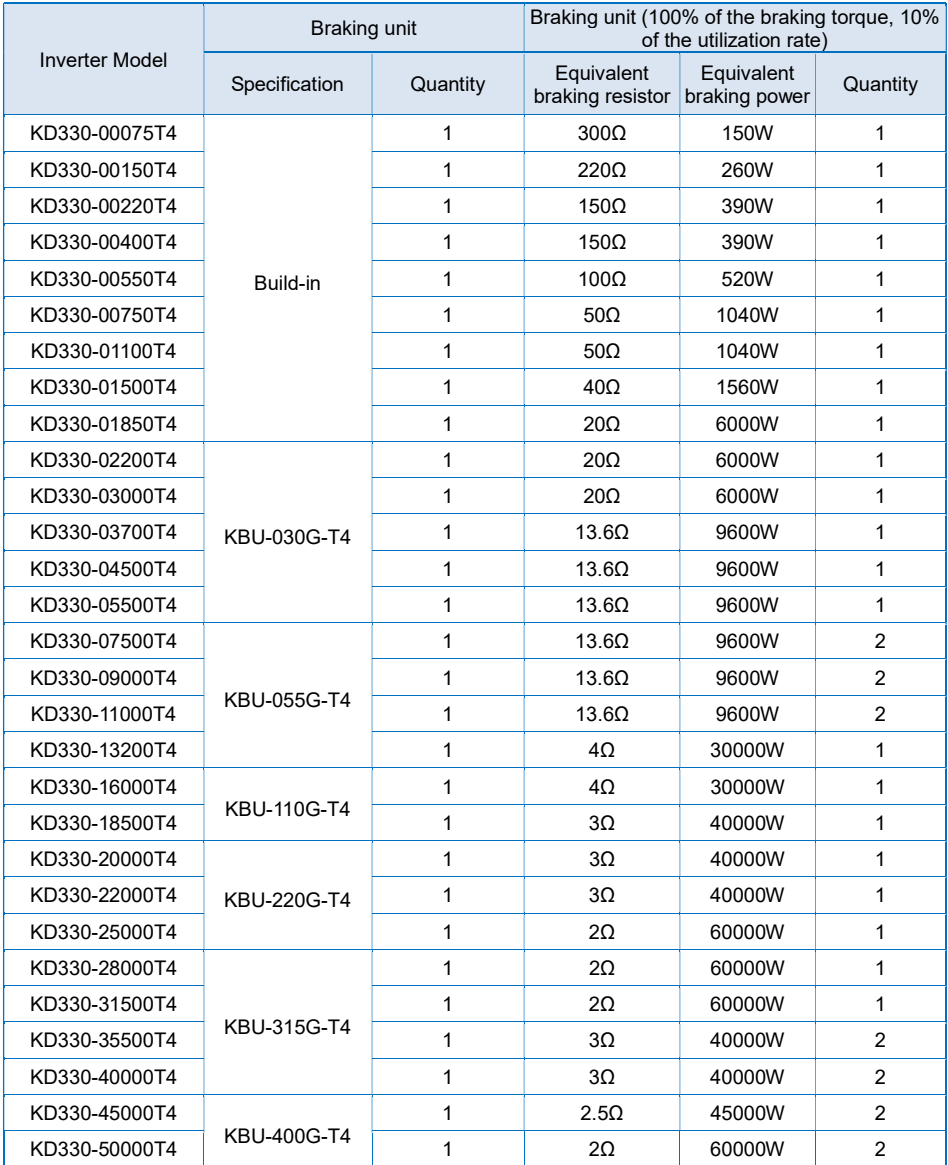

d. Wiring connection of braking system

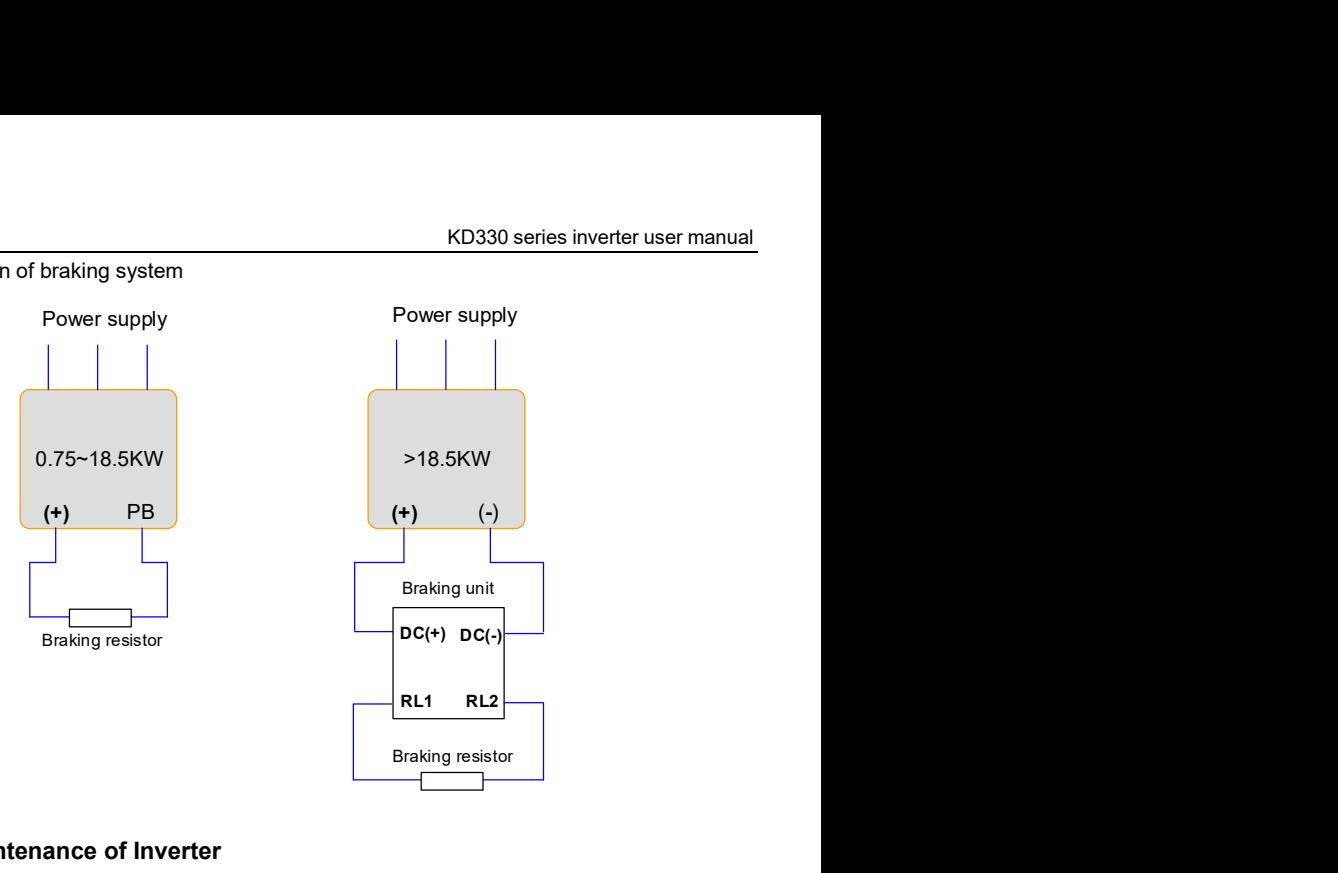

# 2.8 Routine Maintenance of Inverter

### 2.8.1 Routine Maintenance

The influence of the ambient temperature, humidity, dust and vibration will cause the aging of the devices in the inverter, which may cause potential fault of the inverter or reduce the service life of the inverter. Therefore, it is necessary to carry out routine and periodical maintenance on the inverter.

Routine inspection Items include:

- 1) Whether there is any abnormal change in the running sound of the motor;
- 2) Whether the motor has vibration during the running:
- 3) Whether there is any change to the installation environment of the inverter;
- 4) Whether the inverter cooling fan works normally;
- 5) Whether the inverter has over temperature.

Routine cleaning:

- 1) The inverter should be kept clean all the time.
- 2) The dust on the surface of the inverter should be effectively removed, so as to prevent the dust entering the inverter. Especially the metal dust is not allowed.
- 3) The oil stain on the inverter cooling fan should be effectively removed.

### 2.8.2 Periodic Inspection

Please perform periodic inspection on the places where the inspection is a difficult thing.

Periodic inspection Items include:

- 1) Check and clean the air duct periodically;
- 2) Check if the screws are loose;

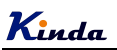

3) Check if the inverter is corroded;

- 4) Check if the wire connector has arc signs:
- 5) Main circuit insulation test.

Remainder: When using the megameter (DC 500V megameter recommended) to measure the insulating resistance, the main circuit should be disconnected with the inverter. Do not use the insulating resistance meter to test the insulation of control circuit. It is not necessary to conduct the high voltage test (which has been completed upon delivery).

### 2.8.3 Storage of Inverter

Upon acquiring the inverter, the user should pay attention to the following points regarding the temporary and long-term storage of the inverter:

1) Pack the inverter with original package and place back into the packing box of our company.

2) Long-term storage will degrade the electrolytic capacitor. Thus, the product should be powered up once every 2 years, each time lasting at least five hours. The input voltage should be increased slowly to the rated value with the regulator.

### 2.9 Instructions on Warranty of Inverter

Free warranty only applies to the inverter itself.

1) Kinda provides 20 months warranty (starting from the date of original shipment as indicated on the barcode) for the failure or damage under normal use conditions. If the equipment has been used for over 20 months, reasonable repair expenses will be charged.

2) Reasonable repair expenses will be charged for the following situations within 20 months:

 a) The equipment is damaged because the user fails to comply with the requirements of the user's manual;

b) Damage caused by fire, flood and abnormal voltage;

3) Damage caused when the inverter is used for abnormal function.

The service expenses will be calculated according to the standard of the manufacturer. If there is any agreement, the agreement should prevail.

Kinda

# Chapter 3 Installation and wiring

## 3.1 Mechanical Installation

### 3.1.1 Installation environment

1) Ambient temperature: The ambient temperature exerts great influences on the service life of the inverter and is not allowed to exceed the allowable temperature range (-10℃ to 50℃).

2) The inverter should be mounted on the surface of incombustible articles, with sufficient spaces nearby for heat sinking. The inverter is easy to generate large amount of heat during the operation. The inverter should be mounted vertically on the base with screws.

3) The inverter should be mounted in the place without vibration or with vibration of less than 0.6G, and should be kept away from such equipment as punching machine.

4) The inverter should be mounted in locations free from direct sunlight, high humidity and condensate.

5) The inverter should be mounted in locations free from corrosive gas, explosive gas or combustible gas.

6) The inverter should be mounted in locations free from oil dirt, dust, and metal powder.

### 3.1.2 Installation diagram

a. Multiple inverters parallel installation

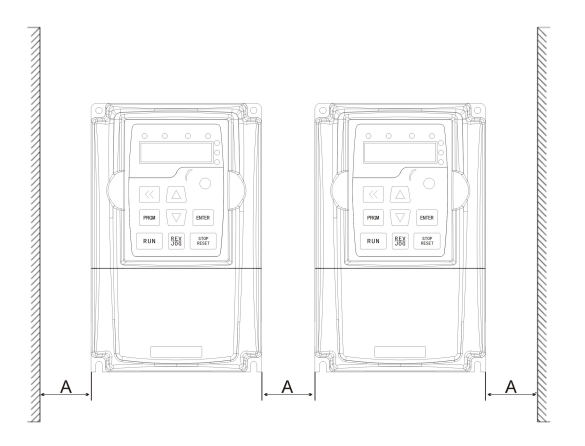

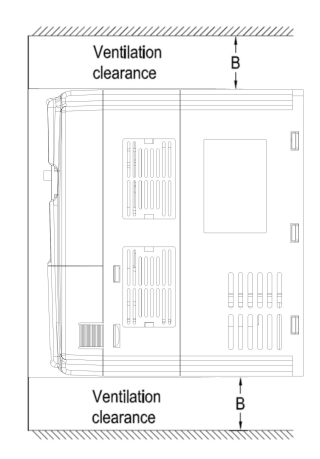

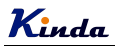

b. Multiple inverters vertical installation

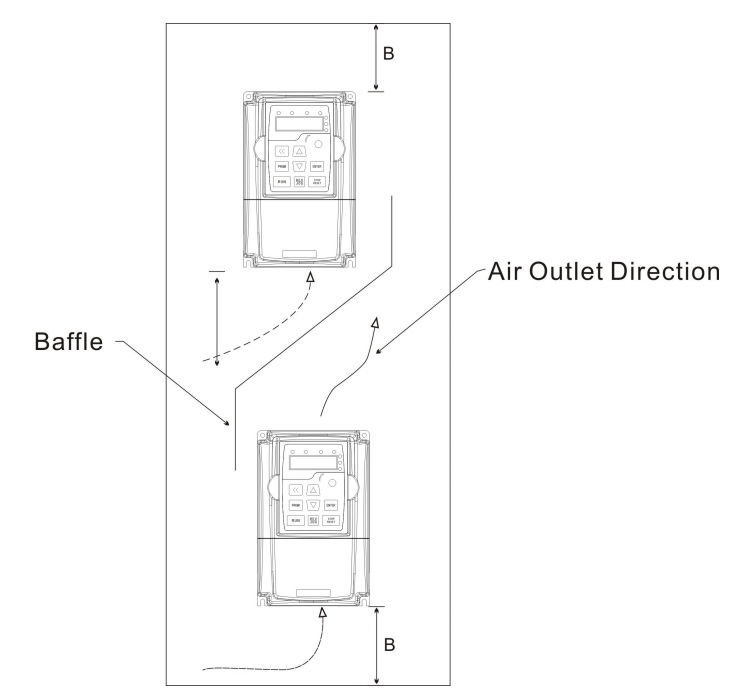

Requirement of minimum mounting clearances

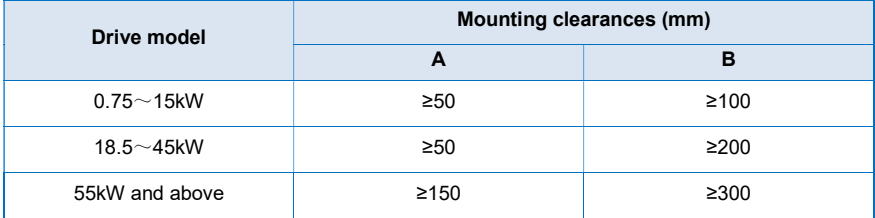

### 3.1.3 Heat dissipation should be taken into account during the mechanical installation. Please pay attention the following items:

1) Install the inverter vertically so that the heat may be expelled from the top. However, the equipment cannot be installed upside down. If there are multiple inverters, parallel installation is a better choice. In applications where the upper and lower inverters need to be installed, please refer to 3.1.2 "KD330 Series Inverter Installation Diagram" and install an insulating splitter.

2) The mounting space should be as indicated as 3.1.2, so as to ensure the heat dissipation space of the inverter. However, the heat dissipation of other devices in the cabinet should also be taken into account.

3) The installation bracket must be flame retardant.

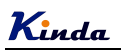

4) In the applications where there are metal dusts, it is recommended to mount the radiator outside the cabinet. In this case, the space in the sealed cabinet should be large enough.

## 3.2 Configuration of Peripheral Devices

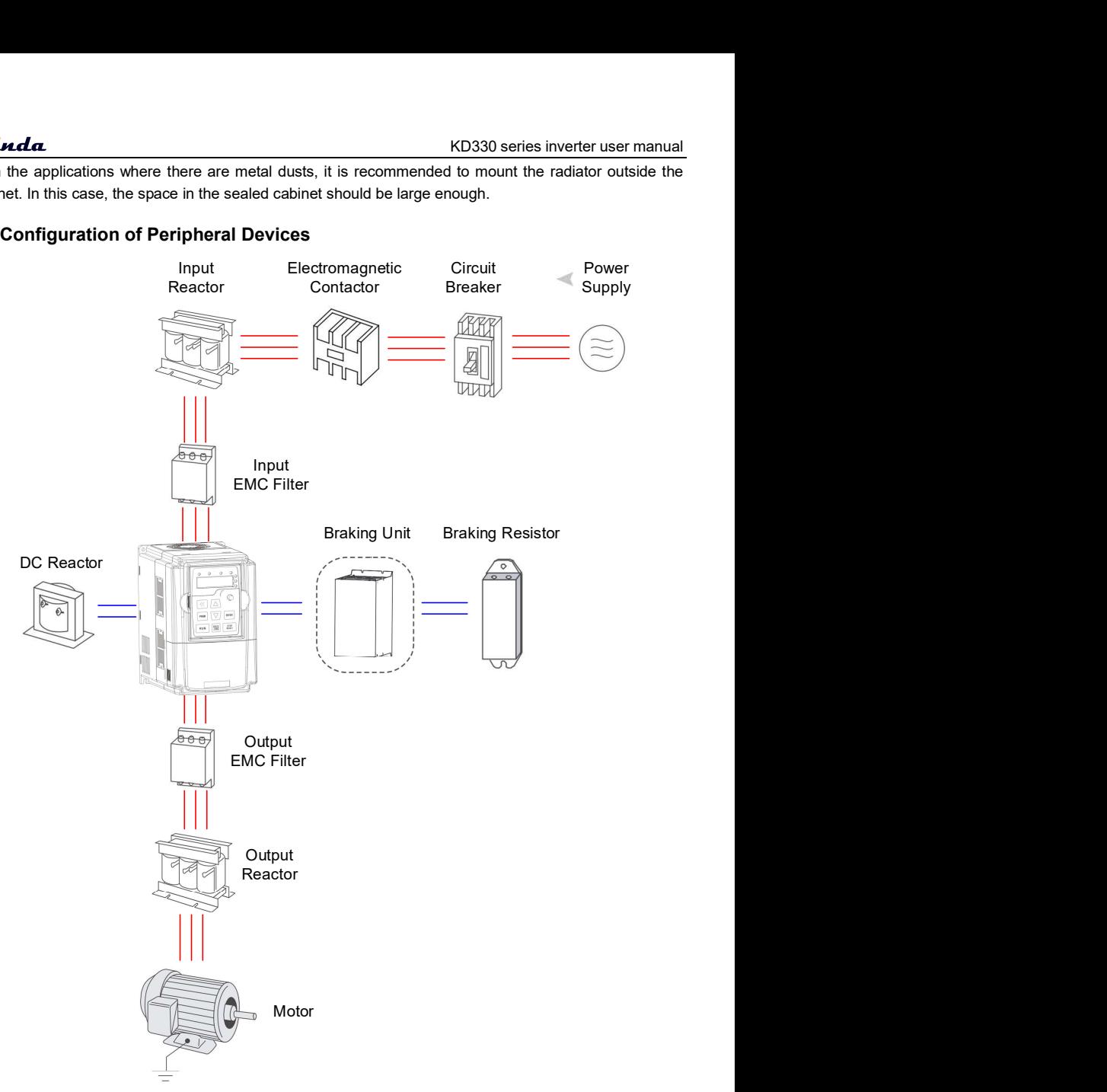

Instructions of peripheral devices

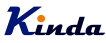

**Kinda** KD330 series inverter user manual

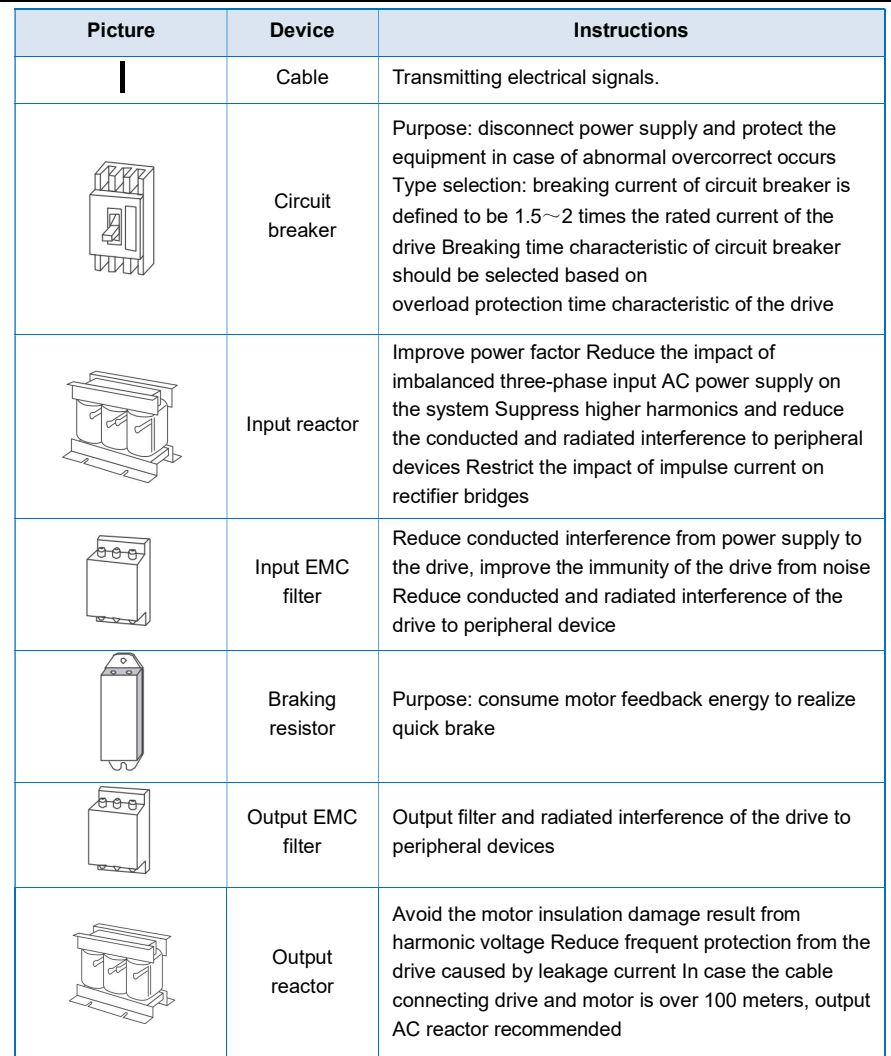

- Do not install the capacitor or surge suppressor at the output side of the inverter, otherwise it may cause inverter failure or capacitor and surge suppressor damaged.
- The Inverter input / output (main circuit) contains harmonic components, it may interfere with inverter accessories communications equipment. Therefore, please install anti-interference filter to minimize interference.
- The details of external devices and accessories selection refer to the manual of external devices.

### 3.2.4 Wiring diagram

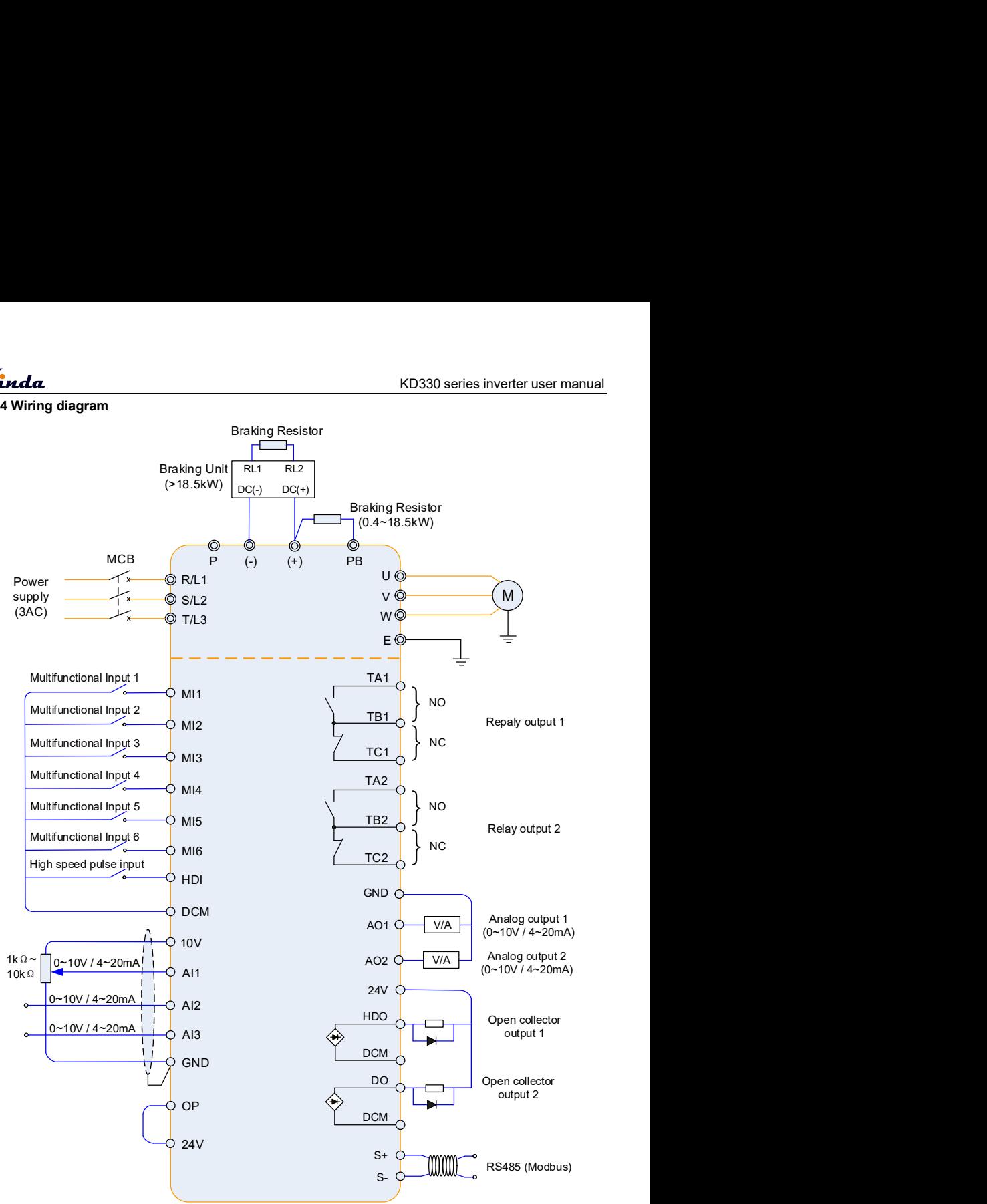

### Note:

- 1. Terminal ◎ refers to the main circuit terminal, terminal O refers to the control circuit terminal.
- 2. Built-in braking unit is standard in the inverters below 18.5kW (include).
- 3. Braking resistor is optional for user.

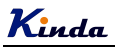

### 3.2.5 Main circuit terminals and connections

### Danger

- Make sure that the power switch is at OFF status prior to perform wiring connection. Otherwise there may be danger of electric shock!
- Only the qualified and trained personnel can perform wiring connection. Otherwise it may cause equipment and human injuries!
- It should be earthed reliably. Otherwise there may be danger of electric shock or fire!

# Caution

- Make sure that the rated value of the input power supply is consistent with that of the inverter. Otherwise it may damage the inverter!
- Make sure that the motor matches the inverter. Otherwise it may damage the motor or generate inverter protection!
- Do not connect the power supply to the terminals of U, V and W. Otherwise it may damage the inverter!
- Do not directly connect the brake resistor between the DC Bus terminals (+) and (-). Otherwise it may cause fire!

Instructions of main circuit terminals

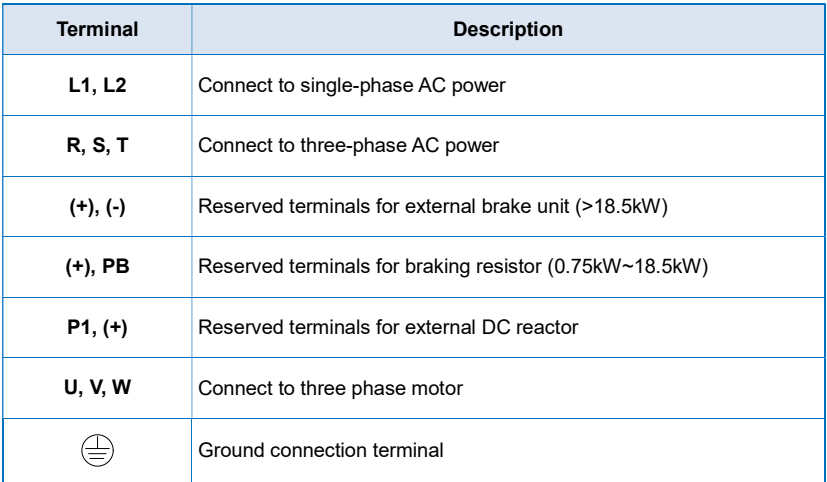

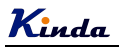

## 3.2.6 Control terminals and connections

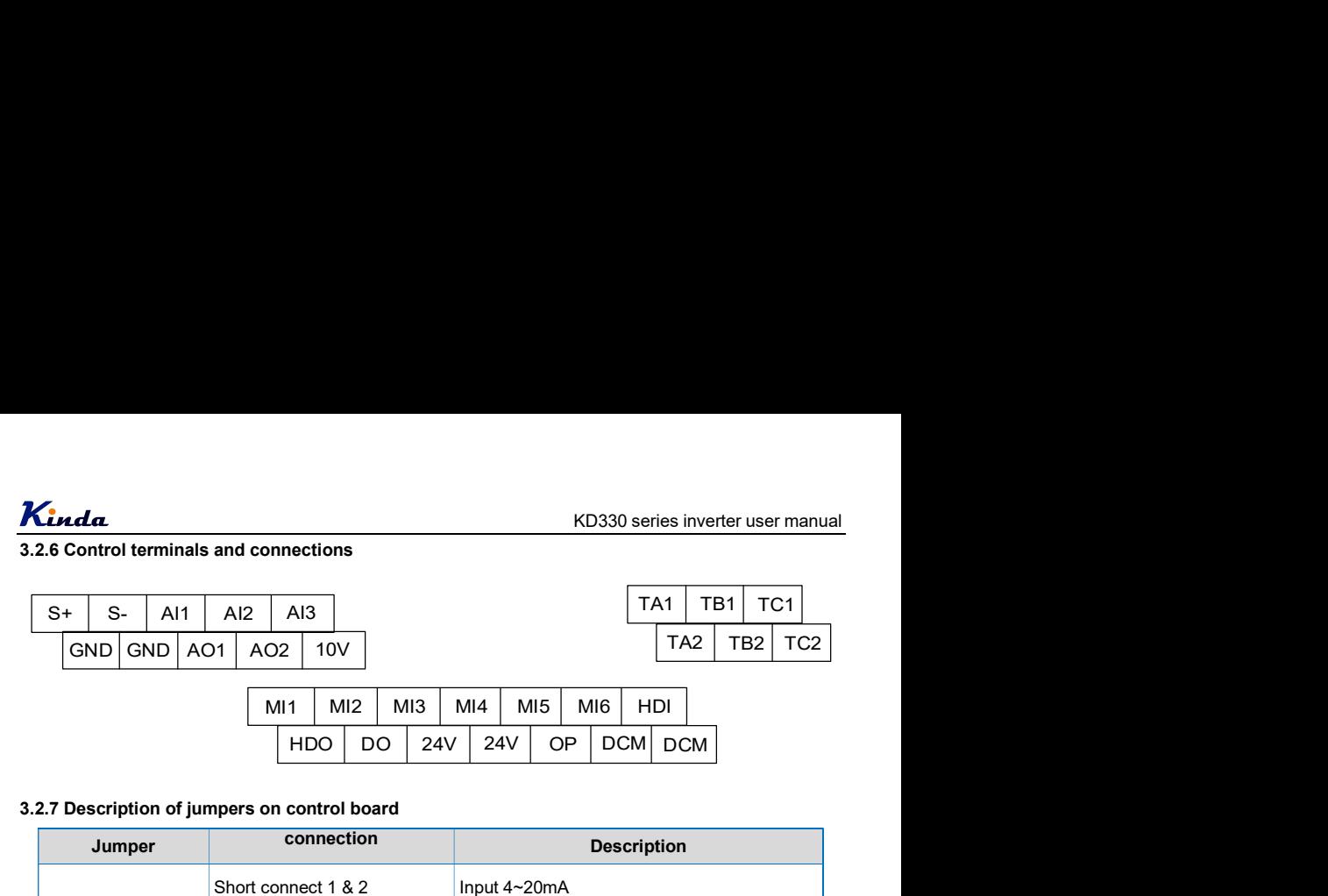

### 3.2.7 Description of jumpers on control board

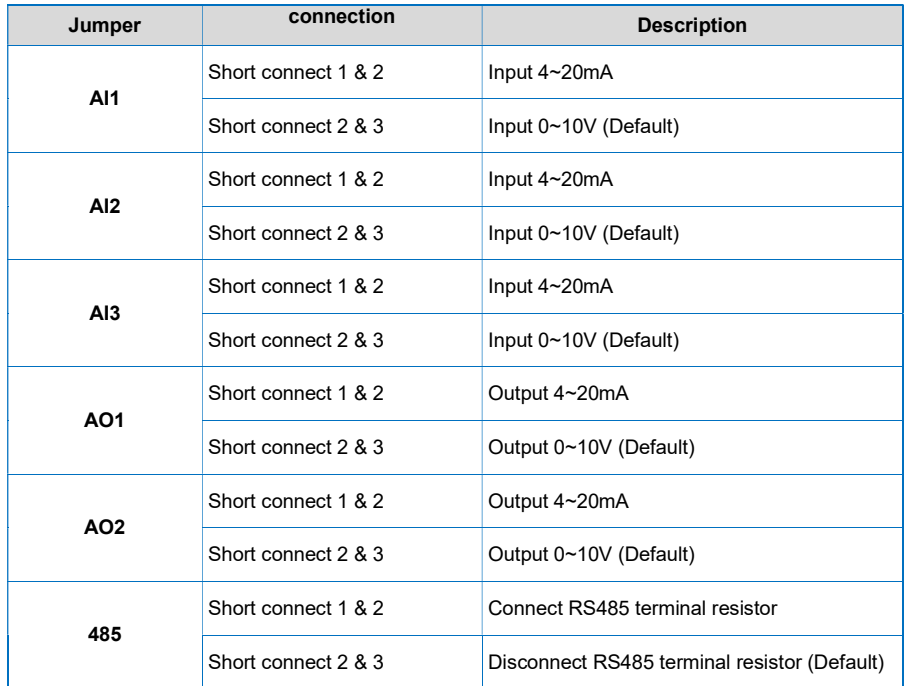

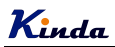

# 3.2.8 Description of Control Terminals Function

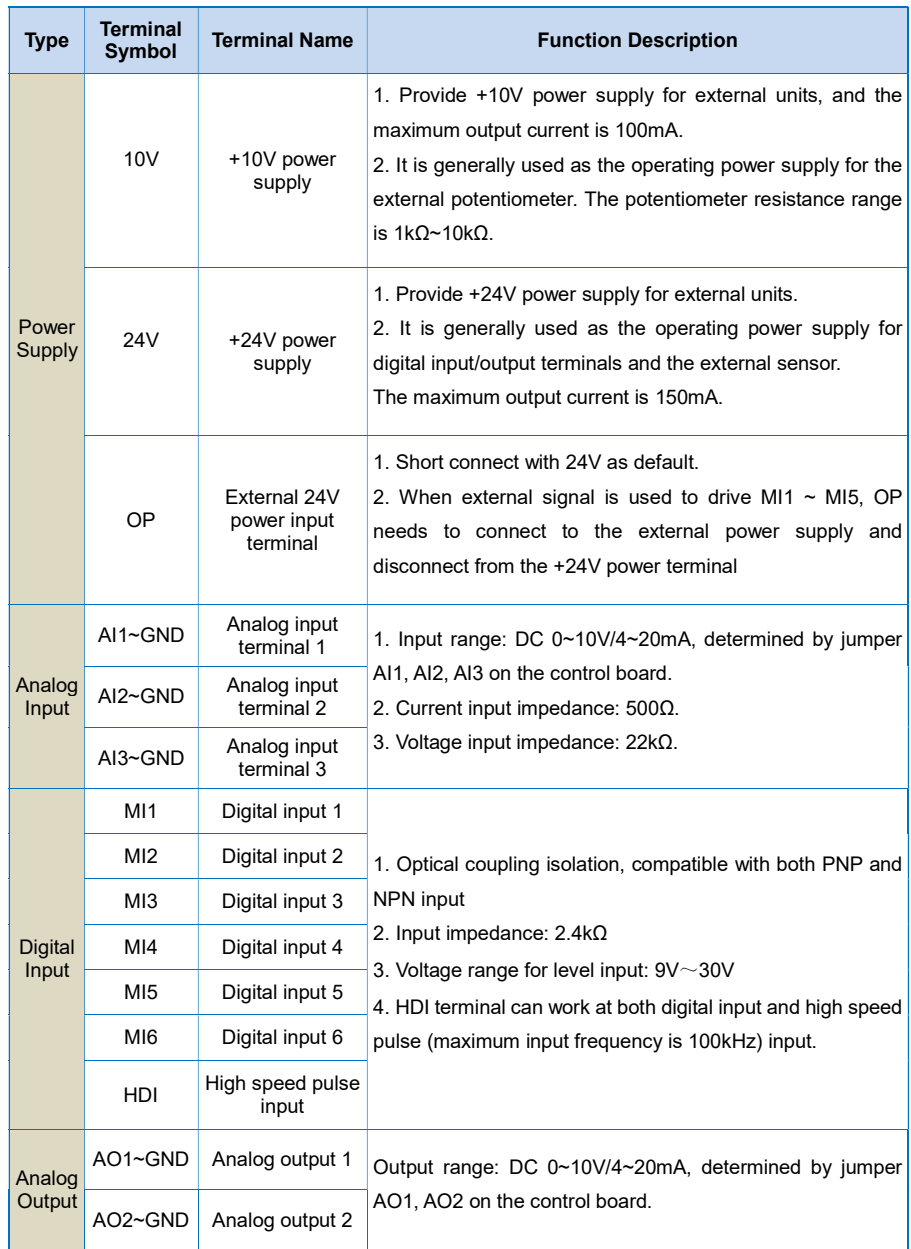

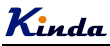

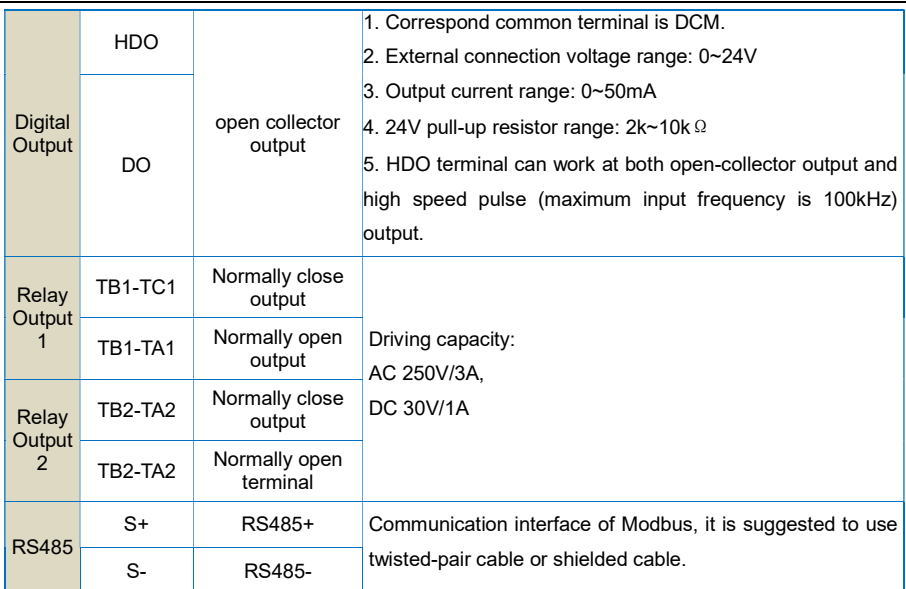

### 3.2.9 Principle of wiring connection

### (1) Power cables

 $\triangle$  Please select the cables size (diameter) properly based on the power rating, current and electrician standard.

◆ It is suggested to install a MCB (Main Circuit Breaker) between power supply and R, S, T terminals, and the MCB should not be interfered by high frequency signals.

- $\blacklozenge$  The power cables must keep safe distance with control cables, don't put them in one wire casing.
- ◆ Never connect the power supply to U, V, W terminals.
- ◆ The output power cables cannot touch any point of frequency inverter's metal case, otherwise it will cause grounding short-circuited.
- ◆ The power cables must keep safe distance with other devices.

◆ If the cables' length between motor and frequency inverter is longer than 50 meters (220V inverter) or 100 meters (380V inverter), it must install an additional output reactor in the system.

◆ If the cables' length between motor and frequency inverter is long, please reduce the carrier frequency, if the carrier frequency is bigger, the leakage current of higher harmonic on the cable will be bigger, which will bring bad effect to frequency inverter and other devices.

### (2) Control cables

◆ Don't put the power cables and control cables in one wire casing, otherwise it will cause interferences.

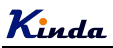

- $\blacklozenge$  Please use shield cables for control circuit, and it is suggested to use 1mm<sup>2</sup> shield cables.
- ◆ Don't make the analog signal cables' length longer than 20 meters.

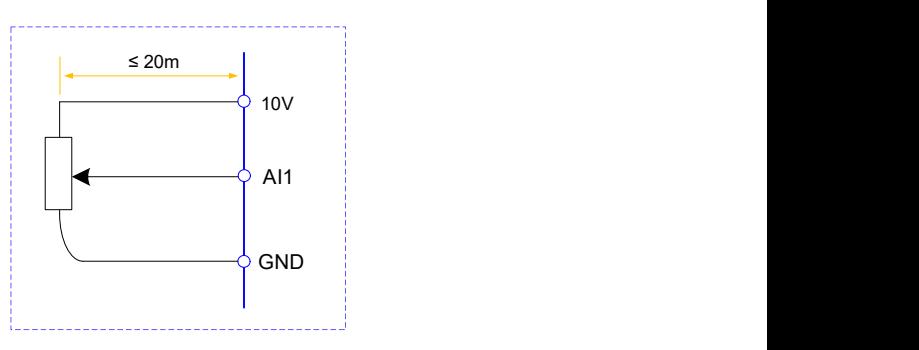

### (3) Ground connection

- ◆ The grounding resistor should be less than 100.
- ◆ The grounding cables length is the shorter the better.
- ◆ Please don't make frequency inverters' grounding point separated with other big power equipment (like electric welder and other large-scale mechanical devices)
- ◆ Please make correct grounding as below diagram

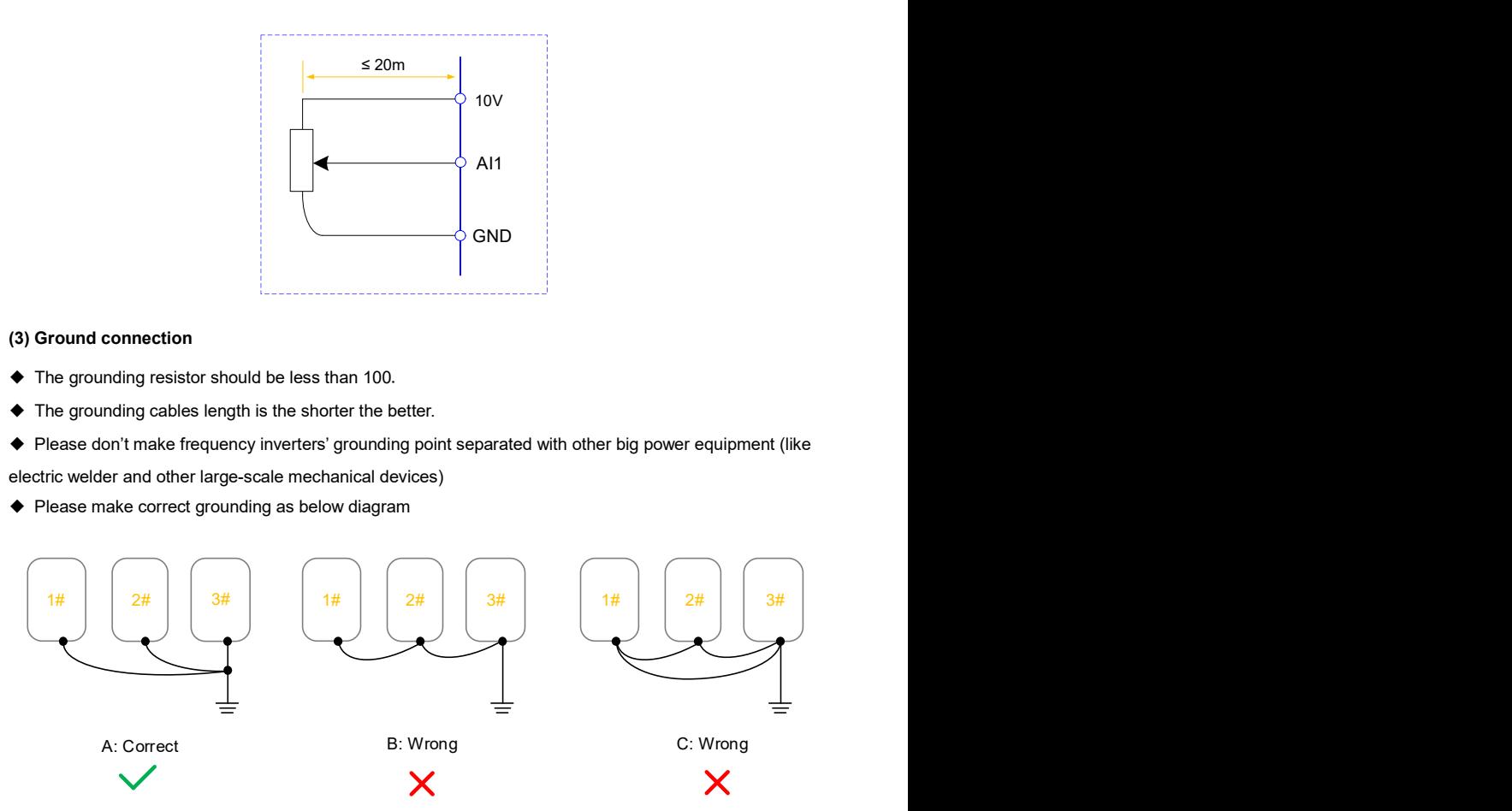

### (4) NPN and PNP connection

KD330 series inverter compatible with both NPN and PNP connection, to meet different systems' requests, it has four different connections, two types under frequency inverter's 24V power and another two types of external 24V power. Please refer to the below diagrams for details.

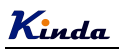

### 24V power supply from frequency inverter itself

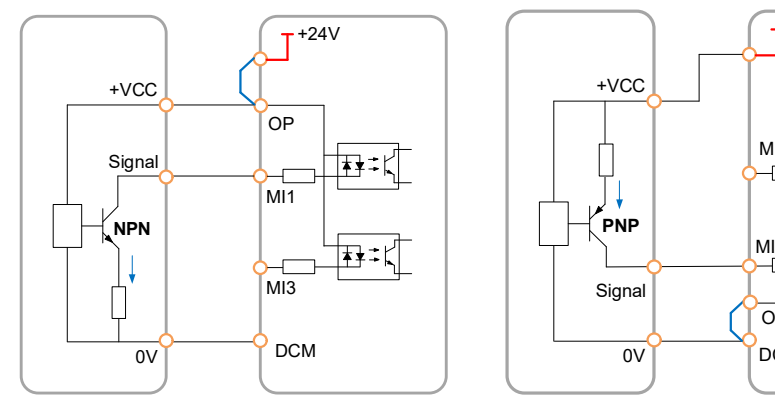

(2) 24V power supply from external system

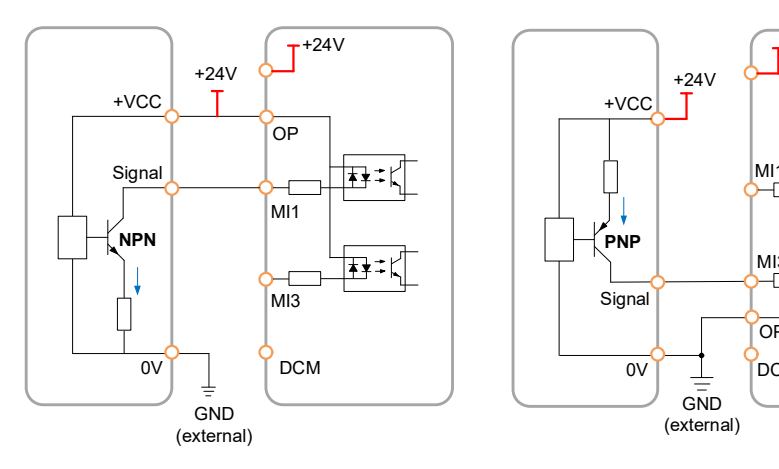

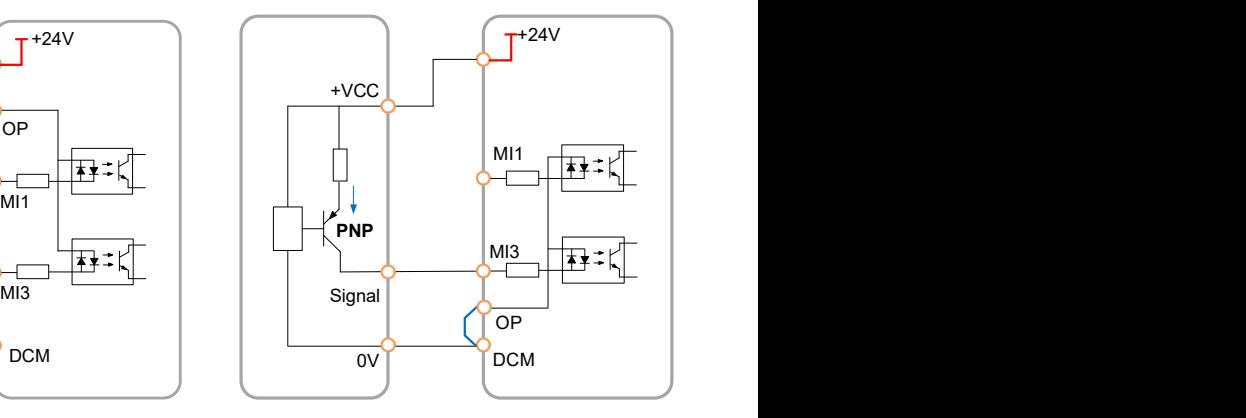

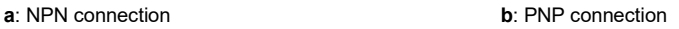

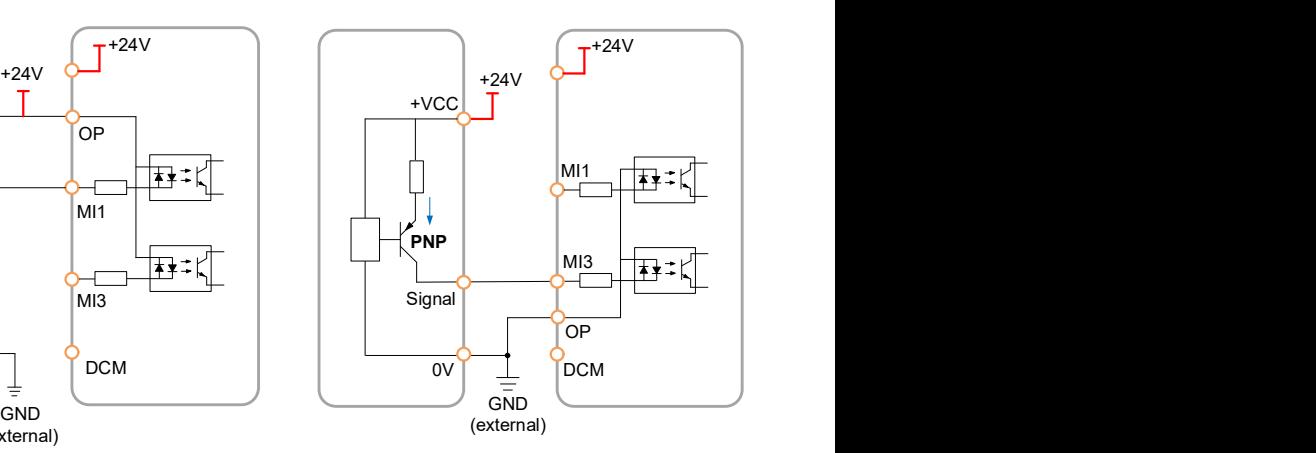

a: NPN connection b: PNP connection

# Chapter 4 Operation and Display

### 4.1 Keypad Description

With the operation keypad, it can perform such operations on the inverter as function parameter modification, working status monitor and running control (start and stop).

(1) One line display (≤7.5kW)

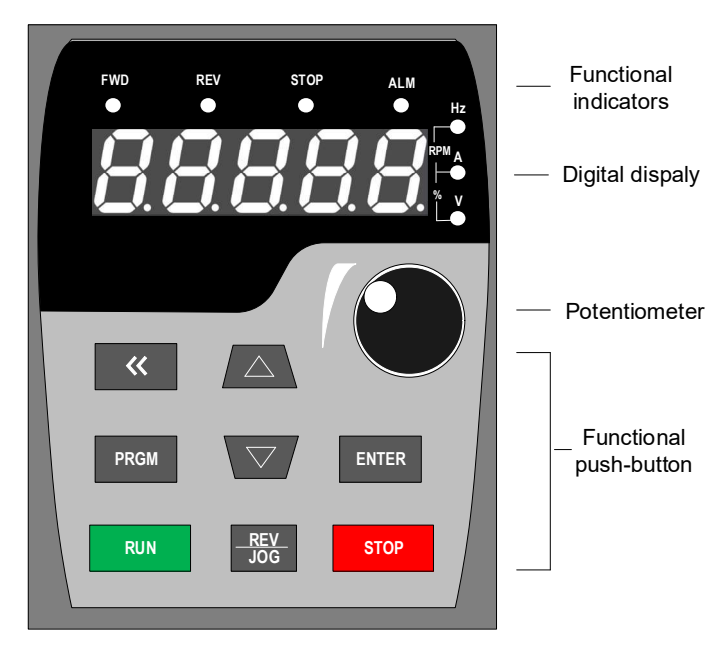

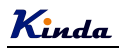

(2) Two lines display (≥11kW )

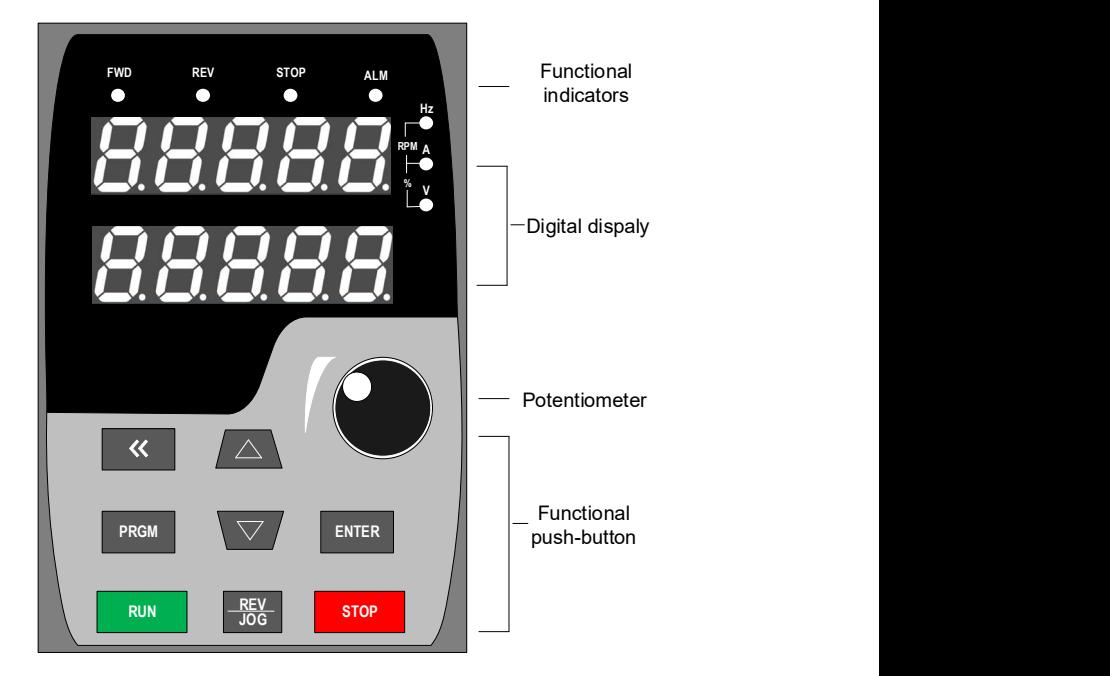

#### 1) Function keys description

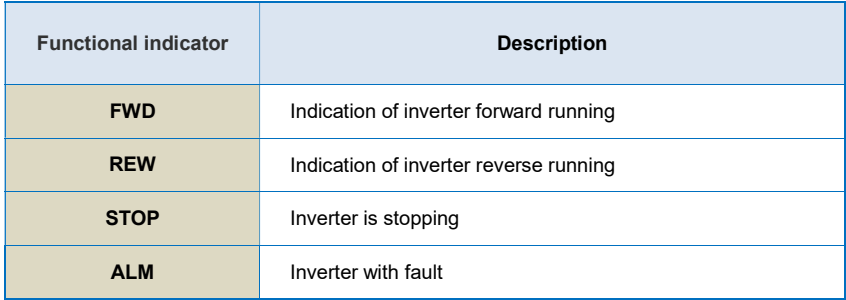

#### 2) Digital display zone

Five-number digit LED display, can display setting frequency, output frequency, various monitoring data and alarm code.

The first line LED display of two lines keypad is operated and displayed the same like single line LED keypad. The second line LED displays the parameters of F7-08, the default value is 04, displays the output current. If customers need to display other parameters, just change F7-08.

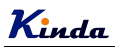

3) Keypad push-button description

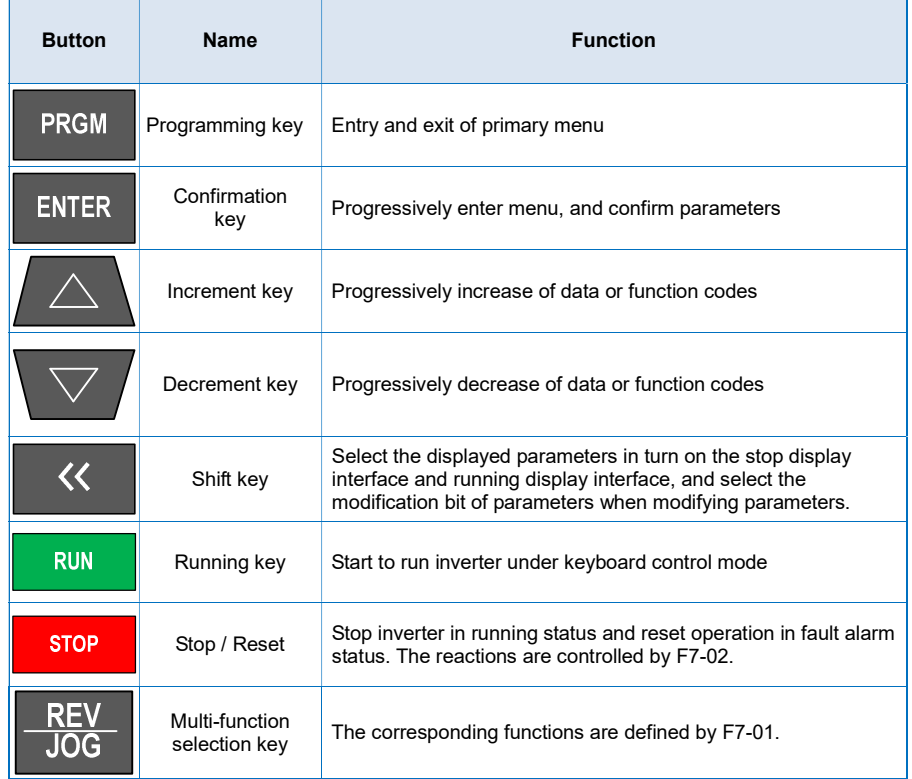

# 4.2 Function Code Checking and Modification Methods Description

The operation keypad of the KD330 Series Inverter adopts three-level menu structure to carry out operations such as parameter setting.

- 1) Function parameter group (level 1 menu)
- 2) Function code (level 2 menu)
- 3) Function code setting value (level 3 menu)

Description: When operating on level 3 menu, press PRGM key or ENTER key to return to level 2 menu. The difference between PRGM key and ENTER key is described as follows:

- 1) Pressing ENTER key will save the setup parameter and return to the level 2 menu and then automatically shift to the next function code.
- 2) Pressing PRGM key will directly return to level 2 menu without saving the parameter, and it will return to the current function code.
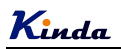

Example: Modify the function code F1-03 from 00.00Hz to 05.00Hz.

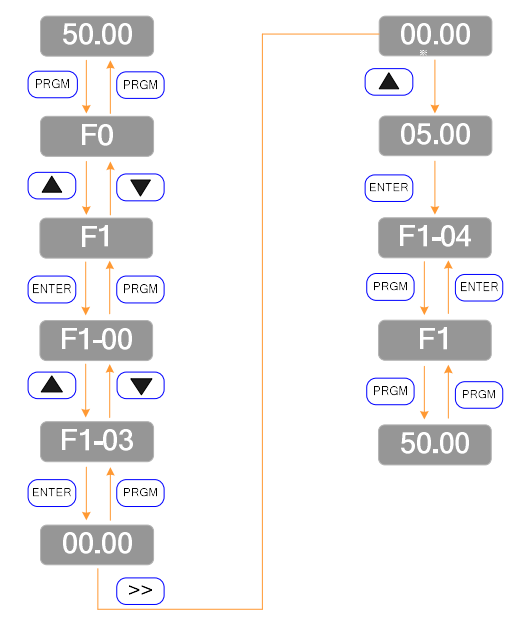

In level 3 menu, if there is no flashing bit, it means this function code cannot be modified. The possible reasons are:

1) The function code is an unchangeable parameter, such as actual detection parameter, running record parameter, etc.

2) The function code cannot be modified in running status. It can be modified only when the inverter is stopped.

### 4.3 Power-on Initialization

Firstly the system initializes during the inverter power-on, and LED displays "8.8.8.8.8.8". After initialization, the inverter is in fault protection status if a fault happens, or the inverter is in stand-by status

### 4.4 Fault Protection

In fault status, inverter will display fault code & record output current, output voltage, etc. For details, please refer to FA (fault and protection) parameter group. Fault can be reset via STOP/RESET key or external terminals.

## 4.5 Stand By

In stop or stand by status, parameters of multi-status can be displayed. Whether or not to display this parameter can be chosen through function code F7-05 (Stop status display parameter) according to binary bits.

The displaying of the chosen parameters can be switched in sequence by pressing  $(>)$  button.

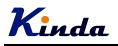

## 4.6 Running

In running status, there are thirty two parameters can be chosen to display or not through function code F7-03 and F7-04 (running status display parameter) according to binary bits.

The displaying of the chosen parameters can be switched in sequence by pressing  $(>)$  button.

## 4.7 Password Setting

The inverter provides user password protection function. When F7-00 is set to non-zero value, it indicates the user password, and the password protection turns valid after exiting the function code editing status. When pressing PRGM key again, "------"will be displayed, and common menu cannot be entered until user password is input correctly.

To cancel the password protection function, enter with password and set F7-00 to "0".

### 4.8 Motor Parameters Auto-tuning

To select the vector control running mode, it must input the nameplate parameter of the motor accurately prior to the running of the inverter. The Inverter will select standard motor parameters matching the nameplate parameter. Since the vector control mode relies highly on the motor parameters, it must acquire the accurate parameters of the controlled motor to ensure the good control performance.

The procedures for the automatic tuning of motor parameters are described below:

First, select the command source (F0-02) as the command channel of the operation keypad. Second, input the following parameters in accordance with the actual motor parameters:

- F2-01: Rated motor power
- F2-02: Rated motor voltage
- F2-03: Rated motor current
- F2-04: Rated motor frequency
- F2-05: Rated rotation speed of motor

If the motor is completely disconnected from the load, set F2.11 to "2" (complete tuning), and press RUN key on the keypad, it will display "RUN", motor will rotate, and it will stop automatically while auto-tuning finish, the keypad will display "END". After auto-tuning the following parameters will be updated :

- F2-06: Stator resistance
- F2-07: Rotor resistance
- F2-08: Leakage inductance
- F2-09: Mutual inductance
- F2-10: Current without load

Finally, complete the automatic tuning of motor parameters.

If the motor cannot be completely disconnected with the load, set F2-11 to "1" (static tuning), and then press RUN key on the keyboard panel, wait until the auto-tuning finish.

The following motor parameters will be updated automatically:

- F2-06: Stator resistance
- F2-07: Rotor resistance
- F2-08: Leakage inductive reactance

# Chapter 5 Function Parameter List

The detailed functional parameters are listed in below table.

The instruction of the symbols in function parameter list is as following:

"○" Means the parameter can be modified at stop and running status.

" $\circ$ " Means the parameter cannot be modified at the running status.

"●" Means the parameter is the real detection value which cannot be modified.

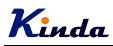

## 5.1 Basic Function Parameter Table

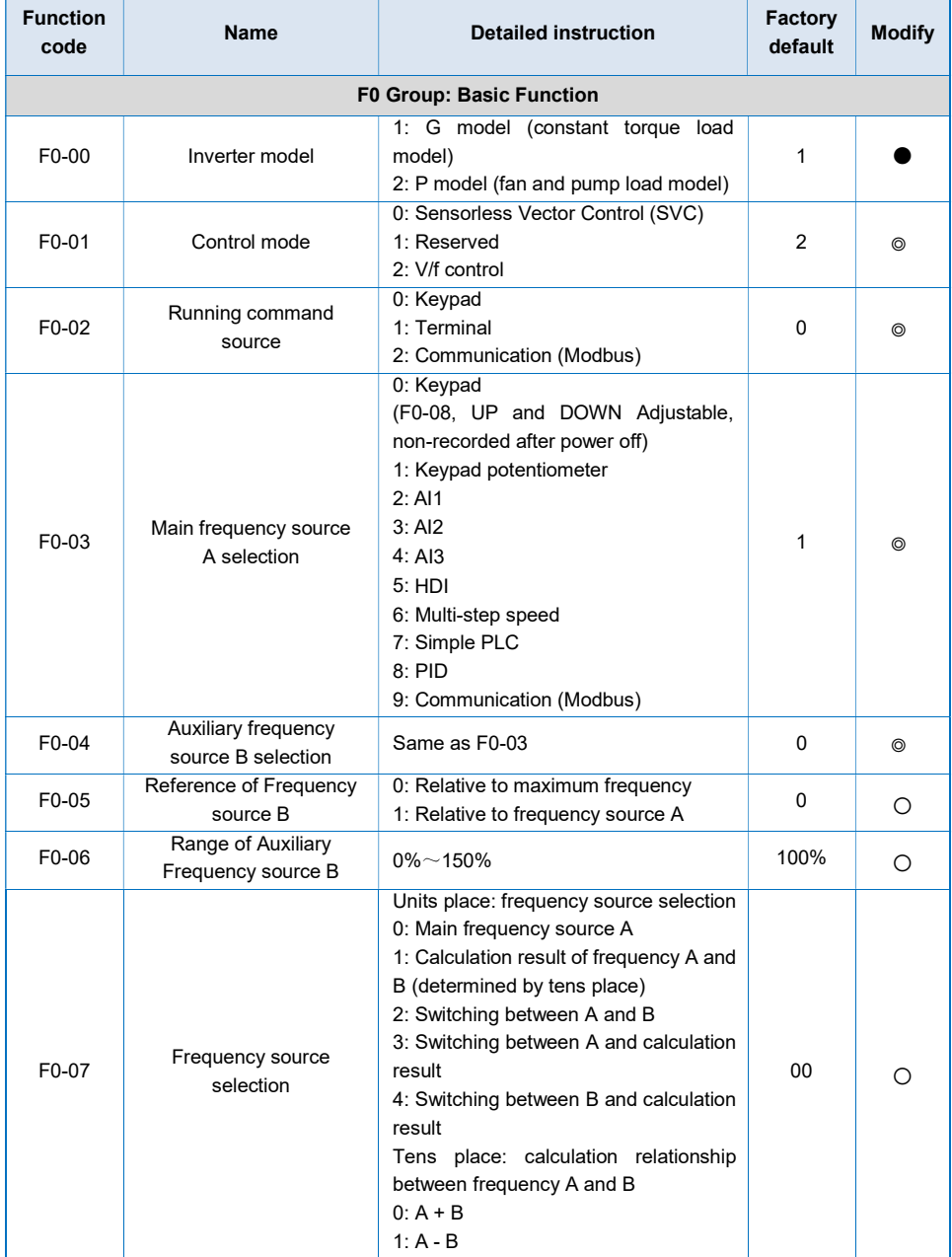

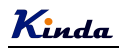

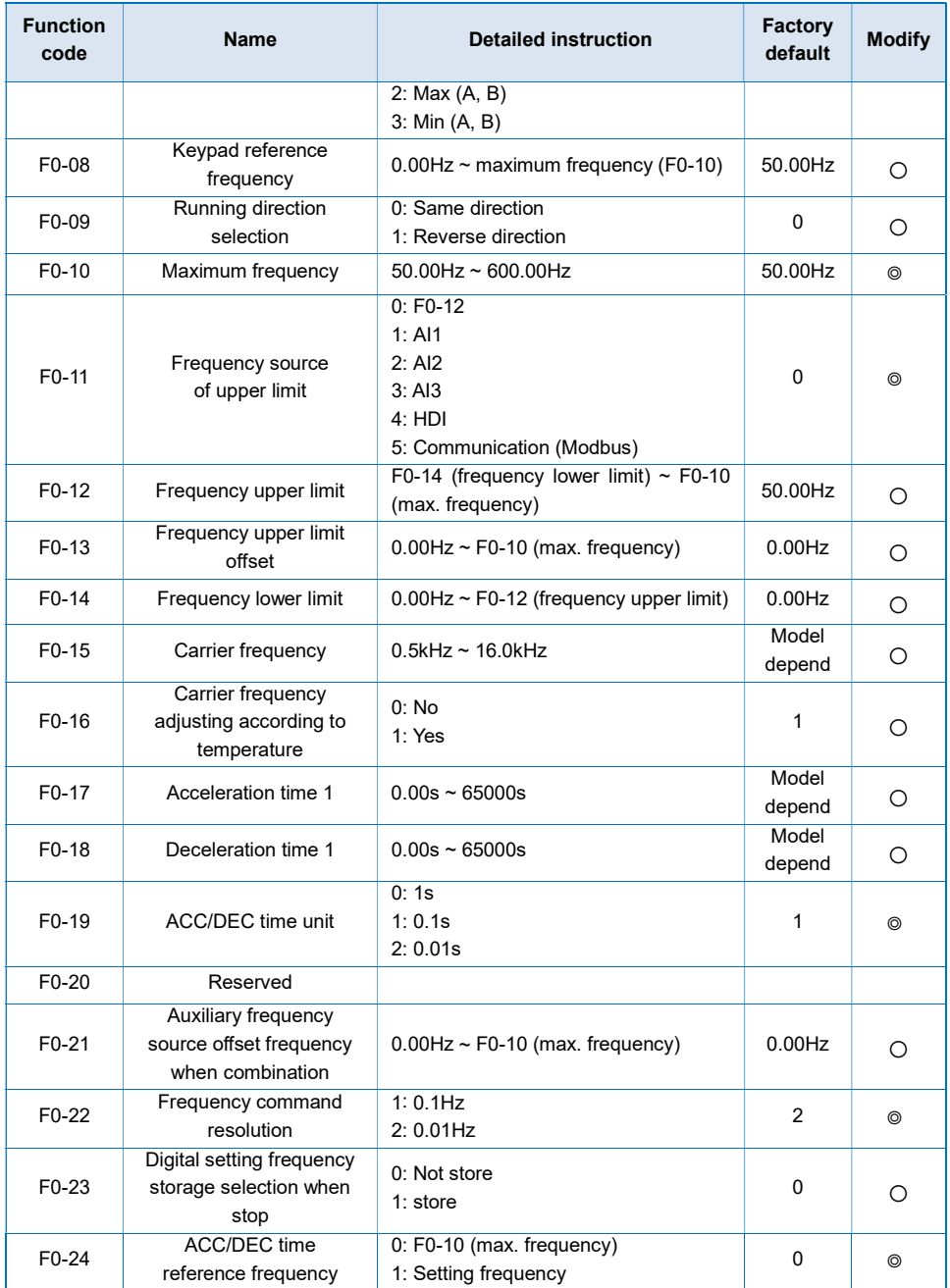

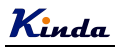

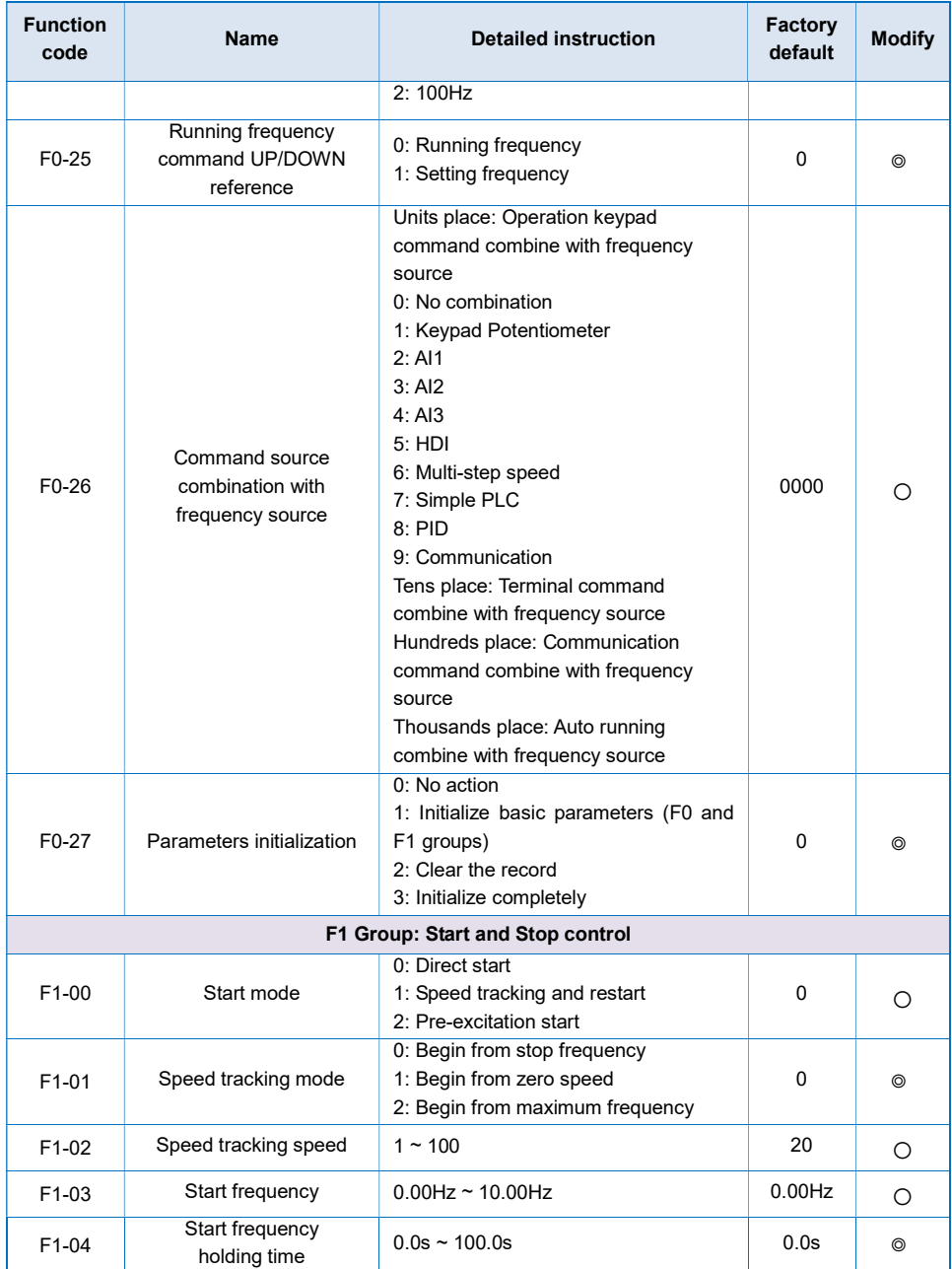

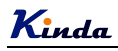

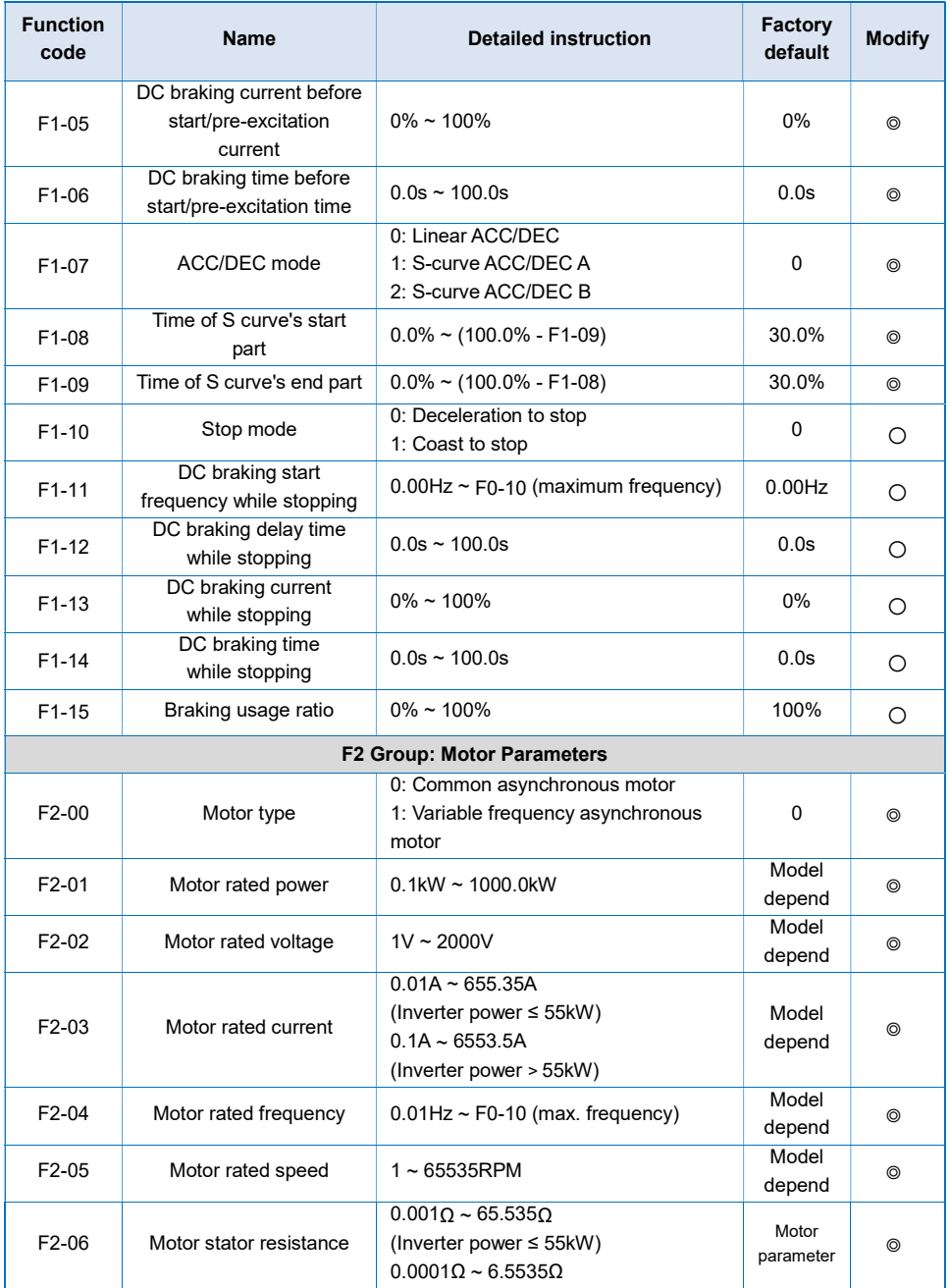

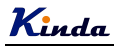

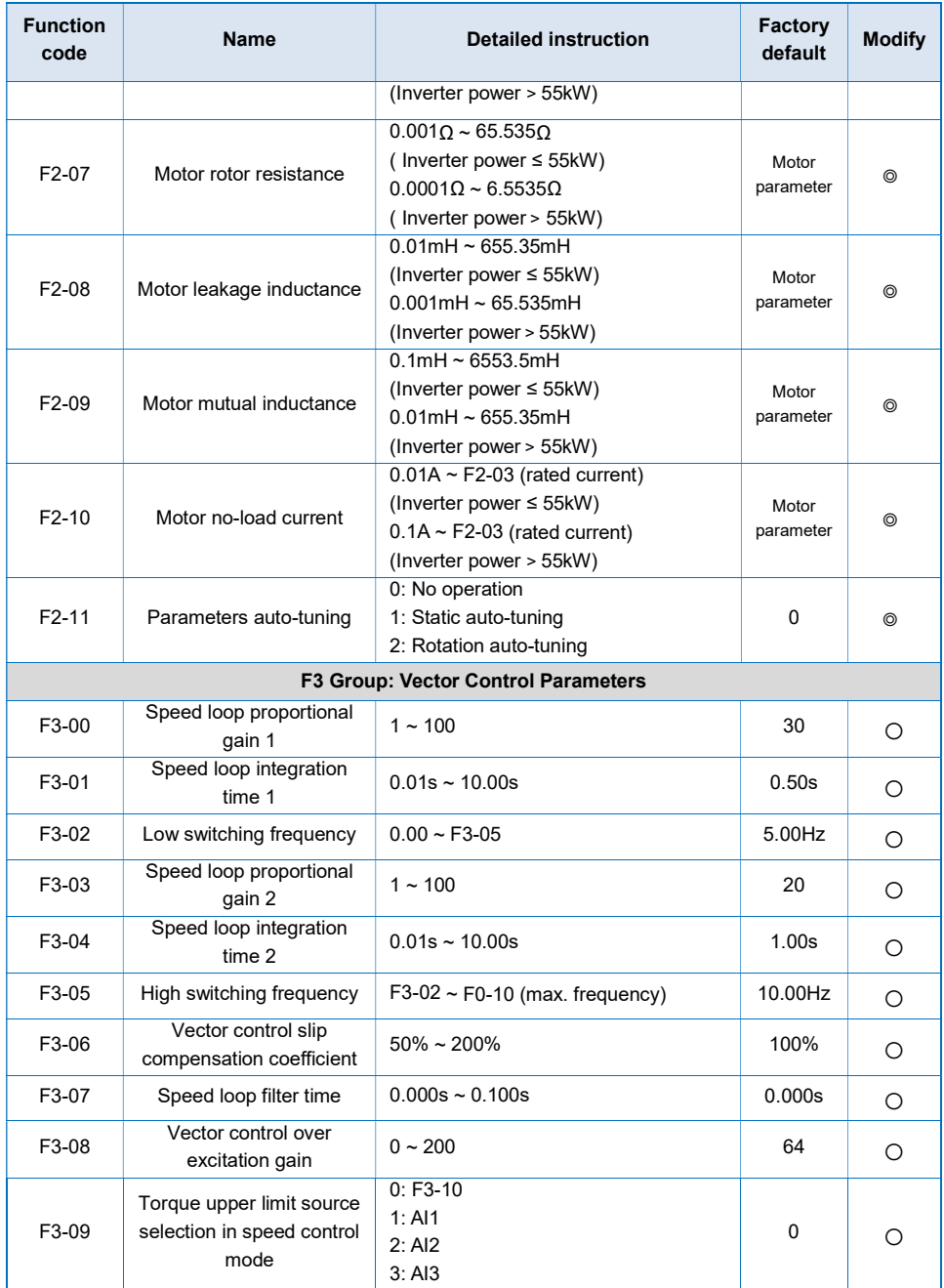

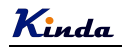

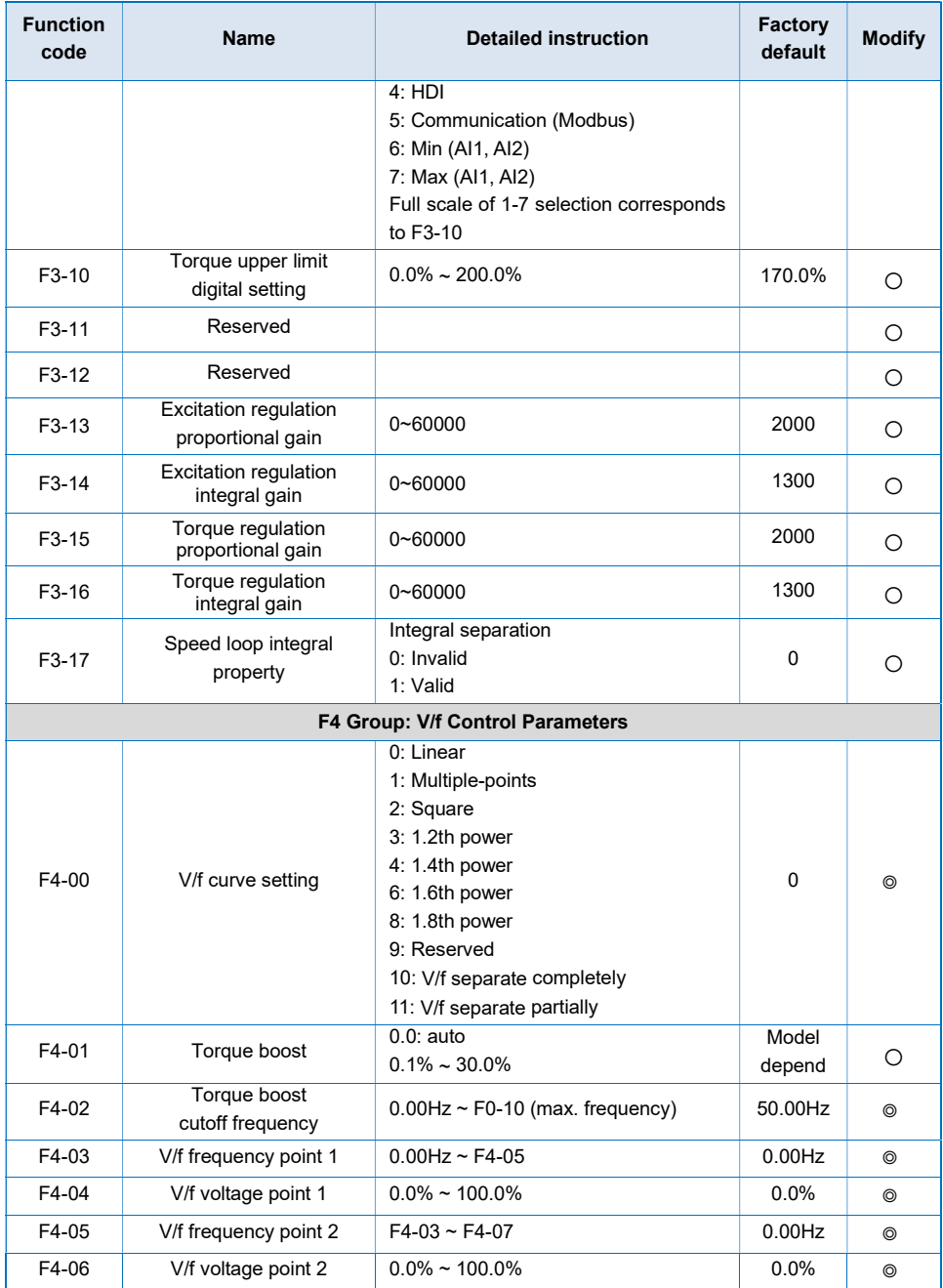

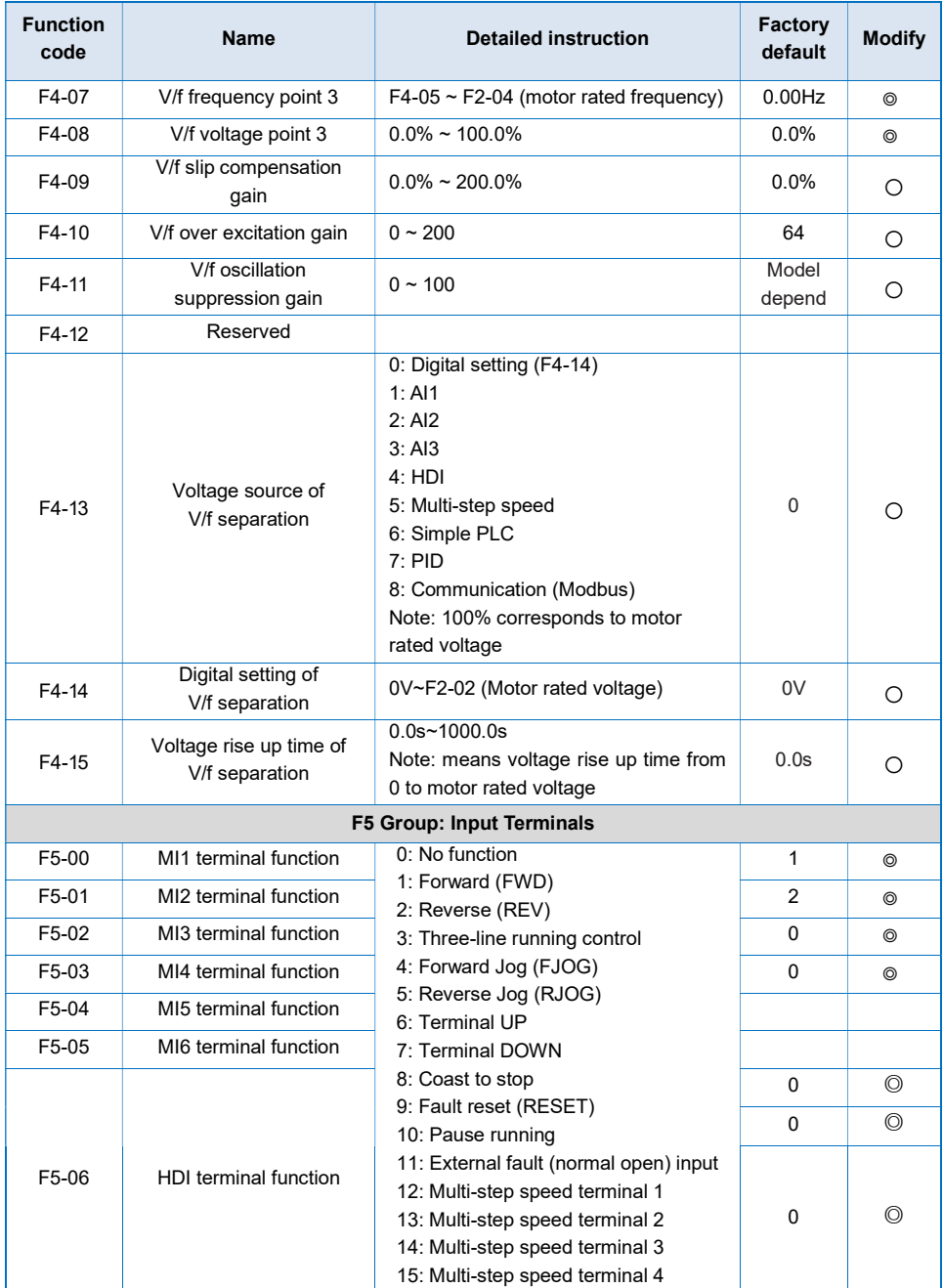

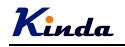

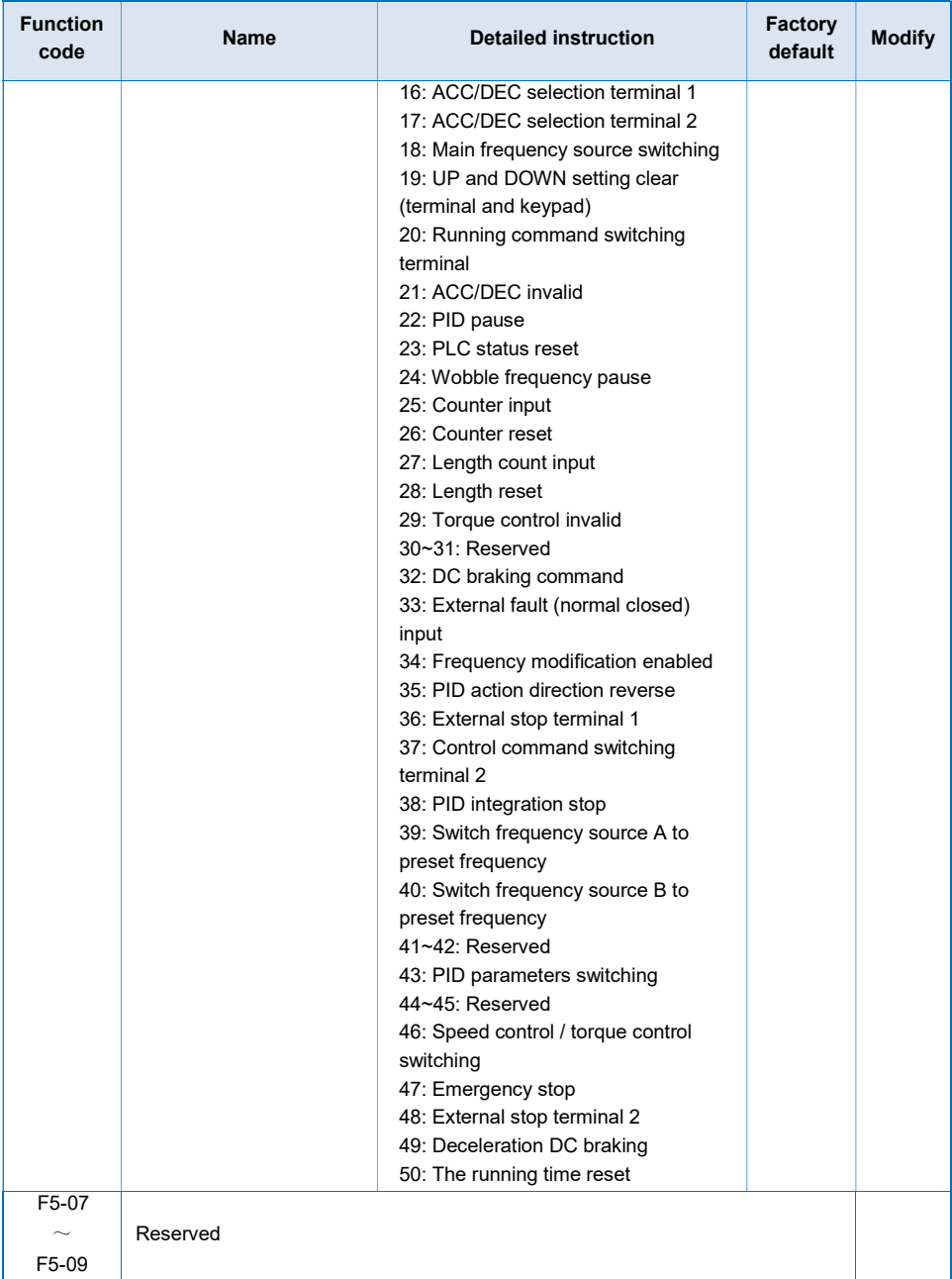

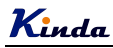

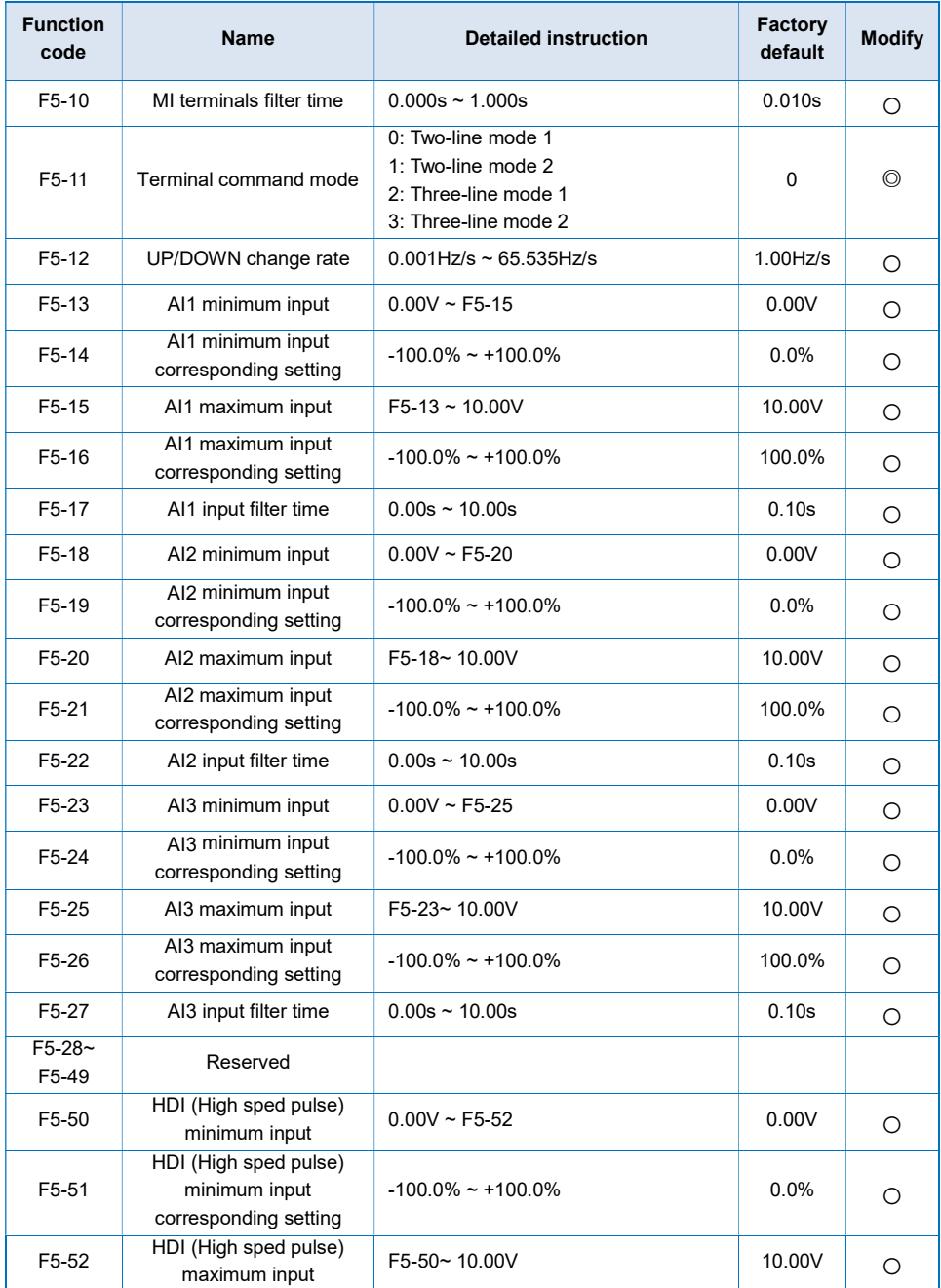

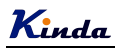

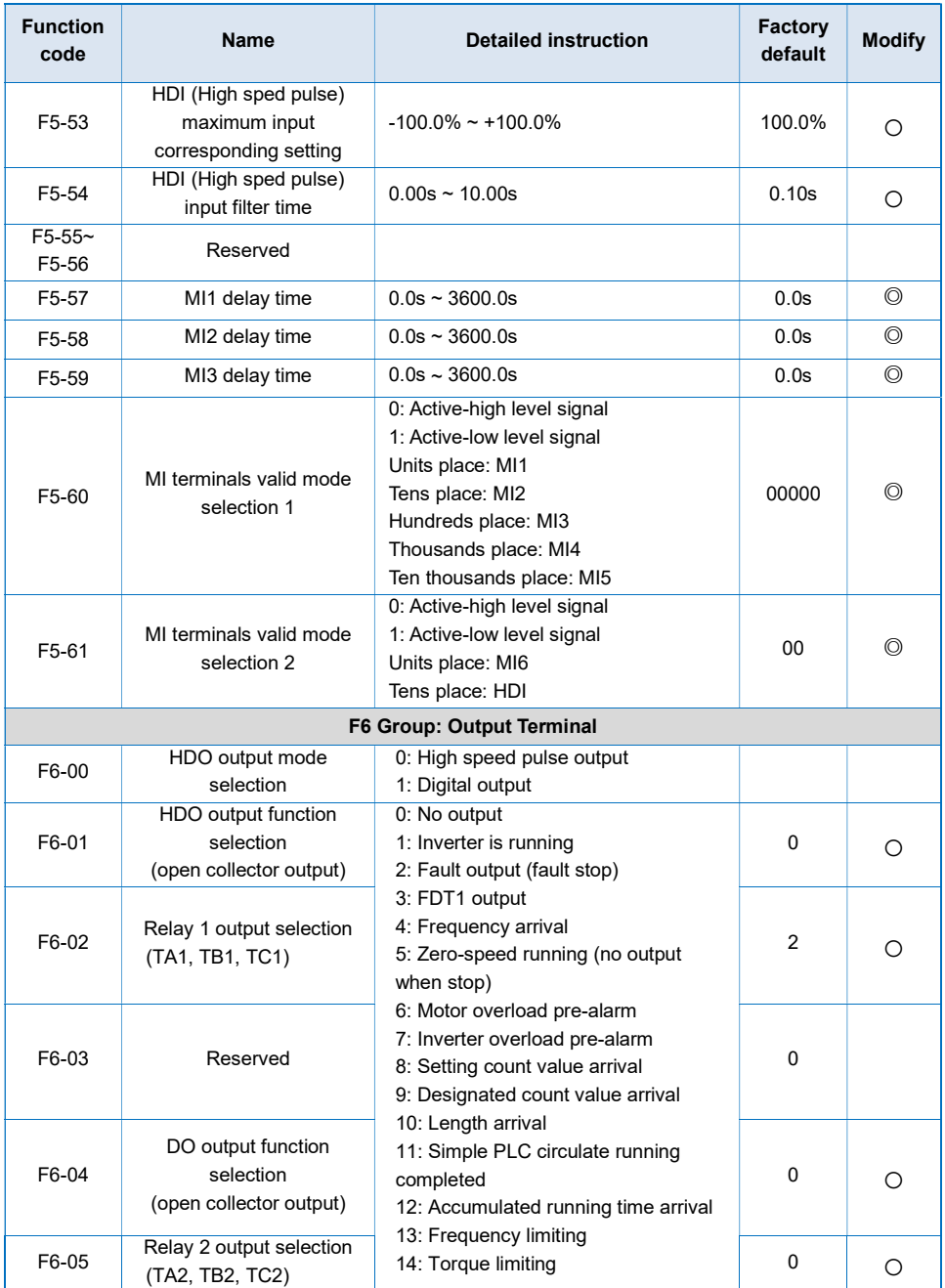

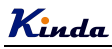

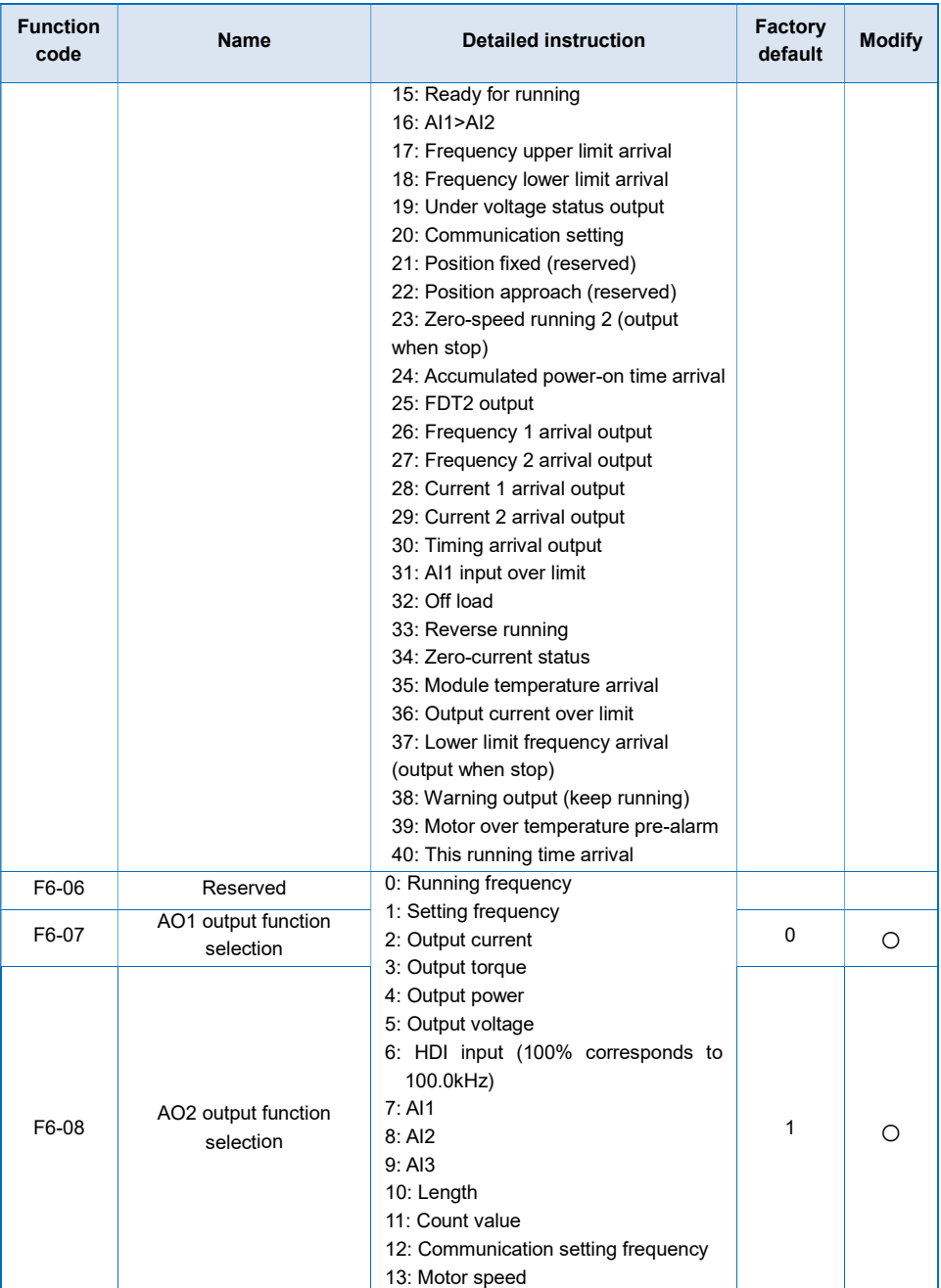

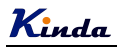

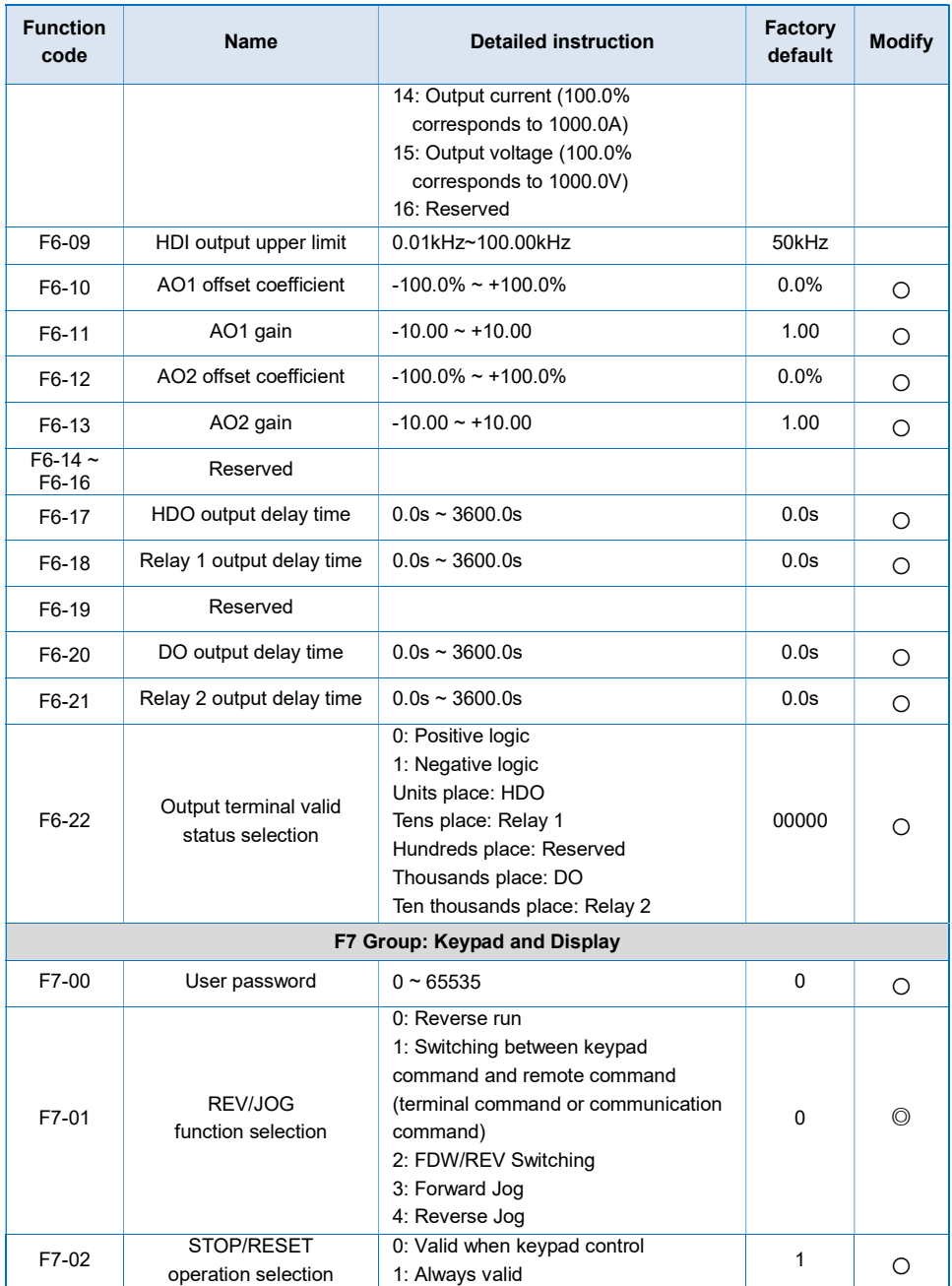

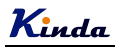

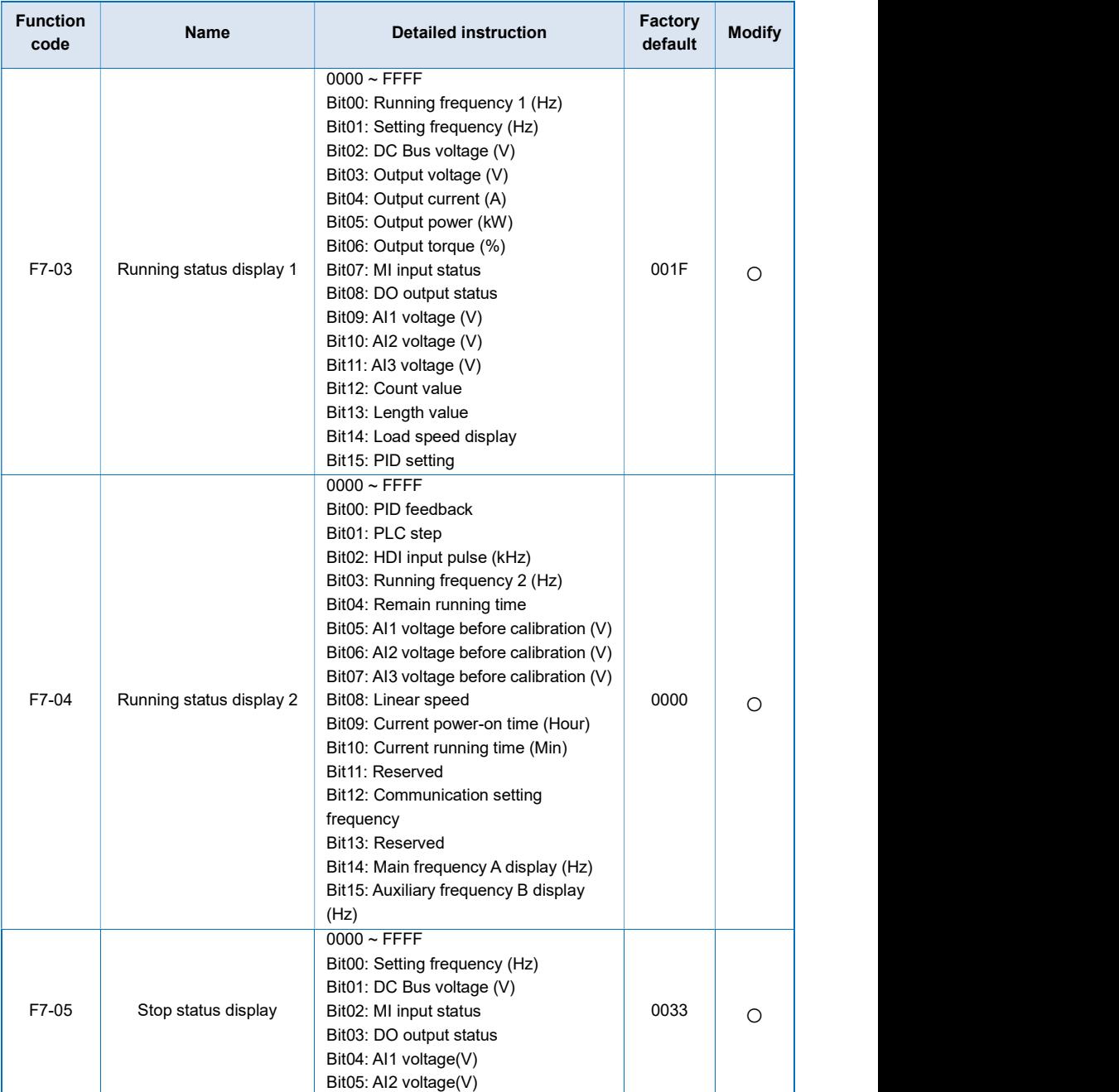

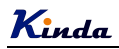

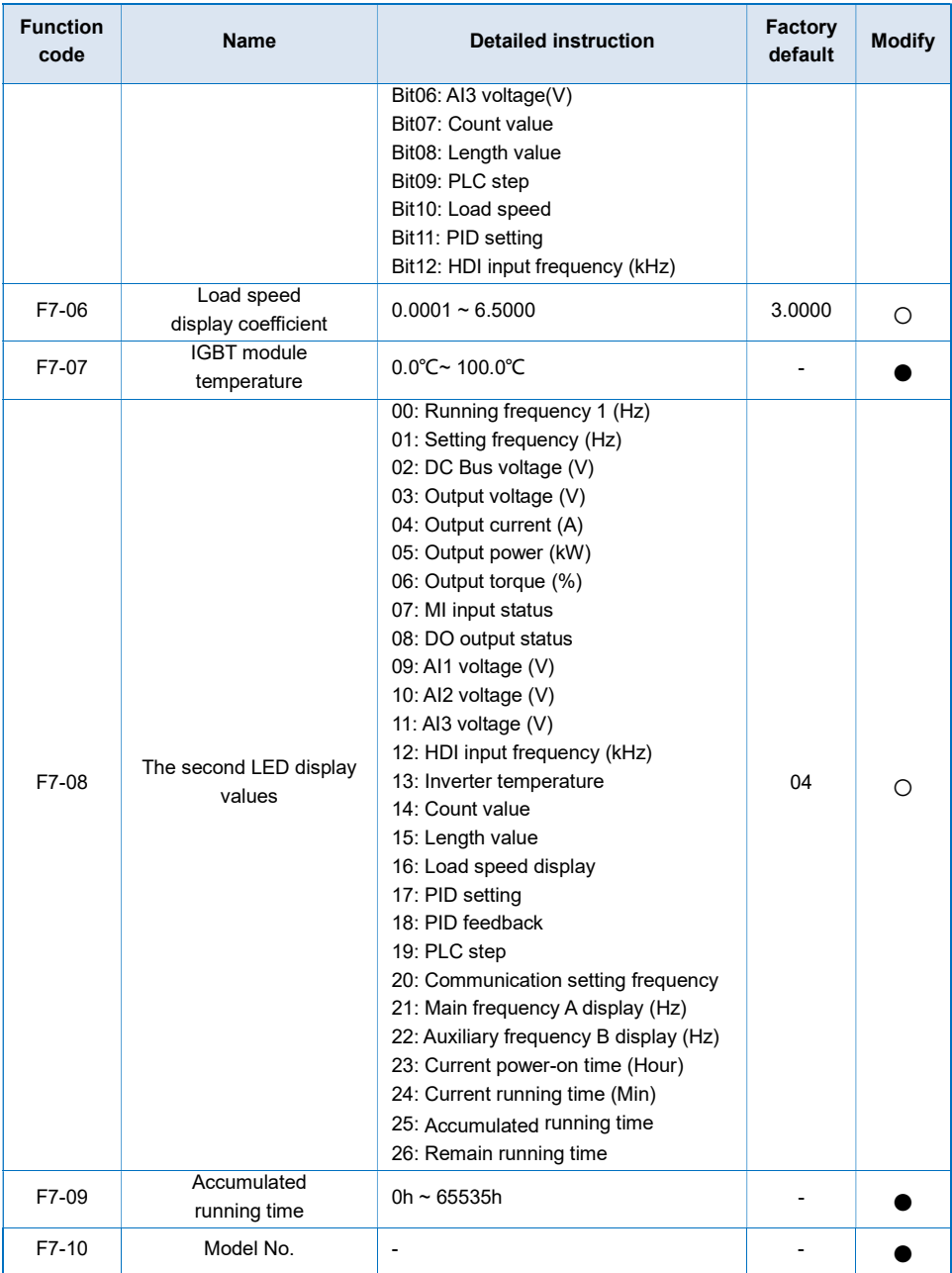

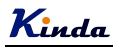

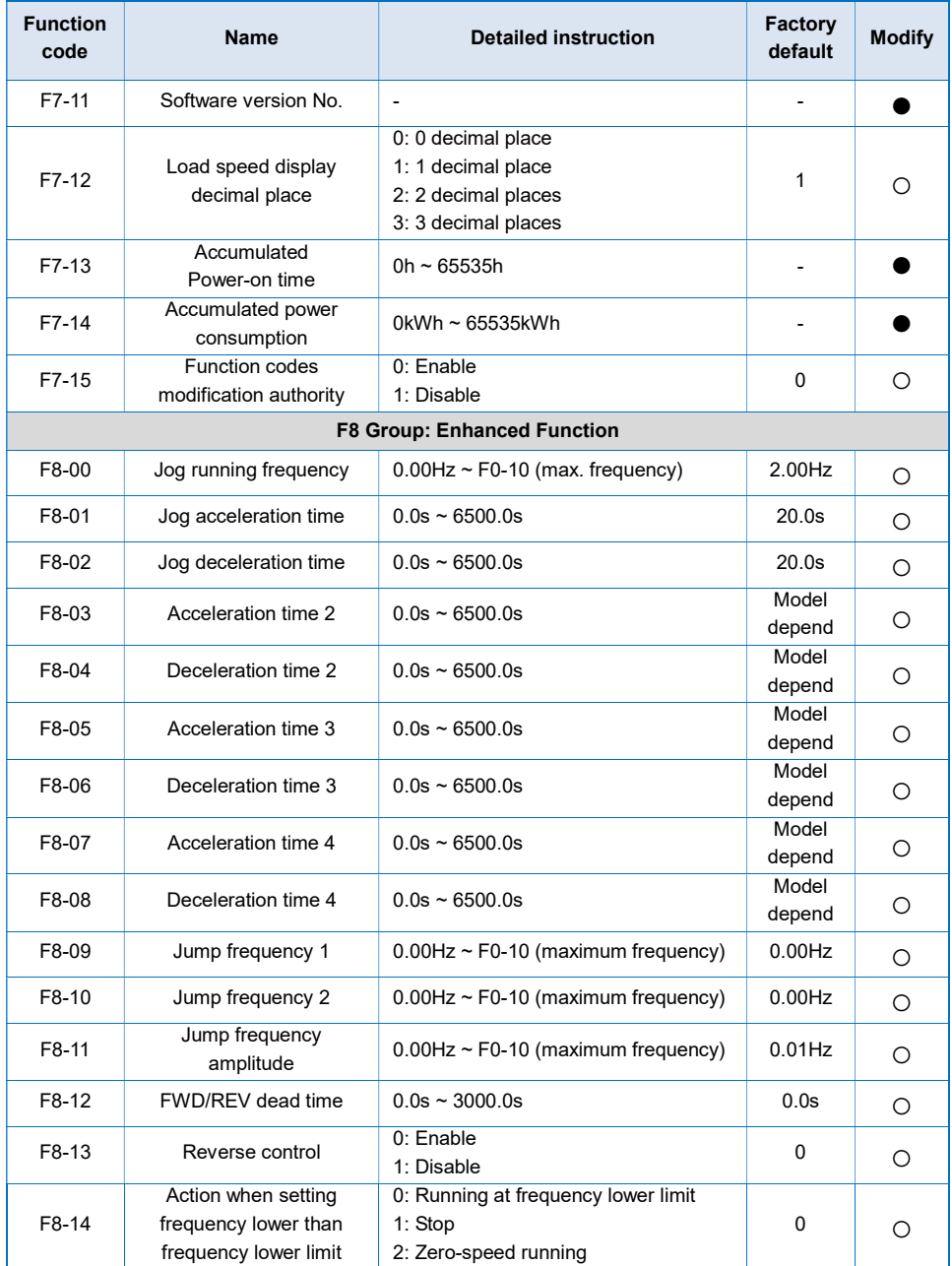

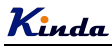

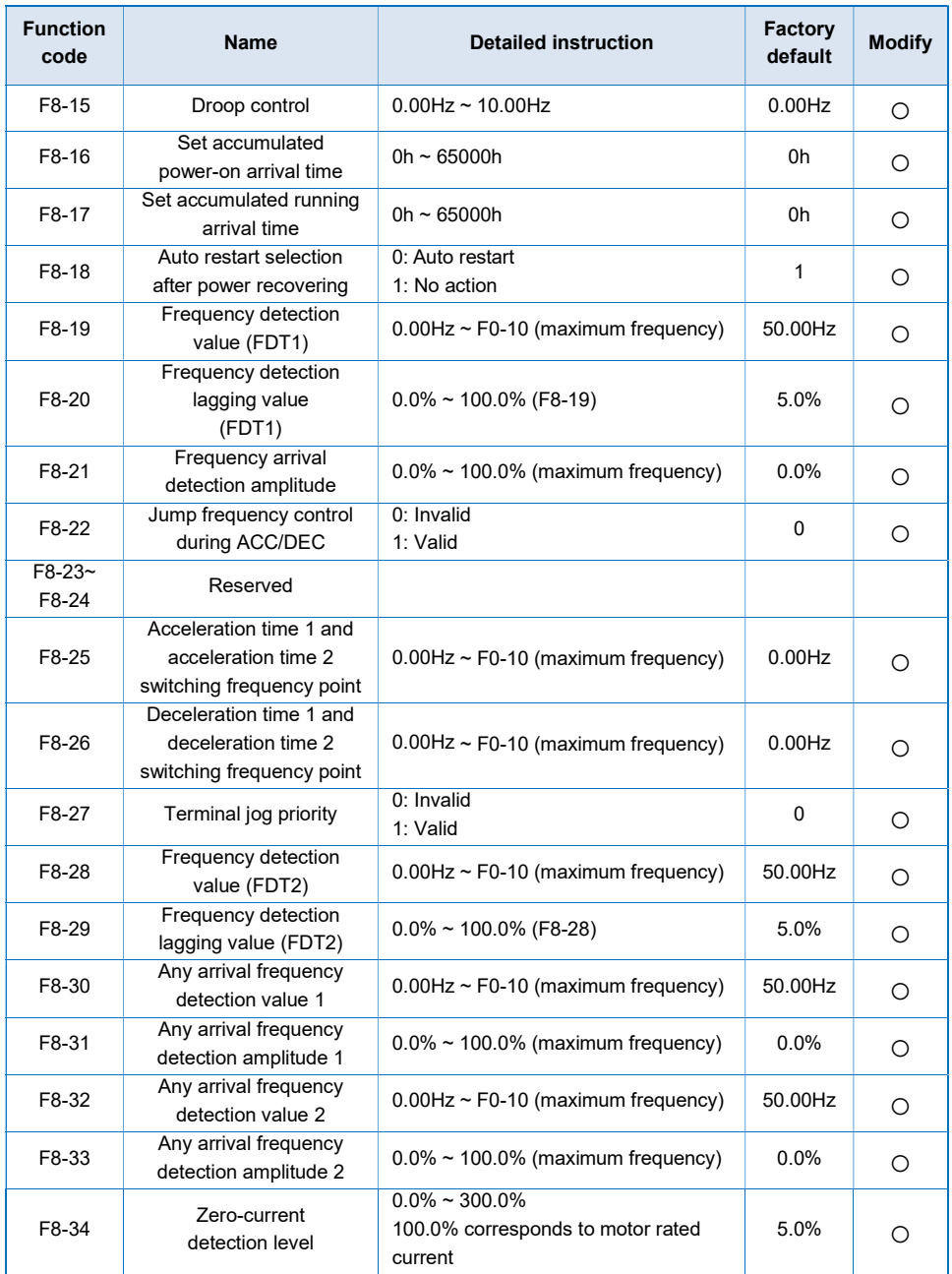

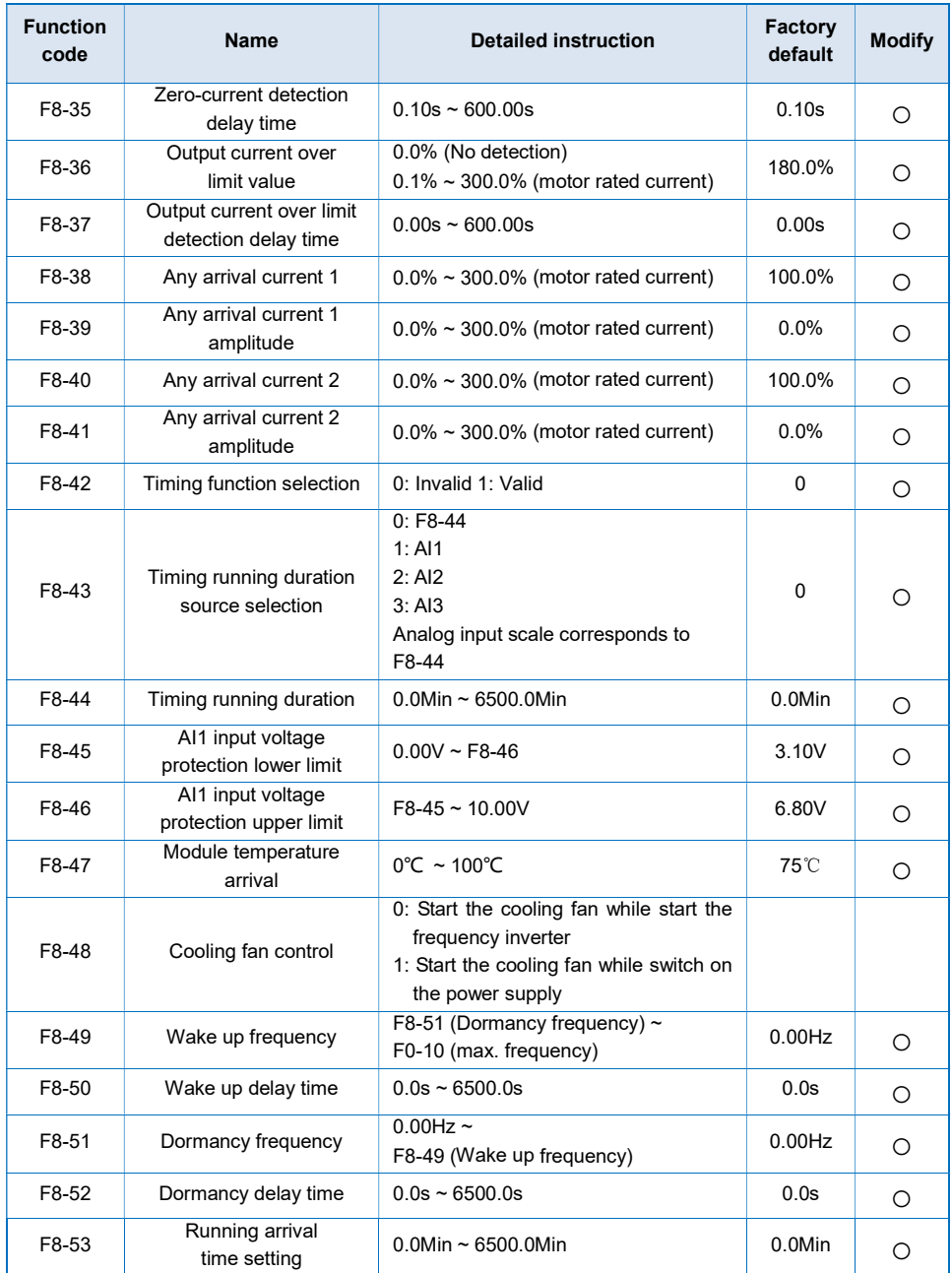

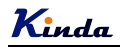

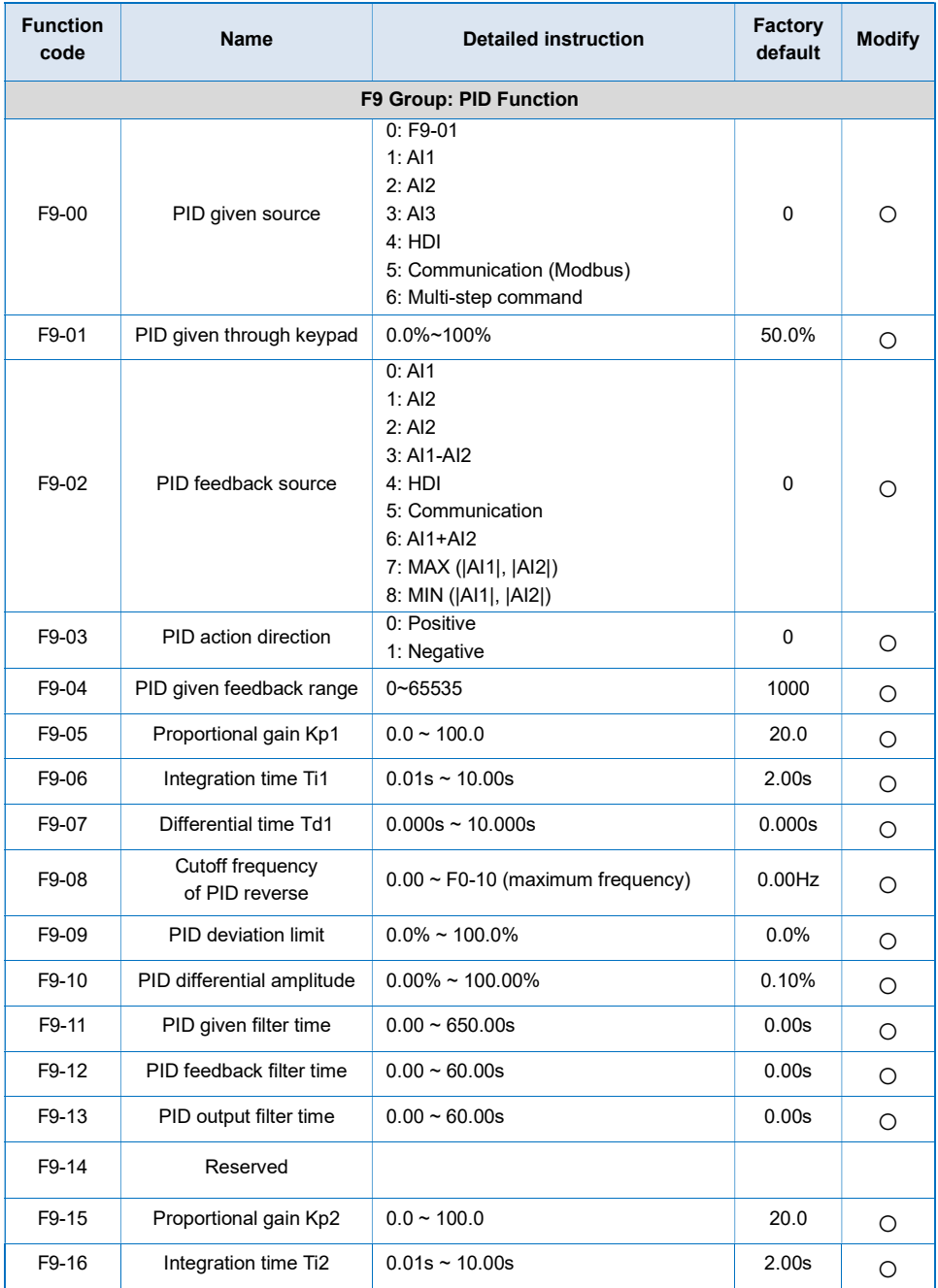

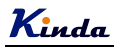

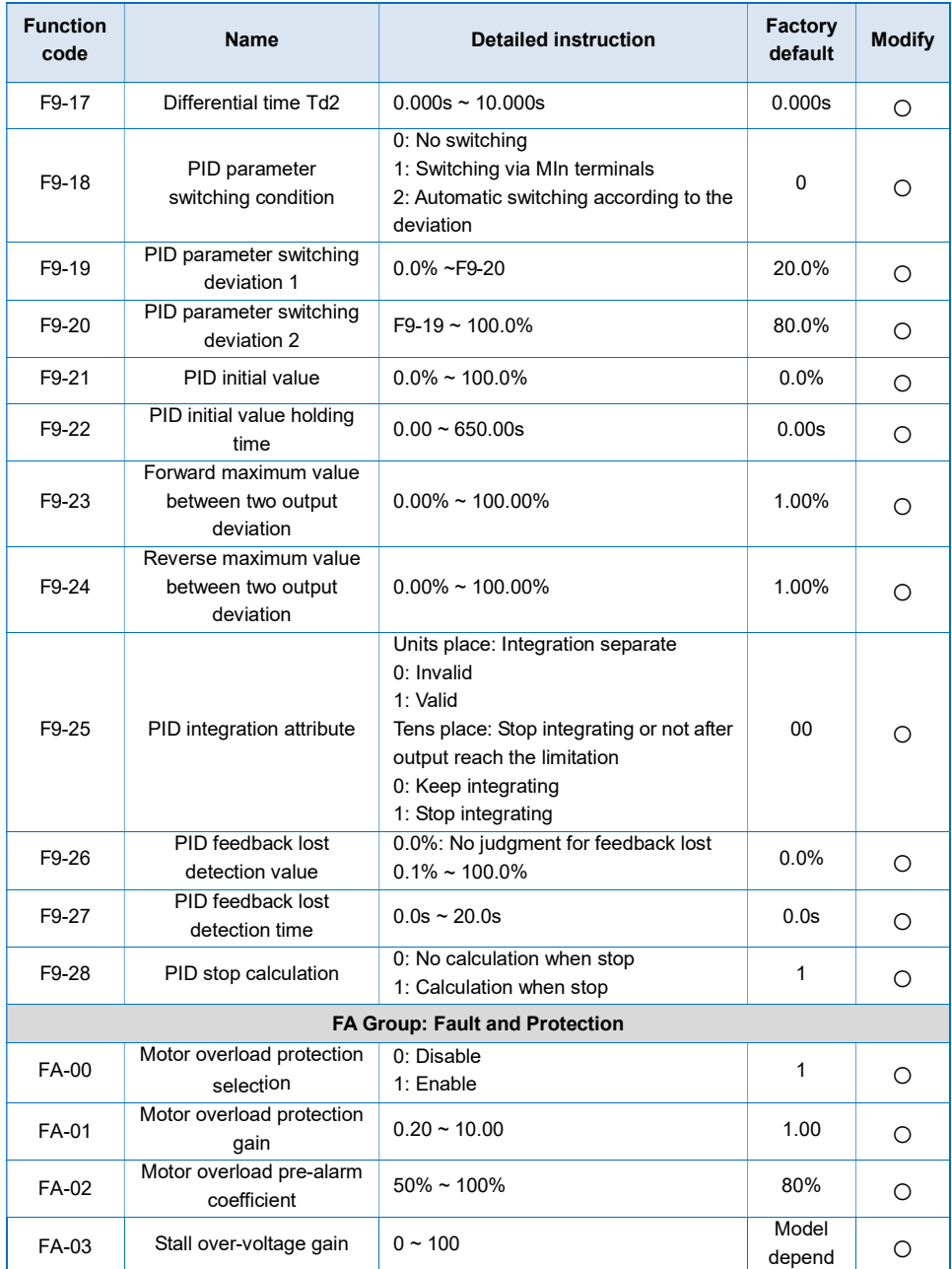

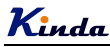

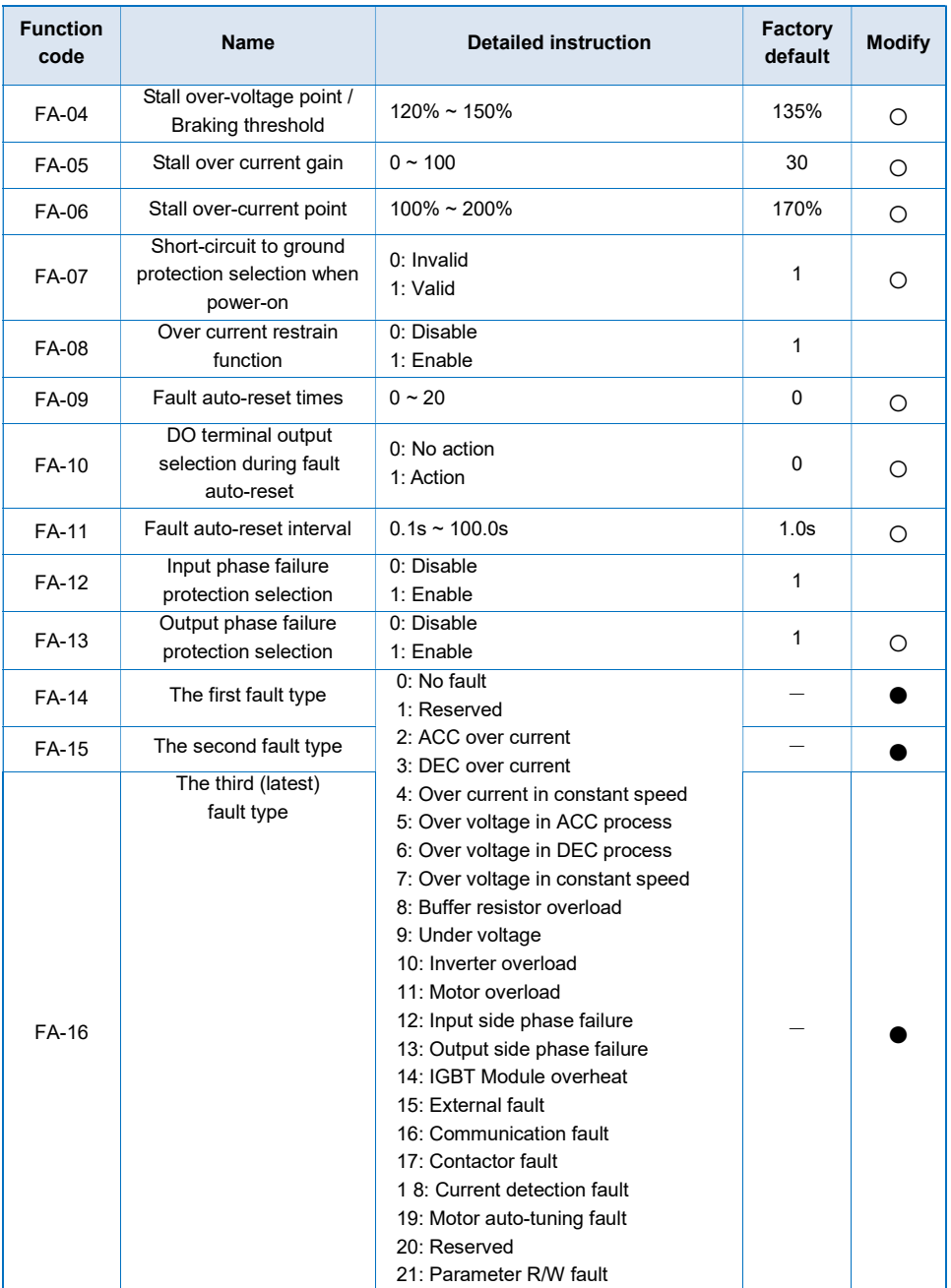

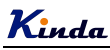

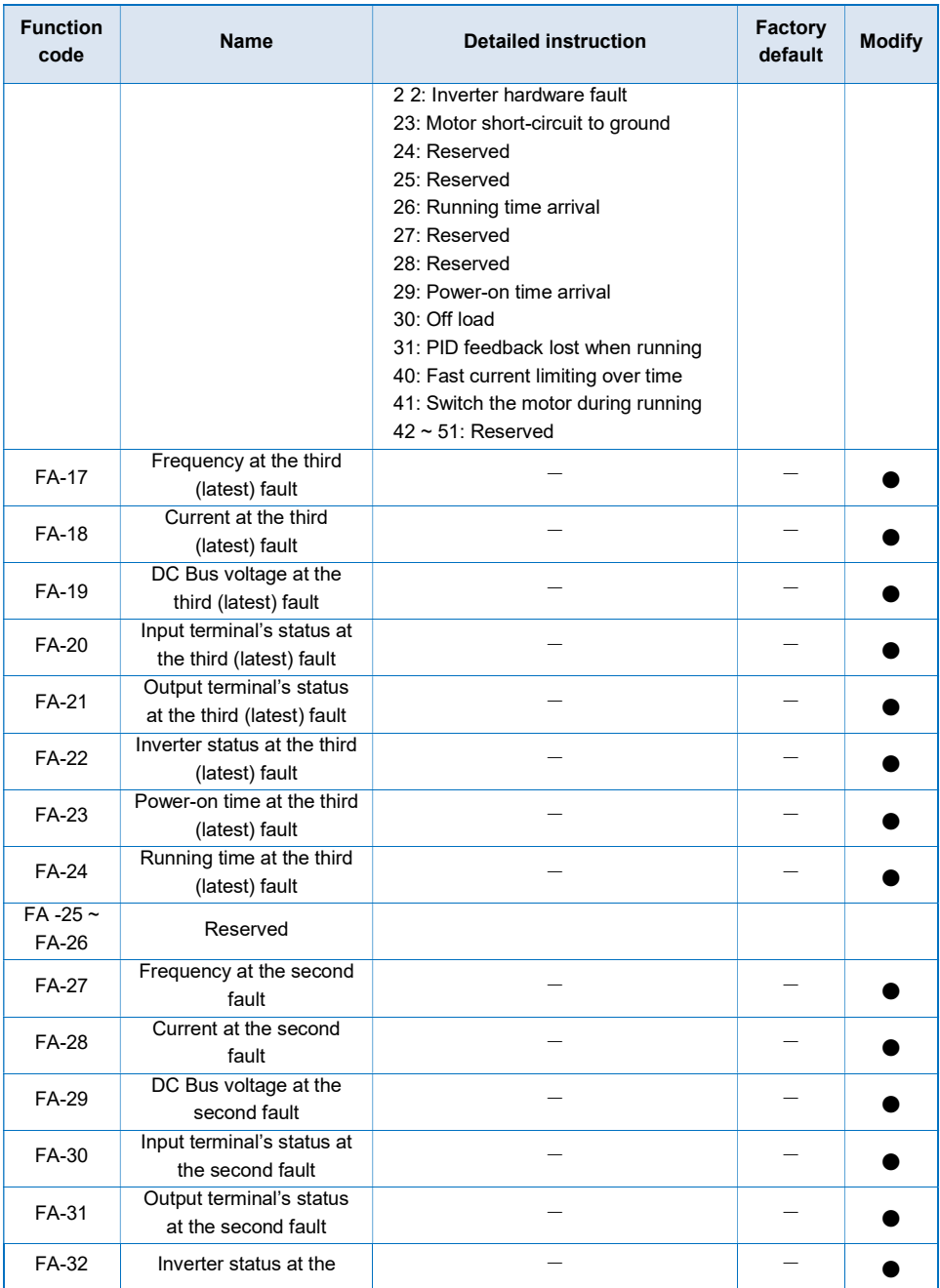

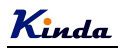

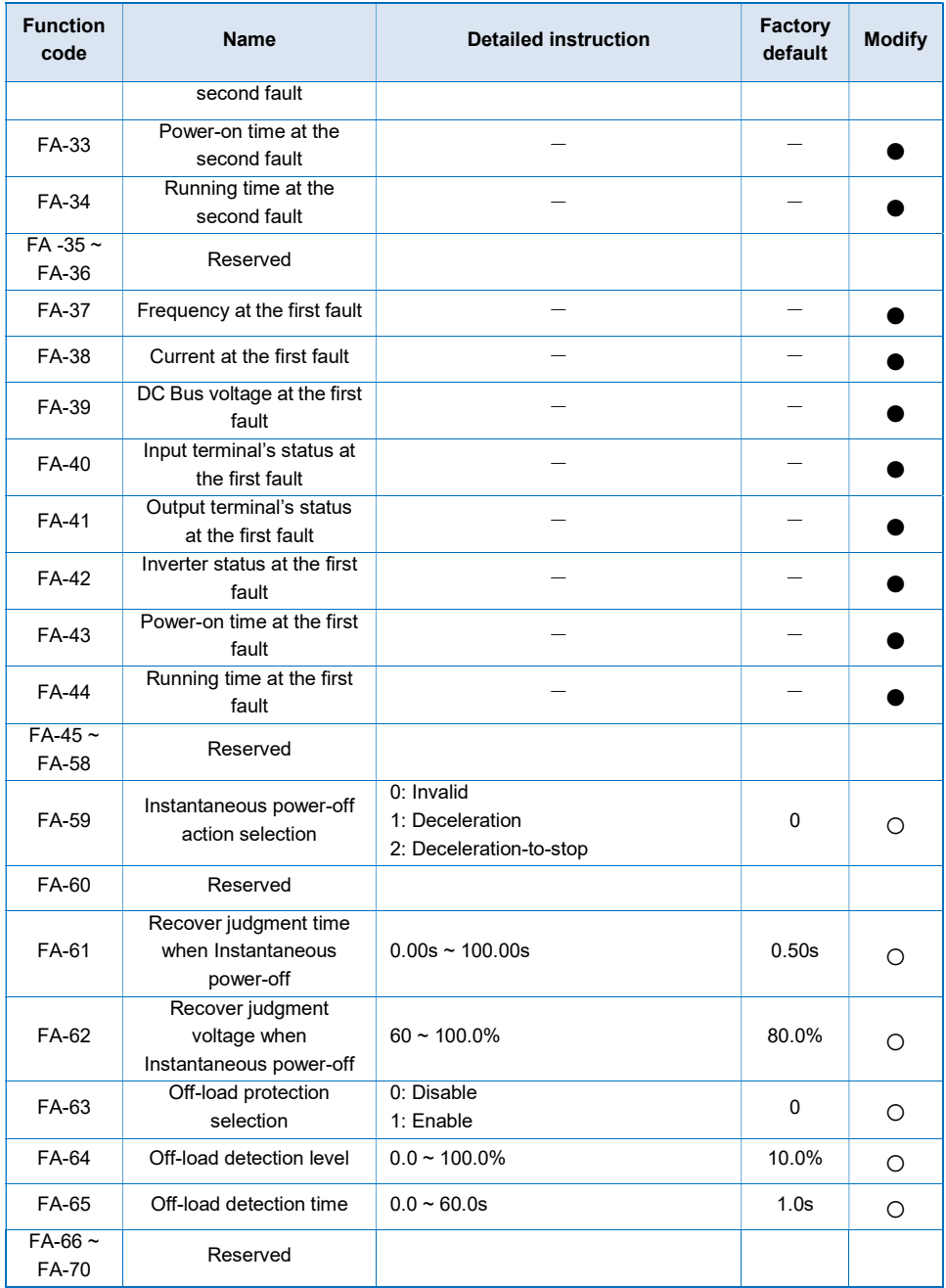

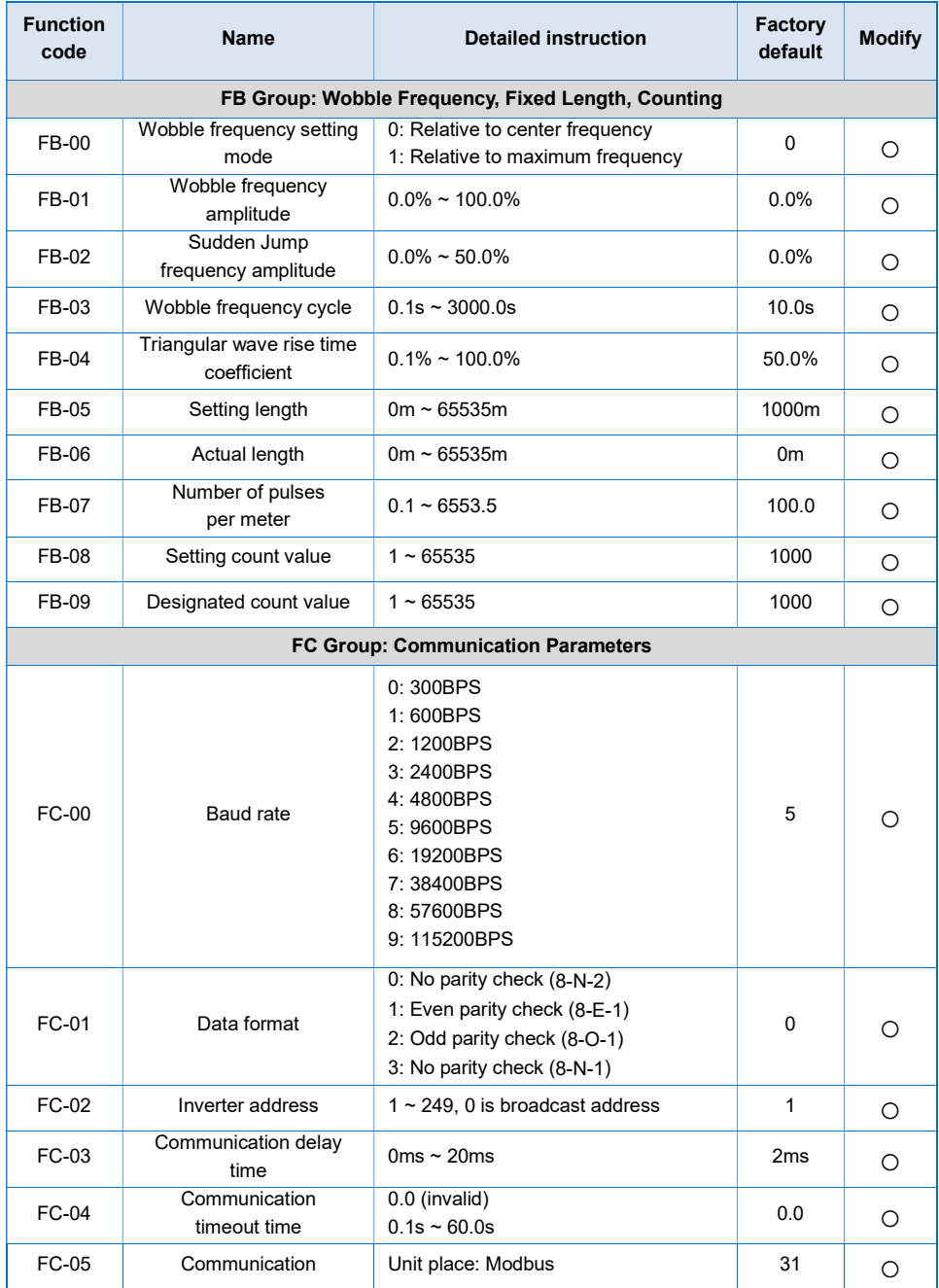

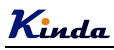

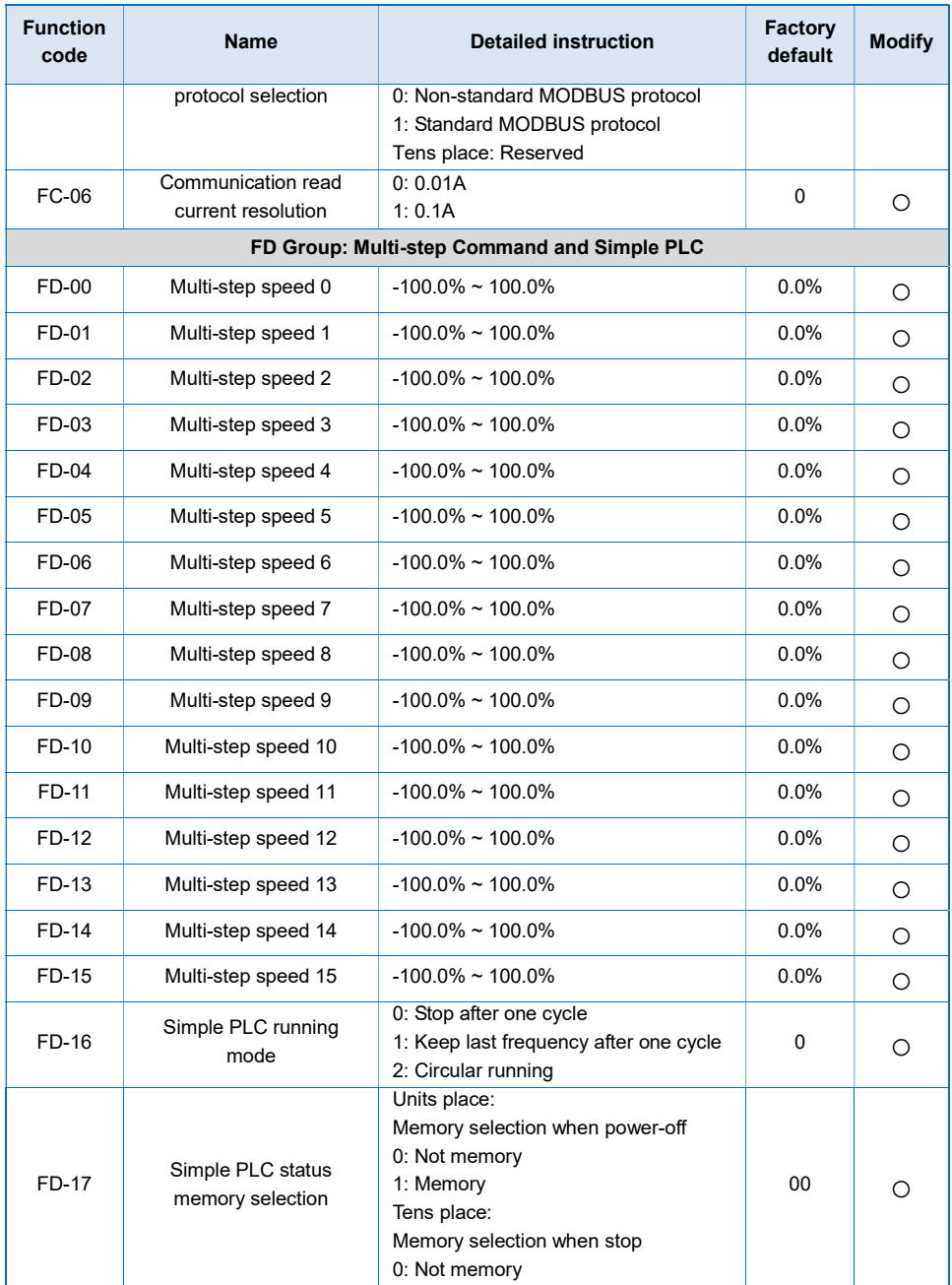

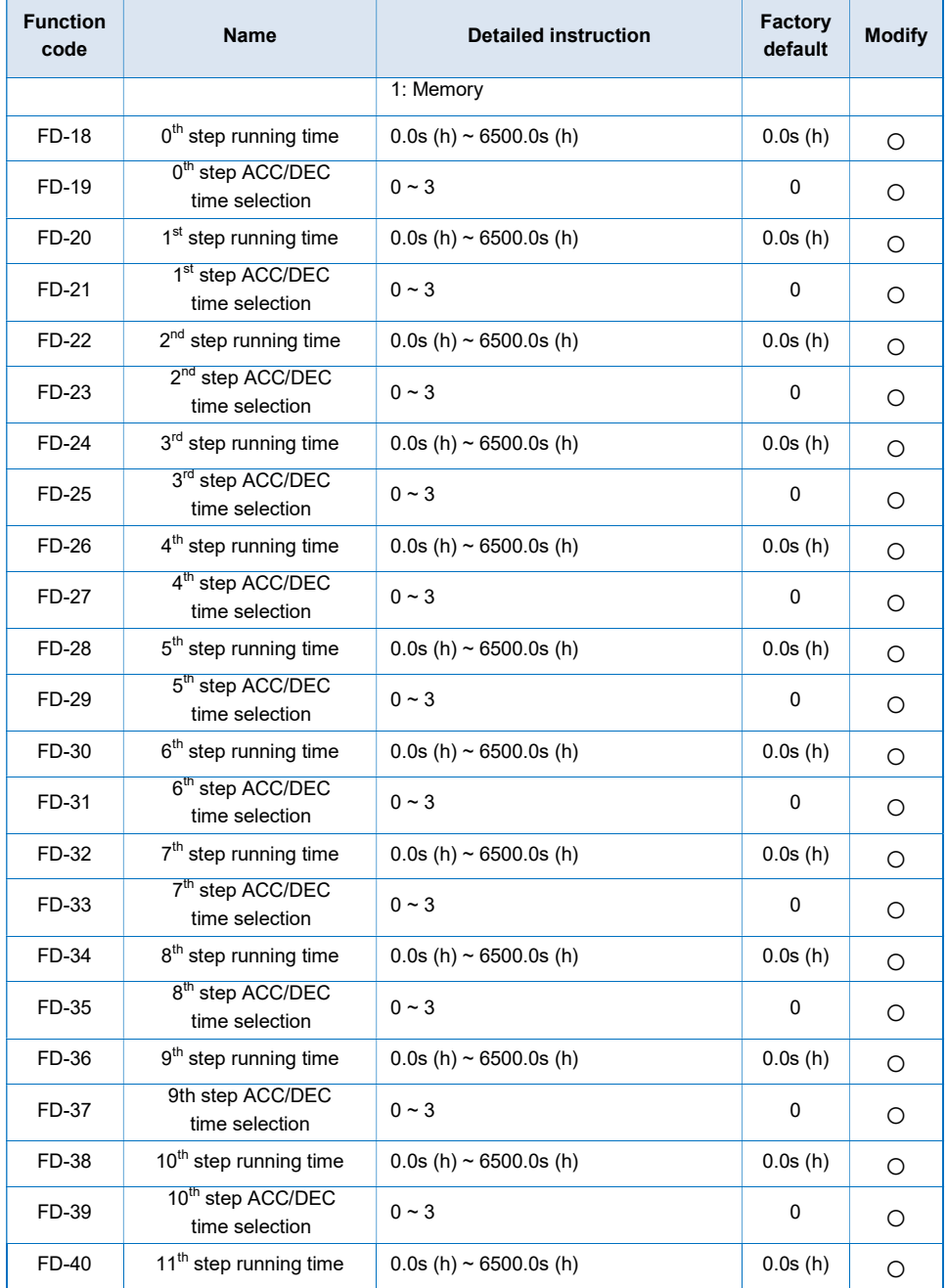

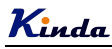

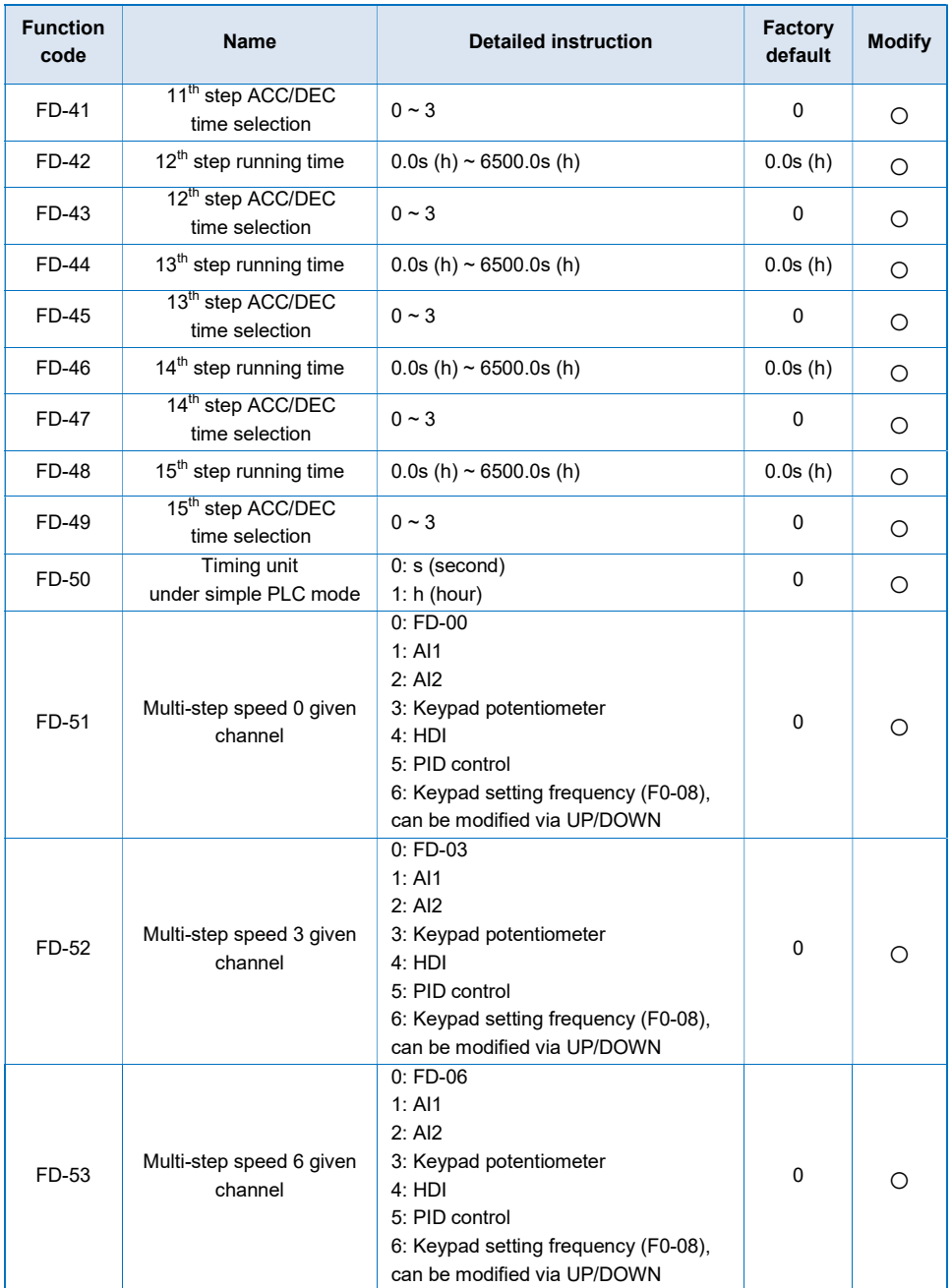

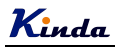

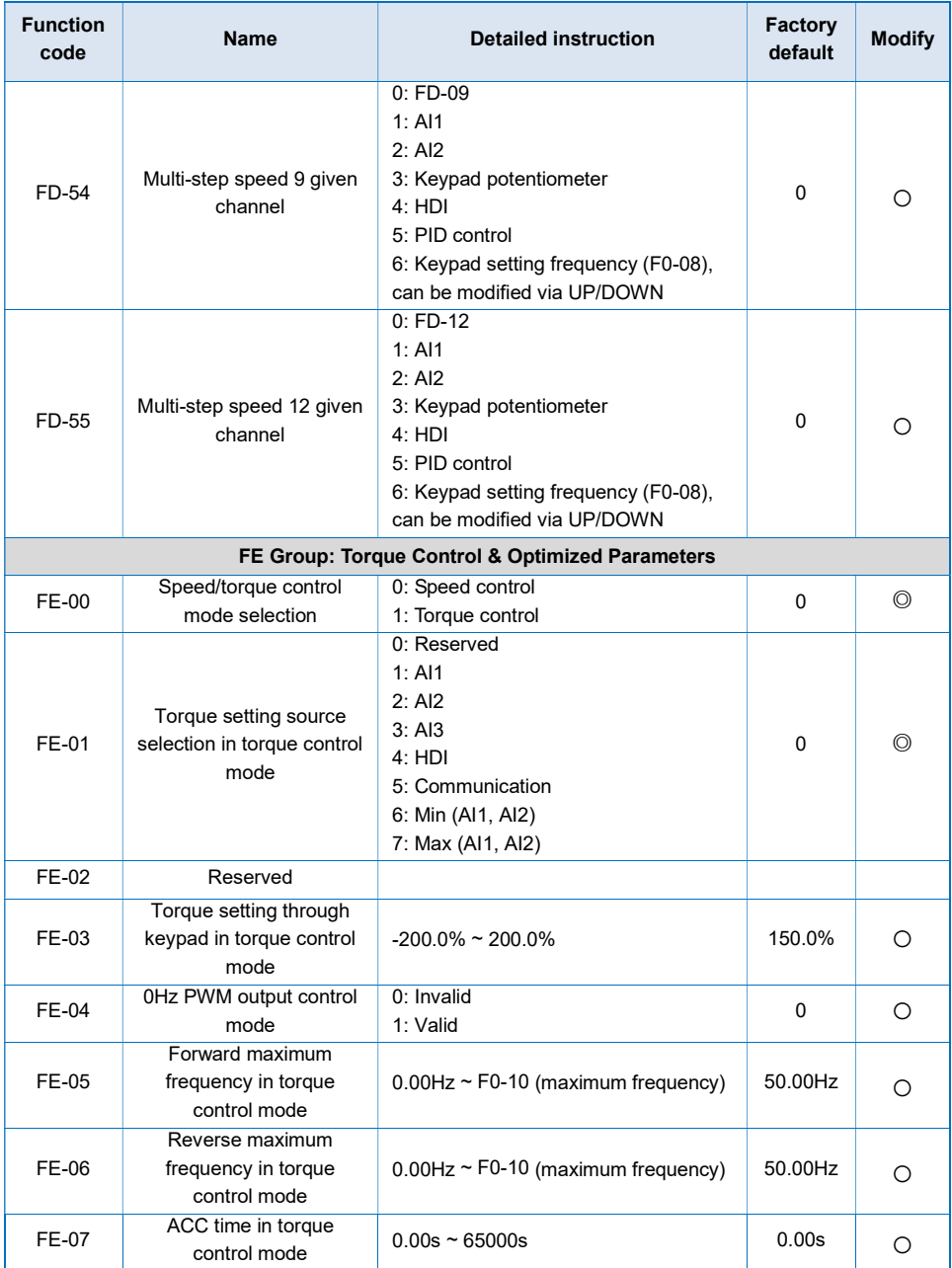

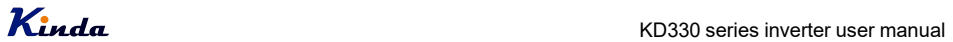

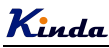

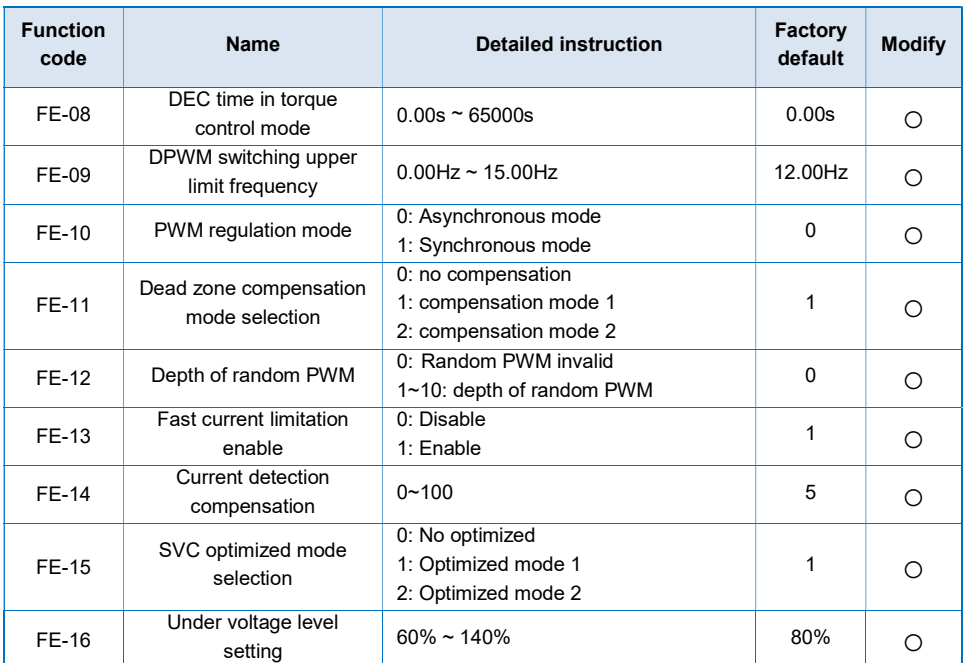

## 5.2 Monitoring Parameter Table (U0 group)

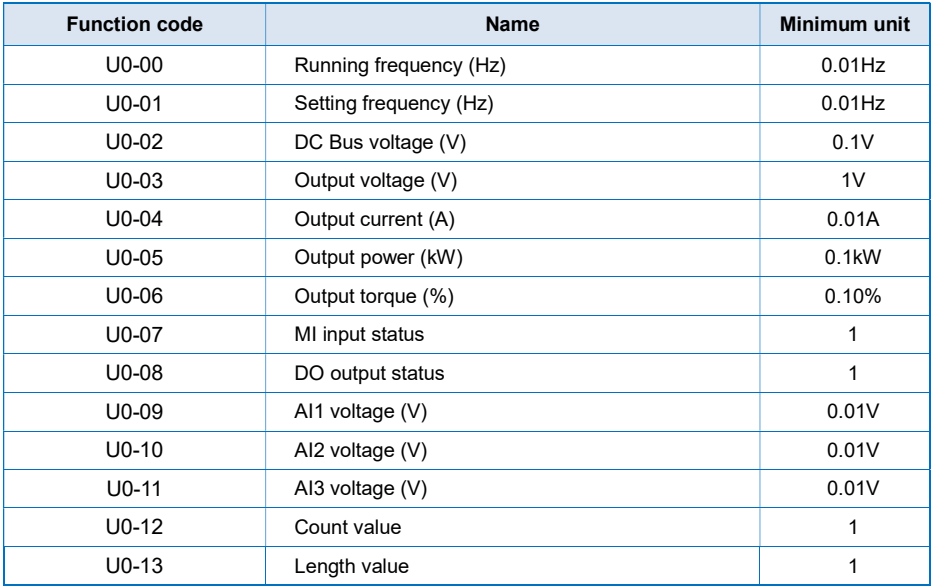

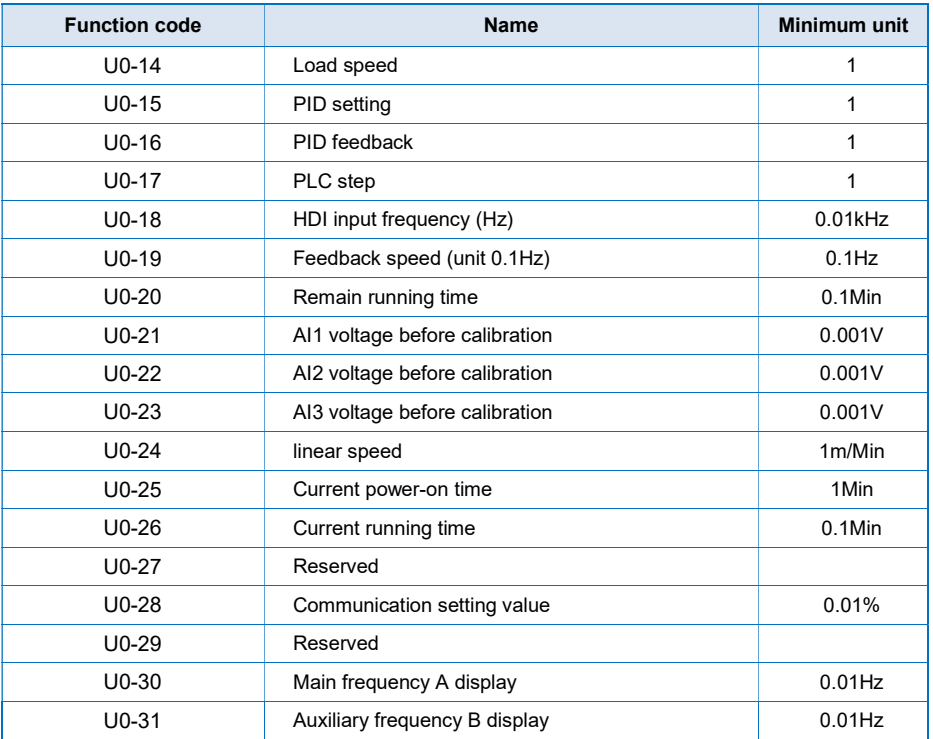

## Chapter 6 Parameter Description

## Group F0 Basic Function

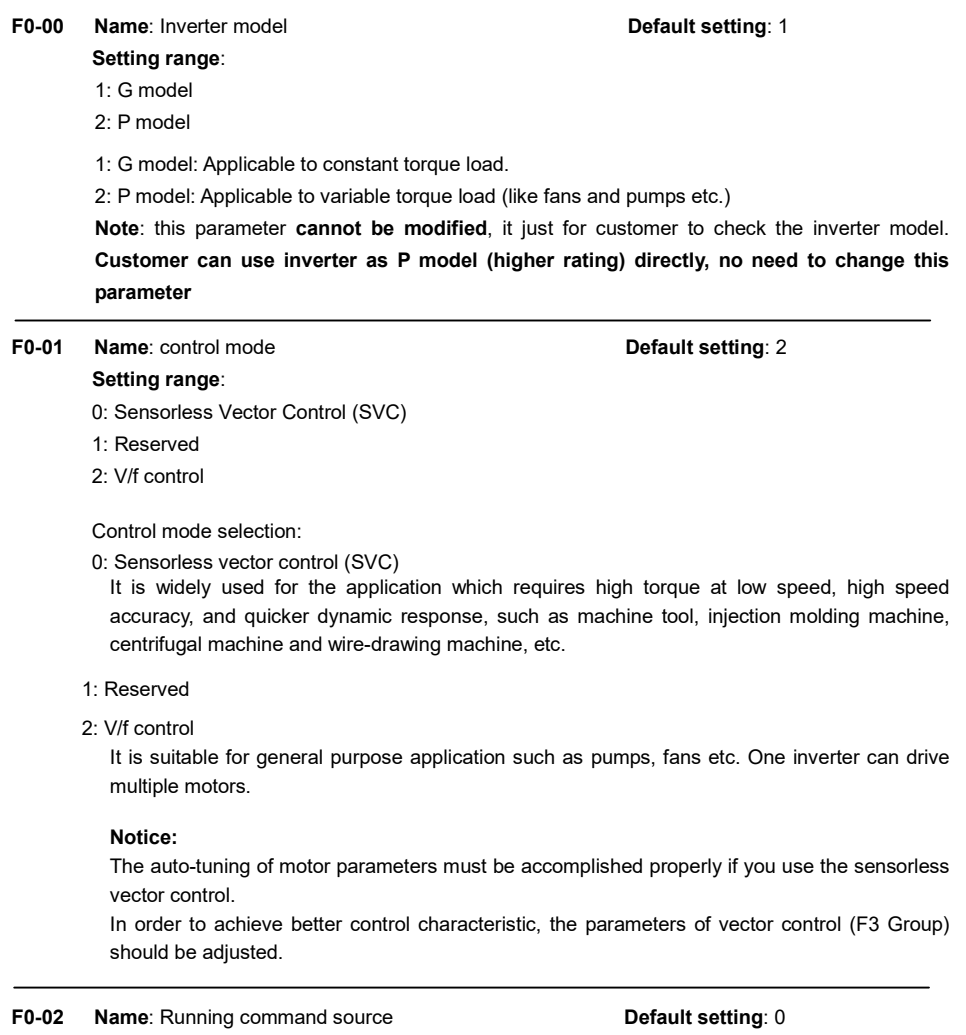

## Setting range:

- 0: Keypad
- 1: Terminal
- 2: Communication

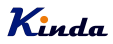

Select the input channel for control command. The inverter control commands include start, stop, forward run, reverse run, Jog and so on.

0: Keypad

Both RUN and STOP/RST keys are used for running and stopping commands control.

1: Terminal

The operations including FWD, REV, JOGF, JOGR, etc. can be controlled by multifunctional input terminals.

2: Communication

The operation of inverter can be controlled by host through communication.

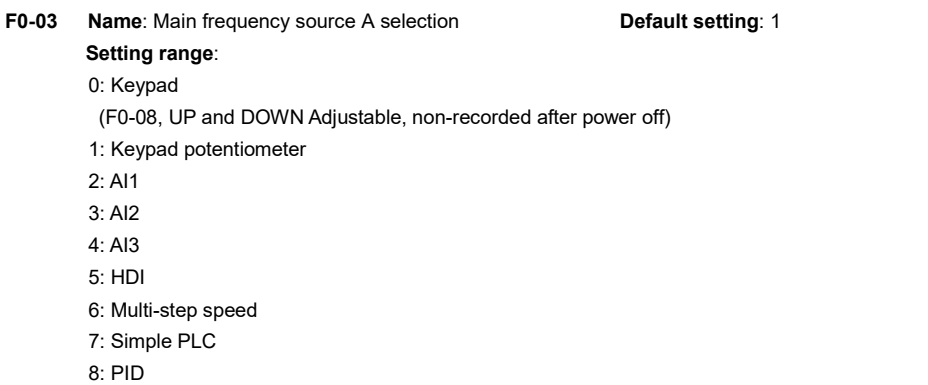

9: Communication (Modbus)

To selection main frequency source A channel

0: Keypad

The initial value is the value of F0-08. The setting frequency value of inverter can be modified through the keys "▲" and "▼" of the keyboard (or UP and DOWN of multifunctional input terminals).

 "Not store" means that the setting frequency is recovered to the value of F0-08 in case of inverter power- off.

1: Keypad potentiometer

When select the keypad potentiometer to be the frequency source, the output frequency can be adjusted by the potentiometer.

2: AI1 (0~10V / 4~20mA)

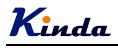

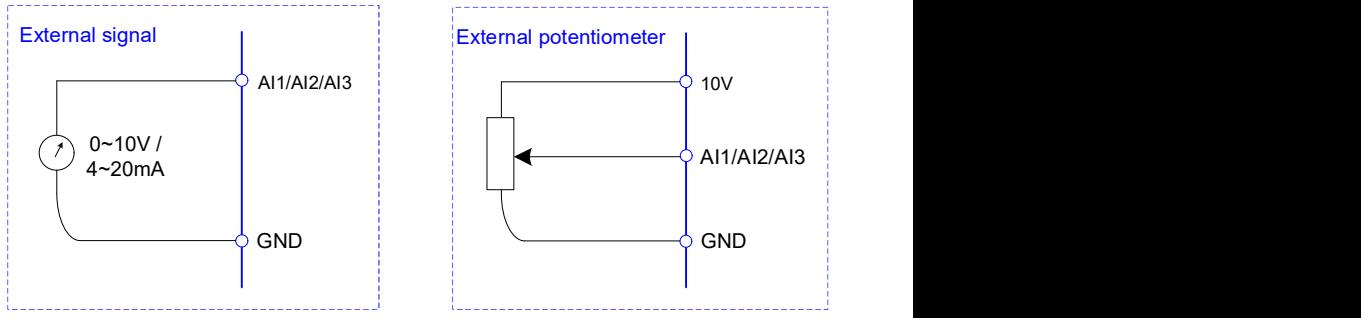

- 3: AI2 (0~10V / 4~20mA)
- 4: AI3 (0~10V / 4~20mA)

The reference frequency is set by analog input. KD330 series inverter provides 3 analog input terminals (AI1, AI2 and AI3). All of them are compatible with both voltage input signal of 0~10V and current input signal of 4~20mA

 $5·$  HDI

HDI is special for high speed pulse input, the maximum frequency is 100.0kHz.

Note: if F0-03=4, HDI is used as high speed pulse input terminal.

If F0-03≠4, HDI is use as digital signal input terminal, the function can be set by F5-06.

6: Multi-step speed

While select multi-step speed function, it needs to use the MI input terminals' input status (0 and 1) to get different combinations, it corresponds to different frequency setting. KD330 series inverter can set 4 multi-step speed terminals; they have 16 different combinations, which correspond to 16 frequency settings in FC group.

7: Simple PLC

User can set reference frequency, running time, running direction of each step and acceleration/deceleration time between steps. For details, please refer to description of FD group.

8: PID

The reference frequency is the result of PID adjustment. For details, please refer to description of F9 group.

9: Communication

The reference frequency is set through RS485. For details, please refer to Modbus protocol in Chapter 9.

F0-04 Name: Auxiliary frequency source B selection Default setting: 0

#### Setting range:

0: Keypad

(F0-08, UP and DOWN Adjustable, non-recorded after power off)

- 1: Keypad potentiometer
- $2.411$

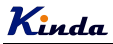

- 3: AI2
- 4: AI3
- 5: HDI
- 6: Multi-step speed
- 7: Simple PLC
- 8: PID
- 9: Communication (Modbus)

When the auxiliary frequency source is used as independent frequency reference channel (i.e. frequency source switching from A to B), it is used in the same way as the main frequency source A. Please refer to F0-03.

When the auxiliary frequency source is used as combination reference, please note:

1). If the auxiliary frequency source is set as keypad potentiometer, the frequency can be adjusted by keypad potentiometer.

2). If the auxiliary frequency source is analog input (AI1, AI2 and AI3), 100% of input corresponds to the auxiliary frequency source range (refer to F0-05 and F0-06).

Notice: F0-03 and F0-04 can't be set to be the same value. Otherwise, disorder will occur.

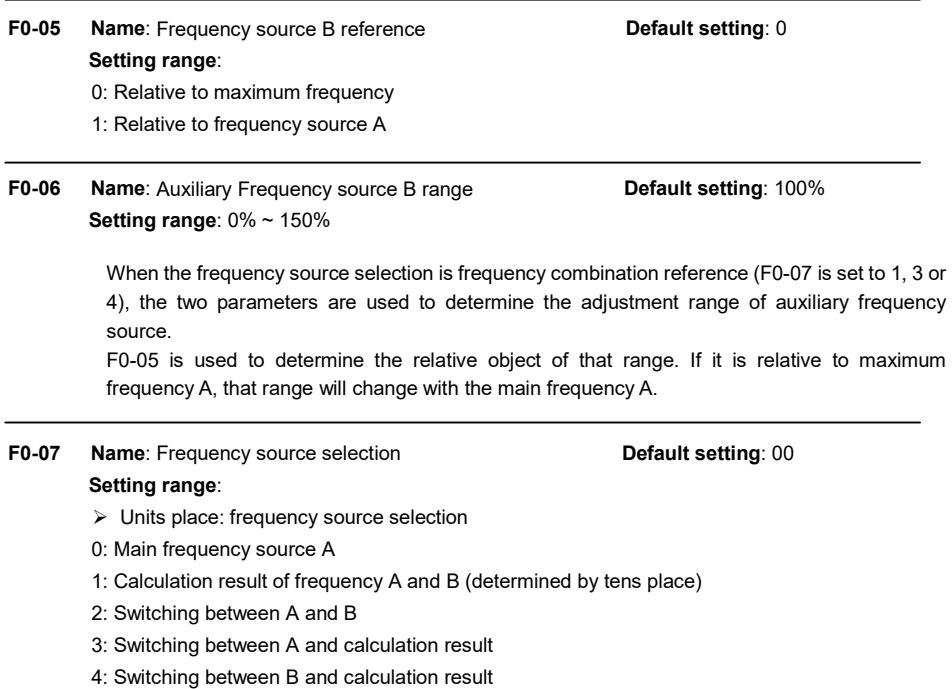
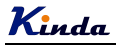

 $\triangleright$  Tens place: calculation relationship between frequency A and B

 $0: A + B$ 

- 1: A B
- 2: Max (A, B)
- 3: Min (A, B)

> Units place: Frequency source selection

0: Main frequency source A

Reference frequency = A

1: Calculation result of frequency A and B

Reference frequency = Calculation result of frequency A and B (determined by tens place)

2: Switching between A and B

If the multifunctional input terminal (F5-0X=18: frequency switching) is invalid, reference frequency = A.

If the multifunctional input terminal (frequency source switching) is valid, reference frequency = B.

3: Switching between A and calculation result

If the multifunctional input terminal (F5-0X=18: frequency switching) is invalid, reference  $f$ requency =  $A$ 

If the multifunctional input terminal (F5-0X=18: frequency switching) is valid, reference frequency = calculation result.

4: Switching between B and calculation result

If the multifunctional input terminal (F5-0X=18: frequency switching) is invalid, reference  $f$ requency =  $B$ .

If the multifunctional input terminal (F5-0X=18: frequency switching) is valid, reference frequency = calculation result.

 $\triangleright$  Tens place: Frequency source main/auxiliary calculation relationship

 $0 \cdot A + B$ 

Reference frequency =  $A + B$ , achieving frequency combination given function.

 $1: A - B$ 

Reference frequency = A - B

2: Max (A, B)

Reference frequency = Max (A, B)

3: Min (A, B)

Reference frequency = Min (A, B)

Note: When the frequency source selection is main/auxiliary calculation, the preset offset frequency can be set via F0-21, which can be added to main/auxiliary calculation result to meet different kinds of demand.

F0-08 Name: Keypad reference frequency Default setting: 50.00Hz **Setting range:**  $0.00 \sim F0-10$  (maximum frequency)

When the main frequency source is selected as "Keypad" or "Terminals UP/DOWN", this function

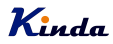

code is the initial frequency setting of the inverter.

#### F0-09 Name: Running direction **Name: Running direction** Control Control of Default setting: 0

Setting range:

0: Same direction

1: Reverse direction

Through modifying this function code, it can change the rotary direction of the motor without changing motor cable connection. It's equal to adjust any two lines of the motor (U, V and W) and further change the rotary direction of the motor.

Note: If the parameters are initialized, the running direction will be back to its original status, please change this parameter carefully while the motor direction is very import.

F0-10 Name: Maximum frequency Default setting: 50.00Hz Setting range: 50.00 ~ 600.00Hz

The maximum output frequency of KD330 series inverter is 6000Hz. When F0-22 is set to 1, frequency resolution is 0.1Hz; F0-10 setting range is  $50.0$ Hz $\sim$ 6000.0Hz;

When F0-22 is set to 2, frequency resolution is  $0.01$ Hz; F0-10 setting range is  $50.0$ Hz $\sim$ 600.0Hz.

F0-11 Name: Frequency source of upper limit The Default setting: 0 Setting range:  $0.50 - 12$  $1. A11$  $2. A12$ 3: AI3

- 4: HDI
- 5: Communication

It is used to define the source of frequency upper limit. The frequency upper limit can be sourced from either digital setting (F0-12) or analog input. When the analog input is used to set the frequency upper limit, 100% of analog input setting is relative to F0-12. Notice:

Upper frequency limit should exceed than the maximum frequency. Output frequency should not exceed upper frequency limit.

- F0-12 Name: Frequency upper limit Default setting: 50.00Hz Setting range: F0-14 (Frequency lower limit) ~ F0-10 (Maximum frequency)
- F0-13 Name: Frequency upper limit offset Default setting: 0.00Hz Setting range:  $0.00$ Hz ~ F0-10 (Maximum frequency)

When the frequency source upper limit is set as analog input, F0-13 is used as the setting value's

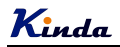

offset. The combination of this offset frequency and F0-11 is used as the final setting value of frequency upper limit.

## F0-14 Name: Frequency lower limit Contract Contract Default setting: 0.00Hz Setting range: 0.00Hz ~ F0-10 (Maximum frequency)

If the reference frequency is lower than frequency lower limit, the inverter can stop, run at lower limit frequency, or run at zero speed, which is set by F8-14.

## F0-15 Name: Carrier frequency extending the Default setting: Model depend Setting range: 0.5kHz ~ 16.0kHz

Carrier frequency will affect the noise of motor and the EMI of inverter.

If the carrier frequency is increased, it will cause better current wave, less harmonic current and lower noise of motor.

### Notice:

The factory default is optimal in most cases. Modification of this parameter is not recommended. If the carrier frequency exceeds the factory default, the inverter must be derated because the higher carrier frequency will cause more switching loss, higher temperature rise of inverter and stronger electromagnetic interference.

If the carrier frequency is lower than the factory default, it is possible to cause less output torque of motor and more harmonic current.

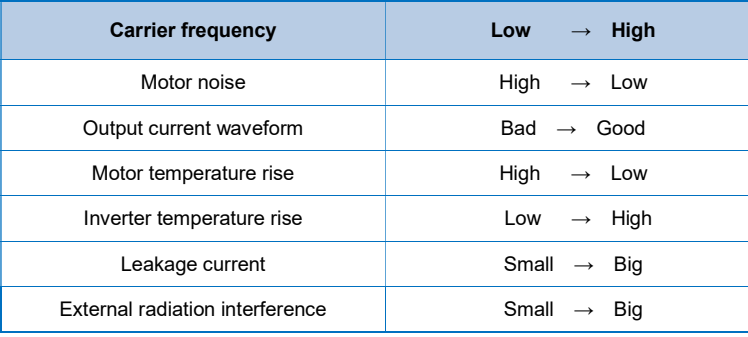

The effect of modifying carrier frequency is as following:

## F0-16 Name: Carrier frequency adjusting by temperature Default setting: 0 Setting range:

- $0:$  No
- 1: Yes

The inverter can automatically adjust the carrier frequency according to its temperature. If the inverter detect the temperature of radiator is higher, it will reduce the carrier frequency to get

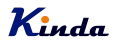

lower temperature rising. And while the temperature of radiator is lower, the carrier frequency will rise up to the setting value slowly.

This function can reduce the possibility of overheat alarm of the inverter.

F0-17 Name: Acceleration time 1 and 1 and 1 Default setting: Model depend **Setting range:**  $0.00s \sim 65000s$ 

F0-18 Name: Deceleration time 1 **Default setting:** Model depend Setting range:  $0.00s \sim 65000s$ 

Acceleration time is the time of inverter accelerates from 0Hz to setting frequency of F0-24. Deceleration time is the time of inverter decelerates setting frequency of F0-24 to 0Hz. Please refer to following figure.

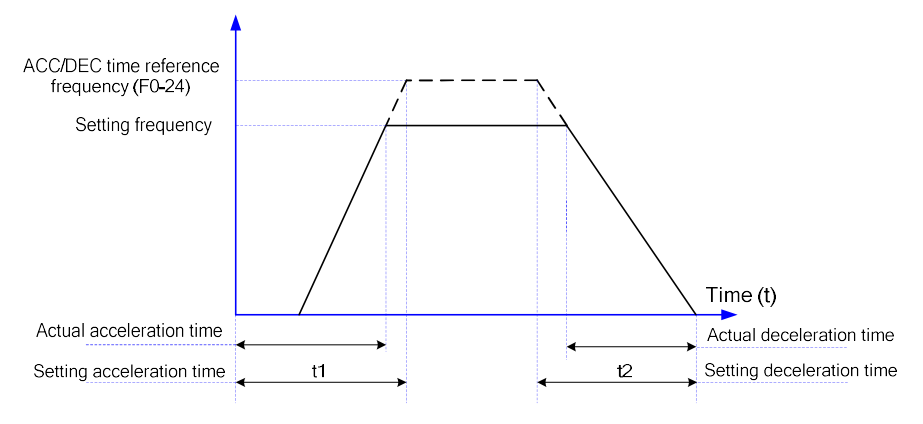

There are totally four groups of acceleration/deceleration time which can be selected via the multifunctional digital input terminals.

Group 1: F0-17, F0-18; Group 2: F8-03, F8-04; Group 3: F8-05, F8-06; Group 4: F8-07, F8-08.

F0-19 Name: ACC/DEC time unit **Default setting: 1** Setting range:

- 0: 1s
- $1:0.1s$
- 2: 0.01s

KD330 series inverter offers three ACC/DEC time units; they are 1s, 0.1s, 0.01s. Notice:

# Kinda

When modifying this function parameter, 4 group ACC/DEC time display decimal place changes, the corresponding ACC/DEC time also changes.

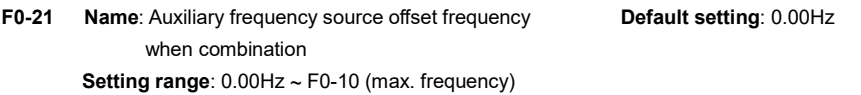

This function code is only valid when frequency source is set to be main/auxiliary calculation. When frequency source is set to be main/auxiliary calculation, F0-21 is offset frequency, which can be combined with main/auxiliary calculation result setting as reference frequency.

F0-22 Name: Frequency command resolution Default setting: 2 Setting range: 1: 0.1Hz

2: 0.01Hz

This parameter is used to determine the resolution of all the function codes related to frequency. When frequency resolution is 0.1Hz, the max, output frequency is 6000.0Hz. When frequency resolution is 0.01Hz, the max, output frequency is 600.00Hz.

### Notice:

When modifying this parameter, the decimal place of all the parameters related to frequency changes, the corresponding frequency value changes too.

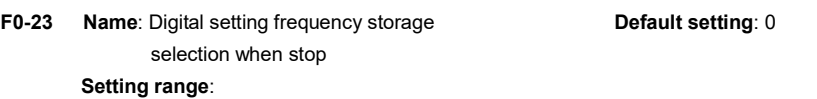

0: Not store

1: Store

This function is only valid when frequency source is set by keypad

0: No store means that the keypad setting frequency value would recover to the value of F0-08 (preset frequency) after the inverter stopped. The frequency modification by keys "▲", "▼" or terminal UP / DOWN would be cleared.

1: Store means that the keypad setting frequency would recover to the last frequency when inverter stopping. The frequency modification by keys "▲", "▼" or terminal UP, DOWN is valid.

F0-24 Name: ACC/DEC time reference frequency Default setting: 0

### Setting range:

- 0: F0-10 (max. frequency)
- 1: Setting frequency
- $2.100H<sub>z</sub>$

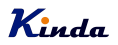

Default setting: 1

ACC/DEC time means inverter accelerates or decelerates from 0Hz to the set frequency by F0-24.

When F0-24 is set to 1, ACC/DEC time is related to setting frequency. The motor acceleration will be changed accordingly while the setting frequency changes.

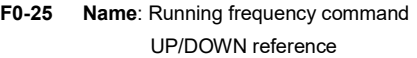

#### Setting range:

0: Running frequency

1: Setting frequency

This parameter is only valid when frequency source is set by keypad.

It is used to confirm which mode would be used to modify setting frequency when keys "▲", "▼" or terminal UP / DOWN acts. That is to say, whether reference frequency increases/decreases on the base of running frequency, or increases/decreases on the basic of setting frequency.

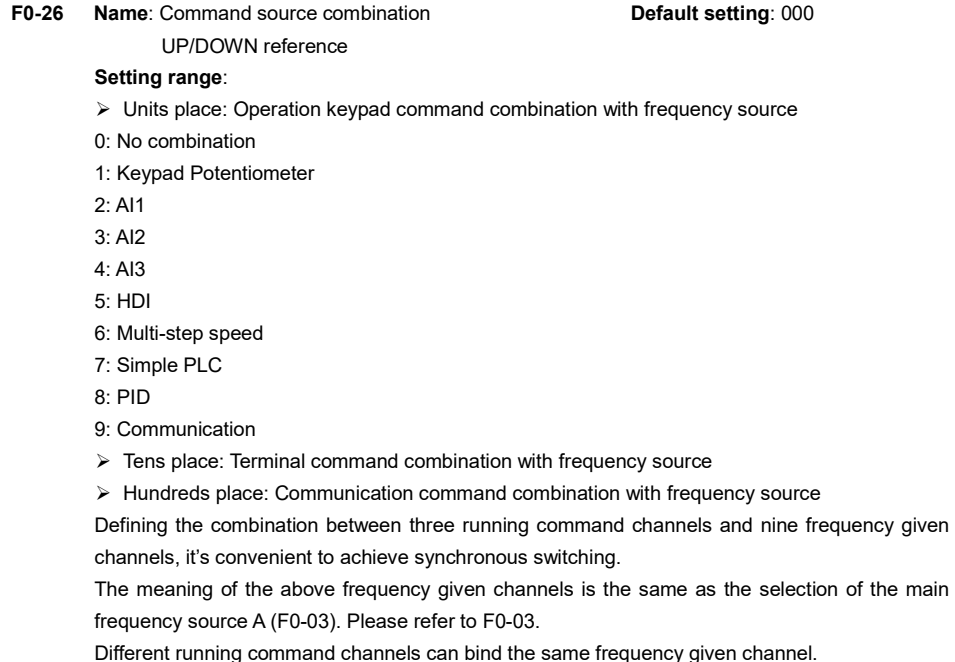

When command source binds frequency source & command source is valid, the frequency source set by  $F0-03 \sim F0-07$  is invalid.

## F0-27 Name: Parameters initialization **Default setting: 0** Setting range: 0: No action

- 1: Initialize basic parameters (F0 and F1 groups)
- 2: Clear the record
- 3: Initialized completely
- 1. Initialize basic parameters (F0 and F1 groups).

After F0-27 is set to 1, parameters in F1 and F2 groups will be initialized.

2. Clear the record information.

Clear the fault record information, accumulated running time (F7-09), accumulated power on time (F7-13), accumulated power consumption (F7-14).

3. Initialized completely

After F0-27 is set to 3, parameters are initialized completely.

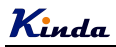

## Group F1 Start and Stop Control

F1-00 Name: Start mode **Default setting: 0** 

- Setting range:
- 0: Direct start
- 1: Speed tracking and restart
- 2: Pre-excitation start
- 0: Direct start

If DC braking time is set to 0, the inverter will start from the start frequency.

If DC braking time is set to nonzero value, DC braking will be performed firstly, and then the inverter starts from the start frequency. It is suitable for the applications that the motor maybe running during starting with small inertia load.

1: Speed tracking and restart

Inverter detects the rotation speed and direction of motor, and then starts to run at the detected speed and direction. This can realize smooth start of running motor with big inertia load when instantaneous power-off. To ensure the performance of speed tracking restart, please set motor parameters (Group F2) accurately.

2: pre-excitation start

Only valid for asynchronous motor, used to establish magnetic field before motor running. For pre-excitation current, pre-excitation time, please refer to F1-05, F1-06 description.

If pre-excitation time is set to 0, the inverter will cancel the pre-excitation process, start from the starting frequency. Or the inverter will make the pre-excitation, then start, which can improve the motor dynamic response performance.

F1-01 Name: Speed tracking mode Default setting: 0 Setting range:

- 0: Begin from stop frequency
- 1: Begin from zero speed
- 2: Begin from maximum frequency

To complete the speed tracking process in the shortest time, select the suitable mode of inverter tracking motor speed:

- 0: To track from the frequency when stop, normally it adopts this mode.
- 1: To track from zero-frequency, suitable for the applications that restart after a long time power-off.
- 2: To track from maximum frequency and suitable for the power generating loads.
- F1-02 Name: Speed tracking speed **Default setting**: 20 Setting range:  $1 \sim 100$

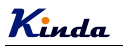

It is used to select the speed tracking speed when set the start mode as "speed tracking and restart".

The bigger value of this parameter, the faster of the tracking speed. But too big value may result in unreliable tracking.

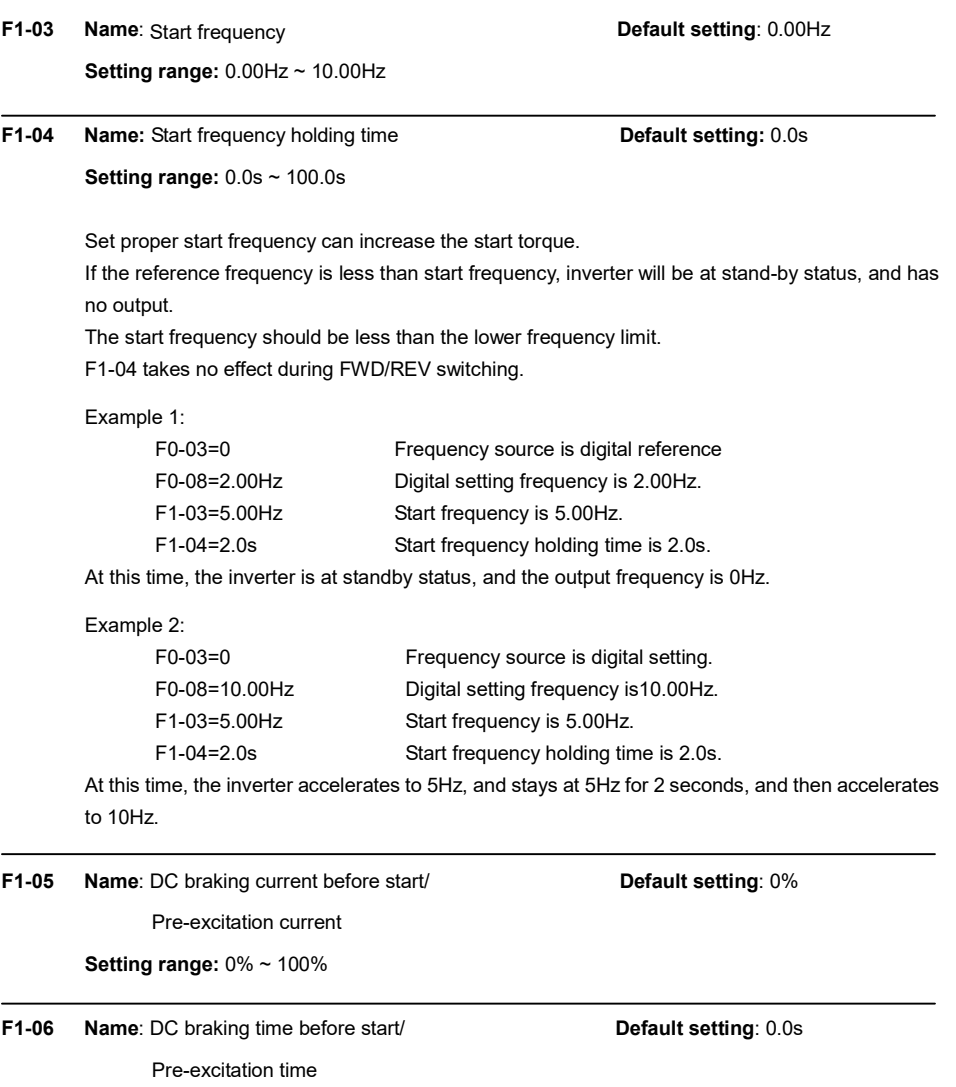

**Setting range:**  $0.0s \sim 100.0s$ 

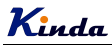

DC braking is used to make the running motor stop & restart. Pre-excitation is used to establish asynchronous motor magnetic field, then start, improve the response speed.

DC braking is only valid when start directly, the inverter performs DC braking according to F1-05 firstly, and runs after F1-06. If DC braking time is 0, the inverter starts directly. The bigger the DC braking current is, the greater the braking force is.

If the start mode is pre-excitation start, then the inverter establishes magnetic field according to the set pre-excitation current firstly, runs after the set pre-excitation time. If the pre-excitation time is 0, the inverter starts directly.

DC braking current before start/pre-excitation current refers to the percentage of the inverter rated current.

F1-07 Name: ACC/DEC mode Default setting: 0

#### Setting range:

0: Linear ACC/DEC

- 1: S-curve ACC/DEC A
- 2: S-curve ACC/DEC B

This parameter is to select the frequency change mode while start and stop the inverter.

0: Linear ACC/DEC

The output frequency increases or decreases according to the straight line. KD330 series inverter has 4 kinds of ACC/DEC time, which can be set by F5-00 ~ F5-06 (function set as 16, 17).

1: S-curve ACC/DEC A

The output frequency increases or decreases according to S-curve. S-curve is suitable for applications which require start & stop smoothly, such as elevator and conveyor belt.

2: S curve ACC/DEC B

In the S-curve ACC/DEC B, the motor rated frequency fb is always the inflection point of S curve, showed as figure B. Suitable for the applications that the high speed area above rated frequency needs fast ACC/DEC.

When setting frequency is higher than rated frequency, ACC/DEC time is:

$$
t = (\frac{4}{9} \times (\frac{f}{f_h})^2 + \frac{5}{9}) \times T
$$

f is setting frequency,  $f<sub>b</sub>$  is motor rated frequency, T is the ACC time from 0Hz to rated frequency.

- F1-08 Name: Time of S curve's start part Contract Refault setting: 30.0% Setting range: 0.0% ~ (100.0% subtract F1-09)
- F1-09 Name: Time of S curve's end part Contract Setting: 30.0%

Setting range: 0.0% ~ (100.0% subtract F1-08)

Function codes F1-08 and F1-09 define the time proportion of start part and end part of S-curve ACC/DEC A, these two values must be limited in F1-08 + F1-09 ≤ 100%

The time of  $t_1$  is set by F1-08, in this section, the slope of output frequency rises gradually.

The time of  $t_2$  is set by F1-09, in this section, the slope of output frequency change to 0 gradually, and in the section of t1 and t2, the slope of output frequency keeps the same, it is linear ACC and DEC.

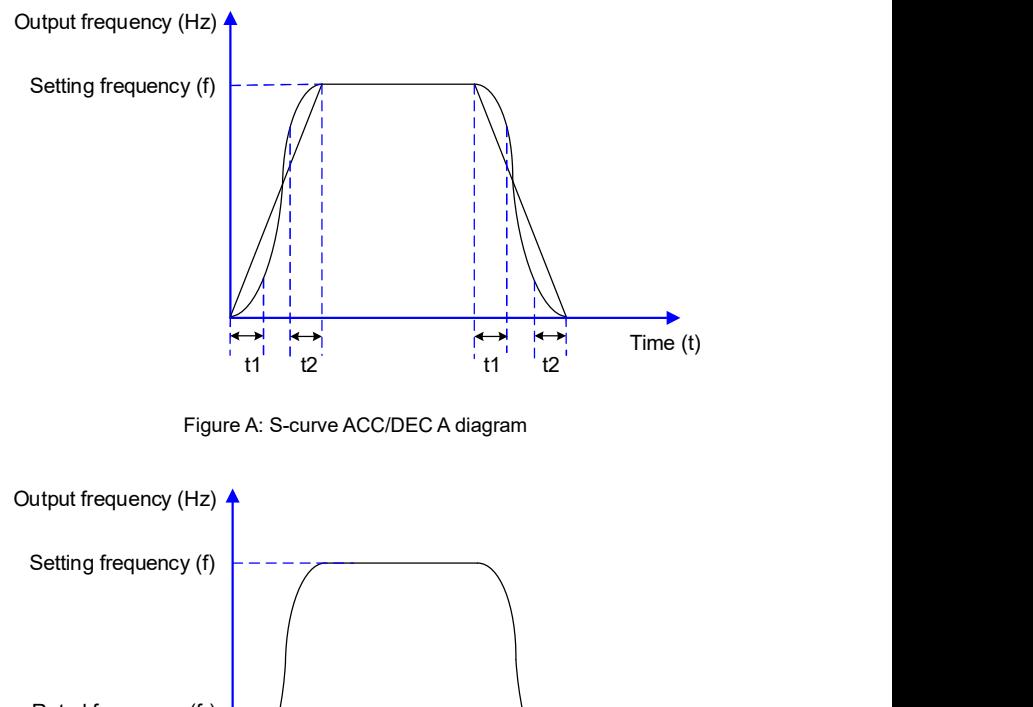

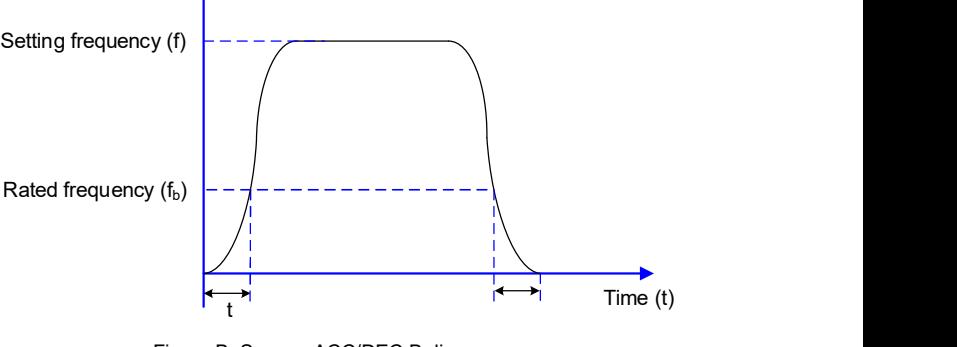

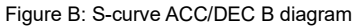

## F1-10 Name: Stop mode Default setting: 0

### Setting range:

- 0: Deceleration to stop
- 1: Coast to stop

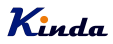

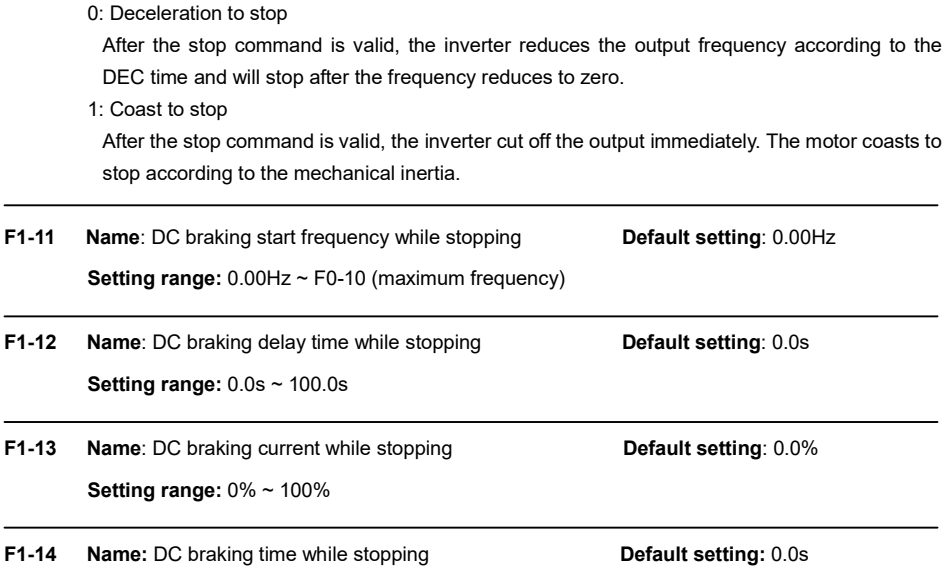

Setting range:  $0.0s \sim 100.0s$ 

DC braking start frequency while stopping: Start the DC braking when running frequency reaches this frequency determined by F1-11.

DC braking waiting time while stopping: Inverter cut off the output before starting the DC braking. After this waiting time, the DC braking will be started so as to prevent over-current fault caused by DC braking at high speed.

DC brake current while stopping: The value of F1-13 is the percentage of rated current of inverter. The bigger the DC braking current is, the greater the braking torque is.

DC brake time while stopping: The time which is used to perform DC braking. If the time is 0, the DC braking will be invalid.

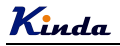

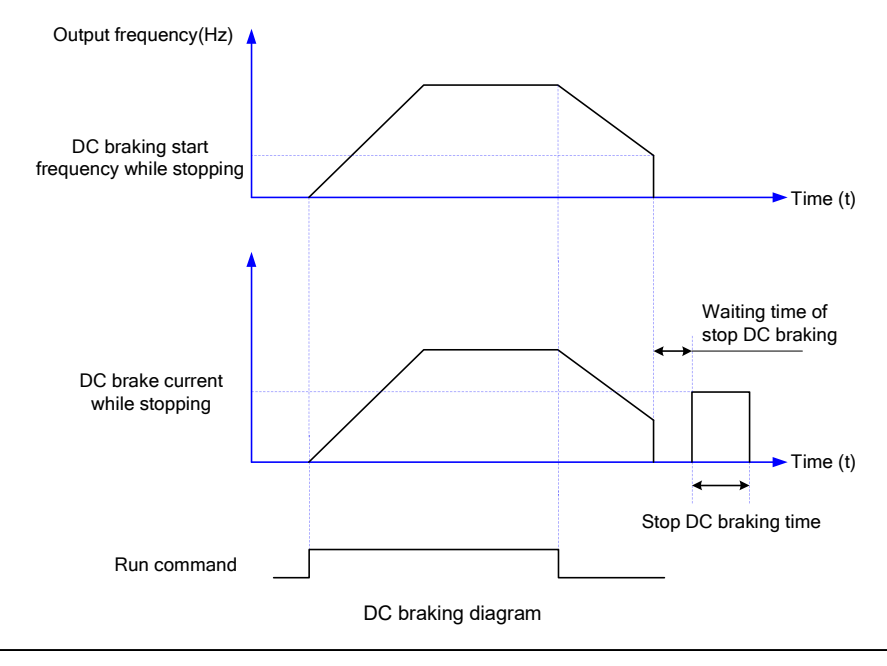

F1-15 Name: Braking usage ratio **Default setting**: 100%

Setting range: 0% ~ 100%

It is only valid for the inverter with built-in brake unit, can be used to adjust the braking effect of the brake unit.

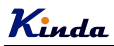

## Group F2 Motor Parameters

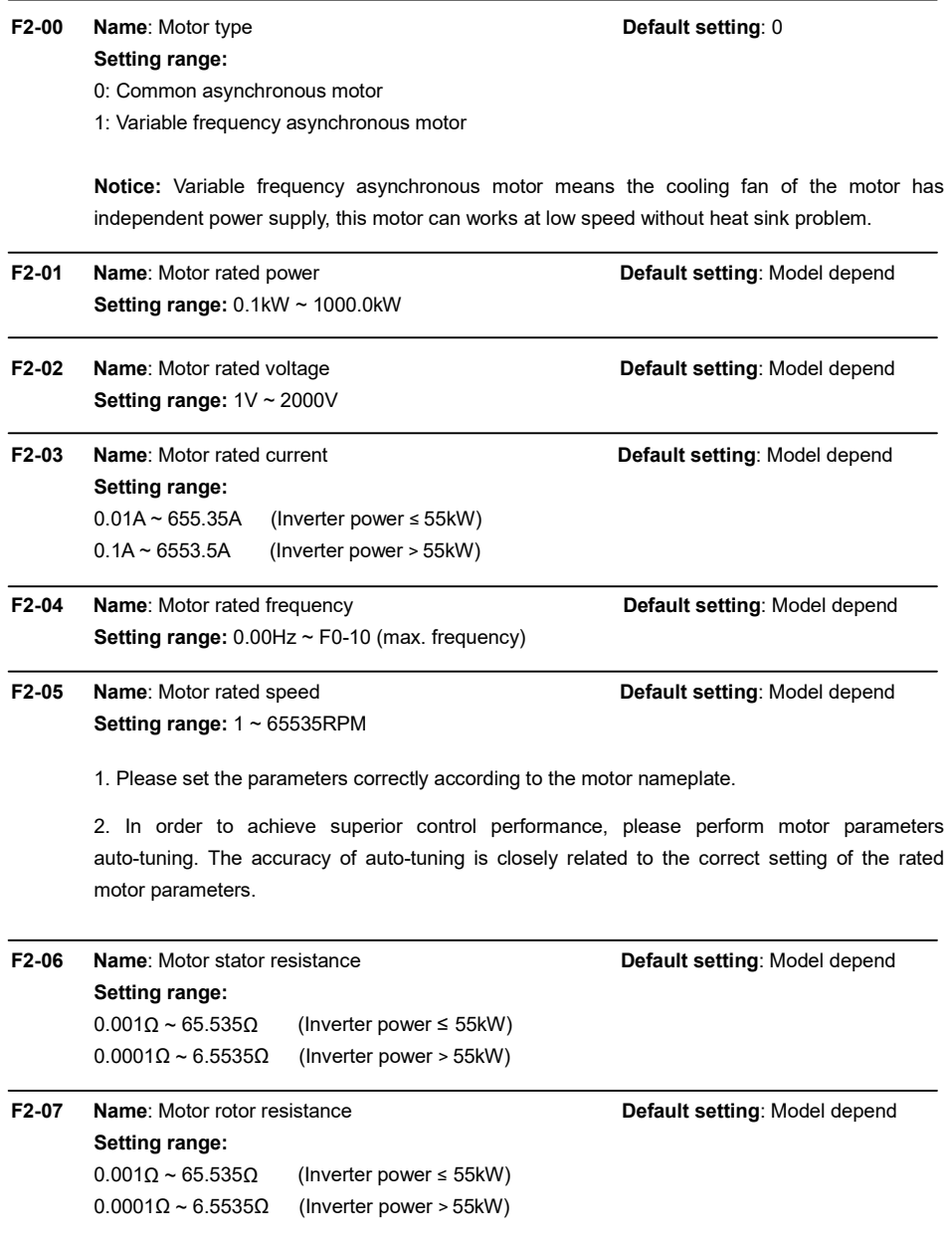

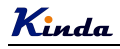

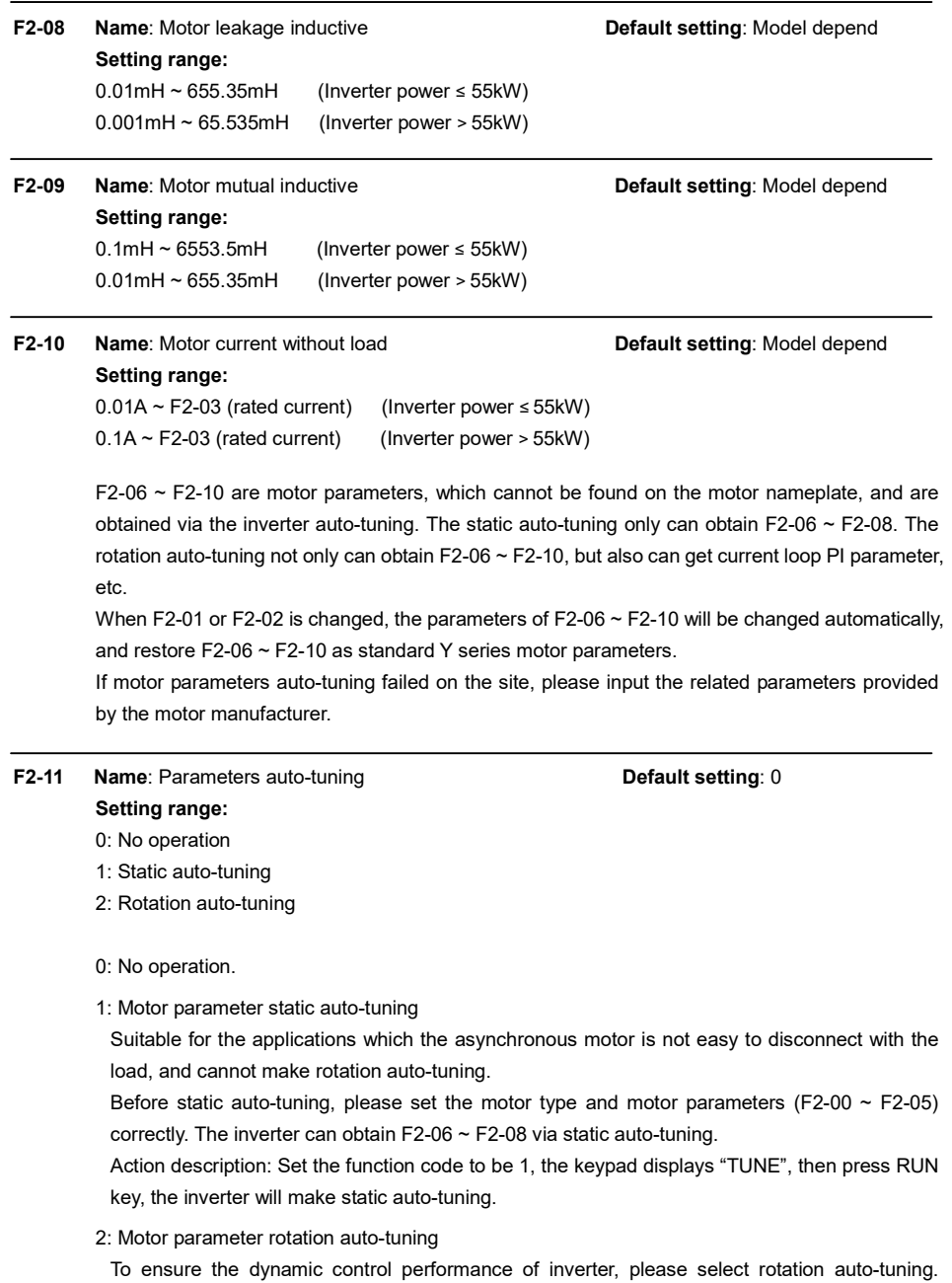

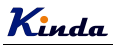

During the rotation auto-tuning, the motor must be disconnected with the load (i.e. no-load).

During rotation auto-tuning, the inverter will make static auto-tuning at first, and then accelerates to 80% motor rated frequency according to acceleration time F0-17, holding for a while, at last decelerates to stop according to deceleration time F0-18 and finish auto-tuning.

Before rotation auto-tuning, please set motor type and motor parameters F2-00 ~ F2-05, during rotation auto-tuning, the inverter can obtain F2-06~F2-10, vector control current loop PI parameters  $F3-13 \sim F3-16$ .

Action description: Set the function code to 2, the keypad displays "TUNE", then press RUN key, the inverter will make rotation auto-tuning.

Notice: Auto-tuning is valid only on keypad operation mode (F0-02=0), cannot make auto-tuning under terminal and communication operation modes.

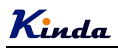

## Group F3 Vector Control Parameters

Group F3 is valid only for vector control. Under V/f control mode, it is invalid. To set suitable of this group parameters, you can get better output torque.

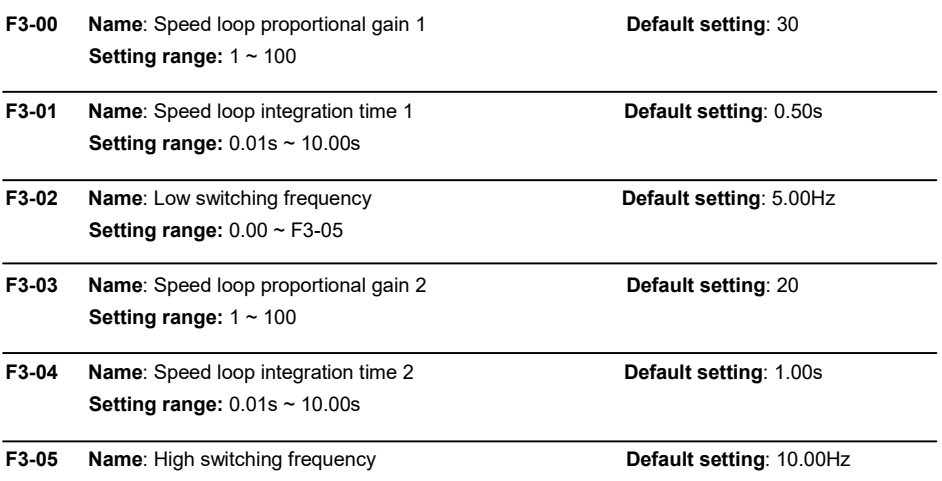

**Setting range:**  $F3-02 \sim F0-10$  (max. frequency)

While inverter works at different frequency, different speed loop PI parameters can be set to get better performances.

F3-00 and F3-01 are PI adjustment parameters when the running frequency is lower than low switching frequency (F3-02). F3-03 and F3-04 are PI adjustment parameters when the running frequency is higher than high switching frequency (F3-05). PI parameter of frequency channel between low switching frequency and high switching frequency is linear switching between two groups of PI parameters, as shown in the figure below:

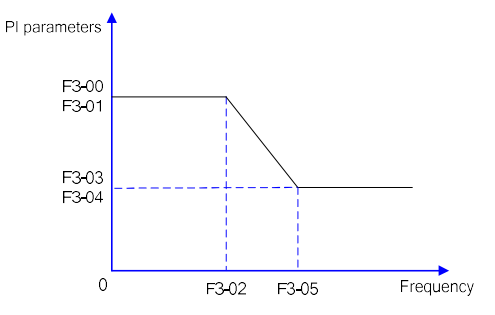

The speed dynamic response characteristics of the vector control can be adjusted by setting the proportional coefficient and integration time of the speed regulator.

Increasing the proportional gain or reducing the integration time can accelerate the dynamic

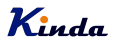

response of the speed loop. However, if the proportional gain is too large or the integration time is too short, it will cause the oscillation of the system.

Recommended adjustment method:

If factory default cannot meet the requirements, the relevant parameter values can be subject to fine tuning.

Increase the proportional gain while ensuring no oscillation to the system, and then reduce the integration time to ensure that the system has quick response characteristics and small overshoot.

#### Caution:

Improper PI parameter setting may cause too large speed overshoot. Voltage fault may occur when the overshoot drops.

F3-06 Name: Vector control slip compensation coefficient Default setting: 100% Setting range: 50% ~ 200%

For sensorless vector control, this parameter is used to adjust the speed stabilizing precision of the motor. When the speed is too low due to heavy load of motor, this parameter needs to be enlarged, vice versa.

F3-07 Name: Speed loop filter time **Default setting: 0.000s** Setting range:  $0.000s \sim 0.100s$ 

Under vector control mode, the output of speed loop regulator is torque current command. This parameter is used to filter the torque command. This parameter needs no adjustment generally and this filter time can be increased in case of huge speed fluctuation. In case of oscillation of motor, this parameter should be reduced properly.

The speed loop filter time is low, and the inverter output torque may fluctuate greatly, but the response is quick.

F3-08 Name: Vector control over excitation gain **Default setting**: 64 Setting range:  $0 \sim 200$ 

> During deceleration, over excitation control can suppress bus voltage increase, avoid over voltage fault. The bigger over excitation gain is, the better the suppression result is.

> For the application which over voltage fault happens frequently during deceleration, the over excitation gain needs to be increased. But the current would be increased if the over excitation is too bigger, so you need to set the suitable over excitation gain.

> For the small inertia situation, voltage doesn't increase during motor deceleration, please set over excitation gain to 0. For the application with braking resistor, please also set over excitation gain to 0.

F3-09 Name: Torque upper limit source selection Default setting: 0 in speed control mode

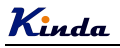

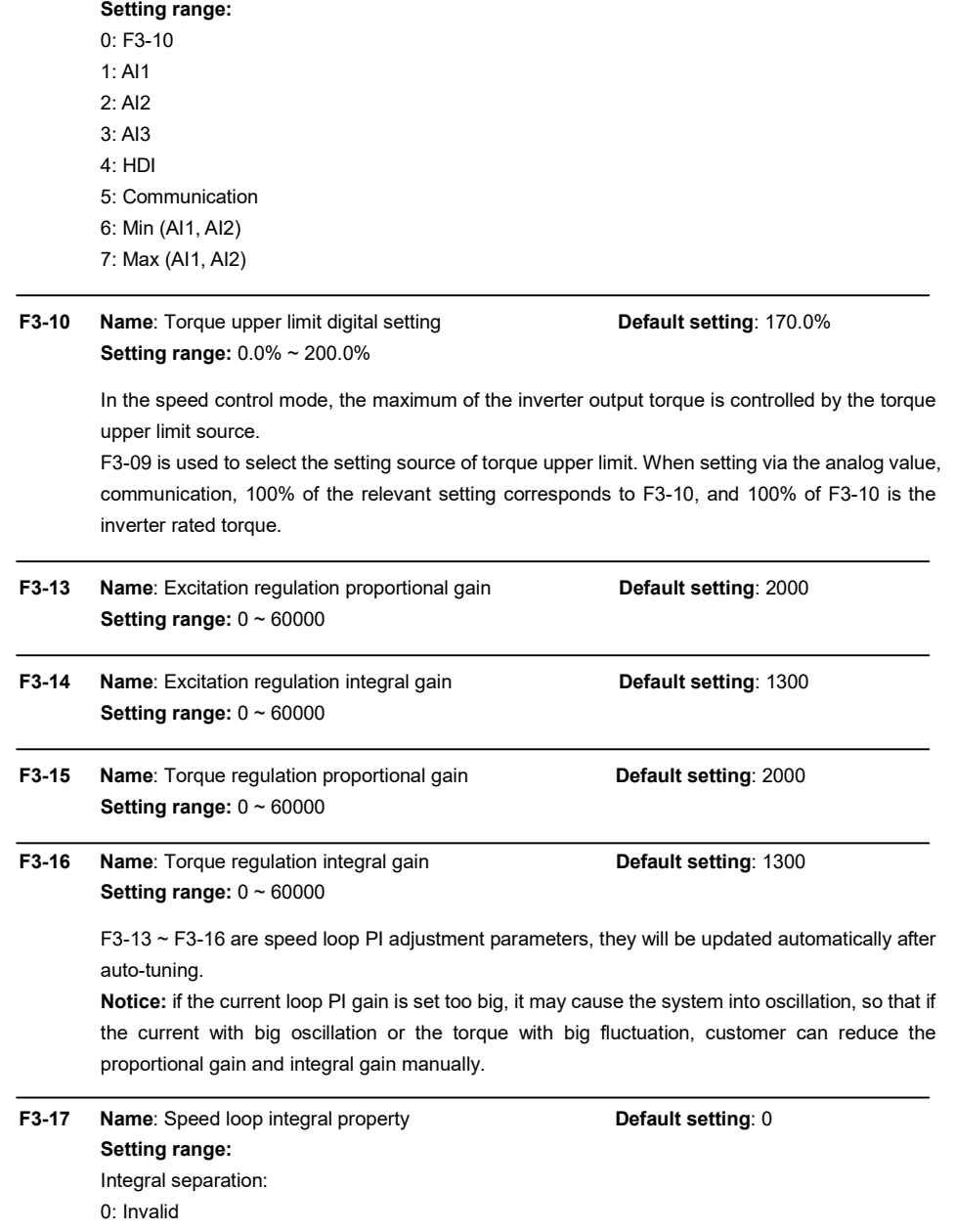

1: Valid

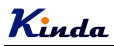

## Group F4 V/f Control Parameters

This group of function code is enabled only for V/f control and is invalid for vector control.

V/F control is applicable for the general loads such as fan and pump or the applications where one inverter drives multiple motors or the inverter power is one level lower or higher than the motor power.

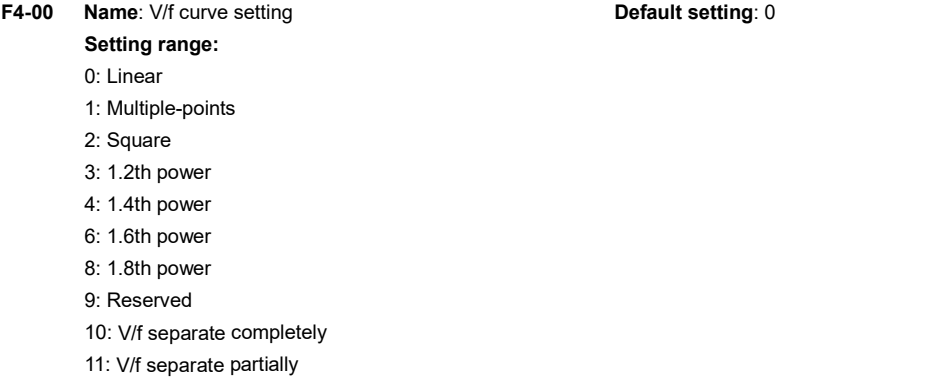

0: Linear V/f curve. It is suitable for common constant torque load.

1: Multiple-point V/f curve. It is suitable for the special loads such as dehydrator and centrifugal machine.

2: Square V/f curve. It is suitable for the centrifugal loads such as fans and pumps.

3~8: V/f curve between linear V/f and square V/f.

10: V/f separate completely

In this mode, the inverter output frequency and voltage are mutual independent, the output frequency is defined by frequency reference source, and the output voltage is defined by F4-13 (Voltage source of V and F separate).

This mode is usually used in the applications of induction heating, power inverter, torque motor control etc.

11: V and F separate partially

In this mode, the output voltage is proportional to frequency, but the proportional relation can be adjusted by F4-13, and the proportional relation is also related to motor voltage and frequency in F1 group.

For example, if the input voltage source (F4-13) is X (value of X between 0~100%), the relationship of output voltage and frequency will be:

V/f=2 \* X \* (motor rated voltage) / (motor rated frequency)

F4-01 Name: Torque boost Default setting: Model depend Setting range: 0.0: auto  $0.1\% \approx 30.0\%$ 

## F4-02 Name: Cut-off frequency of torque boost Default setting: 50.00Hz **Setting range:**  $0.00$ Hz  $\sim$  F0-10 (maximum frequency)

To compensate the low frequency torque characteristics of V/f control, it can boost the inverter output voltage during low frequency. If the torque boost is set to too large, the motor may be over heat, and the inverter may be over current.

Adjust this parameter according to the different loads. Increase this parameter for heavy load, reduce it for light load.

When the torque boost is set to 0.0, the inverter will adopt auto torque boost.

Cut-off frequency of torque boost: Under this frequency, the torque boost is valid. If it exceeds this setting frequency, the torque boost is invalid. Refer to below diagram for details.

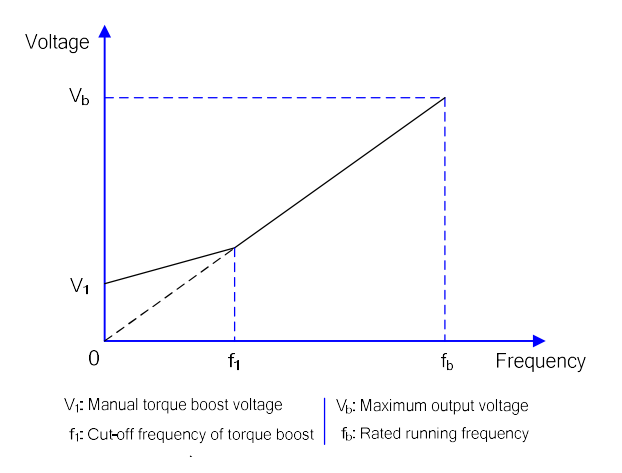

#### Manual torque boost diagram

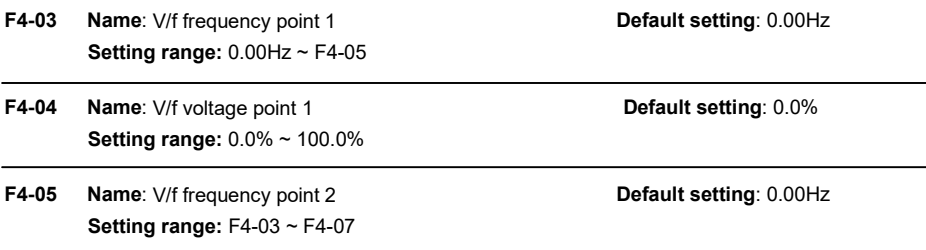

# Kinda

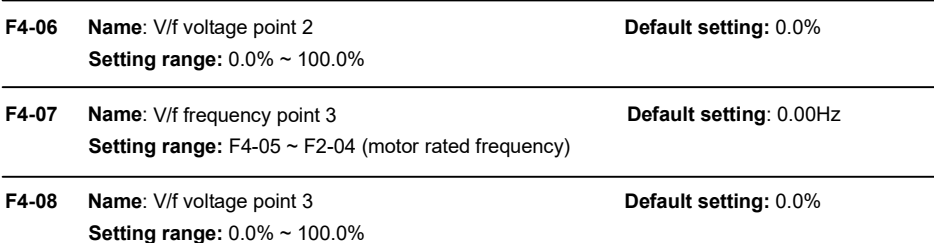

Multiple points V/f curve is defined by F4-03 to F4-08.

The curve of multiple points V/f is generally set according to the load characteristics of the motor. Caution: V1<V2<V3 and f1<f2<f3. The voltage corresponding to low frequency should not be set too high, otherwise it may cause motor overheat or inverter fault.

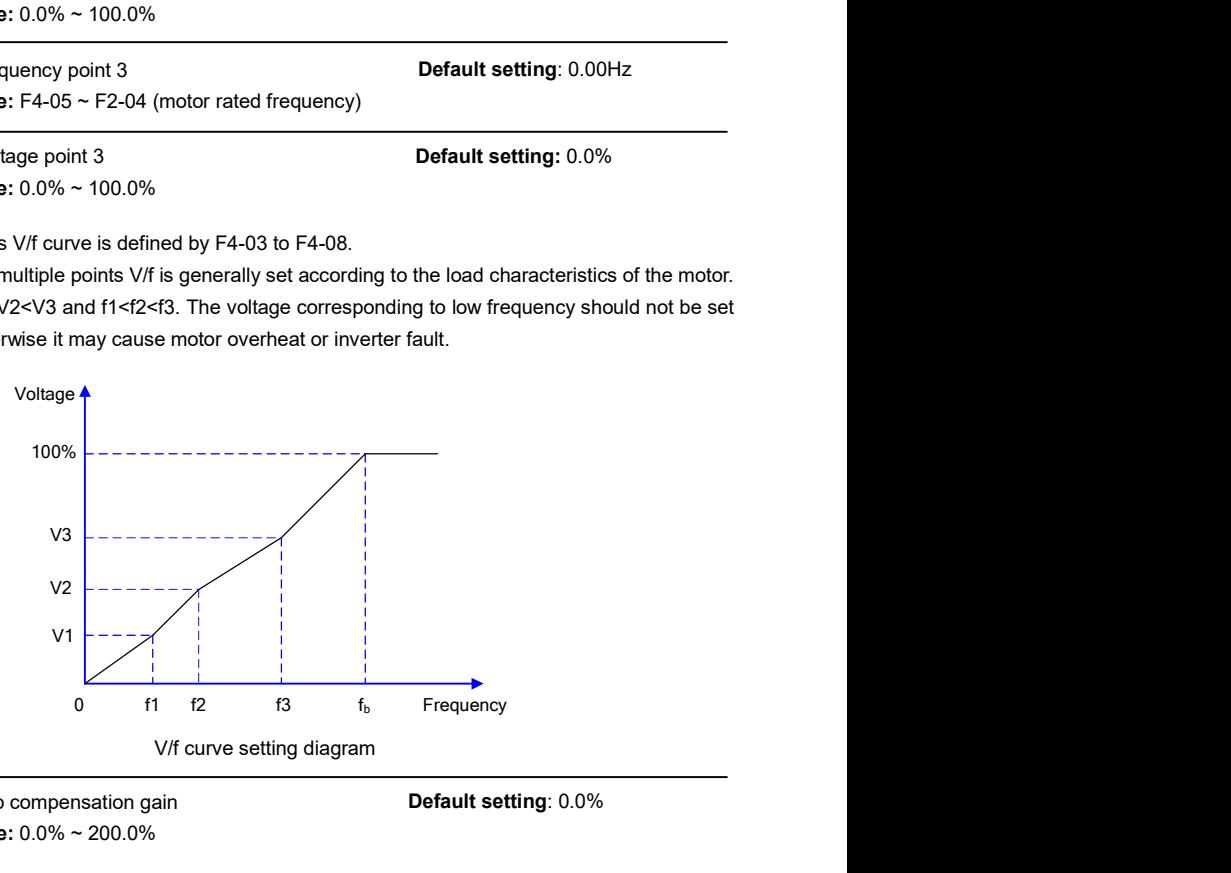

## F4-09 Name: V/f slip compensation gain Default setting: 0.0% Setting range: 0.0% ~ 200.0%

Setting this parameter can compensate the slip of motor speed caused by the load increases, and makes the motor speed stably when the load changes.

V/F slip compensation gain set to 100% means the slip compensation of the motor with rated load is the motor rated slip, which can be calculated according to motor rated power and motor rated speed automatically.

Slip gain adjustment can refer to the following principle: When the load is rated load, the motor speed is basically the same as the target speed. When the values are different, please adjust this gain properly.

F4-10 Name: V/f over excitation gain contract the Default setting: 64 Setting range: 0 ~ 200

During deceleration, over excitation control can suppress bus voltage increase, avoid over voltage fault. The bigger over excitation gain is, the better suppression result is.

For the application which over voltage fault happens frequently during deceleration, the over excitation gain needs to be increased. But the current would be increased if the over excitation is too bigger, so you need to set the suitable over excitation gain.

For the small inertia situation, voltage doesn't increase during motor deceleration, please set over excitation gain to 0. For the application with braking resistor, please also set over excitation gain to 0.

## F4-11 Name: V/f oscillation suppression gain **Default setting: Model depend** Setting range:  $0 \sim 100$

Set the gain as small as possible on the premise that there is effective oscillation suppression measure, which can avoid the affect causing to VF running. Set the gain to 0 when the motor has no oscillation. Only when the motor has obvious oscillation, this gain can be increased properly. The bigger the gain is, the better oscillation suppression result will be.

When using this function, please make sure the motor rated current and no load current parameters are accurate, otherwise V/F oscillation suppression result would be bad.

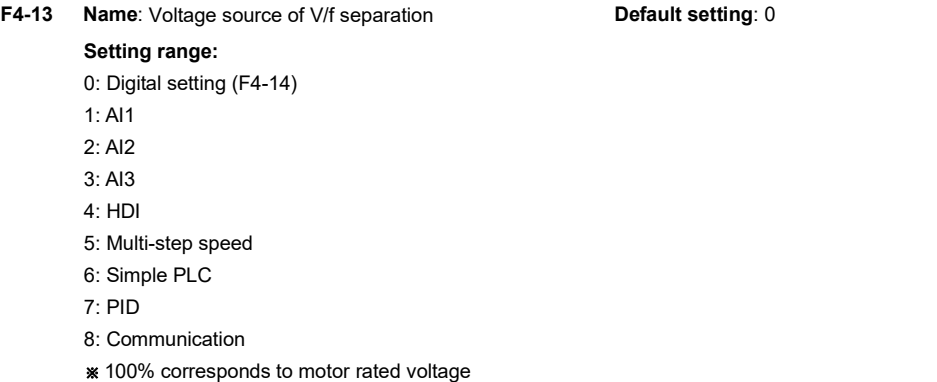

F4-14 Name: Digital setting of V/f separation Default setting: 0V Setting range: 0~F2-02 (Motor rated voltage)

V/f separation control is mainly used on the applications of induction heating, inverter power and torque motor control etc.

When select V/f separation control mode, the output voltage can be controlled by F4-14, and also can from analog input, multi-step speed, simple PLC and communication signal. While using non-digital setting, the 100% setting correspond to motor rated voltage, if the analog signal are set as negative value, the effective value is the absolute value

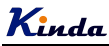

0: Digital setting (F4-14)

The voltage is set by F4-14.

- 1: AI1
- $2.412$
- 3: AI3

Analog signal of 0~10V or 4~20mA

4: HDI

High speed pulse input.

5: Multi-step speed

Related parameters are F5 and FD groups' parameters.

6: Simple PLC

Related parameters are FD group's parameters.

7: PID

The output voltage will be controlled by PID calculation, please refer to F9 group parameters.

8: Communication

The output voltage will be controlled by upper monitor via communication way.

For the above setting of  $1~8$ ,  $0~100\%$  correspond the output voltage of  $0$ V~motor rated voltage.

F4-15 Name: Voltage rise up time of V/f separation Default setting: 0.0s Setting range: 0.00s~1000.0s

It is to set the voltage rise up time from 0V to motor rated voltage

## Group F5 Input Terminals

KD330 series inverters build-in 7 digital input terminals and 3 analog input terminals standardly.

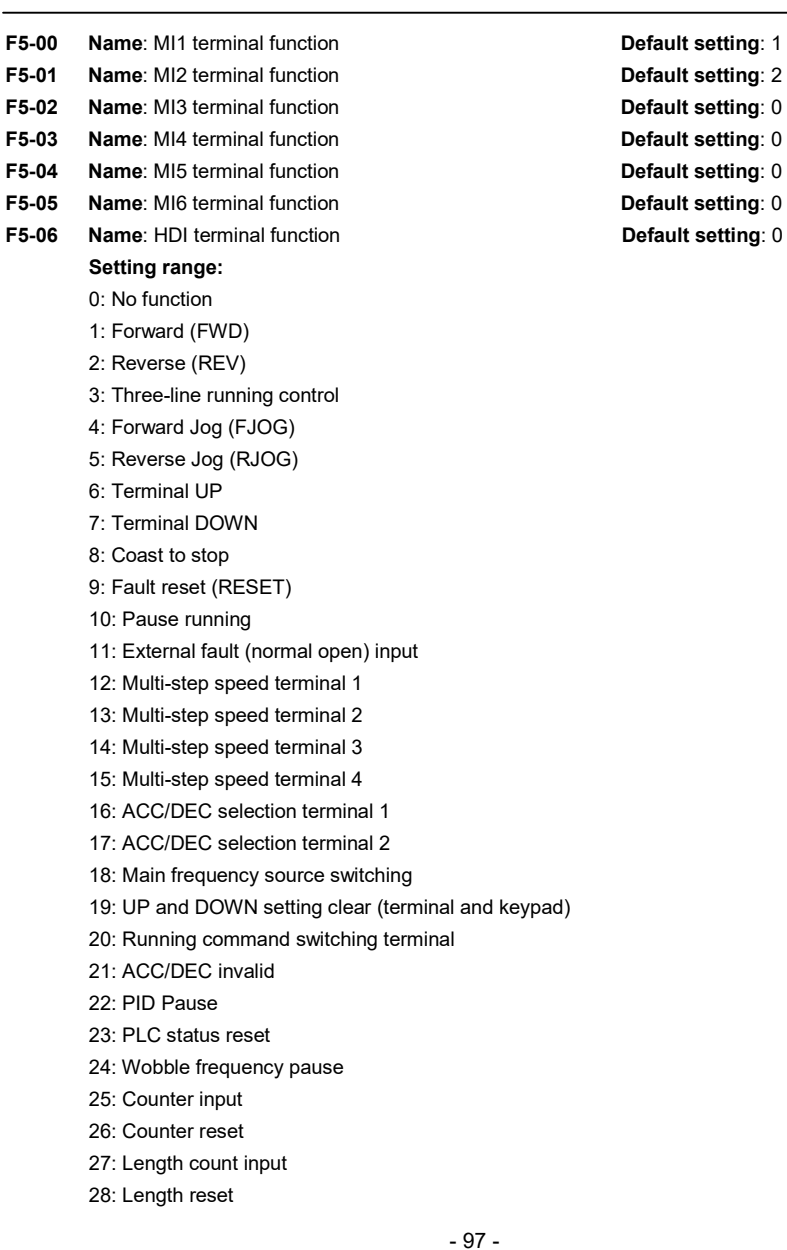

- 
- 
- 
- 
- 

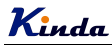

- 29: Torque control invalid
- 30~31: Reserved
- 32: DC braking command
- 33: External fault (normal closed) input
- 34: Frequency modification enabled
- 35: PID action direction reverse
- 36: External stop terminal 1
- 37: Control command switching terminal 2
- 38: PID integration stop
- 39: Switch frequency source A to preset frequency
- 40: Switch frequency source B to preset frequency
- 41~42: Reserved
- 43: PID parameter switching
- 44~45: Reserved
- 46: Speed control / torque control switching
- 47: Emergency stop
- 48: External stop terminal 2
- 49: Deceleration DC braking
- 50: The running time reset

### Functions list

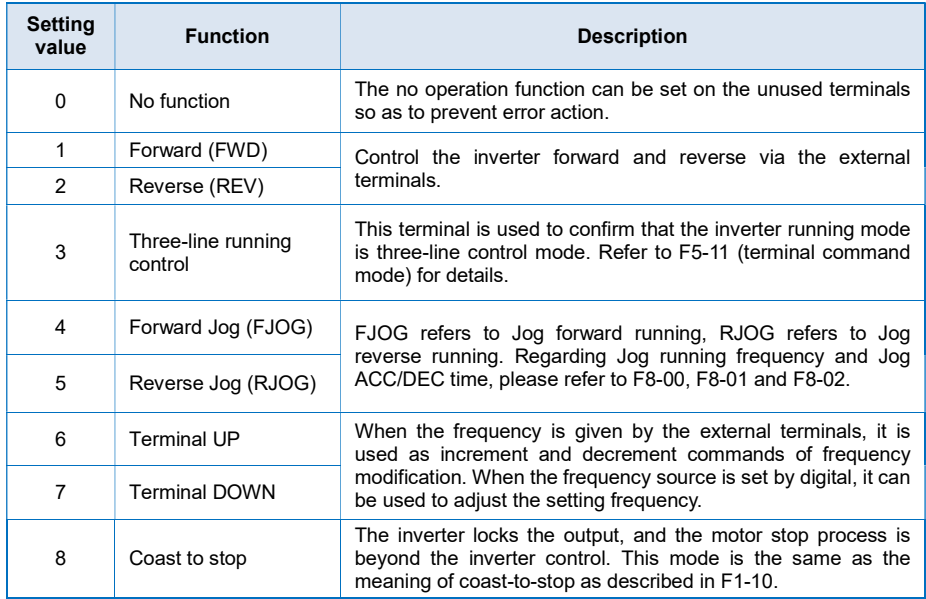

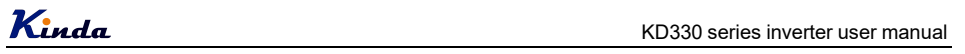

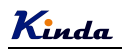

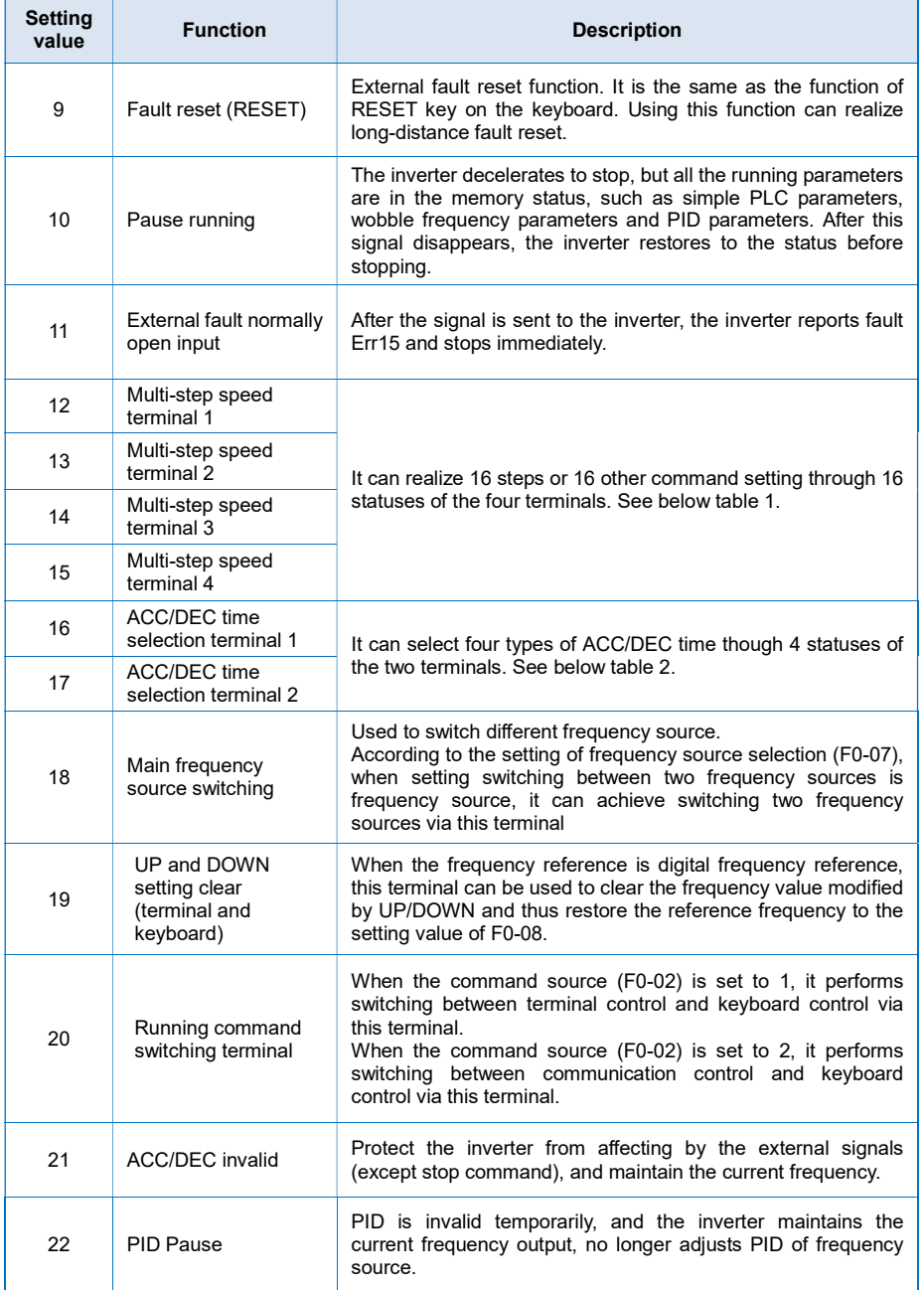

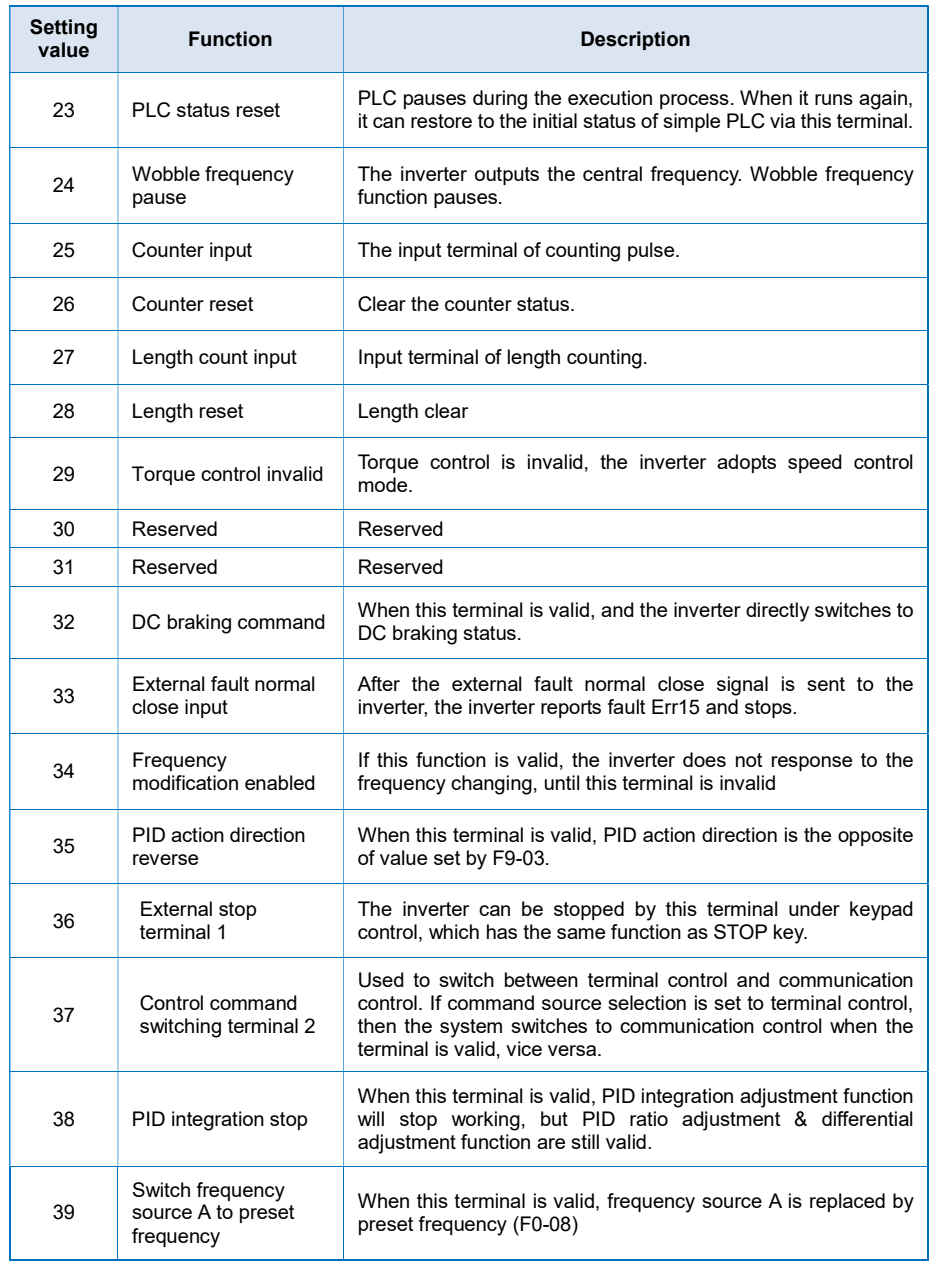

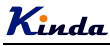

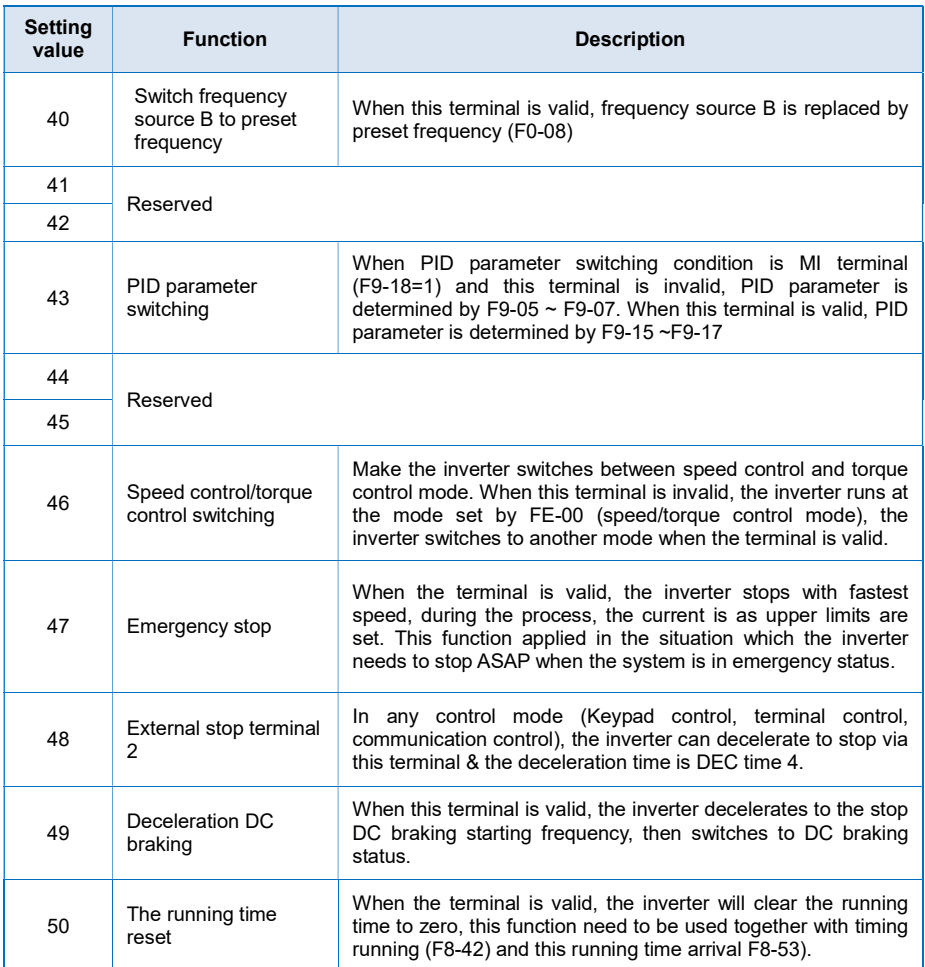

Four multi-step speed terminals can get 16 different combinations, these 16 combinations correspond to 16 multi-steps speeds, and the detailed corresponding relations are shown as below list:

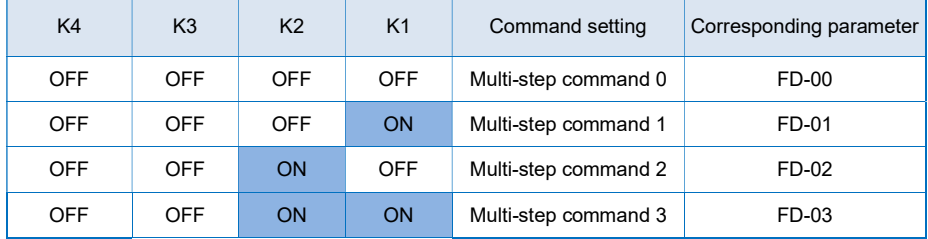

Kinda Kunda KD330 series inverter user manual

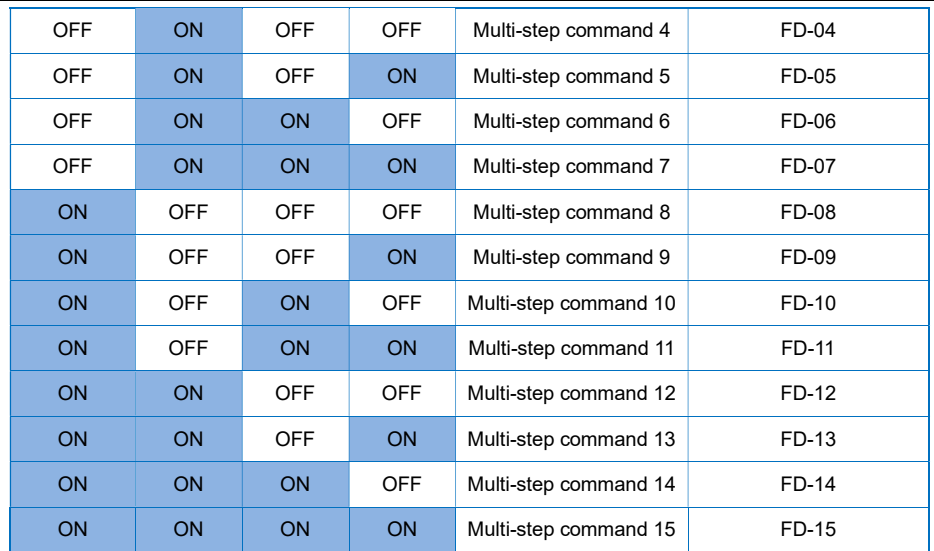

Two ACC/DEC time selection terminals (16 and 17) can get 4 different combinations, these 4 combinations correspond to 4 ACC/DEC settings, and the detailed corresponding relations are shown as below list:

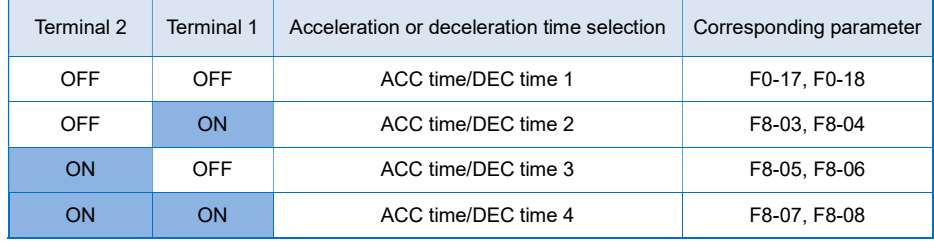

F5-10 Name: MI terminals filter time **Default setting**: 0.010s Setting range: 0.000s ~ 1.000s

> It is used to set the sensitivity of MI terminals. If the digital input terminals are interfered easily and may cause error action, to increase this parameter value to enhance the anti-interference capability. However, the response time of MI terminals will be slow down while set bigger value of filter time.

F5-11 Name: Terminal command mode Default setting: 0

#### Setting range:

0: Two-line mode 1

1: Two-line mode 2

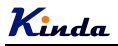

2: Three-line mode 1

3: Three-line mode 2

This parameter defines four different modes of controlling the operation of the inverter via the external terminals.

#### 0: Two-line running mode 1:

This is the most common mode. The forward/reverse rotation of the motor is decided by the commands of FWD and REV terminals.

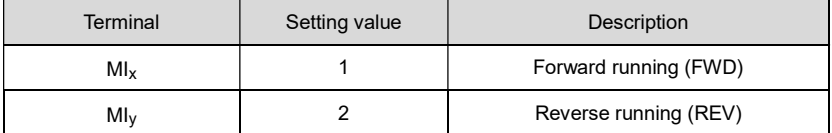

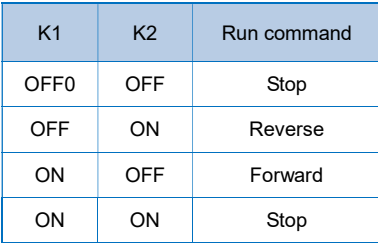

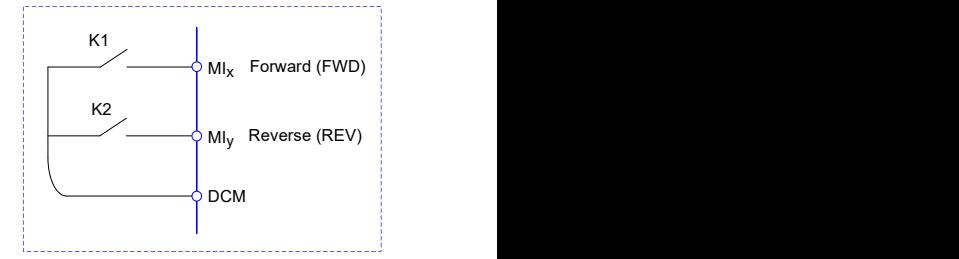

#### 1: Two-line running mode 2:

When this mode is adopted, REV is enabled terminal. The direction is determined by the status of FWD.

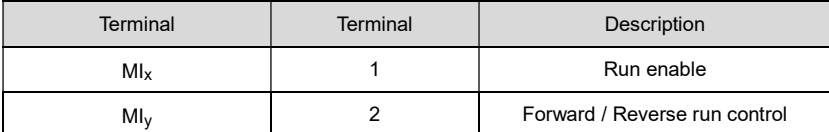

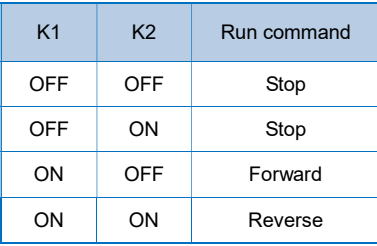

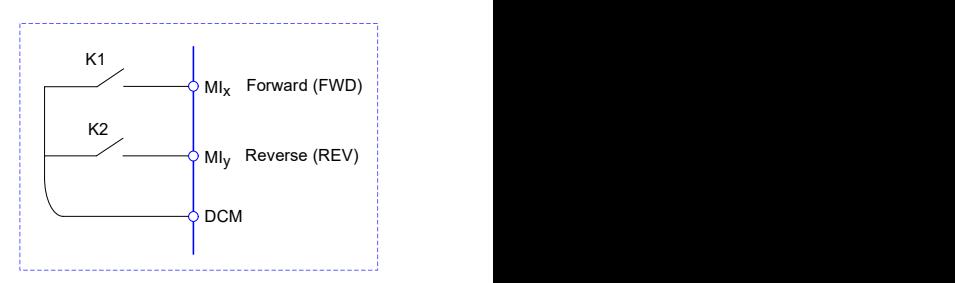

#### 2: Three-line running mode 1:

In this mode,  $M<sub>ln</sub>$  is enabled terminal, and the direction is controlled by FWD and REV

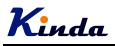

respectively. However, the pulse is enabled through disconnecting the signal of  $M<sub>10</sub>$  terminal when the inverter stops.

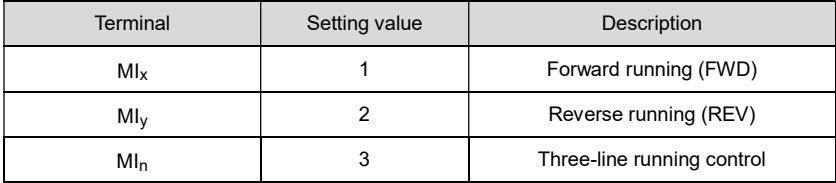

To make the inverter run, users must close  $M<sub>h</sub>$  terminal firstly. It can achieve the motor forward or reverse control via pulse rising of MIx or MIy.

It can achieve the inverter stop via cutting off  $M<sub>1n</sub>$  terminal signal.  $M<sub>1x</sub>$ .  $M<sub>1y</sub>$ . MI<sub>n</sub> are MI1~MI6, the valid input of  $MI_x$  ( $MI_y$ ) is pulses signal, and the valid input of  $MI_n$  is level signal.

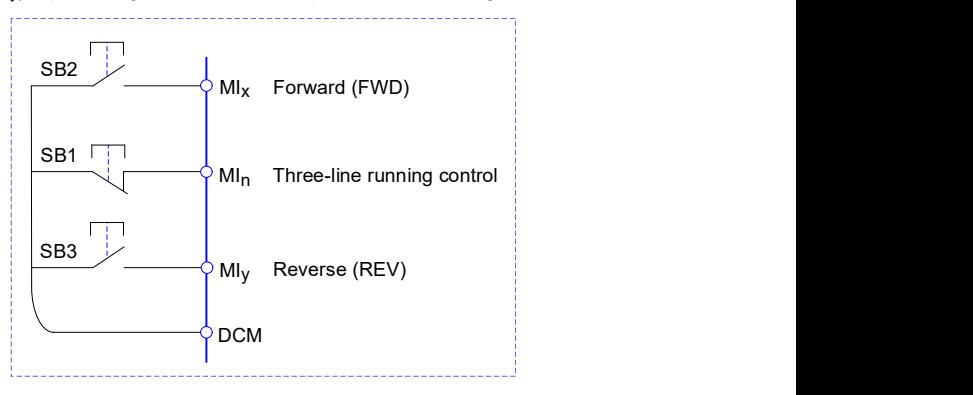

- SB1: Stop button (Normal close)
- SB2: Forward rotation button (Normal open)

SB3: Reverse rotation button (Normal open)

#### 3: Three-line running mode 2:

In this mode, MI<sub>N</sub> is enabled terminal, and the running command is given by FWD, while the direction is determined by the status of REV. Stop command is performed through disconnecting the MI<sub>N</sub> signal.

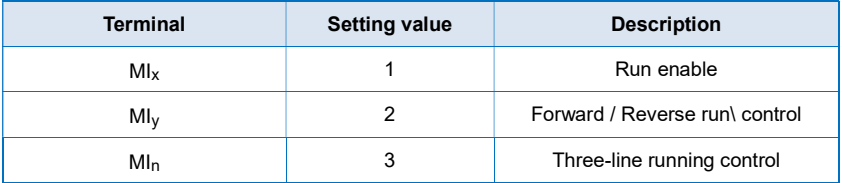

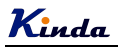

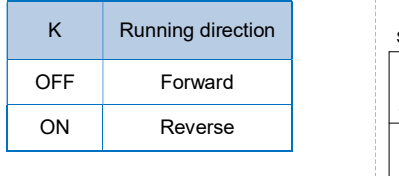

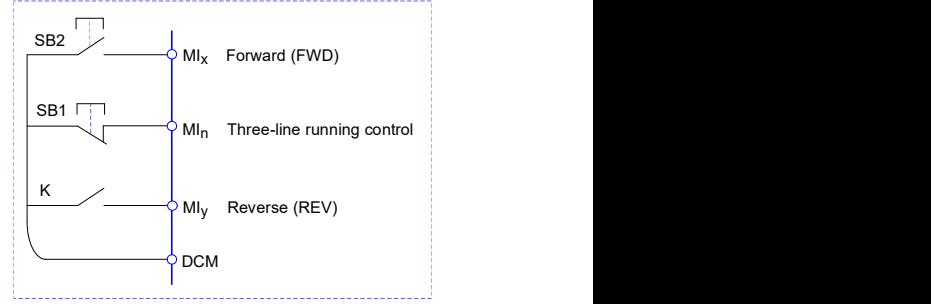

To make the inverter to start, users must close  $M<sub>1n</sub>$  terminal firstly, and then the motor running signal will be generated by MI<sub>x</sub> pulse rising edge and the motor direction signal will be generated by MIy status.

It can achieve the inverter stop via cutting off  $M<sub>10</sub>$  terminal signal.  $M<sub>1x</sub>$ . MI<sub>n</sub> are MI1~MI5, the valid input of  $M_{1x}$  is pulses signal, and the valid input of  $M_{1n}$  (MI<sub>v</sub>) is level signal.

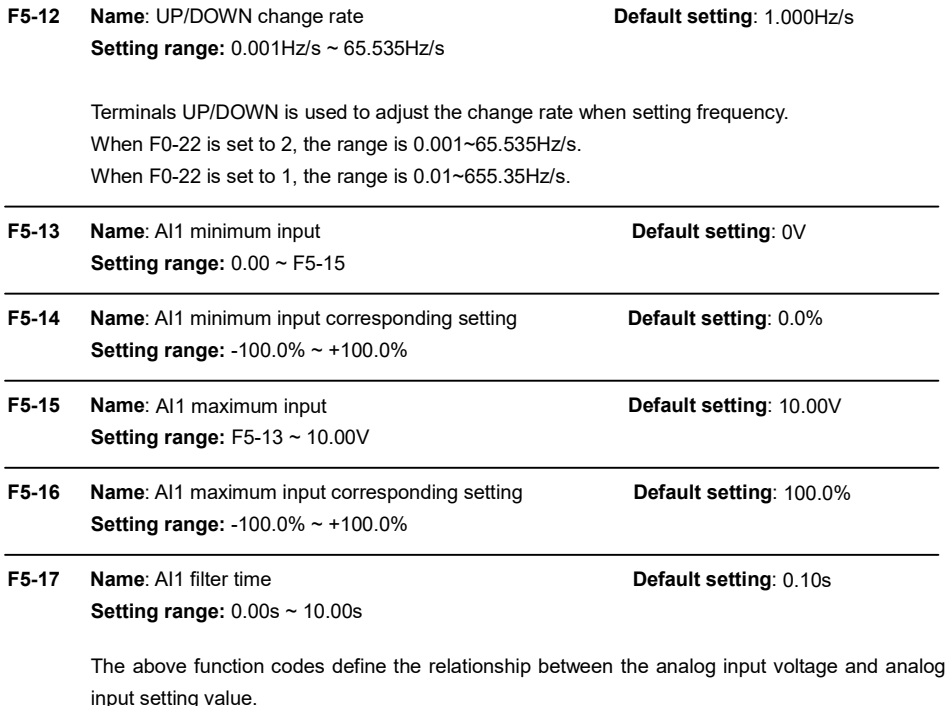

If the input voltage signal exceeds the range of upper limit or lower limit, the exceeded value will be calculated as upper limit or lower limit value.

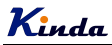

When the analog input is current input, 1mA current equals to 0.5V voltage.

AI1 input filter time is used to set AI1 software filter time, when the AI1 signal on the site is disturbed easily, please increase filter time to stable the detected analog signal, but the bigger the filter time is, the slower the response speed of the analog detection is. So please set suitable value according to the situation.

In difference applications, 100% of analog input corresponds to different nominal values.

Several setting examples are shown in the following figures:

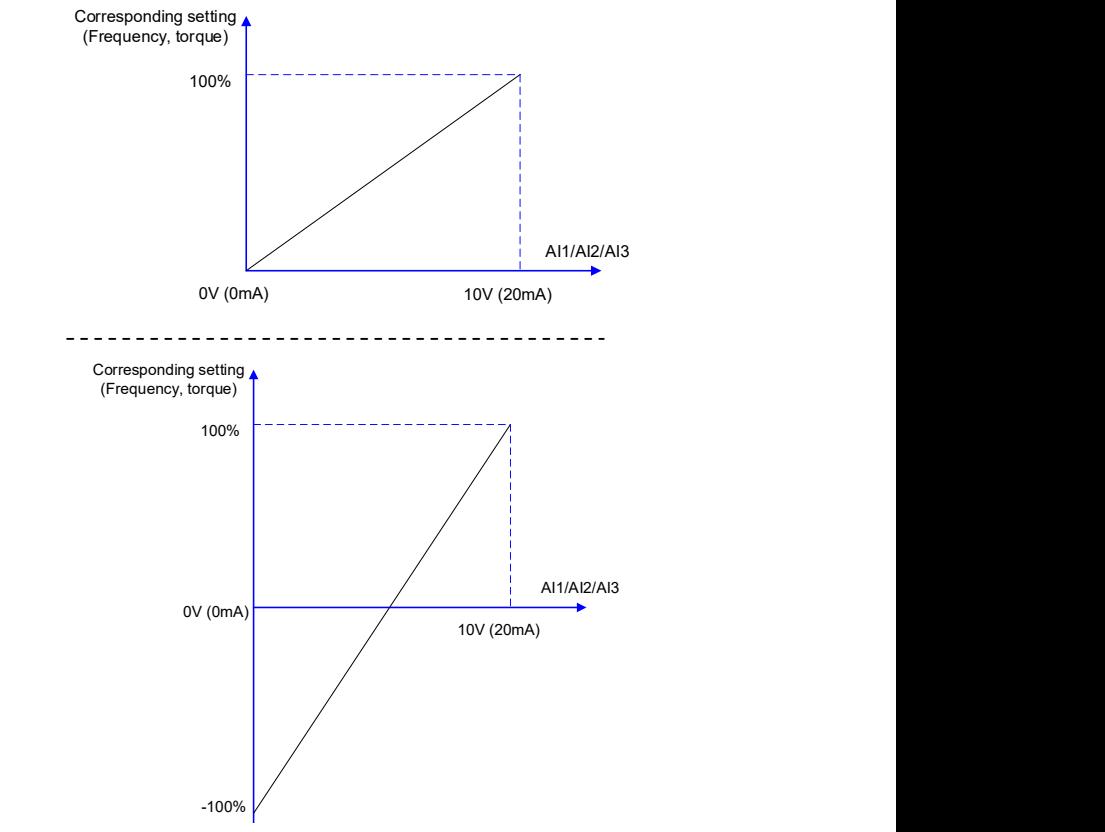

Corresponding Relationship between analog input and setting

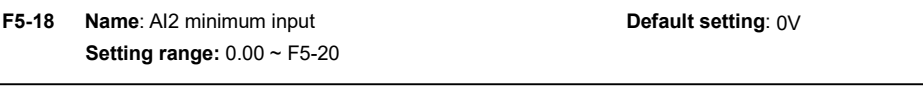

F5-19 Name: AI2 minimum input corresponding setting Default setting: 0.0% Setting range: -100.0% ~ +100.0%

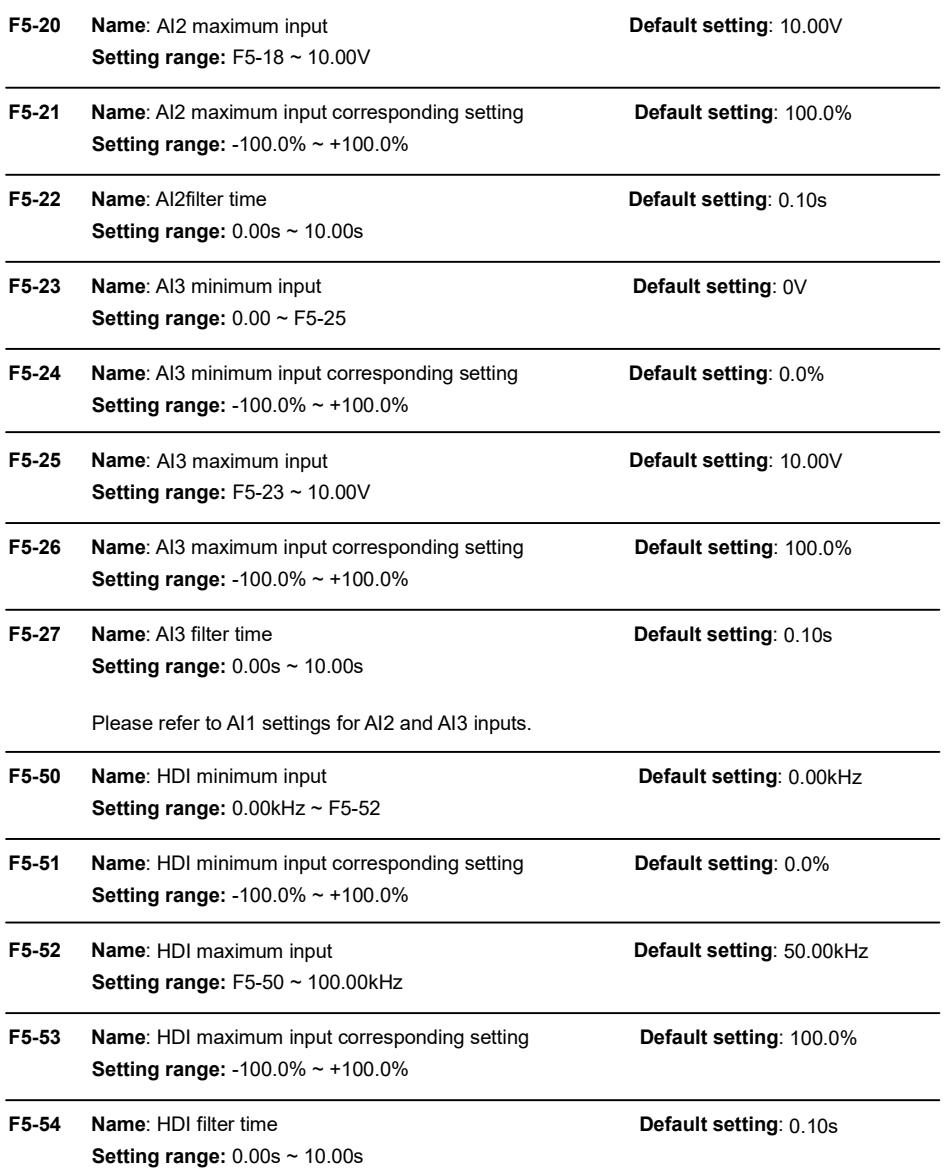

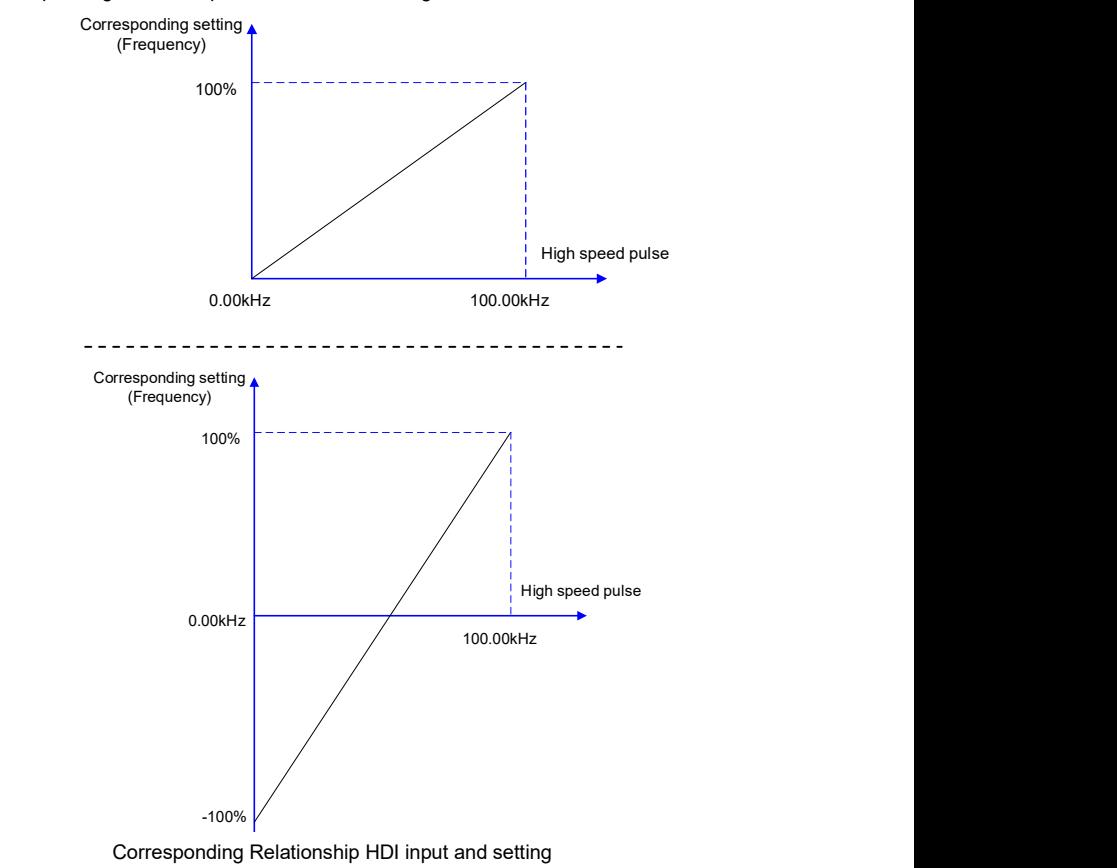

The corresponding relationship is shown as below diagram:

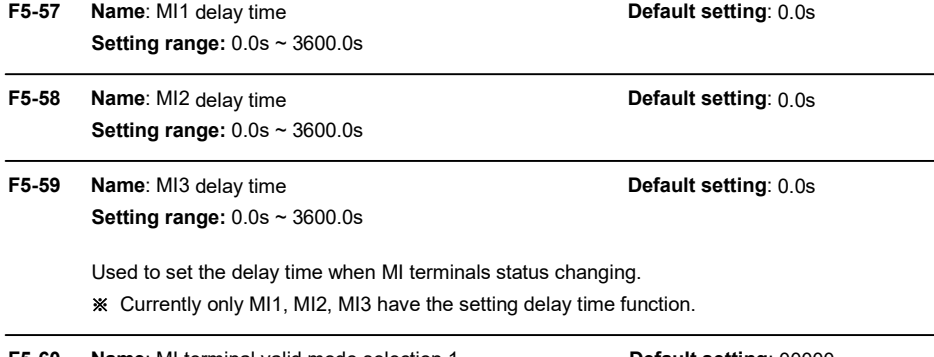
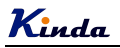

## Setting range:

- 0: Active-high level signal
- 1: Active-low level signal
- > Units place: MI1
- $\triangleright$  Tens place: MI2
- $\triangleright$  Hundreds place: MI3
- $\triangleright$  Thousands place: MI4
- $\triangleright$  Ten thousands place: MI5

## F5-61 Name: MI terminal valid mode selection 2 Default setting: 00 Setting range: 0: Active-high level signal

with DCM is invalid, disconnect valid.

They are used to set the digital input terminal active status mode.

If the selection is active-high level signal, the relevant MI terminal connects with DCM is valid, disconnect invalid. If the selection is active-low level signal, the relevant MI terminal connects

- 1: Active-low level signal
- $\triangleright$  Units place: MI6
- > Tens place: HDI

 $-109 -$ 

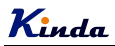

# Group F6 Output Terminals

KD330 series inverters build-in 2 open collector output terminals, 2 relay output terminals and 2 analog output terminals standardly.

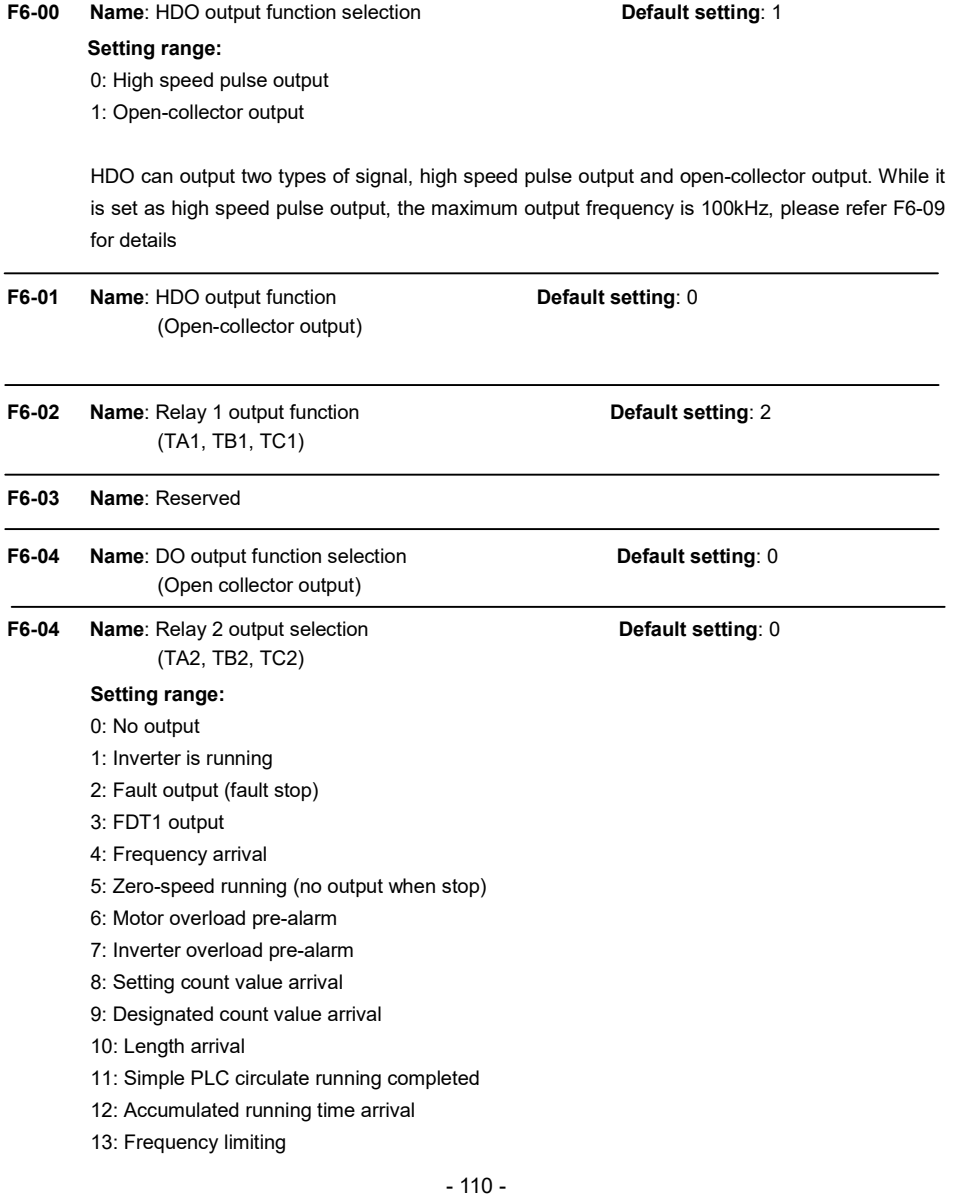

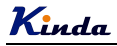

- 14: Torque limiting
- 15: Ready for running
- 16: AI1>AI2
- 17: Frequency upper limit arrival
- 18: Frequency lower limit arrival
- 19: Under voltage status output
- 20: Communication setting
- 21: Position fixed (reserved)
- 22: Position approach (reserved)
- 23: Zero-speed running 2 (output when stop)
- 24: Accumulated power-on time arrival
- 25: FDT2 output
- 26: Frequency 1 arrival output
- 27: Frequency 2 arrival output
- 28: Current 1 arrival output
- 29: Current 2 arrival output
- 30: Timing arrival output
- 31: AI1 input over limit
- 32: Off load
- 33: Reverse running
- 34: Zero-current status
- 35: Module temperature arrival
- 36: Output current over limit
- 37: Lower limit frequency arrival (output when stop)
- 38: Warning output (keep running)
- 39: Motor over temperature pre-alarm
- 40: This running time arrival

The parameters are used to select the functions of 3 digital outputs.

Multifunctional output terminal function selection is as follows

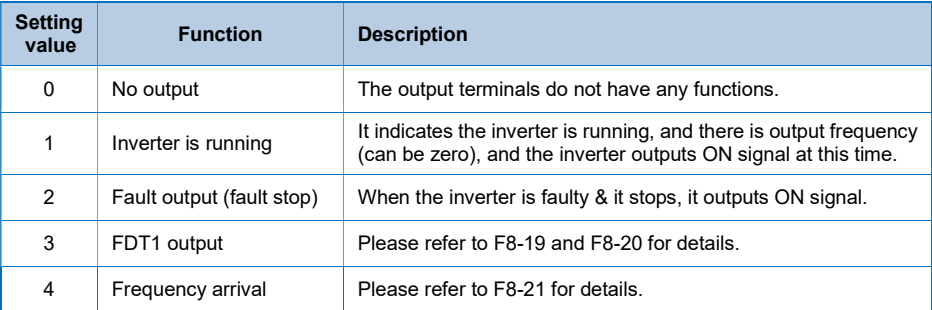

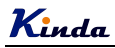

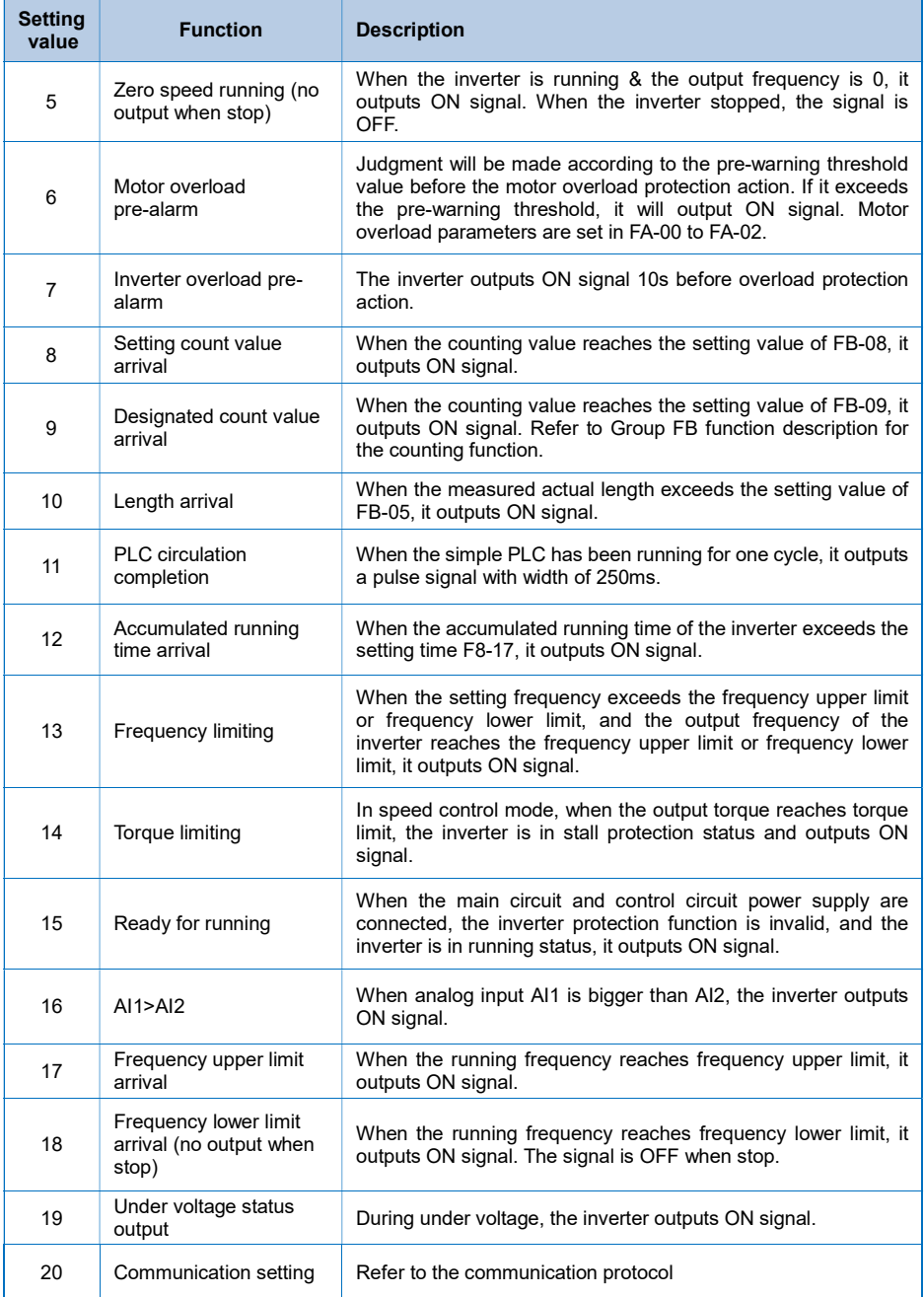

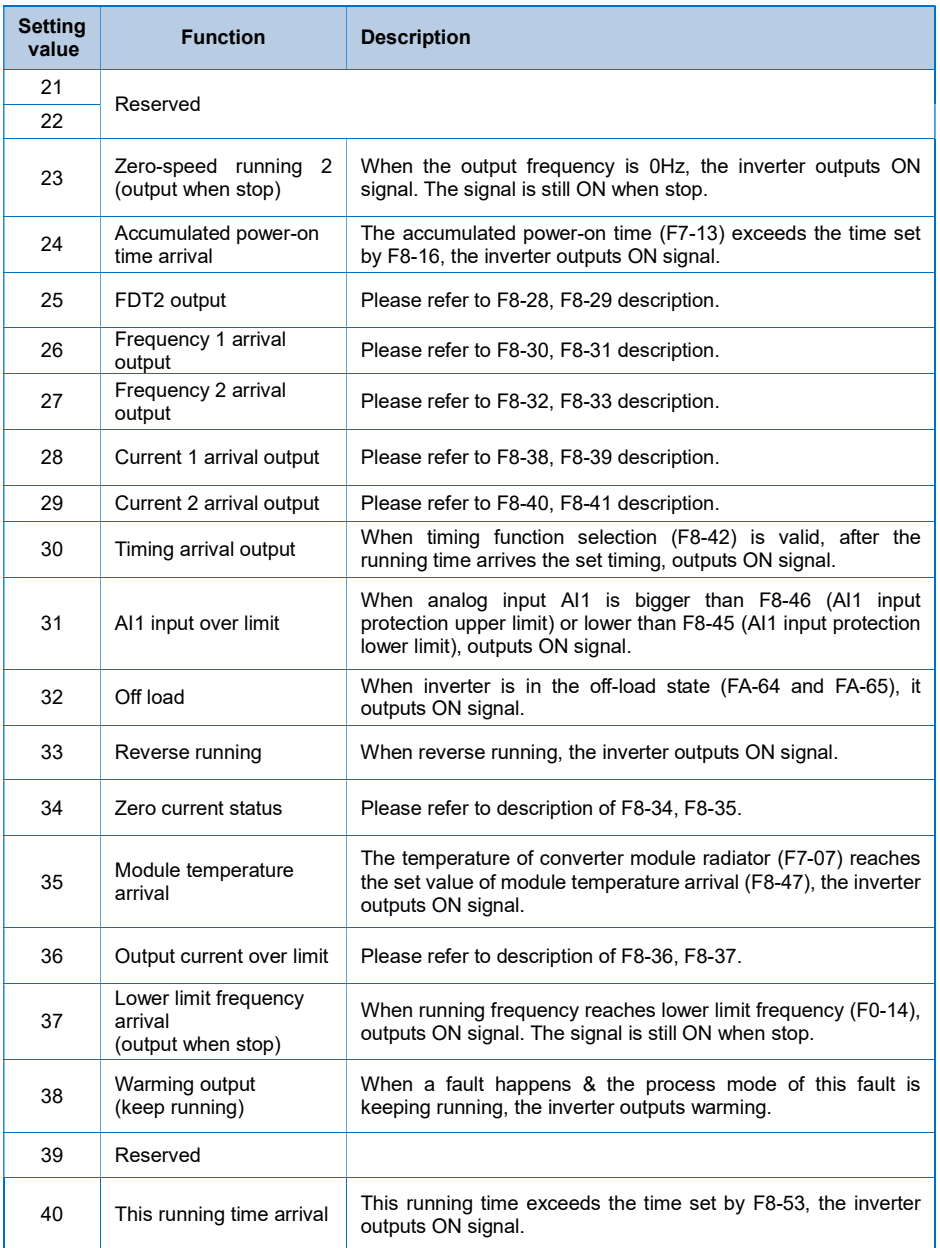

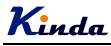

- F6-07 Name: AO1 output function selection **Default setting**: 0
- F6-08 Name: AO2 output function selection **Default setting: 1**

Setting range:

- 0: Running frequency
- 1: Setting frequency
- 2: Output current
- 3: Output torque
- 4: Output power
- 5: Output voltage
- 6: Reserved
- 7: AI1
- 8: AI2
- 9: AI3
- 10: Length
- 11: Count value
- 12: Communication
- 13: Motor speed
- 14: Output current (100.0% corresponds to 1000.0A)
- 15: Output voltage (100.0% corresponds to 1000.0V)
- 16: Reserved

The output range of AO1 and AO2 are compile with both  $0 \sim 10V / 4 \sim 20mA$ . The corresponding value range that it indicates is shown in the table below:

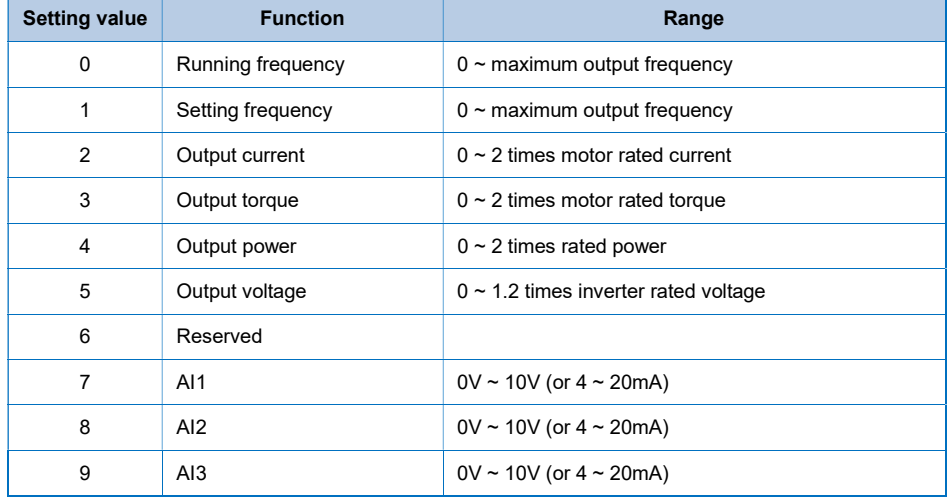

# Kinda

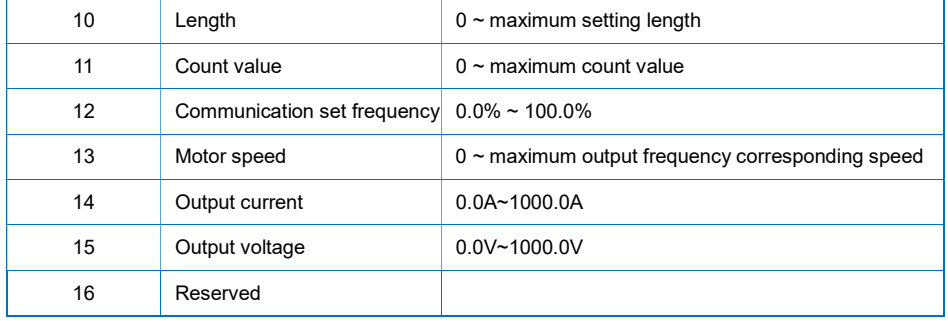

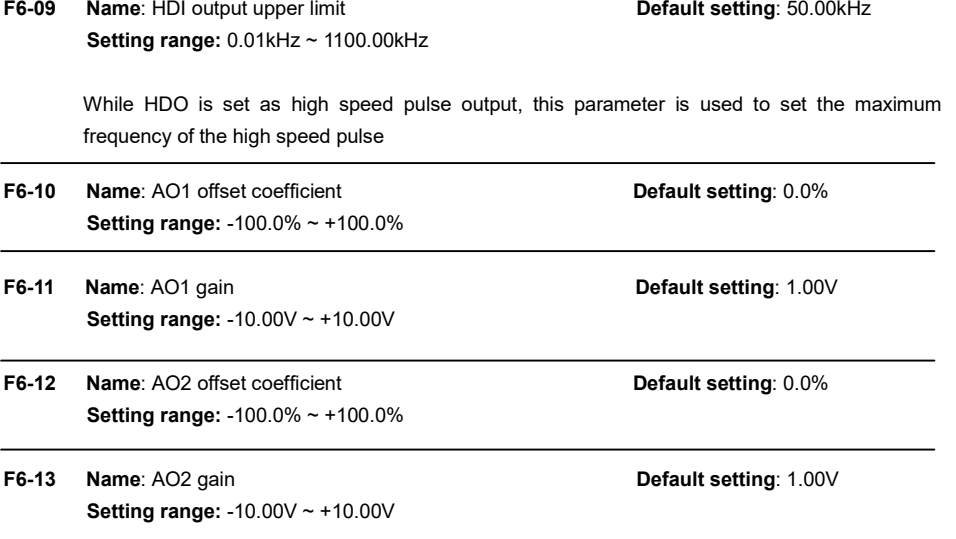

The parameters are used to correct the zero drift of the analog output and the output amplitude deviation. They can also be used to define customized AO1 / AO2 output curve.

If "b" represents zero offset, k represents gain, Y represents actual output, and X represents standard output, the actual output is: Y=kX+b;

Where,

100% of zero-offset coefficients of AO1 and AO2 correspond to 10V (or 20mA).

Standard output denotes 0 to maximum analog output corresponding to the output of 0 ~10V (or 4 ~ 20mA) without Zero-offset and gain correction.

For example, if the analog output function is set as running frequency, we need it output 8V at 0Hz, and the maximum output frequency output 3V, in this condition, we should set the gain to be "-0.50", and the offset coefficient to be "80%"

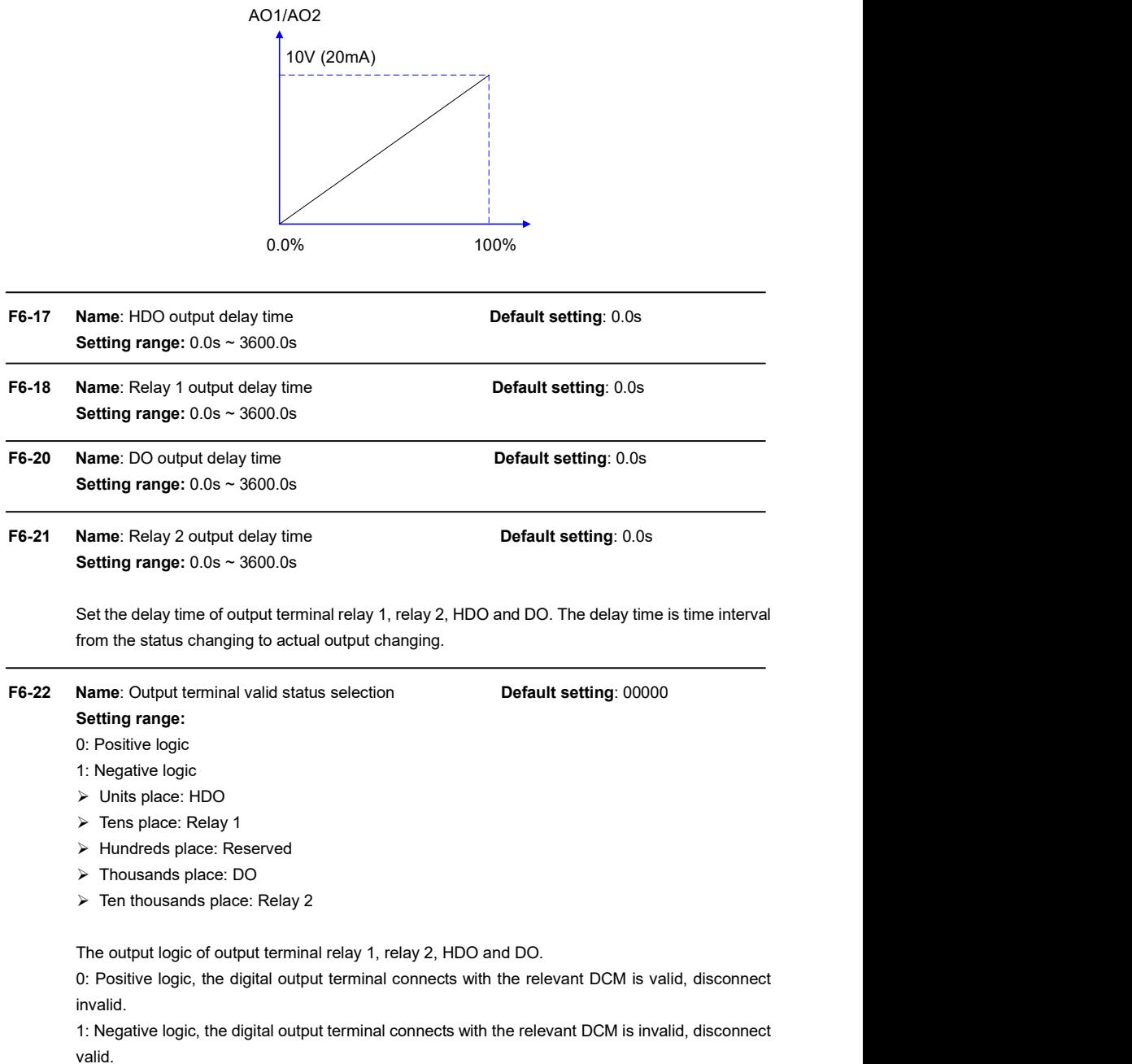

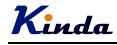

## Group F7 Keypad and Display

## F7-00 Name: User password Default setting: 0 Setting range:  $0 \approx 65535$

Any non-zero number can be set, and then the password protection function will be enabled. When user enters into the menu next time, "-----" will be displayed, please input the right password, otherwise the parameters cannot be checked or modified.

Set F7-00 to be 00000: clear the previous password and disable the password protection function.

F7-01 Name: REV/JOG function selection **Default setting: 4** 

#### Setting range:

- 0: Reverse run
- 1: Switching between keypad command and remote command
- (Remote command means terminal command or communication command)
- 2: FDW/REV Switching
- 3: Forward Jog
- 4: Reverse Jog

REV/JOG is a multifunctional key, whose function can be defined by the value

- 0: Press REV/JOG, the motor runs reversely. It is only valid when keypad command is valid.
- 1: Switching between keyboard command and remote operation.
- It refers to switching of command source, switching between the current command source and the keyboard control (local operation). If the current command source is keyboard control, this key is invalid.
- 2: Press REV/JOG, the running direction of inverter will change. It is only valid when keypad command is valid.
- 3: It realizes forward jog via REV/JOG key.
- 4: It realizes reverse jog via REV/JOG key.
- F7-02 Name: STOP/RESET operation selection Default setting: 1

## Setting range:

- 0: Valid when keypad control
- 1: Always valid
- 0: only under keypad control mode (F0-02=0), the STOP/RESET button is valid.
- 1: no matter what is control mode (F0-02=0, 1 or 2), the STOP/RESET button is always valid.

# Kinda

F7-03 Name: Running status display 1 Default setting: 001F Setting range: 0000 ~ FFFF

F7-04 Name: Running status display 2 Default setting: 0000 Setting range: 0000 ~ FFFF

To set the parameters which can be viewed while running.

If the above parameters need to be displayed when running, set the corresponding position to 1, and change every four bits of binary numbers into one hexadecimal number, and then enter the four hexadecimal numbers into F7-03 and F7-04.

Running status display 1:

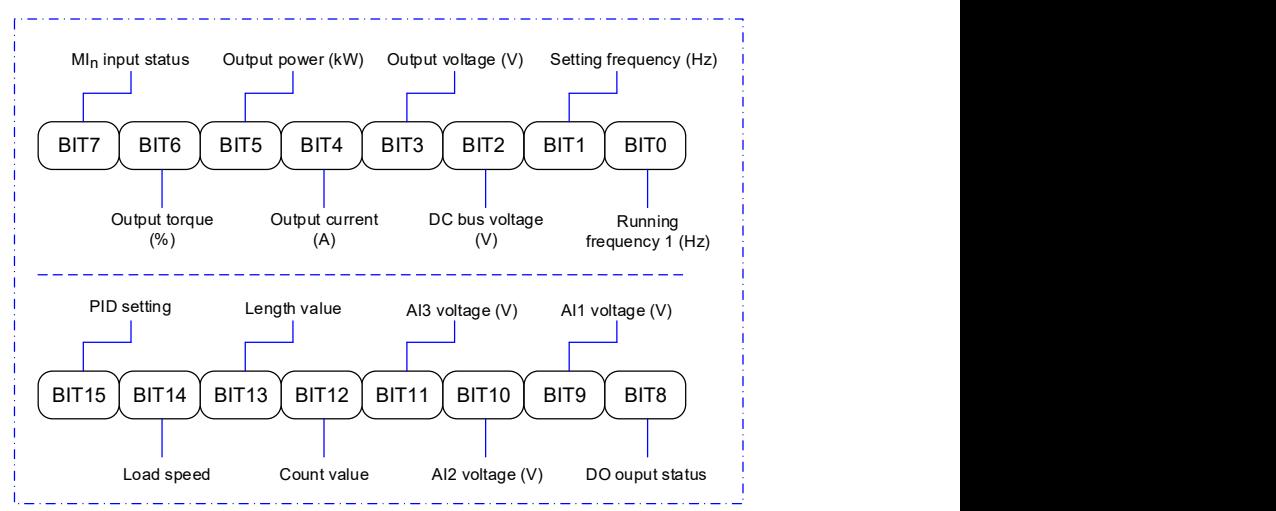

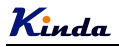

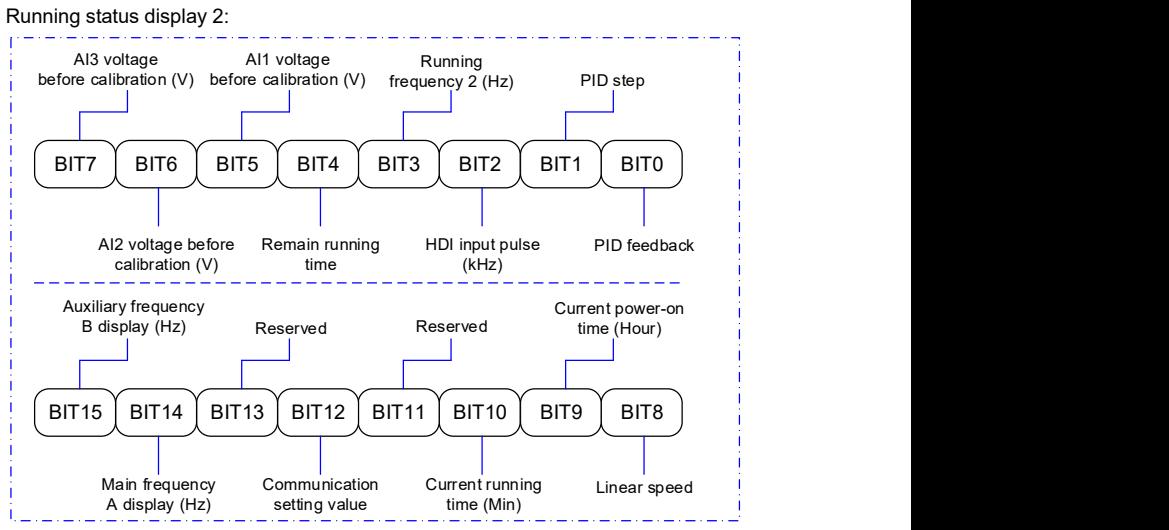

For example, if user wants to display output voltage, DC Bus voltage, setting frequency, running frequency, output current, output torque, AI1 voltage, AI2 voltage, output terminal status, the value of each bit is as the following table:

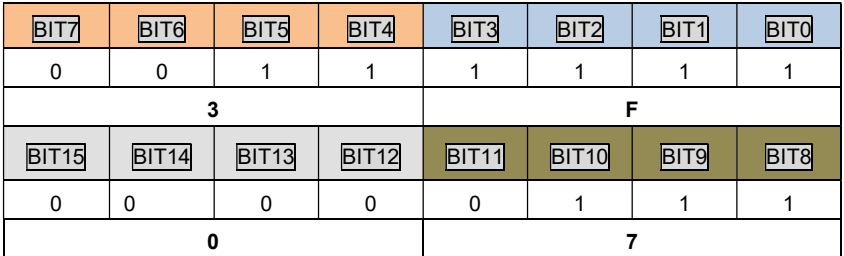

The value of F7-03 is 073F.

F7-05 Name: Stop status display Default setting: 0033 Setting range: 0000 ~ FFFF

To set the parameters which can be viewed while stopping.

It has the same setting principle like F7-03 and F7-04.

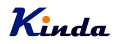

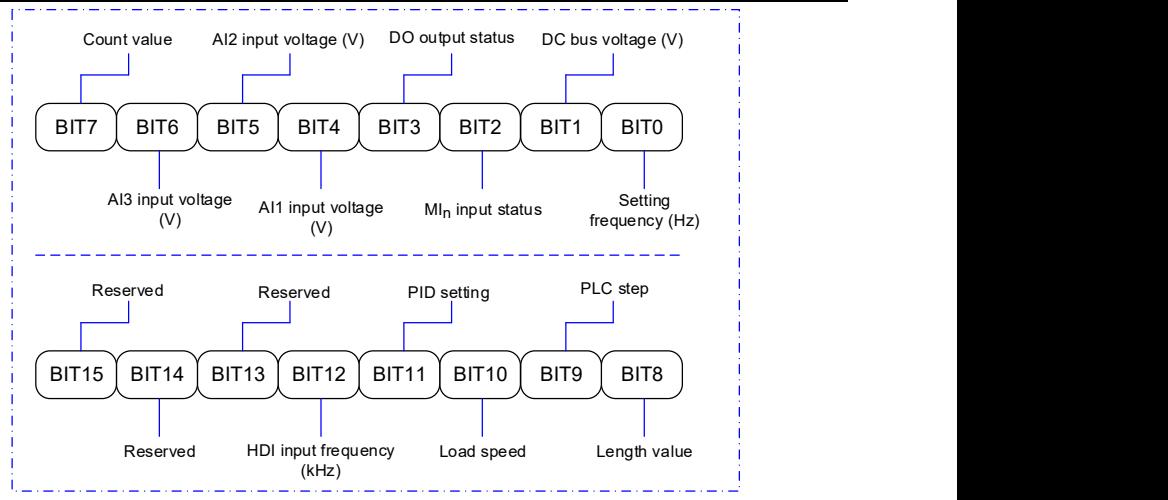

## F7-06 Name: Load speed display coefficient Default setting: 3.0000 **Setting range:**  $0.0001 \sim 6.5000$

When the load speed needs to be displayed, the correspondence of the inverter output frequency and the load speed can be adjusted via this parameter.

※ Please refer to F7-12 to get more details.

F7-07 Name: IGBT module temperature **EXACT SETS** Default setting: -Setting range:  $0.0^{\circ}\text{C} \sim 100.0^{\circ}\text{C}$ 

Display IGBT module temperature.

※ The over temperature protection values of different IGBT modules are not the same.

F7-08 Name: The second LED display values Default setting: 04

## Setting range:

00: Running frequency 1 (Hz)

- 01: Setting frequency (Hz)
- 02: DC Bus voltage (V)
- 03: Output voltage (V)
- 04: Output current (A)
- 05: Output power (kW)
- 06: Output torque (%)
- 07: MI input status
- 08: DO output status
- 09: AI1 voltage (V)

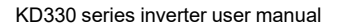

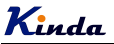

- 10: AI2 voltage (V)
- 11: AI3 voltage (V)
- 12: HDI input frequency (kHz)
- 13: Inverter temperature
- 14: Count value
- 15: Length value
- 16: Load speed display
- 17: PID setting
- 18: PID feedback
- 19: PLC step
- 20: Communication setting frequency
- 21: Main frequency A display (Hz)
- 20: Auxiliary frequency B display (Hz)
- 22: Current power-on time (Hour)
- 24: Current running time (Min)
- 24: Accumulated running time
- 25: Remain running time

To set the second LED displays value.

F7-09 Name: Accumulated running time **Default setting:** -Setting range:  $0h \sim 65535h$ 

It displays the accumulated running time of the inverter. When the running time reaches the value set by F8-17, the digital output terminal (12) outputs ON signal.

- F7-10 Name: Model No. Default setting: -Setting range: Inverter model No. F7-11 Name: Software version No. Contact Contact Number of Default setting: -Setting range: Inverter software version No. F7-12 Name: Load speed display decimal place Default setting: 1 Setting range: 0: 0 decimal place
	- 1: 1 decimal place
	- 2: 2 decimal places
	- 3: 3 decimal places

The parameters are used to set load speed display decimal place. Take the following load speed calculation format as example:

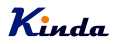

If load speed display factor (F7-06) is 2.000, load speed decimal place (F7-12) is 2 (2 decimal places), when the running frequency is 40.00Hz, load speed is: 40.00×2.000=80.00 (2 decimal places displayed)

If the inverter stops, load speed is displayed as setting frequency corresponding speed, namely "setting load speed". If setting frequency=50.00Hz, the stop status load speed is: 50.00×2.000=100.00 (2 decimal places displayed)

F7-13 Name: Accumulated Power-on time Contract Contract Default setting: -Setting range:  $0h \sim 65535h$ 

It displays the accumulated power-on time after manufacturing. When this time reaches the value set by F8-16, the inverter multifunctional digital output function (24) outputs ON signal.

F7-14 Name: Accumulated power consumption Default setting: -Setting range: 0kW ~ 65535kW

It displays the accumulated power consumption till now.

F7-15 Name: Function codes modification authority Default setting: 0

## Setting range:

- 0: Enable
- 1: Disable

To set whether the function parameters can be modified or not, is used to protect function parameters are modified improperly.

When this function code is set to 0, all the parameters can be modified, when the function code is set to 1, all the parameters only can be viewed, but not modified.

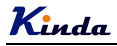

## Group F8 Enhanced Function

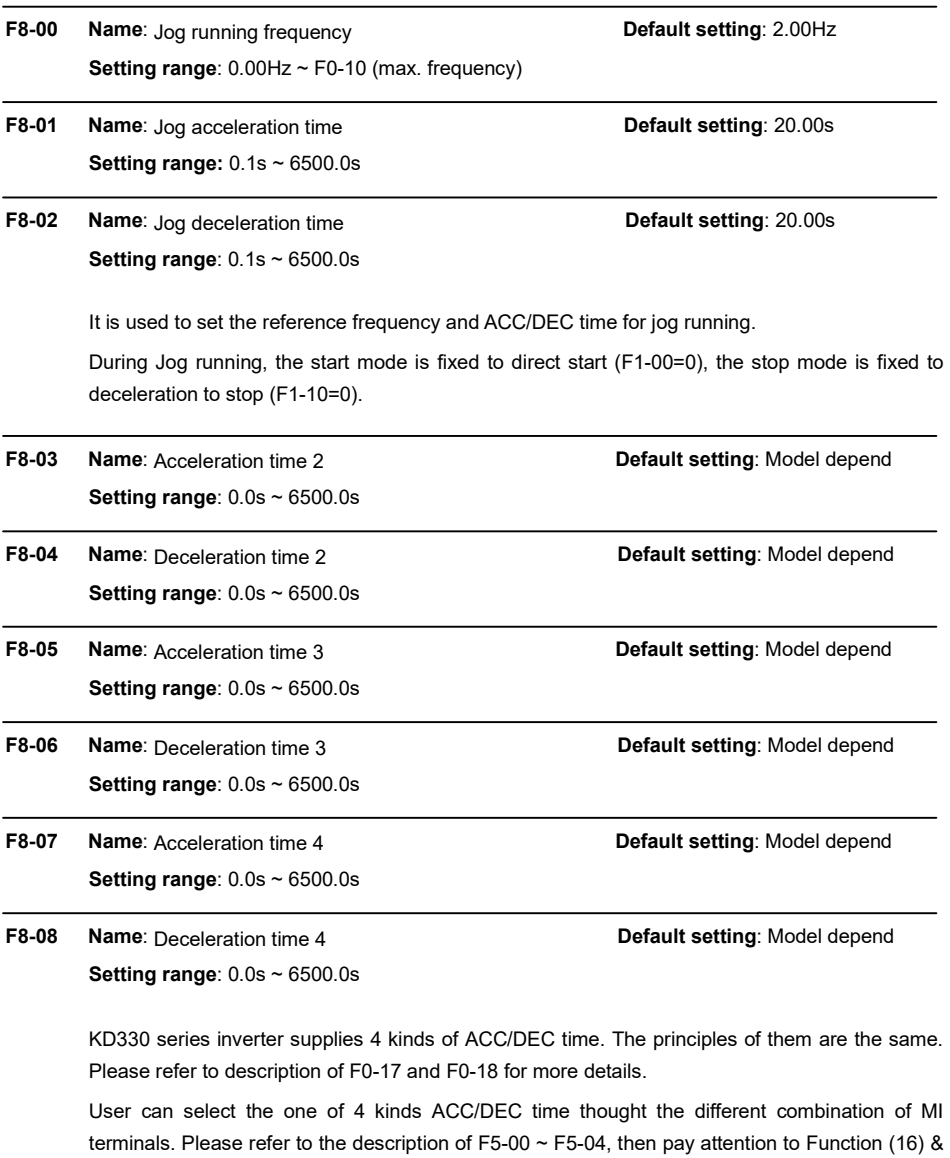

Function (17).

# Kinda

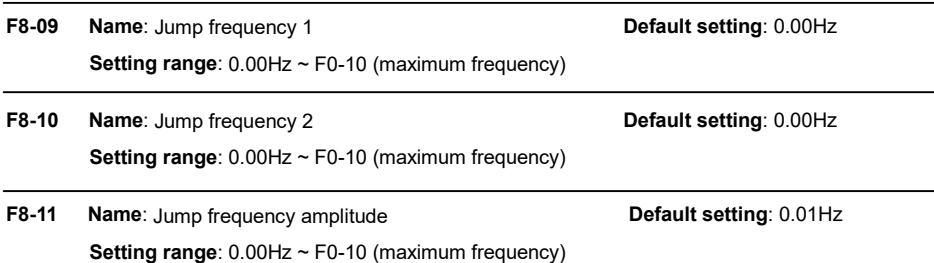

By means of setting jump frequency, the inverter can keep away from the mechanical resonance with the load. F8-09 and F8-10 are center value of frequency to be skipped.

If both F8-09 and F8-10 are 0, the jump frequency function is invalid, no matter what F8.11 is.

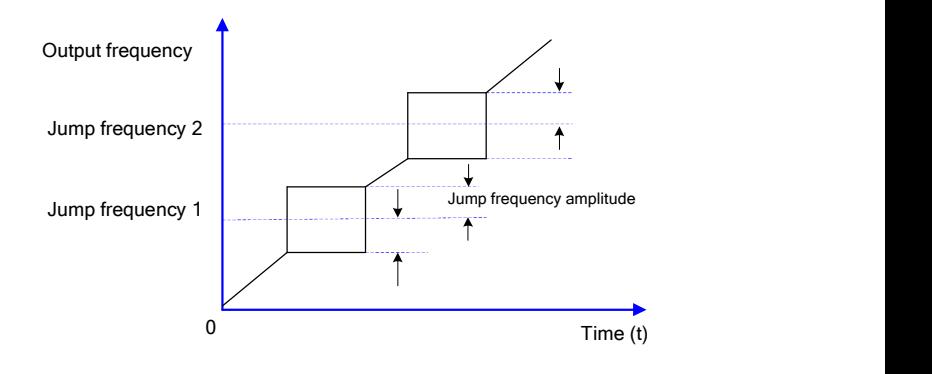

F8-12 Name: FWD/REV dead time **Default setting**: 0.0s Setting range:  $0.0s \sim 3000.0s$ 

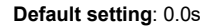

FWD/REV dead time: to set the transition time at 0Hz point between forward running and reverse running.

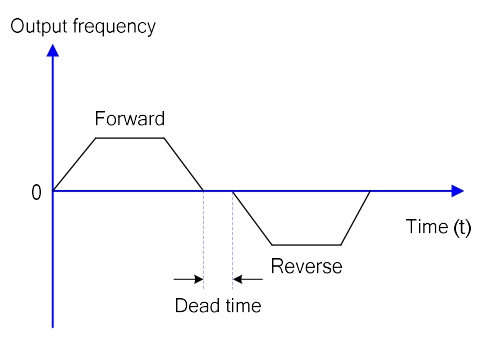

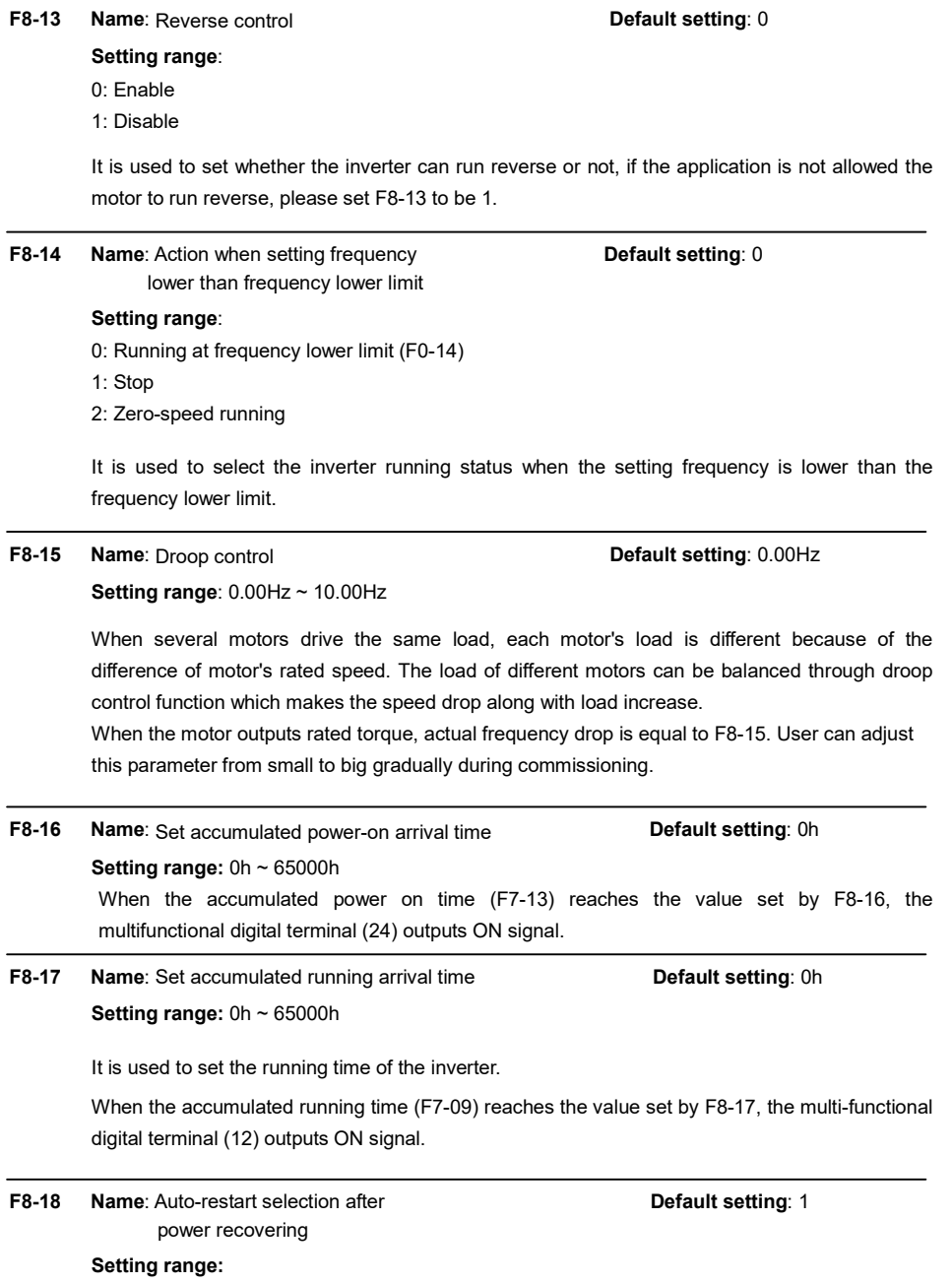

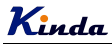

0: Auto-restart

1: No action

This parameter is to set whether the inverter can be restarted or not when power-on, this parameter is only valid under terminal control mode (F0-02=1).

1). If P8-18 is set to be 0, and if the start signal is there (MI and DCM are connected), after power recovering, the inverter will restart automatically.

2). If P8-18 is set to be 1, even if the start signal is there (MI and DCM are connected), after power recovering, the inverter will not restart. If you need to start the inverter, you must disconnect MI and DCM and reconnect it again.

3). To set P8-18 to be 1, the inverter and motor will not restart when power recovering, which can avoid unknown fault happen.

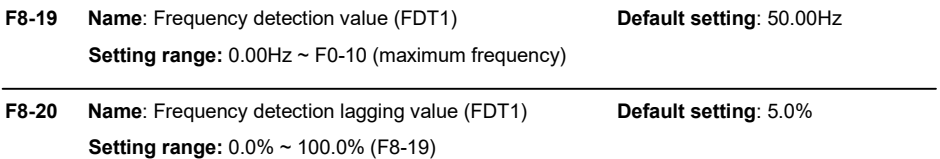

When the output frequency reaches a certain preset frequency (FDT level), digital output terminal will output an ON signal until output frequency drops below a certain frequency of FDT level (FDT level - FDT lagging value), as shown in following figure.

※ The lagging value of F8-20 is the percentage of F8-19.

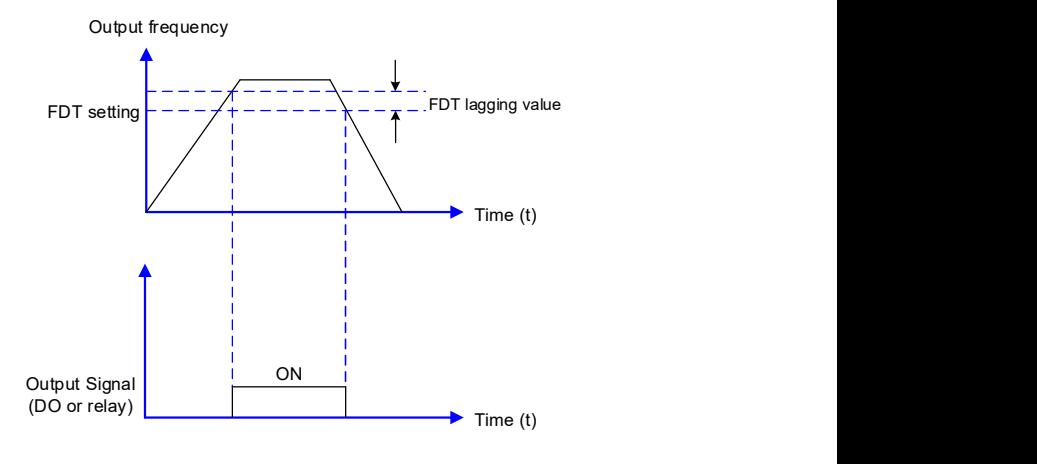

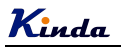

When output frequency is within the detecting range of preset frequency, the digital output terminal will output an ON signal. The function can adjust the detecting range.

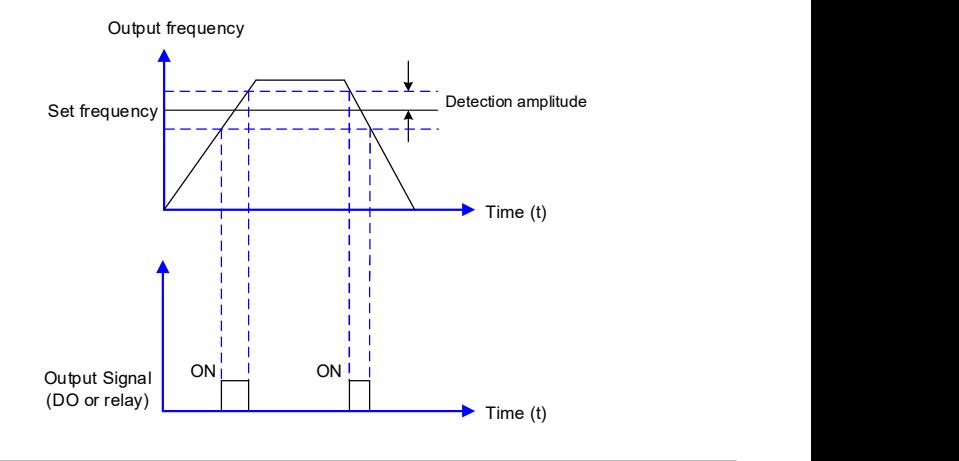

## F8-22 Name: Jump frequency control during ACC/DEC Default setting: 0 Setting range: 0: Invalid

- 
- 1: Valid

It is used to set if jump frequency is valid during ACC/DEC.

While set it to be valid, and if the running frequency is in the range of jump frequency, the actual running frequency will skip the boundary of the setting jump frequency.

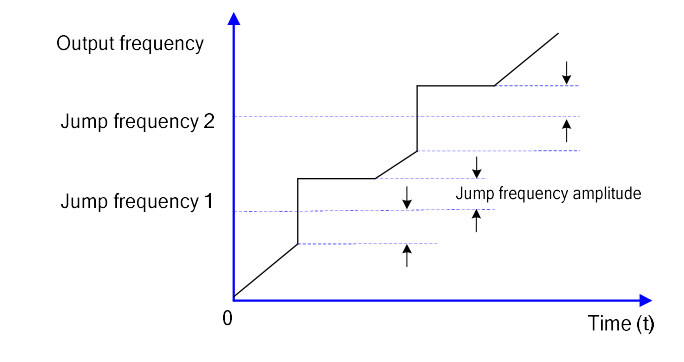

## F8-25 Name: Acceleration time 1 and acceleration time 2 Default setting: 0.00Hz switching frequency point

Setting range:  $0.00$ Hz  $\sim$  F0-10 (maximum frequency)

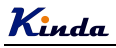

F8-26 Name: Deceleration time 1 and Deceleration time 2 Default setting: 0.00Hz switching frequency point

Setting range: 0.00Hz ~ F0-10 (maximum frequency)

This function is valid when don't use MI terminal to switch ACC/DEC. Suitable for the inverter running process, choose different ACC/DEC time according to the running frequency range (instead of through MI terminals).

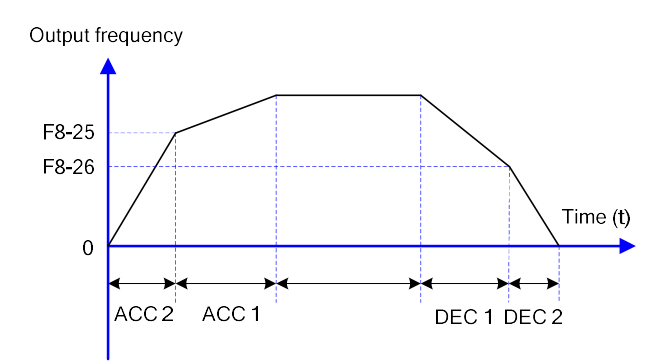

During ACC, if the running frequency is lower than F8-25, then select ACC time 2, if the running frequency is higher than F8-25, then select ACC time 1.

During DEC, if the running frequency is higher than F8-26, then select DEC time 1, if the running frequency is lower than F8-26, then select DEC time 2.

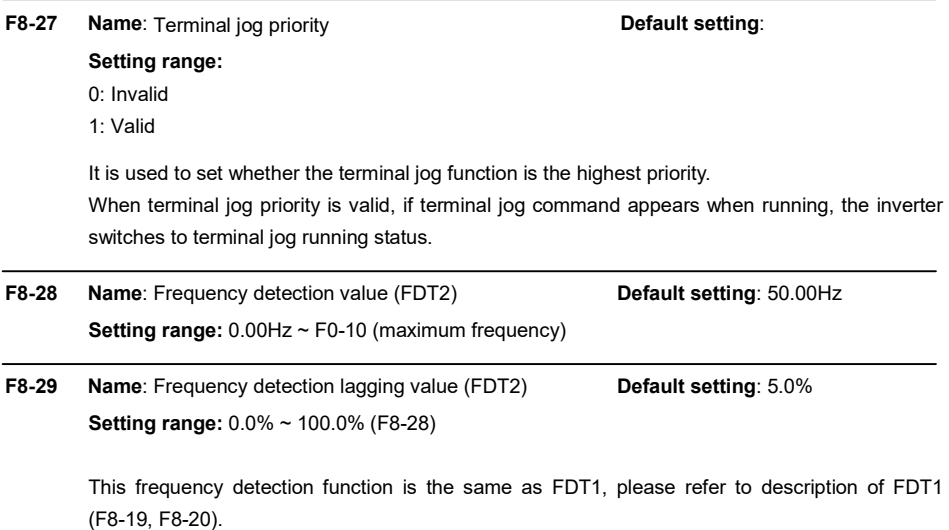

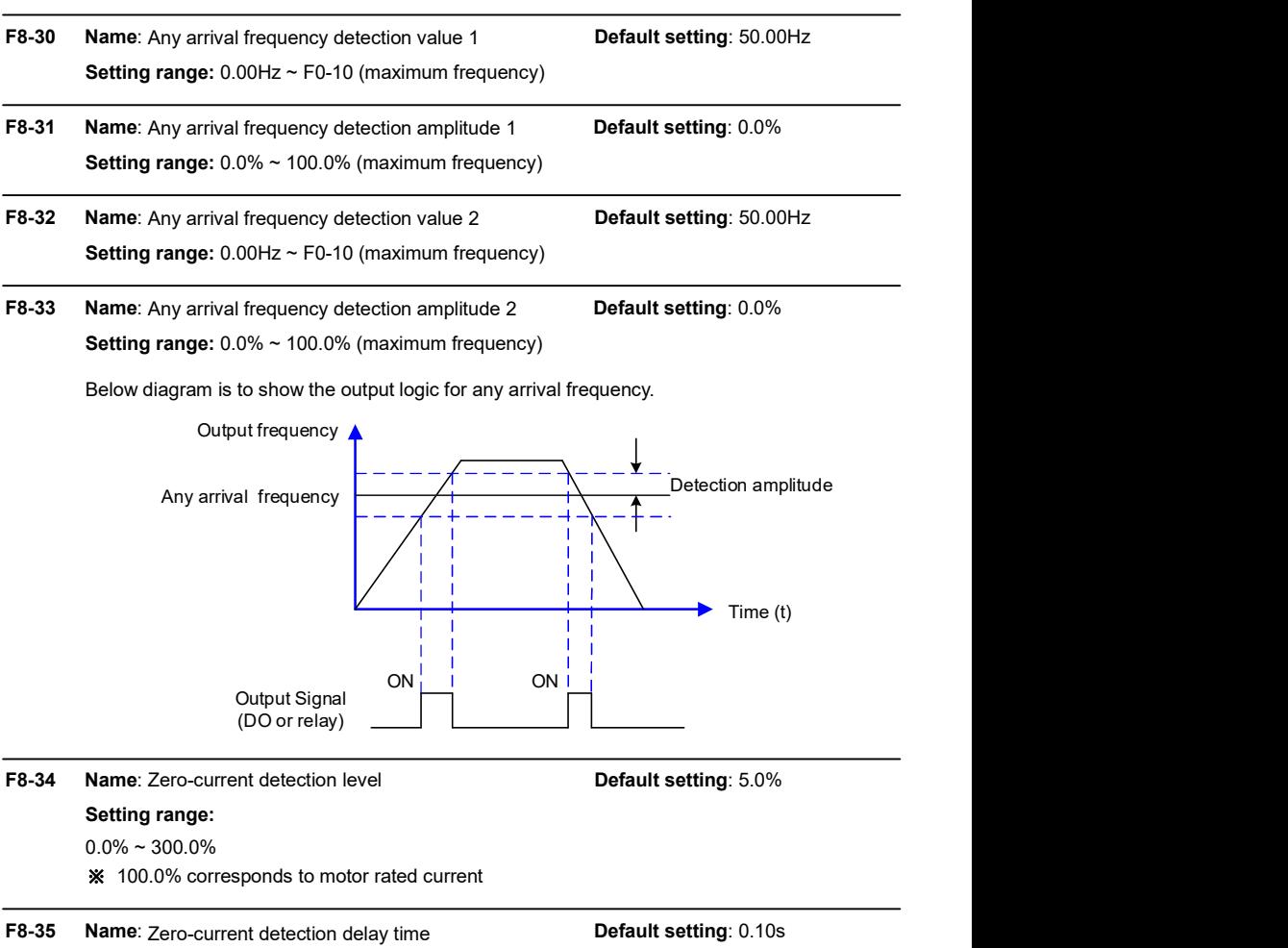

Setting range: 0.01s ~ 600.00s

When the output current ≤ zero current detection level, after the delay time, DO or relay terminals output ON signal.

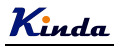

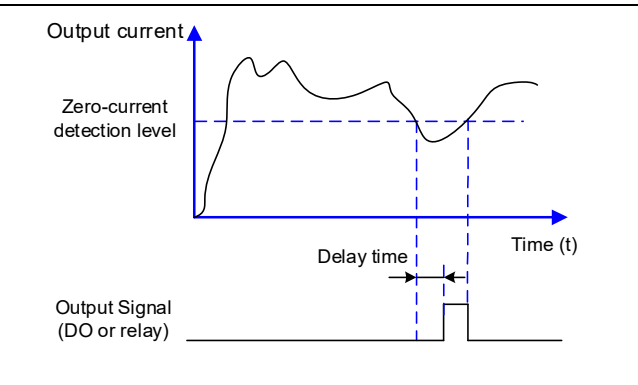

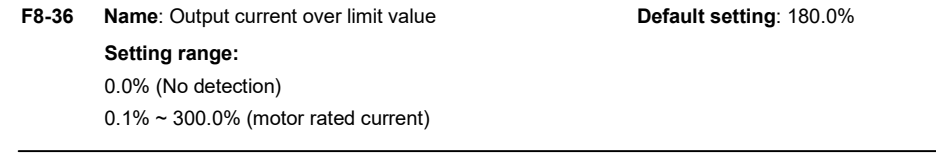

## F8-37 Name: Output current over limit detection delay time Default setting: 0.10s **Setting range:**  $0.00s \sim 600.00s$

When the output current is bigger than the over-limit value, after the delay time, DO or relay terminals output ON signal.

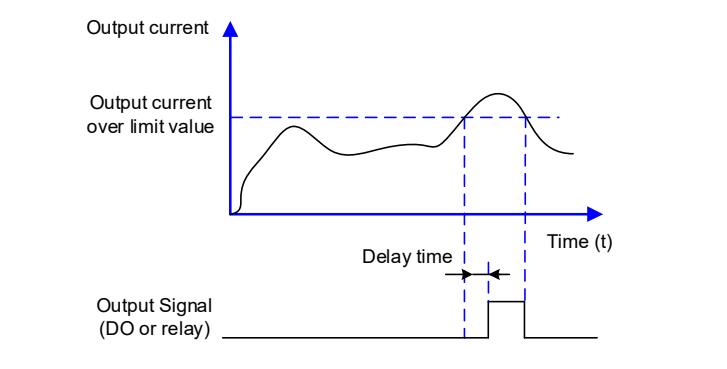

- F8-38 Name: Any arrival current detection value 1 Default setting: 100.0% **Setting range:**  $0.0\% \sim 300\%$  (motor rated current) F8-39 Name: Any arrival current detection amplitude 1 Default setting: 0.0%
	- **Setting range:**  $0.0\% \sim 300\%$  (motor rated current)

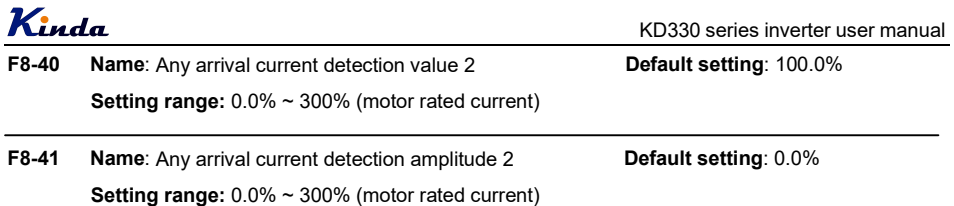

When the output current fall in the range of positive or negative detection amplitude of the setting value (F8-38 and F8-40), DO or relay terminals output ON signal.

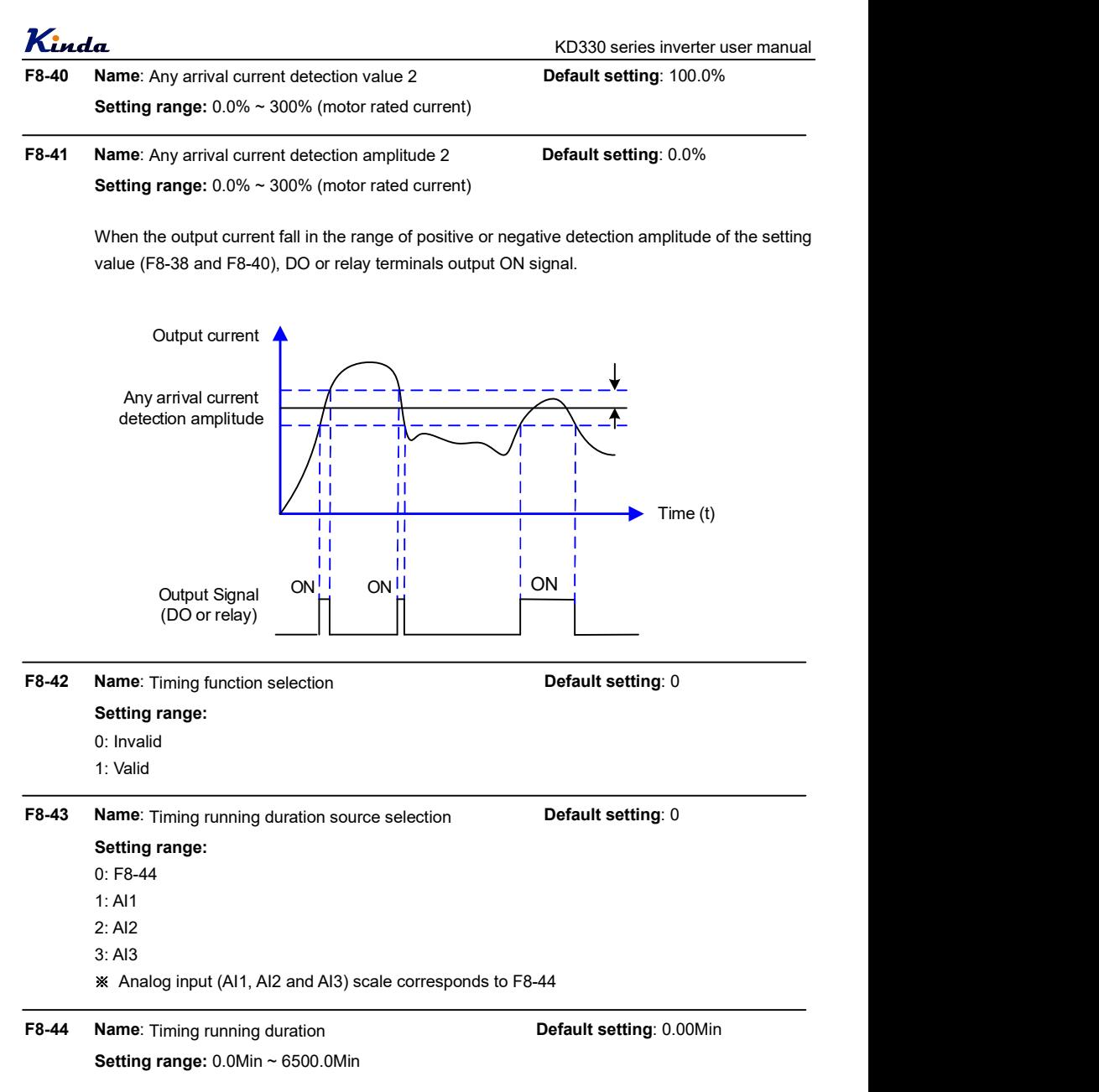

The parameters are used to set the inverter fixed timing running function.

When F8-42 timing function selection is valid, timing starts after the inverter starts, reaches the

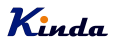

setting running time, the inverter stops automatically, meantime, DO or relay terminals (30) output ON signal.

Timing starts from 0 when the inverter starts, the remaining running time can be viewed via U0-20.

The timing running duration is set by F8-43, F8-44, time unit is minute.

- F8-45 Name: Al1 input voltage protection lower limit **Default setting: 3.10V** Setting range:  $0.00V \sim F8-46$
- F8-46 Name: Al1 input voltage protection upper limit Default setting: 6.80V Setting range: F8-45 ~ 10.00V

When the analog input AI1 value is bigger than F8-46, or smaller than F8-45. DO or relay terminals output "AI1 input over limit (31)" ON signal, used to indicate whether AI1 input voltage is in the setting range.

F8-47 Name: Module temperature arrival Default setting: 75℃ Setting range:  $0^\circ\text{C} \sim 100^\circ\text{C}$ 

When the inverter radiator temperature reaches this value, DO or relay output "module temperature arrival (35)" ON signal.

F8-48 Name: Cooling fan control Default setting: 0 Setting range: 0: Start the cooling fan while start the frequency inverter 1: Start the cooling fan while switch on the power supply

When set 0, the cooling fan will run while start the inverter, and after stopping the inverter, if the temperature of radiator is higher than 50℃, the cooling fan will continuous run until the temperature lower than 50℃.

When set 1, the cooling fan will keep running while switch on the power supply.

- F8-49 Name: Wake up frequency Default setting: 0.00Hz Setting range: F8-51 (Dormancy frequency) ~ F0-10 (max. frequency)
- F8-50 Name: Wake up delay time **Default setting**: 0.0s **Setting range:**  $0.0s \approx 6500.0s$

F8-51 Name: Dormancy frequency Default setting: 0.00Hz **Setting range:**  $0.00$ Hz  $\sim$  F8-49 (wake up frequency)

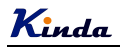

## F8-52 Name: Dormancy delay time **Default setting: 0.0s Setting range:**  $0.0s \sim 6500.0s$

These parameters are used to achieve dormancy and wake up function in water-supply applications.

During running, when the setting frequency ≤ F8-51 dormancy frequency, after the delay time of F8-52, the inverter enters into dormancy status and stops automatically.

When the inverter is in the dormancy status and meantime the present running command is valid, if the setting frequency ≥ F8-49, after the delay time of F8-50, the inverter starts (wake up).

Normally, please set wake up frequency ≥ dormancy frequency. Setting both wake up frequency and dormancy frequency are 0.00Hz, then wake up and dormancy functions are invalid.

When the dormancy and wake up function is valid, if frequency source is set by PID, if the inverter is under the dormancy status, F9-28 will affect whether the PID calculation is acted or not, in this condition, PID stop calculation function must be set to be 1 (F9-28=1).

## F8-53 Name: Running arrival time setting Network Contains the Default setting: 0.0Min Setting range:  $0.0$ Min ~  $6500.0$ Min

When the running time reaches the time set by F8-53, DO or relay output "Running arrival time setting (40)" ON signal.

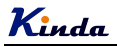

## Group F9 PID Function

PID control is a common used method in process control, such as flow, pressure and temperature control. The principle is firstly to detect the bias between preset value and feedback value, then calculate output frequency of inverter according to proportional gain, integral and differential time. Please refer to following figure.

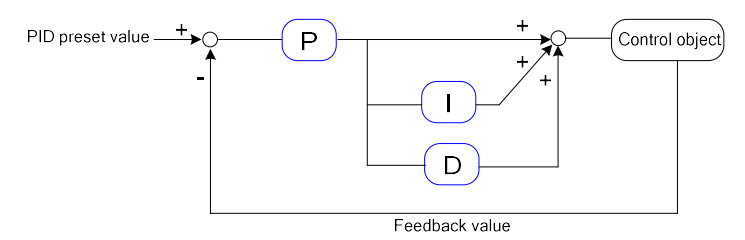

F9-00 Name: PID given source **Default setting**: 0

## Setting range:

- 0: F9-01
- $1. A11$
- $2. A12$
- 3: AI3
- $4 \cdot HDI$
- 5: Communication
- 6: Multi-step speed
- F9-01 Name: PID given through keypad Default setting: 50.0%

#### Setting range:

F9-00 is used to select the given channel of PID target value, when F0-03=8, this function is valid. The parameter determines the target given channel during the PID processing.

#### Note:

- $\triangleright$  Preset value and feedback value of PID are percentage value.
- $\geq 100\%$  of preset value is corresponding to 100% of feedback value.

 $\triangleright$  PID given source and feedback source cannot be the same, otherwise, PID cannot control effectively.

F9-02 Name: PID feedback source **Default setting: 0** Setting range:  $0.411$  $1.412$ 

<sup>0.0%~100%</sup> 

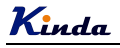

2: AI3 3: AI1-AI2 4: HDI 5: Communication  $6:$  AI1+AI2 7: MAX (|AI1|, |AI2|) 8: MIN (|AI1|, |AI2|)

This parameter is used to select PID feedback source.

As it mentioned above, the given channel and the feedback channel cannot be the same, otherwise, PID cannot control effectively.

F9-03 Name: PID action direction Default setting: 0 Setting range:

0: Positive

1: Negative

0: Positive. When the feedback value is smaller than the pre-set value, output frequency will be increased, such as tension control in winding application.

1: Negative. When the feedback value is smaller than the pre-set value, output frequency will be decreased, such as tension control in unwinding application.

This function is controlled by the multifunctional input terminal (35), please take care of this.

F9-04 Name: PID given feedback range Default setting: 1000 Setting range: 0~65535

> PID given feedback range is a non-dimensional unit. It is used to display the given value of U0-15 and feedback value of U0-16.

> The PID given feedback is a percentage value, for example, if we set F9-04 to be 2000, when the PID given value is 100%, the display value of U0-15 is 2000.

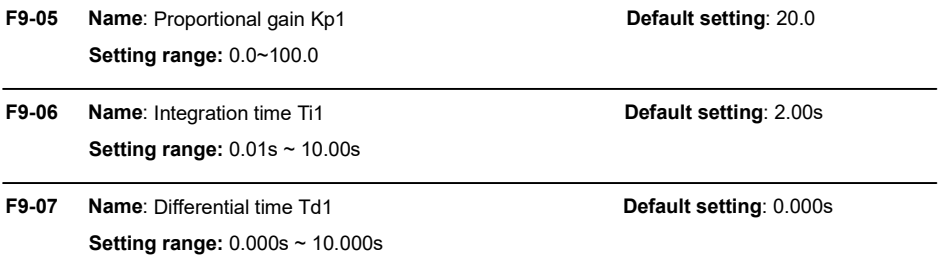

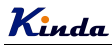

#### Proportional gain Kp1:

It decides the adjustment intensity of the whole PID regulator. The higher the  $K_p1$  is, the stronger the adjustment intensity is. When this parameter is 100, indicating the deviation between PID feedback value and given value is 100%, the adjustment amplitude of the PID regulator on the output frequency command is maximum frequency.

#### Integration time Ti1:

It decides the intensity of the integration adjustment of PID regulator. The shorter the integration time is, the stronger the adjustment intensity is. Integration time is the time within which the adjustment value reaches maximum frequency when the deviation between PID feedback value and given value is 100%.

### Differential time Td1:

It decides the intensity of the deviation change rate of PID regulator. The longer the differential time is, the stronger the adjustment intensity is. Differential time is the time within which if the feedback value changes 100%, the adjustment value reaches maximum frequency.

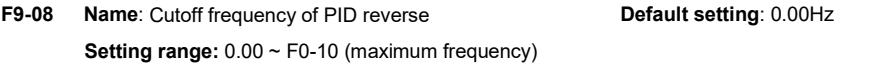

In some conditions, only when PID output frequency is negative (inverter reverse run), PID can make given value and feedback value in a same status. But the reverse frequency cannot be too high for some applications. The reverse frequency upper limit is determined by F9-08.

F9-09 Name: PID deviation limit CHA CHANGE Default setting: 0.0% Setting range: 0.0% ~ 100.0%

When the deviation between PID given value and feedback value is smaller than F9-09, PID stops adjustment. The output frequency is stable when the deviation is small, which is suitable for some close loop control applications.

F9-10 Name: PID differential amplitude Default setting: 0.10% Setting range: 0.00% ~ 100.00%

> In the PID control processing, the differential adjustment is very sensitive, it is easy to cause the system into oscillation. For this reason, we usually limit the PID differential adjustment into a small range; F9-10 is used to set the output range of differential value.

F9-11 Name: PID given filter time **Default setting**: 0.00s Setting range:  $0.00 \sim 650.00$ s

F9-11 is to set the time of PID given value changes from 0.0% to 100.0%.

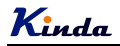

When PID given is changing, PID given value linearly changes according to the given filter time, so as to reduce the adverse effect of the system caused by the sudden change of given value.

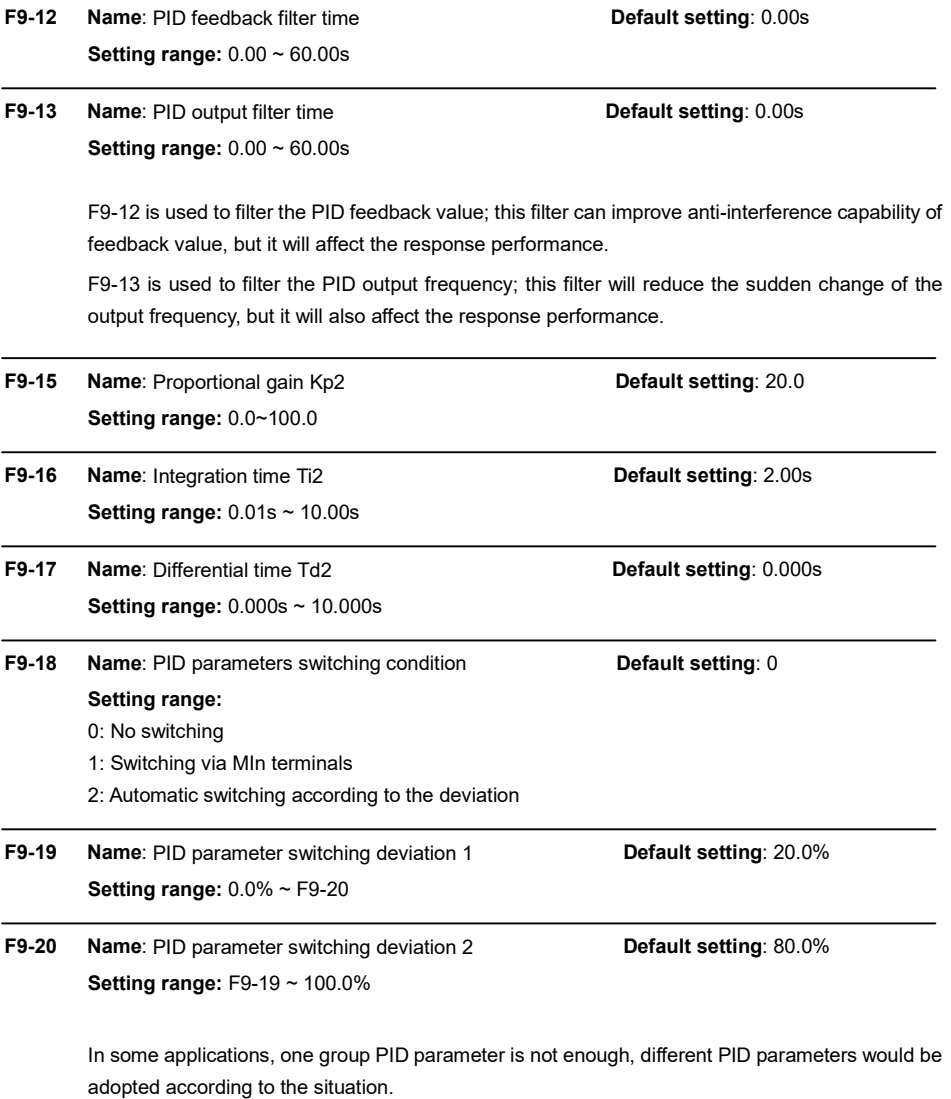

The function codes are used to switch two groups PID parameter. The setting mode of the regulator parameters F9-15 ~ F9-17 are similar as F9-05 ~ F9-07.

Two groups PID parameter can be switched via DI terminal, or switched according to PID

deviation automatically.

When selection is automatic switching: when the deviation absolute value between given and feedback is smaller than F9-19 (PID parameter switching deviation 1), PID parameter selection is group 1. When the deviation absolute value between given and feedback is bigger than F9-20 (PID parameter switching deviation 2), PID parameter selection is group 2. When the deviation absolute value between given and feedback is between F9-19 and F9-20, PID parameter is the linear interpolation of two groups PID parameter, showed as below figure.

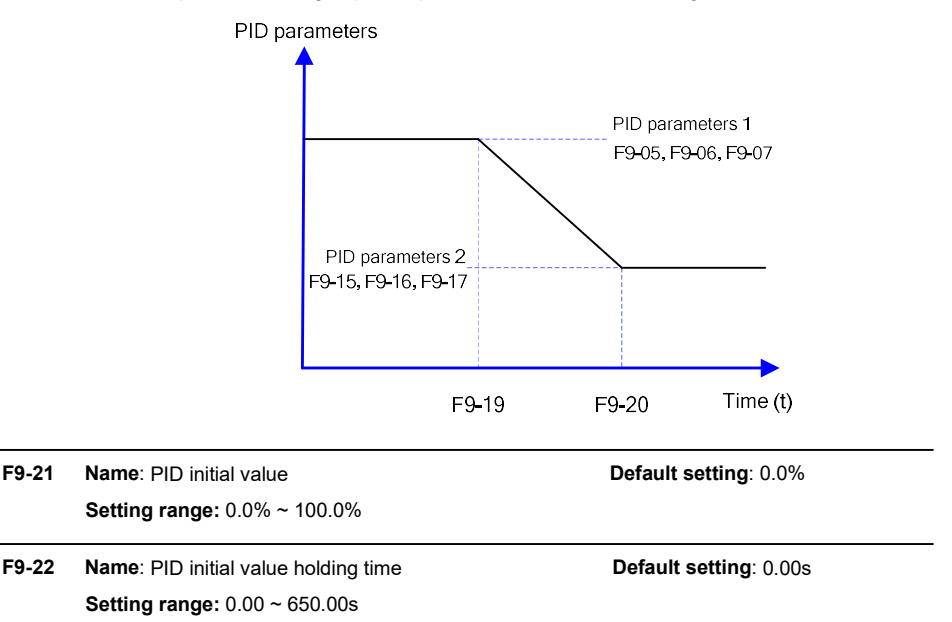

When starting, PID output is PID initial value (F9-21); after the initial value holding time (F9-22), PID starts the output calculating. The function of PID initial value is shown as below diagram:

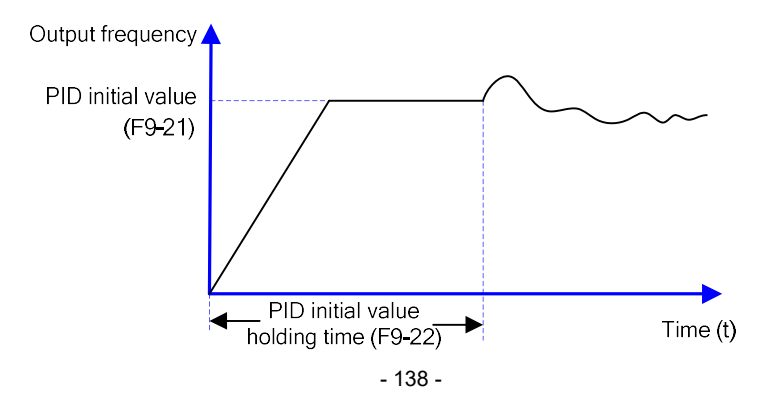

# Kinda

F9-23 Name: Forward maximum value **Default setting:** 1.00% between two output deviation Setting range: 0.00% ~ 100.00%

F9-24 Name: Reverse maximum value Default setting: 1.00% between two output deviation

Setting range: 0.00% ~ 100.00%

This function is used to limit the difference between PID output two bats (2ms/bat), so as to against PID output changing too fast, make the inverter runs stably.

F9-23 and F9-24 correspond to the maximum of the output deviation absolute value when forward and reverse, respectively

F9-25 Name: PID integration attribute Default setting: 00

### Setting range:

- $\triangleright$  Units place: Integration separation
- 0: Invalid
- 1: Valid

 $\triangleright$  Tens place: Stop integrating or not after output reaching the limitation value

- 0: Keep integrating
- 1: Stop integrating

## Integration separation:

If integration separation is valid, when multifunctional digital MIn integration pause (function 22) is valid, PID integration stop calculating, PID is only valid when proportional and differential action.

When integration separation is invalid, whatever multifunctional digital DI is valid or not, integration separation is invalid.

## Stop integrating or not after output reaching the limitation value:

After PID calculation output reaches the maximum or minimum, whether stop integral action or not can be selected. If the selection is stop integrating, PID integration will stop calculating, which may help to reduce PID overshoot.

## F9-26 Name: PID feedback lost detection value Default setting: 0.0%

#### Setting range:

0.0%: No judgment for feedback lost  $0.1\% \sim 100.0\%$ 

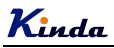

- F9-27 Name: PID feedback lost detection time Default setting: 0.0s Setting range:  $0.0s \sim 20.0s$ The parameters are used to check whether PID feedback is lost. When PID feedback is smaller than feedback lost detection value (F9-26), after the PID feedback lost detection time (F9-27), the inverter alarms fault Err31, and make the action according to the chosen fault process mode.
- F9-28 Name: PID stops calculation **Default setting: 1** Setting range: 0: No calculation when stop
	-

1: Calculation when stop

This parameter is used to select PID stop status & whether PID continues calculating or not. For normal applications, PID should stop calculating when stop.

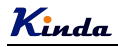

## Group FA Fault and Protection

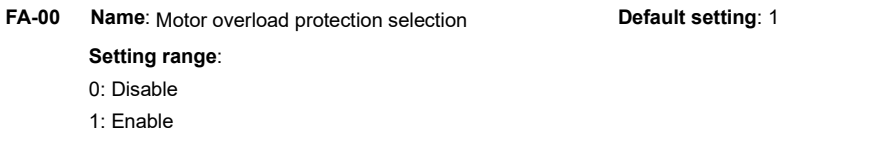

## FA-01 Name: Motor overload protect gain Default setting: 1.00 Setting range:  $0.20 \sim 10.00$

FA-00=0: Has no motor overload protection function, may cause the motor overheating damaged, it is suggested to add a thermal relay between the inverter and motor.

FA-00=1: The inverter judges whether the motor is overload or not according to the inverse time limit curve of motor overload protection.

The inverse time limit curve of motor overload protection:  $220\% \times (FA-01) \times$ motor rated current lasts for one minute, the overload fault would be reported;  $150\% \times (FA-01) \times$ motor rated current lasts for 60 minutes, the overload fault would be reported.

Please set FA-01 according to the motor overload ability. If the parameter is too big, the motor will be damaged by over heat but without fault alarming.

FA-02 Name: Motor overload pre-alarm coefficient Default setting: 80% Setting range: 50% ~ 100%

> For safe consideration, there is a pre-warming signal sent to the control system via MO terminal before the motor overload happen, the pre-warming coefficient is used to define the extent of pre-warming value before the motor overload protection. The bigger the parameter is, the smaller the pre-warming lead is.

> After the accumulated output current is bigger than (FA-02)\*overload inverse time limit curve, MO terminal outputs "motor overload pre-warming" ON signal.

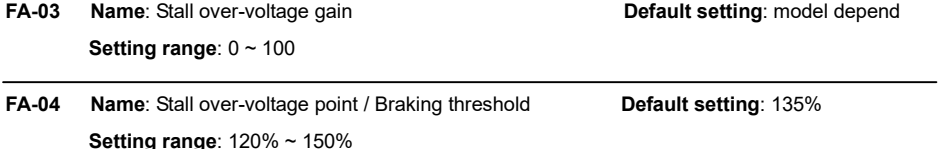

During deceleration, while the DC Bus voltage exceeds over-voltage stall protection voltage, the inverter stops deceleration and stays at the current frequency; and after the DC Bus voltage drops, it continues decelerating.

Over-voltage stall gain is used to adjust the suppression over-voltage capacity during

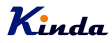

deceleration. The bigger this value is, the stronger the capacity is. Under the precondition of no over-voltage, please set the gain as small as possible.

For the load with small inertia, the value should be small. Otherwise, the dynamic response of the system will be slow. For the load with big inertia, the value should be big. Otherwise, the suppression result will be poor, and over voltage fault may occur.

When the value is 0, the over voltage stall function is invalid.

## FA-05 Name: Stall over current gain **EXA-05** Default setting: 30 Setting range:  $0 \sim 100$

FA-06 Name: Stall over current point Case Control of the Default setting: 170% Setting range: 100% ~ 200%

During the inverter ACC/DEC, when the output current exceeds over-current stall protection current, the inverter stops ACC/DEC, runs with the current frequency, continue ACC/DEC after the output current is reduced.

Over-current stall gain is used to adjust the suppression over-current capacity during ACC/DEC. The bigger this value is, the stronger the capacity is. Under the precondition of no over-current, please set the gain as small as possible.

For the load with small inertia, the value should be small. Otherwise, the dynamic response of the system will be slow. For the load with big inertia, the value should be big. Otherwise, the suppression result will be poor, and over-current fault may occur.

When the value is 0, the over-voltage stall function is invalid.

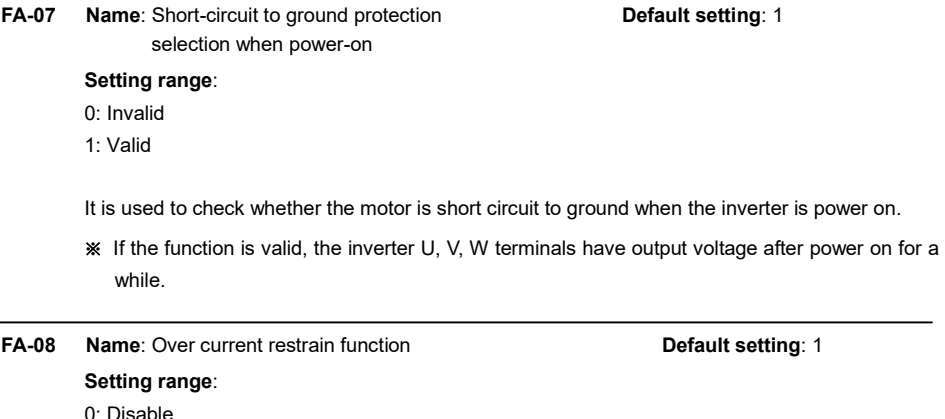

- 
- 1: Enable

While the load current is bigger than 180% of inverter rated current, the inverter will limit the

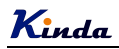

output current automatically, it is to prevent the overload happen.

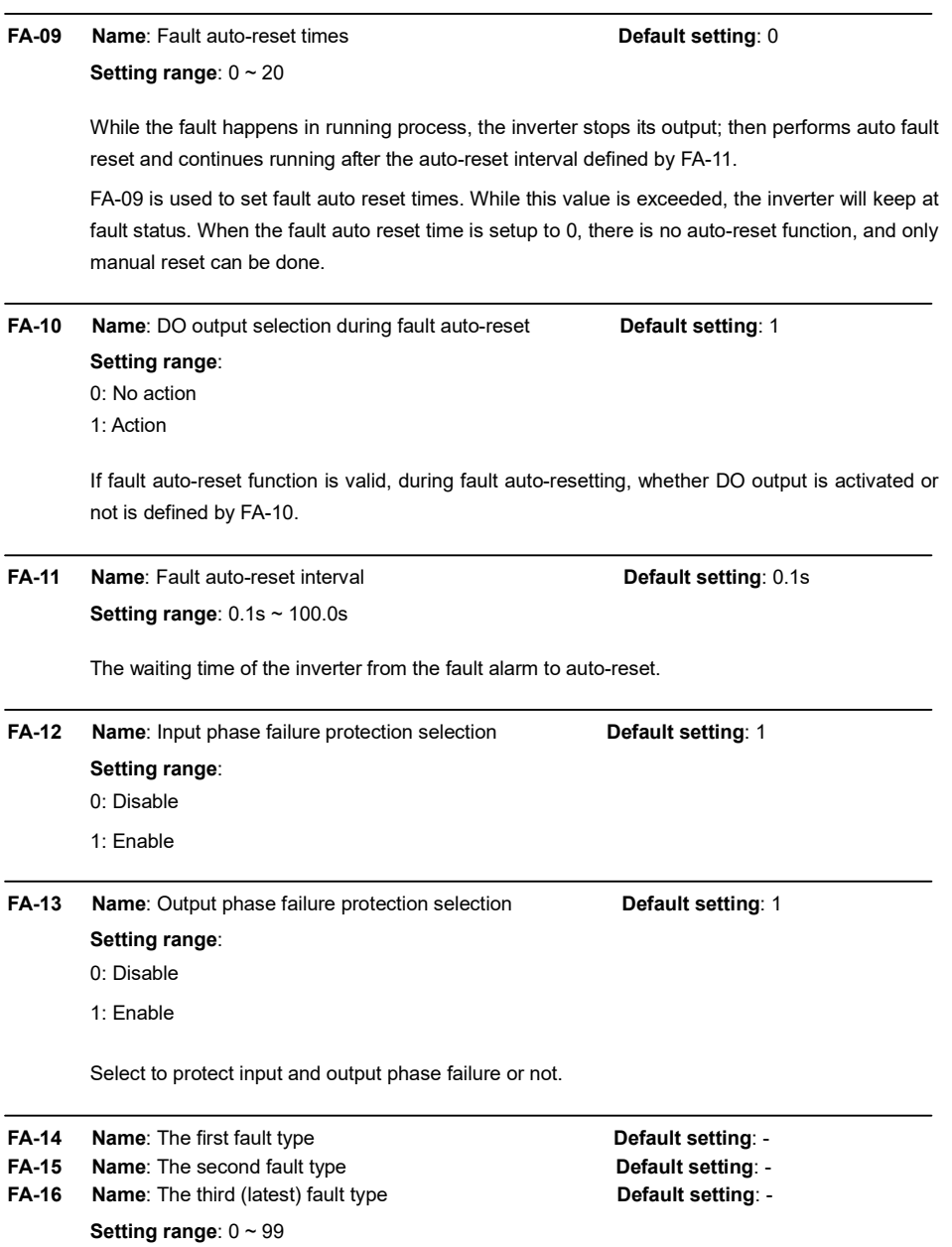

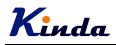

It is used to record the last three times fault types: 0 means no fault, please refer to Chapter 7 for solutions.

FA-17 Name: Frequency at the third (latest) fault **Default setting:** -Setting range: - **FA-18** Name: Current at the third (latest) fault **Default setting:** -Setting range: - FA-19 Name: DC Bus voltage at the third (latest) fault **Default setting:** -Setting range: - FA-20 Name: Input terminal's status at the third (latest) fault Default setting: -Setting range: the third (latest) fault<br>
Default setting:<br>
The translations at the third (latest) fault<br>
Default setting:<br>
DETE<br>
DETE<br>
DETE<br>
DETE<br>
DETE<br>
DETE<br>
DETE<br>
DETE<br>
DETE<br>
DETE<br>
DETE<br>
DETE<br>
DETE<br>
DETE<br>
DETE<br>
DETE<br>
DETE<br>
DETE<br>
DETE<br>

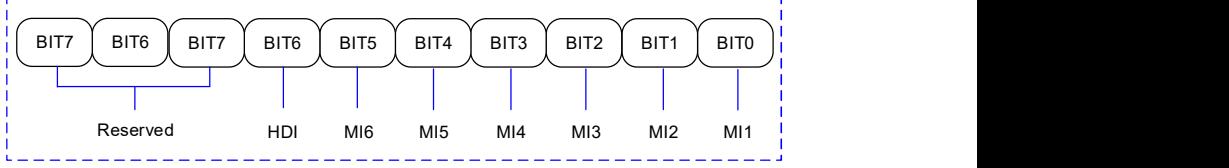

The last fault type output terminal status, sequence: when the input terminal is ON, the corresponding binary bit is 1, when the input terminal is OFF; the corresponding binary bit is 0. All the MI statuses are displayed as decimal numbers.

FA-21 Name: Output terminal's status at the third (latest) fault Default setting: -Setting range:

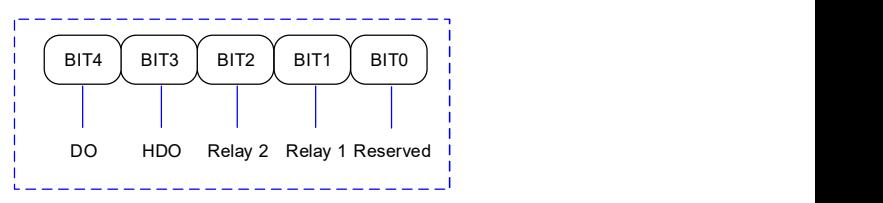

The last fault type output terminal status, sequence: when the input terminal is ON, the corresponding binary bit is 1, when the input terminal is OFF; the corresponding binary bit is 0. All the digital output terminals' statuses are displayed as decimal numbers.

- FA-22 Name: Inverter status at the third (latest) fault Default setting: -Setting range: - 1 FA-23 Name: Power-on time at the third (latest) fault Default setting: -
	- Setting range: -
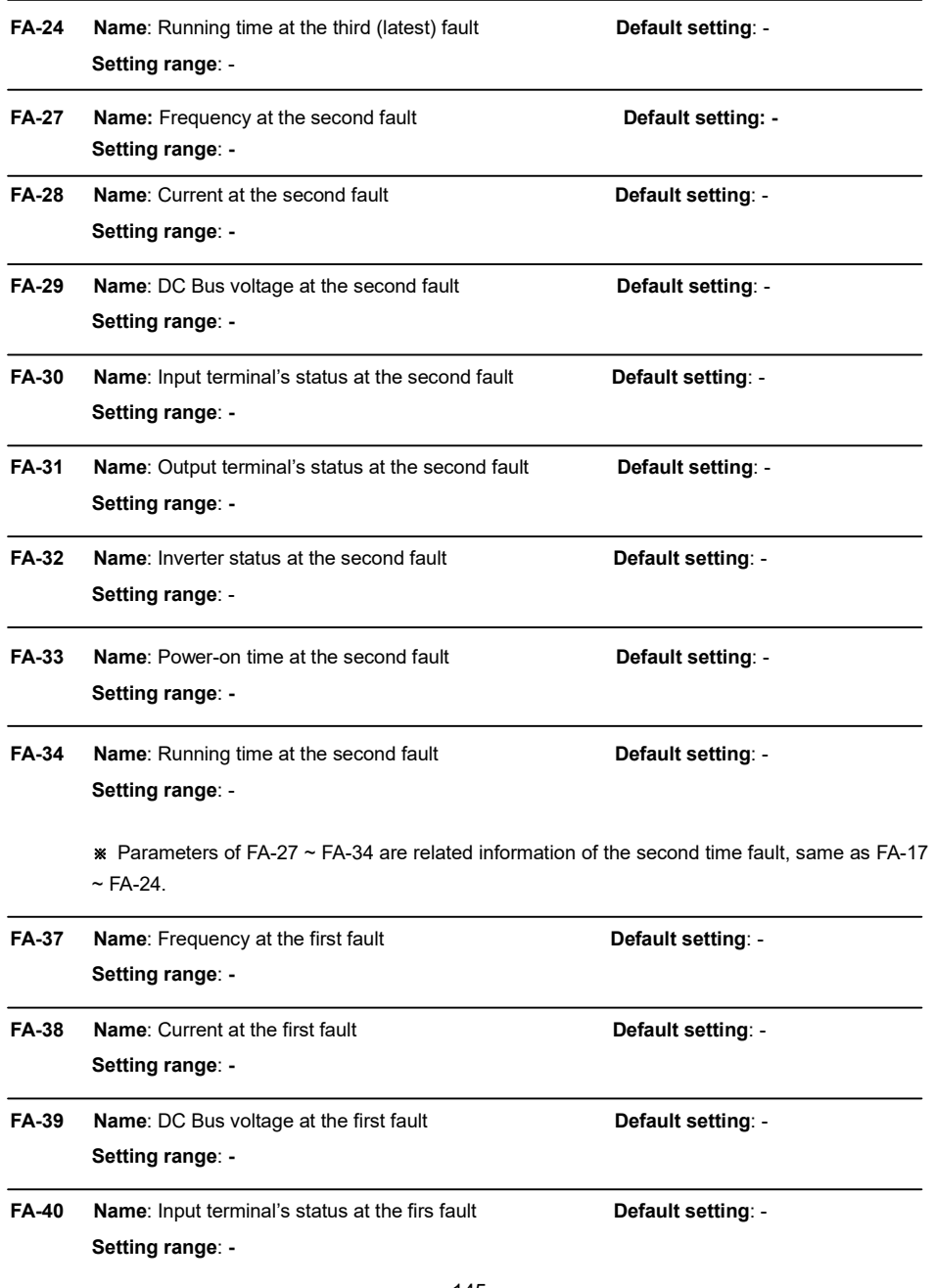

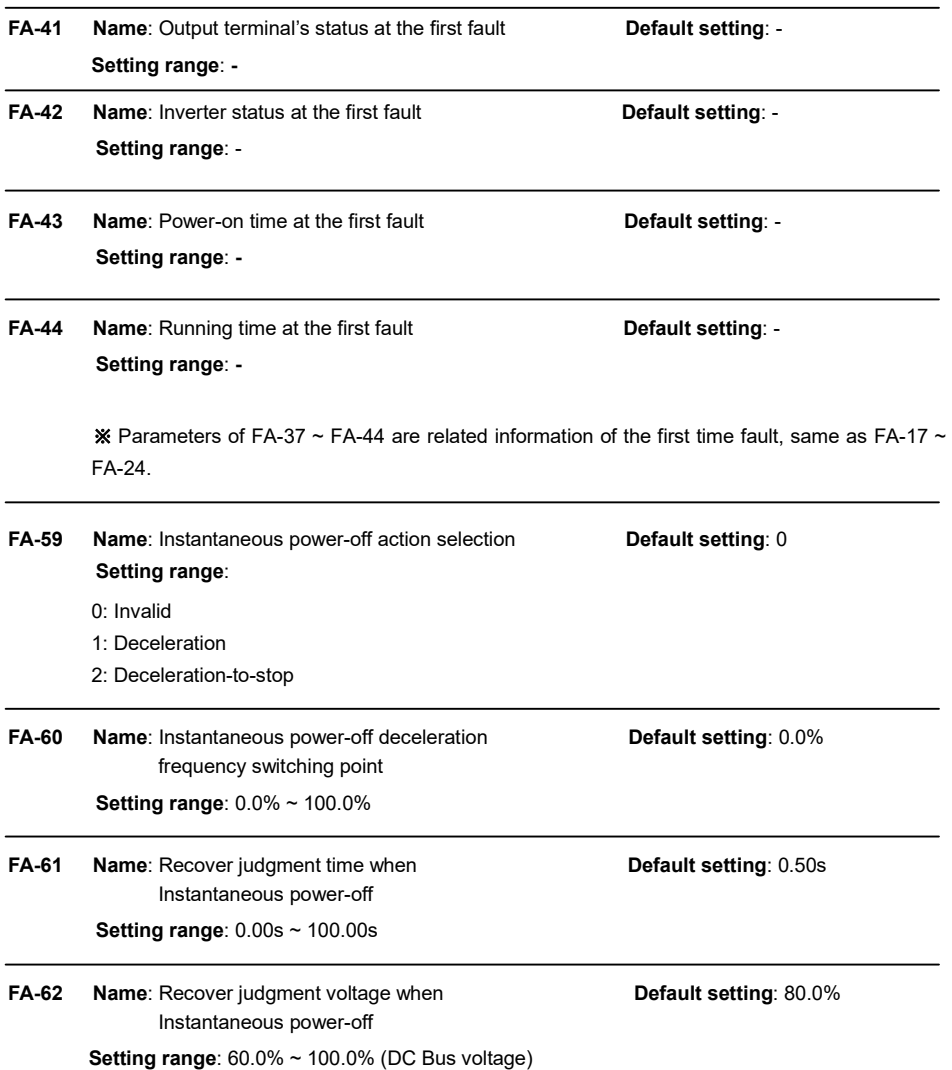

The function is that, when instantaneous power off or voltage drops suddenly, the inverter will reduce output speed to decrease compensation voltage for DC Bus which is generated by the load feedback energy, so that keep the inverter running.

FA-59=1: When instantaneous power off or voltage drops suddenly, the inverter decelerates, when bus voltage returns to normal, the inverter accelerates to the setting frequency and runs. Normal bus voltage lasts for longer than the time set by FA-61 means that bus voltage returns to

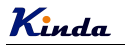

normal.

FA-59=2: When instantaneous power off or voltage drops suddenly, the inverter decelerates to stop.

For detailed control logic, please refer to the below diagram.

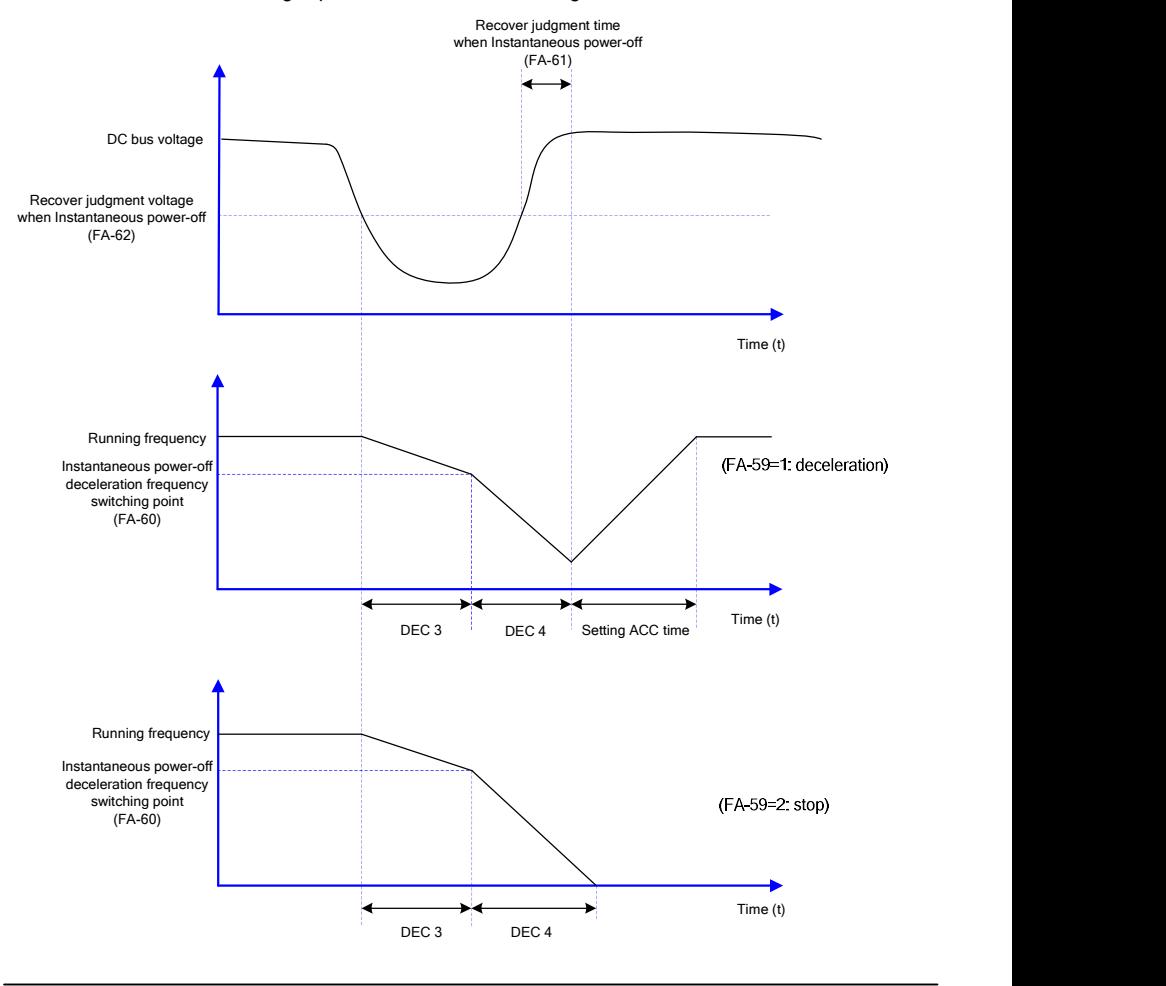

### FA-63 Name: Off-load protection selection **Default setting: 0**

#### Setting range:

- 0: Disable
- 1: Enable

1

FA-64 Name: Off-load detection level Default setting: 10.0% Setting range: 0.0% ~ 100.0%

FA-65 Name: Off-load detection time **Default setting**: 1.0s Setting range:  $0.0 \sim 60.0$ s

If off-load protection function is valid, when the output current is smaller than off-load detection level FA-64, and the duration time is longer than off-load detection time FA-65, the output frequency will reduce to 7% of the rated frequency automatically. During off-load protection, if load recovers, the inverter will recover and run with the setting frequency automatically.

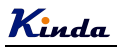

## Group FB Wobble Frequency, Fixed Length & Counting

The wobble frequency function is suitable for textile, chemical fiber industries, and the applications which require traversing and winding functions.

The wobble frequency function means that the output frequency of the inverter wobbles up and down with the setting frequency as the center. The trace of running frequency at the time axis is shown in the figure below, of which the wobble amplitude is set by FB-00 and PB-01. When FB-01 is set to 0, indicating the wobble amplitude is 0, the wobble frequency is disabled.

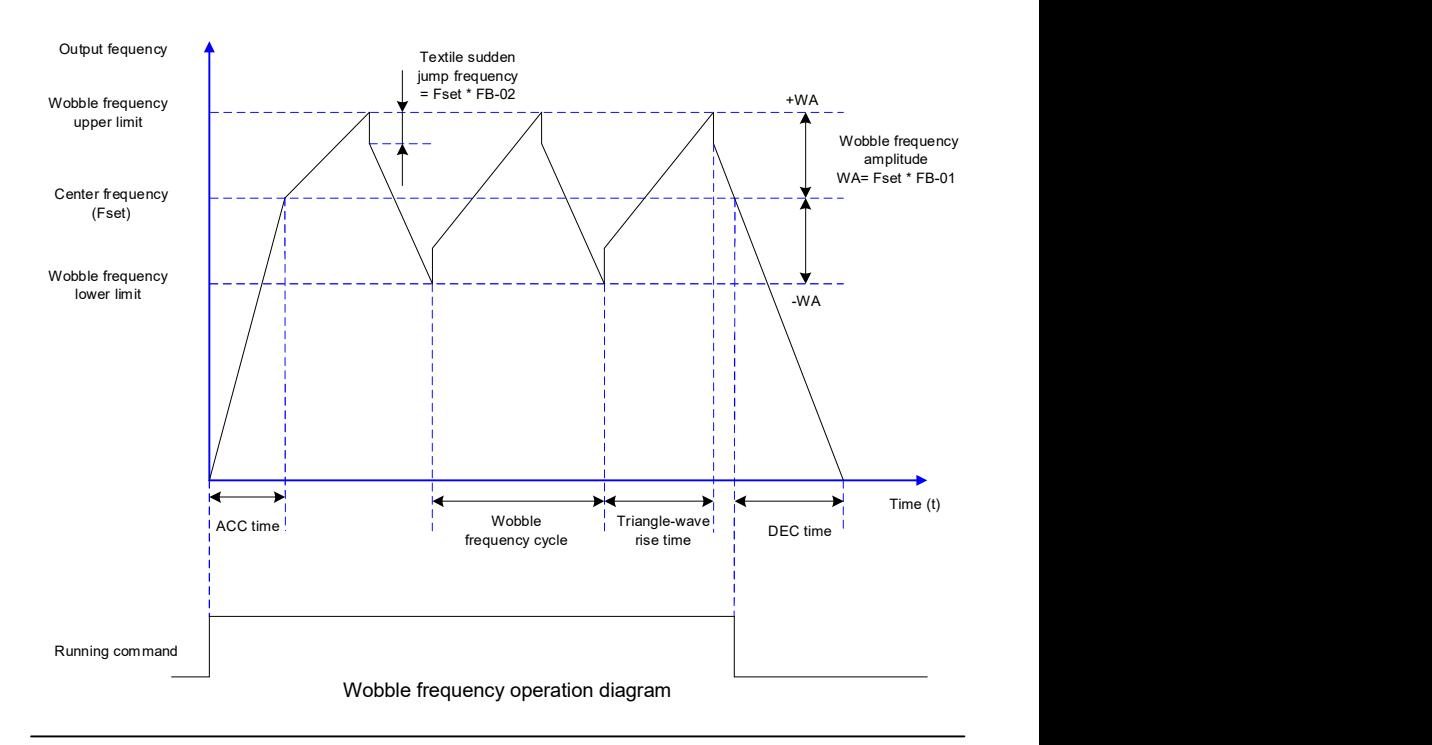

FB-00 Name: Wobble frequency setting mode **Default setting**: 0

- Setting range:
- 0: Relative to center frequency
- 1: Relative to maximum frequency

This parameter is used to select the reference value of the wobble amplitude.

0: Relative to the center frequency (F0-07: frequency source selection), and it is variable wobble amplitude system. The wobble amplitude changes with the center frequency (setting frequency).

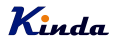

 $\overline{a}$ 

 $\overline{a}$ 

 $\overline{a}$ 

 $\overline{a}$ 

1: Relative to the maximum frequency (F0-10) and it is fixed wobble amplitude system. The wobble amplitude is fixed.

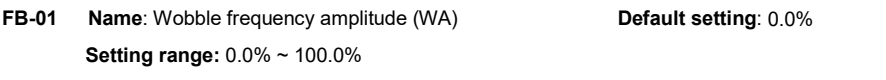

FB-02 Name: Sudden Jump frequency amplitude Default setting: 0.0% Setting range: 0.0% ~ 50.0%

> This parameter is used to determine the values of wobble amplitude and sudden jump frequency. The wobble frequency is limited by the frequency upper limit and frequency lower limit.

> The wobble amplitude is relative to the central frequency (variable wobble amplitude, select FB-00=0): wobble amplitude: WA= F0-07 × FB-01.

> The wobble amplitude is relative to the maximum frequency (fixed wobble amplitude, select FB-00=1): wobble amplitude: WA= F0-10 × FB-01.

> Sudden jump frequency= WA × FB-02. That is the value of sudden jump frequency relative to the wobble amplitude when the wobble frequency is running.

> If the wobble amplitude relative to the central frequency (variable wobble amplitude, select FB-00=0) is selected, the sudden jump frequency is a variable value.

> If the wobble amplitude relative to the maximum frequency (fixed wobble amplitude, select FB-00=1) is selected, the sudden jump frequency is a fixed value.

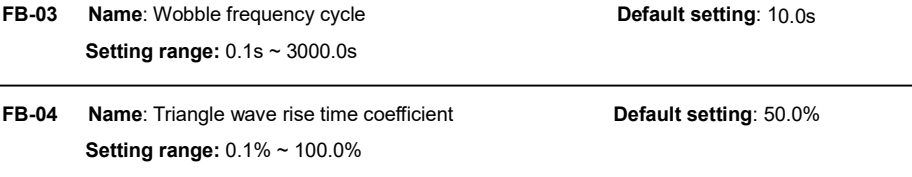

Wobble frequency cycle: It refers to the time of a complete cycle of wobble frequency.

FB-04 is relative to the percentage of FB-03.

Triangle wave rise time =  $FB-03 \times FB-04$ , the unit is second (s)

Triangle wave fall time = FB-03  $\times$  (1- FB-04), the unit is second (s)

FB-05 Name: Setting length **Default setting: 1000m** Setting range: 0m ~ 65535m

FB-06 Name: Actual length **Default setting: 0m Setting range: 0m**  $\sim$  **65535m** 

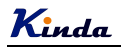

j

 $\overline{a}$ 

## FB-07 Name: Number of pulse per meter **Default setting: 100.0** Setting range:  $0.1 \sim 65535$

The parameters are used in fixed length control.

Length information can be collected via input terminals, FB-06= the collected number of pulses/FB-07. When FB-06 is longer than FB-05, MO or relay output "length arrival" signal.

During fixed length control, length reset operation can be done by set MI terminal function to 28, refers to  $F5-00 \sim F5-04$  for details.

The relative input terminal (MI) function need to be set to 27 (length counting input) for applications, MI5 must be used when the pulse frequency is high.

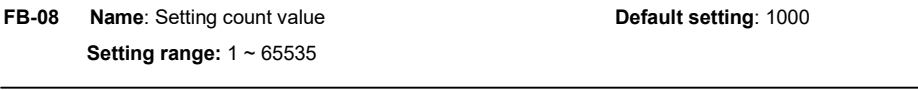

## FB-09 Name: Designated count value Default setting: 1000 Setting range:  $1 \approx 65535$

The count value is collected via digital input terminals. The relative input terminal function need to be set to 25 (Counter input) for applications, MI5 must be used when the pulse frequency is high.

When the counting value reaches FB-08, MO or relay outputs "setting counting value arrival" signal, then the counter will stop counting.

When the counting value reaches FB-09, MO or relay outputs "designated counting value" signal. The counter will continue counting till the "setting count value" is reached.

※ FB-09 should not exceed FB-08.

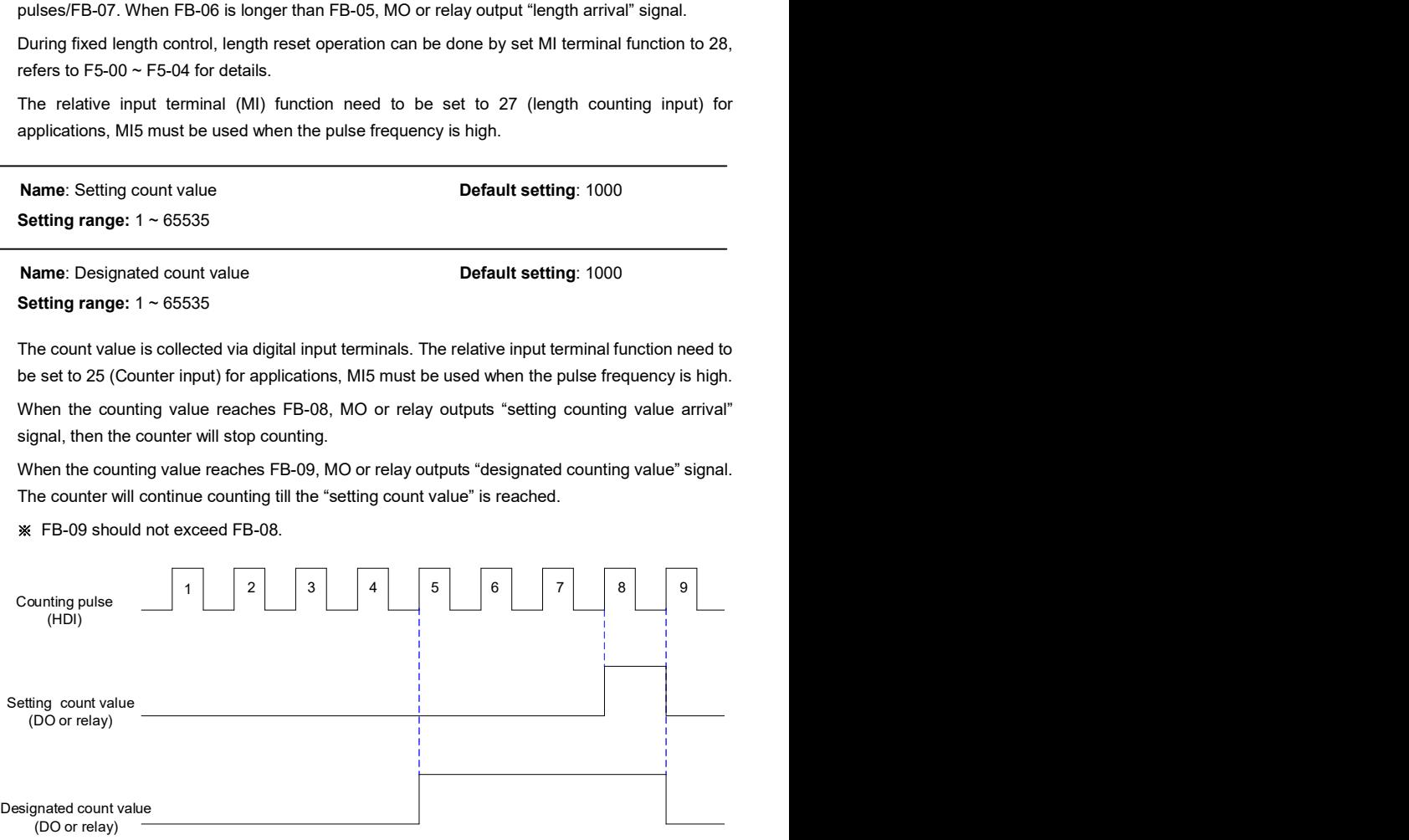

Diagram of counting function

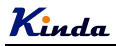

## Group FC Communication Parameters

**FC-00 Name: Baud rate Community Setting: 6005 Default setting: 6005** 

#### Setting range:

- > Unit place: Modbus
- 0: 300BPS
- $1.600$ BPS
- 2: 1200BPS
- 3: 2400BPS
- 4: 4800BPS
- 5: 9600BPS
- 6: 19200BPS
- 7: 38400BPS
- 8: 57600BPS
- 9: 115200BPS
- > Tens place: Reserved
- > Hundred place: Reserved
- > Thousand place: Reserved

This parameter can set the data transmission rate during serial communication.

The baud rate between the upper monitor and the inverter must be the same. Otherwise, the communication is not applied. The bigger the baud rate, the quicker the communication speed.

#### FC-01 Name: Data format Default setting: 0

#### Setting range:

- 0: No parity check (8-N-2)
- 1: Even parity check (8-E-1)
- 2: Odd parity check (8-O-1)
- 3: No parity check (8-N-1)

This parameter defines the data format used in serial communication protocol.

- 0: RTU, 1 start bit, 8 data bits, no parity check, 2 stop bit.
- 1: RTU, 1 start bit, 8 data bits, even parity check, 1 stop bit.
- 2: RTU, 1 start bit, 8 data bits, odd parity check, 1 stop bit.
- 3: RTU, 1 start bit, 8 data bits, no parity check, 1 stop bit.

FC-02 Name: Inverter address **Default setting: 1** Setting range: 0 ~ 249

This parameter determines the slave (inverter) address used for communication with master. The

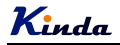

value "0" is the broadcast address.

## FC-03 Name: Communication delay time **Default setting:** 2ms Setting range: 0ms ~ 20ms

This parameter means the interval time when the drive receive the data and sent it to the upper monitor. If the answer delay is shorter than the system processing time, then the answer delay time is the system processing time, if the answer delay is longer than the system processing time, then after the system deal with the data, waits until achieving the answer delay time to send the data to the upper monitor.

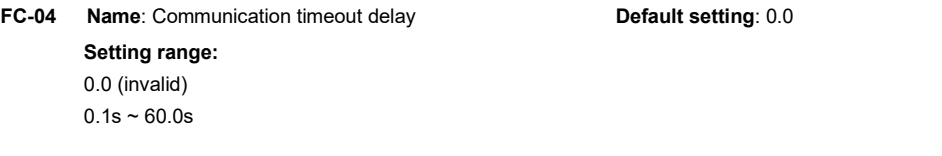

When the function code is set as 0.0, the communication overtime parameter is invalid.

When the function code is set to a valid value, if the interval time between two communications exceeds the communication overtime, the system will report "communication faults" (Err16).

Generally, set it as invalid; set the parameter in the continuous communication system, to monitor the communication state.

### FC-05 Name: Communication protocol selection Default setting: 31

#### Setting range:

- Unit place: Modbus
- 0: Non-standard MODBUS protocol
- 1: Standard MODBUS protocol
- > Tens place: Reserved

Please refer to chapter 9 for details.

FC-06 Name: Communication read current resolution Default setting: 0 Setting range: 0: 0.01A 1: 0.1A

This parameter is used to define the resolution when reading the inverter output current.

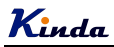

## Group FD Multi-step Command and Simple PLC

Simple PLC function can enable the inverter to change its output frequency and directions automatically according to programmable values. It can achieve the simple combination of running frequency and time. For multi-step speed function, the output frequency can be changed only by multi-step terminals.

FD-00 Name: Multi-step speed 0 Default setting: 0.0% FD-01 Name: Multi-step speed 1 Default setting: 0.0% FD-02 Name: Multi-step speed 2 Default setting: 0.0% FD-03 Name: Multi-step speed 3 Default setting: 0.0% FD-04 Name: Multi-step speed 4 Default setting: 0.0% FD-05 Name: Multi-step speed 5 Default setting: 0.0% FD-06 Name: Multi-step speed 6 **Default setting**: 0.0% FD-07 Name: Multi-step speed 7 Default setting: 0.0% FD-08 Name: Multi-step speed 8 Default setting: 0.0% FD-09 Name: Multi-step speed 9 **Default setting: 0.0%** FD-10 Name: Multi-step speed 10 **Default setting: 0.0% FD-11 Name:** Multi-step speed 11 **Default setting: 0.0%** FD-12 Name: Multi-step speed 12 Default setting: 0.0% FD-13 Name: Multi-step speed 13 Default setting: 0.0% FD-14 Name: Multi-step speed 14 **Default setting: 0.0%** FD-15 Name: Multi-step speed 15 example and the setting: 0.0% Setting range: -100.0% ~ 100.0%

> Multi-step command can be used in three situations: frequency source, voltage source of V/f separation function and the setting source of the PID.

> Under these three situations, the dimension of the multi-step command is the relative value, range -100.0%~100.0%.

When it is used as the frequency source, it is the percentage of the maximum frequency,

When it is used as the voltage source of V/f separation function, it is the percentage of motor rated voltage.

When it is used as the PID setting source, the value of percentage is the same like PID setting.

.Multi-step speeds selections are based on the different combination status of multifunctional digital MIn, please refer to F5 group for details.

FD-16 Name: Simple PLC running mode Default setting: 0 Setting range:

0: Stop after one cycle

1: Keep last frequency after one cycle

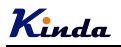

### 2: Circular running

When frequency source is set by simple PLC, the positive and negative values of FD-00 ~ FD-15 determine the running direction, the inverter run reverse if they are negative values.

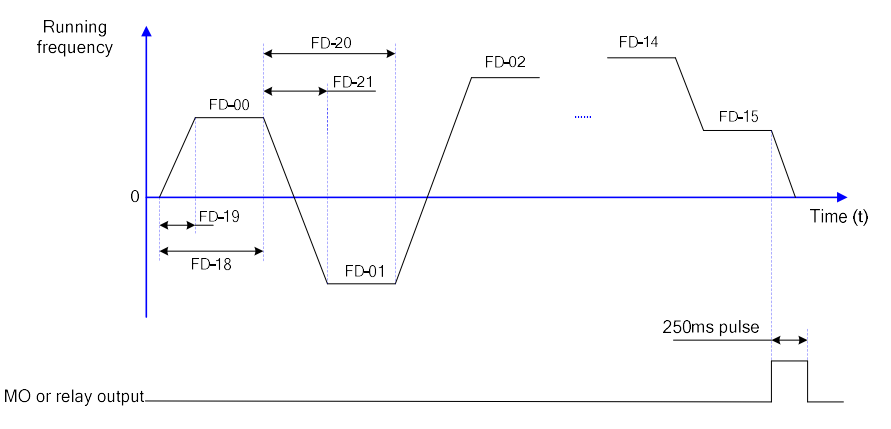

### Simple PLC running diagram

0: Stop after one cycle:

Inverter stops automatically as soon as it completes one cycle, and It needs run command to start again

1: keep last frequency after one cycle:

Inverter holds frequency and direction of last phase after one cycle.

2: Circular running:

Inverter continues to run cycle by cycle until receive a stop command.

FD-16 Name: Simple PLC status memory selection Default setting: 00

#### Setting range:

- $\triangleright$  Units place: memory selection when power-off
- 0: Not memory
- 1: Memory
- $\triangleright$  Tens place: memory selection when stop
- 0: Not memory
- 1: Memory

Simple PLC memory when power-off means the last PLC running step and running frequency are memorized before power-off, keep running from the memory status after power-on next time.

When selection is "not memory", it will restart PLC process after power-on each time.

"PLC memory when stop" means the last PLC running step and running frequency are memorized when stopping, keep running with the memory status after power-on next time. When selection is "not memory", it will restart PLC process after start each time.

FD-18 Name:  $0^{th}$  step running time  $\blacksquare$  Default setting: 0.0s (h) FD-20 Name: 1<sup>th</sup> step running time **Default setting**: 0.0s (h) FD-22 Name:  $2^{th}$  step running time  $D$  and  $D$  and  $D$  and  $D$  are  $D$  and  $D$  are  $D$  and  $D$  are  $D$  are  $D$  are  $D$  are  $D$  are  $D$  are  $D$  are  $D$  and  $D$  are  $D$  are  $D$  are  $D$  are  $D$  are  $D$  are  $D$  are  $D$  are FD-24 Name:  $3^{th}$  step running time  $\blacksquare$  Default setting: 0.0s (h) FD-26 Name:  $4^{\text{th}}$  step running time  $\blacksquare$  Default setting: 0.0s (h) FD-28 Name:  $5^{th}$  step running time FD-30 Name:  $6^{th}$  step running time FD-32 Name: 7<sup>th</sup> step running time **Default setting**: 0.0s (h) FD-34 Name:  $8^{th}$  step running time FD-36 Name: 9<sup>th</sup> step running time **Default setting**: 0.0s (h) FD-38 Name:  $10^{th}$  step running time  $\blacksquare$  Default setting: 0.0s (h) FD-40 Name: 11<sup>th</sup> step running time **Default setting**: 0.0s (h) FD-42 Name: 12<sup>th</sup> step running time **Default setting**: 0.0s (h) FD-44 Name:  $13^{th}$  step running time  $\blacksquare$  Default setting: 0.0s (h) FD-46 Name:  $14^{\text{th}}$  step running time  $\blacksquare$  Default setting: 0.0s (h) FD-48 Name:  $15^{th}$  step running time  $DE$  Default setting: 0.0s (h) **Setting range:**  $0.0$ s (h) ~  $6500.0$ s (h)

To set the running time for each step, the time unit is set by FD-50.

FD-19 Name: 0<sup>th</sup> step ACC/DEC time **Default setting**: 0 FD-21 Name: 1<sup>th</sup> step ACC/DEC time **Default setting**: 0 FD-23 Name: 2<sup>th</sup> step ACC/DEC time **Default setting**: 0 FD-25 Name: 3<sup>th</sup> step ACC/DEC time **Example 2018** Default setting: 0 FD-27 Name: 4<sup>th</sup> step ACC/DEC time **Default setting**: 0 FD-29 Name:  $5^{\text{th}}$  step ACC/DEC time  $\blacksquare$  Default setting: 0 FD-31 Name:  $6^{\text{th}}$  step ACC/DEC time  $\blacksquare$  Default setting: 0 FD-33 Name:  $7^{th}$  step ACC/DEC time define Default setting: 0 FD-35 Name: 8<sup>th</sup> step ACC/DEC time **Default setting**: 0 FD-37 Name: 9<sup>th</sup> step ACC/DEC time **Example 2018** Default setting: 0 FD-39 Name: 10<sup>th</sup> step ACC/DEC time **Default setting: 0** FD-41 Name: 11<sup>th</sup> step ACC/DEC time **Default setting: 0** FD-43 Name:  $12^{th}$  step ACC/DEC time default setting: 0 FD-45 Name:  $13^{th}$  step ACC/DEC time define  $\blacksquare$  Default setting: 0 FD-47 Name:  $14^{\text{th}}$  step ACC/DEC time **Default setting: 0** FD-49 Name: 15<sup>th</sup> step ACC/DEC time **Default setting: 0** 

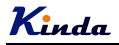

### Setting range:  $0 \sim 3$

To set the ACC/DEC time for each step, the setting value 0~3 correspond to ACC/DEC time 1~4, please refer to F0-17~F0-18, F8-03~F8-08 for details.

FD-50 Name: Timing unit (Simple PLC mode) Default setting: 0 Setting range: 0: s (second) 1: h (hour)

To set the timing unit of simple PLC running,

- FD-51 Name: Multi-step speed 0 given channel **Default setting**: 0 FD-52 Name: Multi-step speed 3 given channel Default setting: 0
- FD-53 Name: Multi-step speed 6 given channel Default setting: 0
- FD-54 Name: Multi-step speed 9 given channel Default setting: 0
- FD-55 Name: Multi-step speed 12 given channel **Default setting**: 0
	- Setting range:
	- 0: FD-00 / FD-03 / FD-06 / FD-09 / FD-12
	- $1.$  Al1
	- $2.$  AI2
	- 3: Keypad potentiometer
	- $4 \cdot HDI$
	- 5: PID control
	- 6: Keypad setting frequency (F0-08), can be modified via UP/DOWN

The given channel of multi-step speed 0, 3, 6, 9 and 12 are determined by FD-51~FD-55.

Multi-step speed 0 (3, 6, 9, 12) have many selections besides FD-00 (FD-03, FD-06, FD-09, FD-12), which is conveniently for switching between multi-step command and other given modes. When the frequency source is set by multi-step speed or simple PLC, it can achieve the switching between two frequency sources easily.

- 157 -

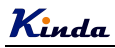

## Group FE Torque Control & Optimized Parameters

FE-00 Name: Speed/torque control mode selection Default setting: 0 Setting range: 0: Speed control 1: Torque control It is used to select the inverter control mode: speed control or torque control. F0-01 (control mode) must be set to 0 (SVC) if you need to use torque control. Multifunctional digital MI terminal has two functions related with torque control: torque control prohibits (function 29), speed control/torque control switching (function 46). The two terminals need to be matched up with FE-00 to switch speed control and torque control. When speed control/torque control switching terminal is invalid, the control mode is determined by FE-00. When speed control/torque control switching terminal is valid, the control mode is determined by the reverse value of FE-00. When torque control prohibit terminal is valid, the control mode is speed control. FE-01 Name: Torque setting source selection Default setting: 0 in torque control mode Setting range: 0: Reserved 1: AI1  $2.$  AI2 3: AI3 4: HDI 5: Communication 6: Min (AI1, AI2) 7: Max (AI2, AI2)

FE-03 Name: Torque setting through keypad Default setting: 150% in torque control mode

Setting range: -200.0% ~ 200.0%

FE-01 is used to select the torque setting source.

Torque setting adopts relative value, 100.0% corresponds to the rated torque, range: -200.0%~200.0%, means the maximum torque is 2 times of rated torque.

When torque setting is 1~7, 100% of communication and analog input value corresponds to FE-03.

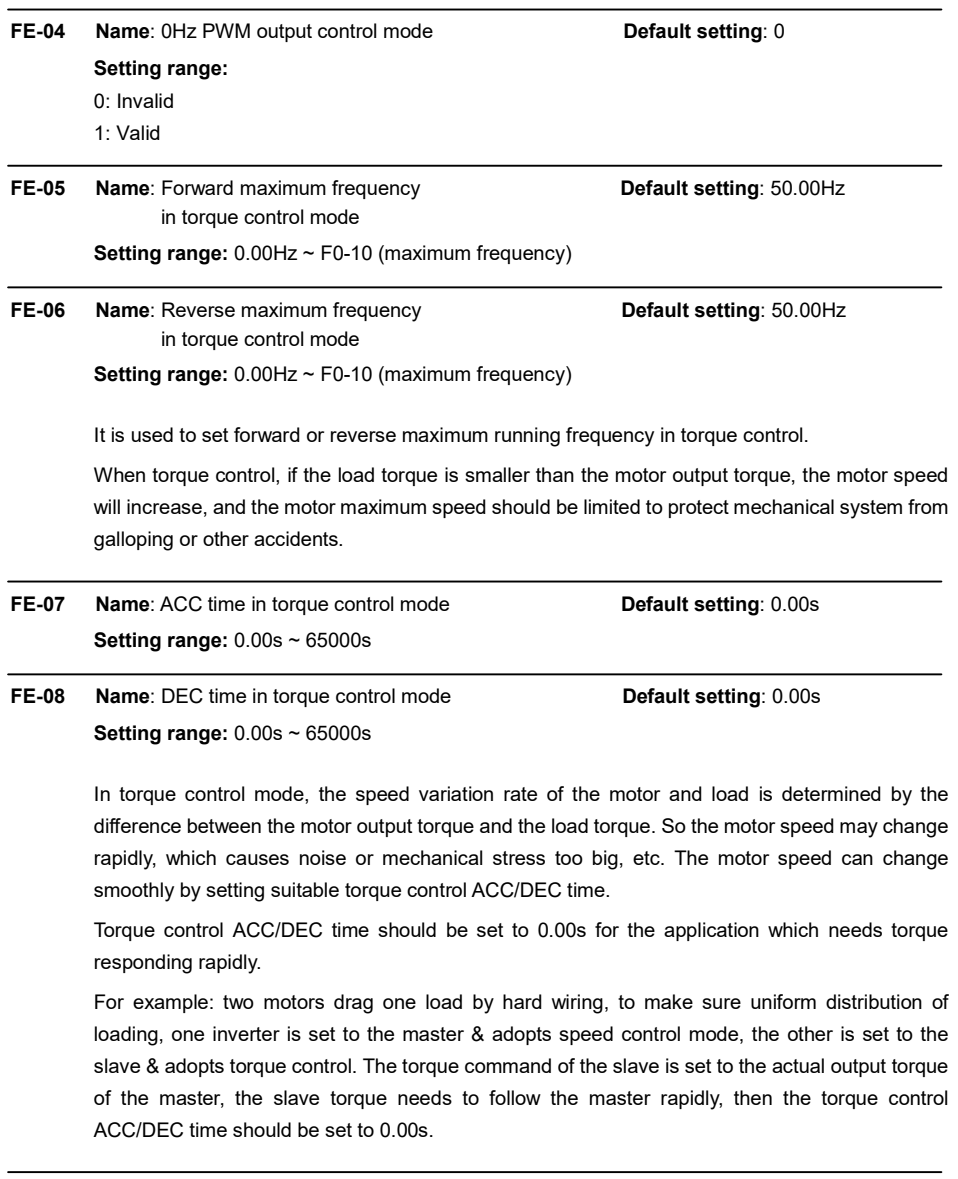

## FE-09 Name: DPWM switching upper limit frequency Default setting: 12.00Hz Setting range:  $0.00$ Hz ~  $15.00$ Hz

This value is only valid under V/f mode. In normal conditions, this value is unnecessary to be modified.

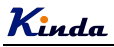

FE-10 Name: PWM regulation mode Default setting: 0

#### Setting range:

0: Asynchronous mode

1: Synchronous mode

This value is only valid under V/f mode.

#### 0: Asynchronous mode

The regulation mode is fixed as asynchronous mode while the output frequency is less than 85Hz.

1: Synchronous mode

Means the carrier frequency make liner changes along with the output frequency changes, the proportionality of these two values keep the same. It is almost use under high frequency output situation, to enhance the output power quality.

The synchronous regulation mode is only valid while the output frequency bigger than 85Hz. Cause under the high frequency output, the proportionality of carrier frequency and output frequency is higher, asynchronous regulation mode is better.

FE-11 Name: Dead zone compensation mode selection Default setting: 1

### Setting range:

0: no compensation

1: compensation mode 1

2: compensation mode 2

In normal conditions, this value is unnecessary to be modified. Only at some special applications, it may need to select different modes to get better performance, some cases like special request for the output voltage waveform, or the motor has some abnormal status like oscillation.

※ It is suggested to select mode 2 for big power system.

FE-12 Name: Depth of random PWM Default setting: 0 Setting range:

0: Random PWM invalid 1~10: depth of random PWM

To set the depth of random PWM, it will change the monotonous and harsh noises from motor to be smooth and soft. And it also reduces the electromagnetic interference of inverter to other devices.

While set the depth value to be 0, random PWM is invalid.

It will bring different effect to the system by setting different values.

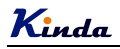

# FE-13 Name: Fast current limitation enable Default setting: 1

## Setting range:

- 0: Disable
- 1: Enable

To enable the fast current limitation function, it will reduce the over current occurrence probability effectively, to ensure the inverter running uninterruptedly

But if the inverter runs at fast current limitation status for long time, it may cause the inverter be damaged by over heat problem, this kind of situation is not allowed. So that if the inverter runs at fast current limitation status for long time, it will give an alarm of Err40, it means the inverter is overload and it needs to be stopped.

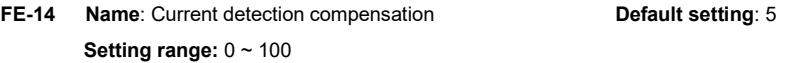

To set the current detection compensation value, to set a big value may cause bad control performance. In normal condition, this parameter is unnecessary to be modified.

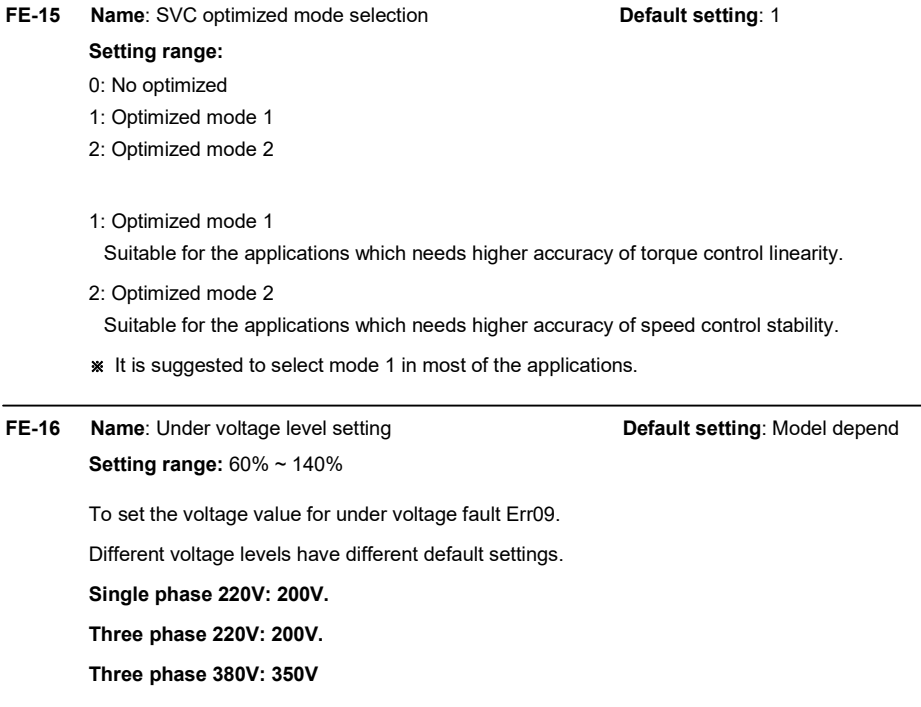

# Chapter 7 Trouble Shooting

## 7.1 Fault and Trouble Shooting

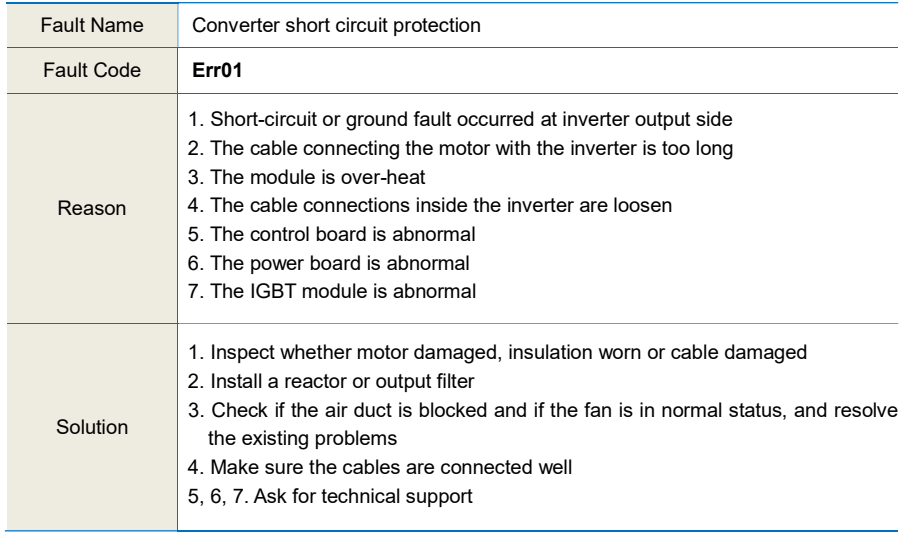

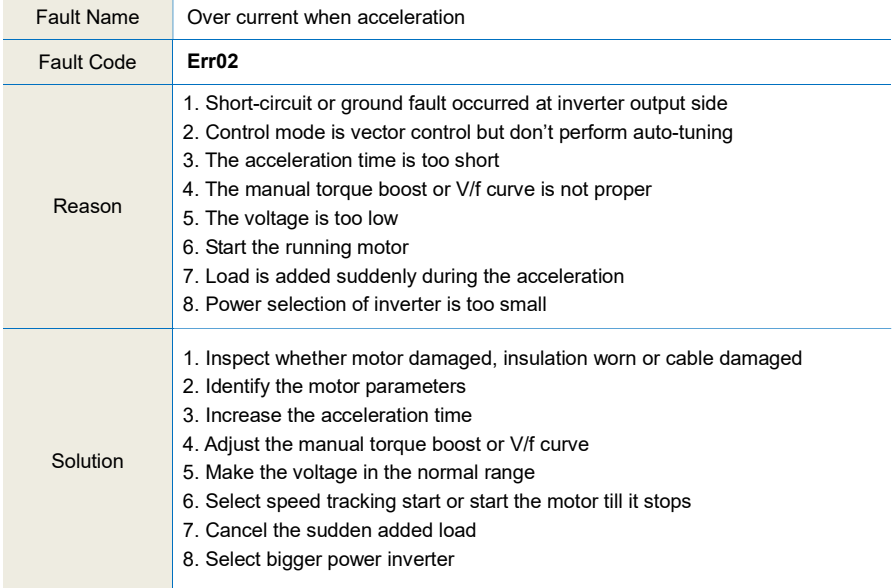

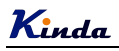

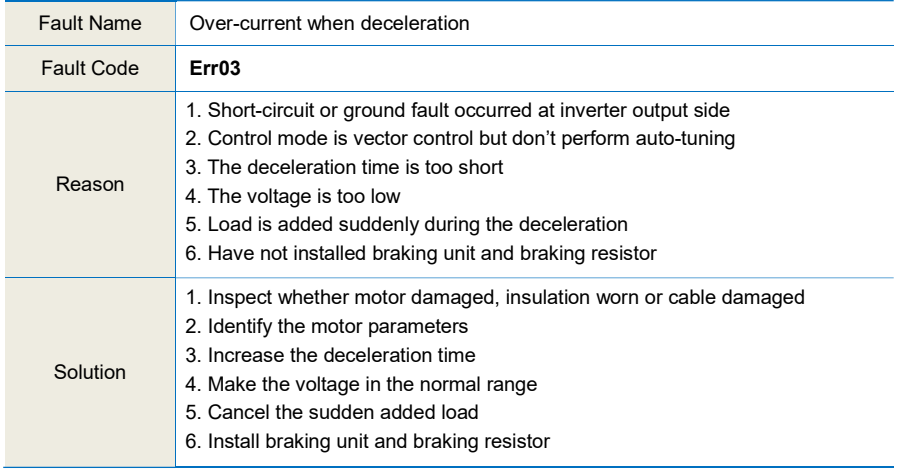

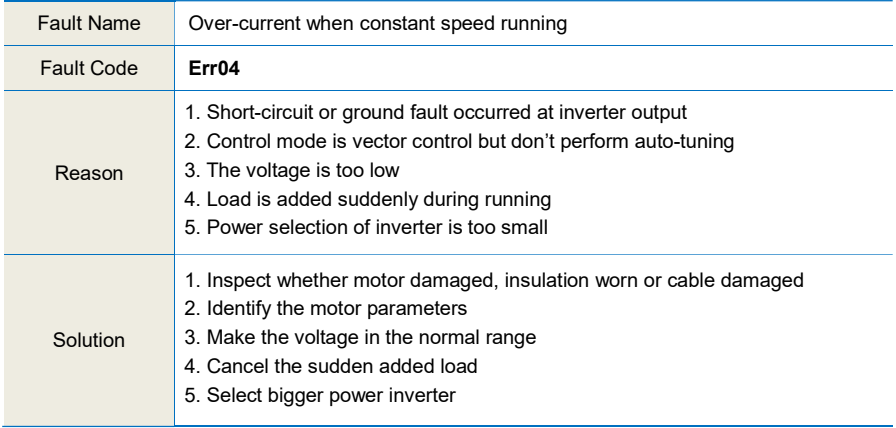

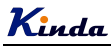

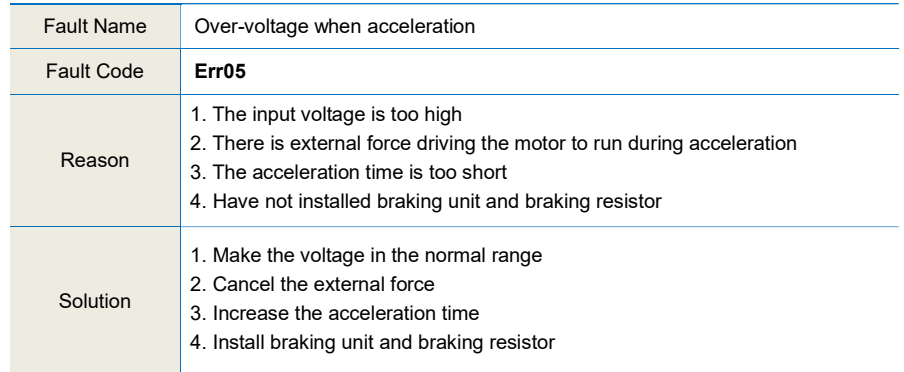

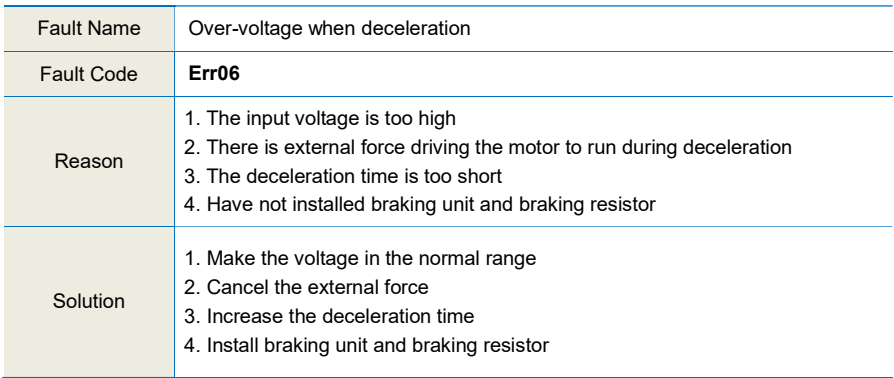

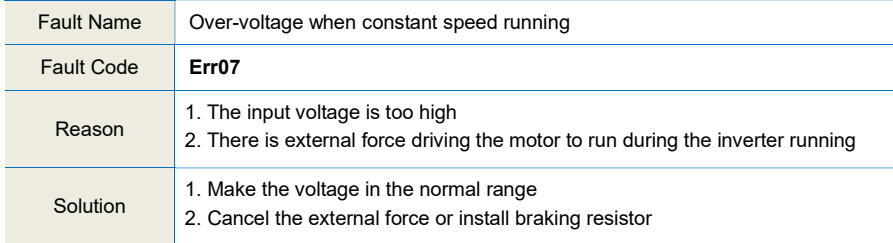

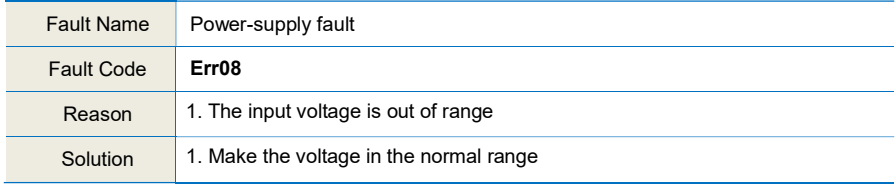

# Kinda KD330 series inverter user manual

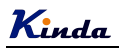

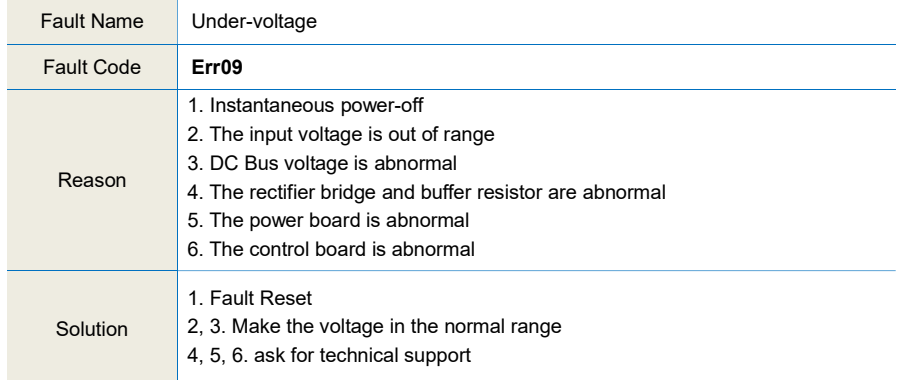

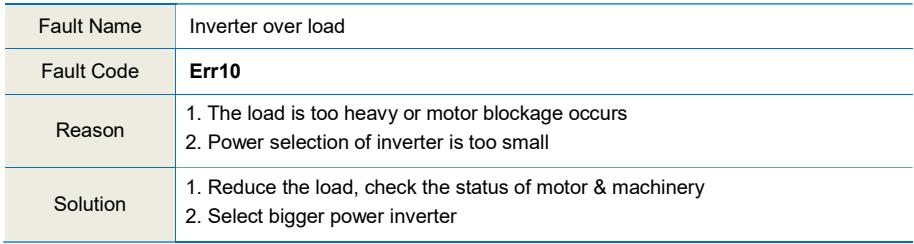

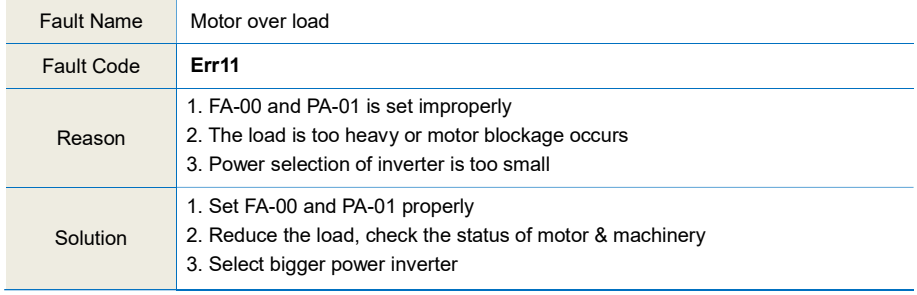

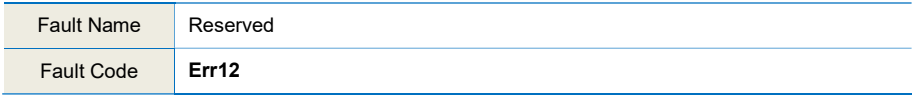

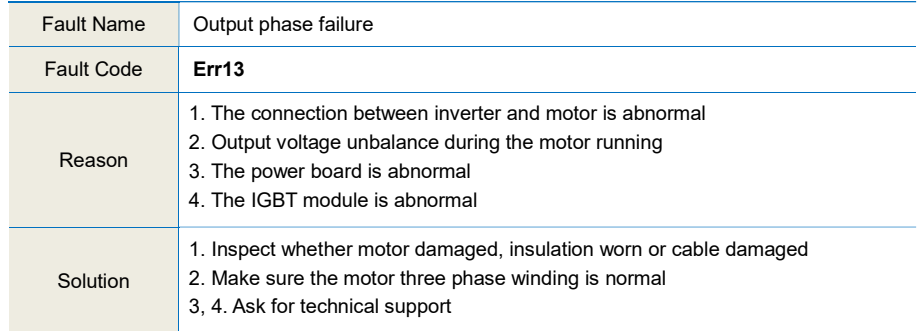

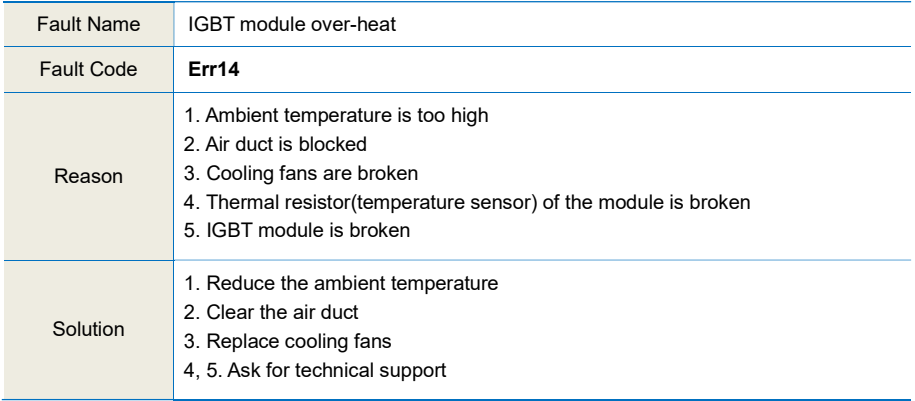

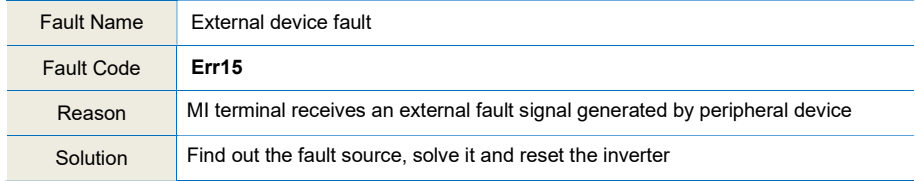

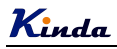

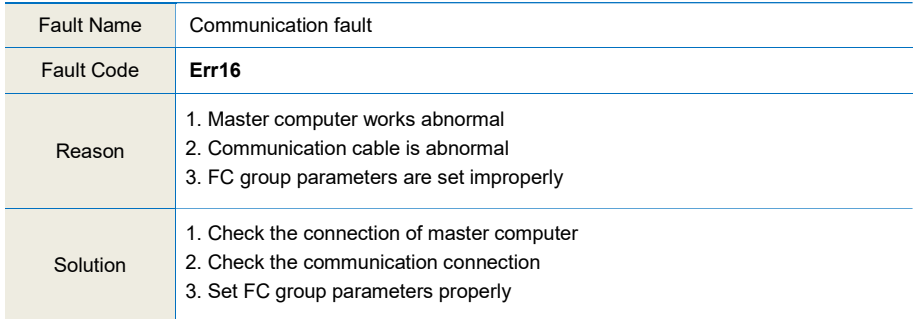

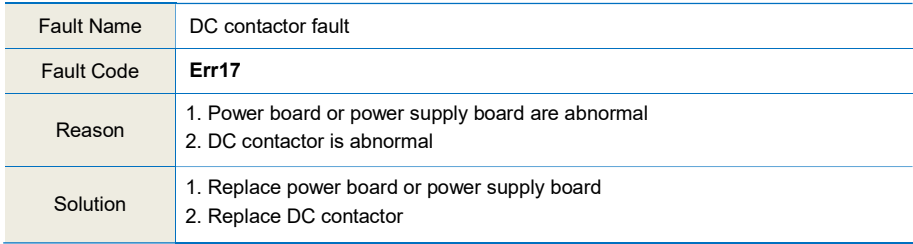

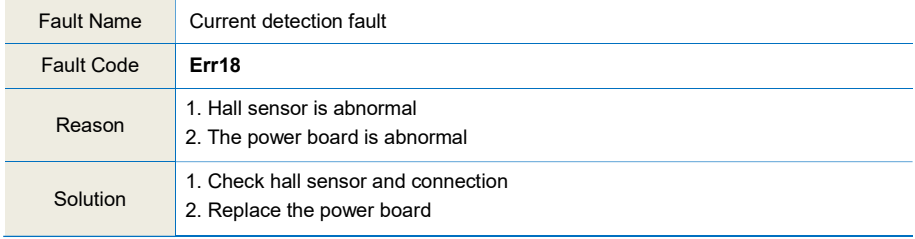

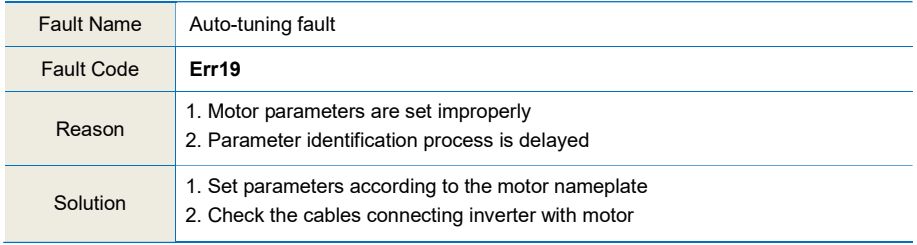

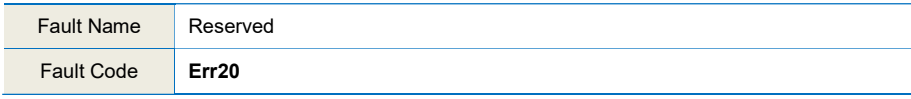

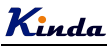

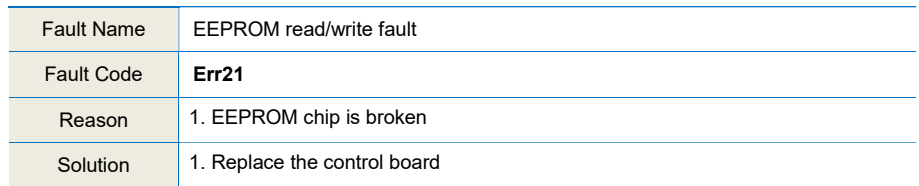

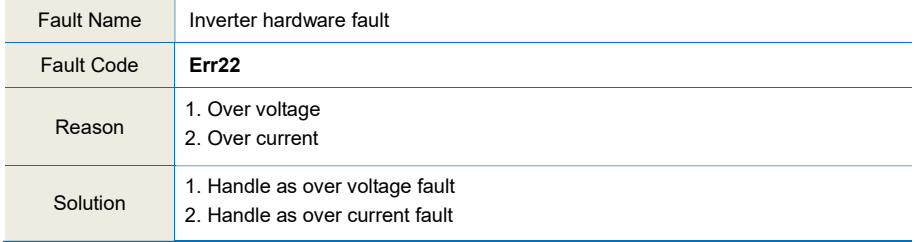

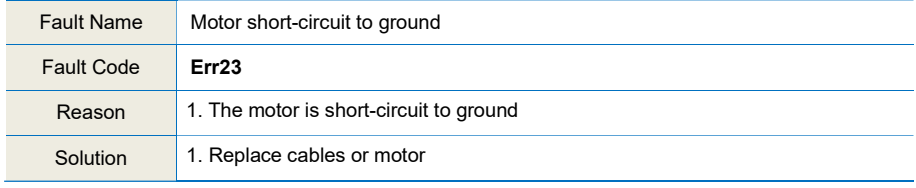

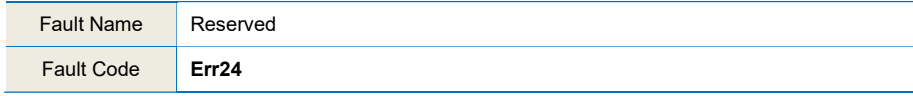

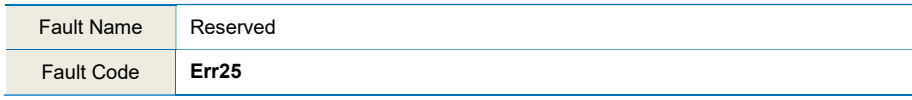

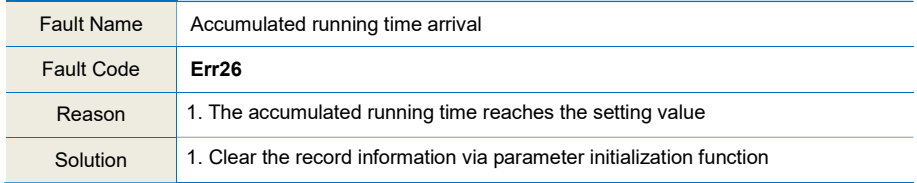

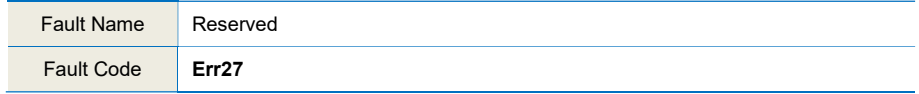

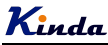

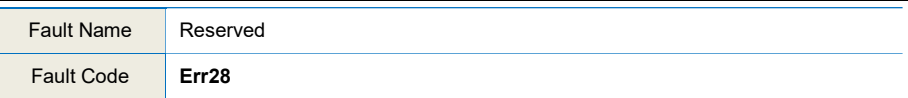

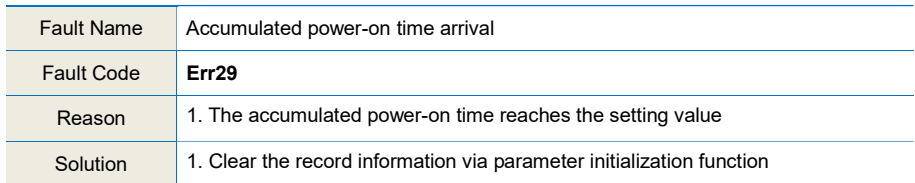

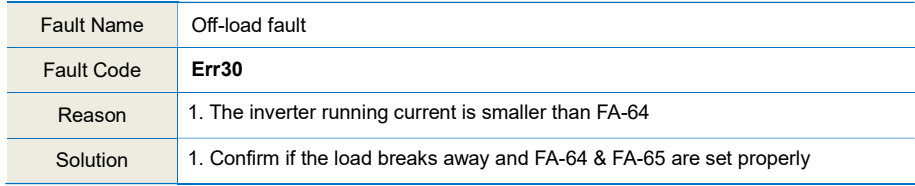

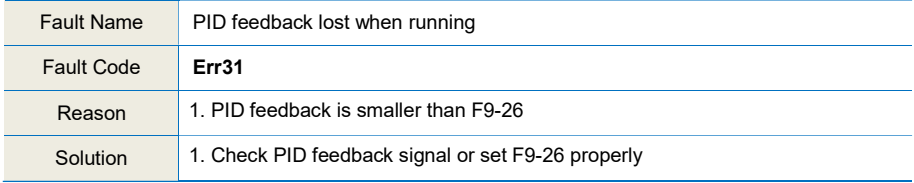

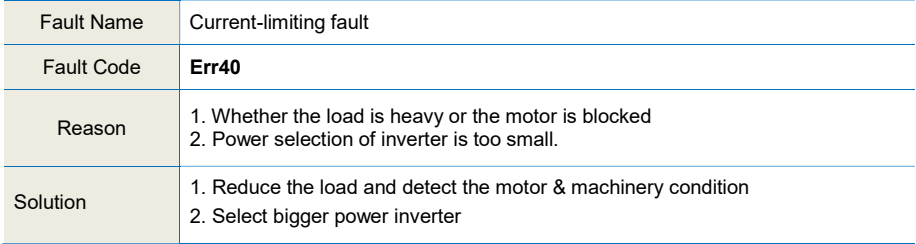

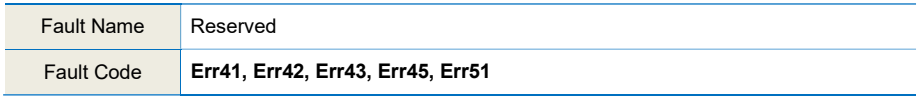

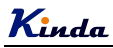

## 7.2 Common Faults and Solutions

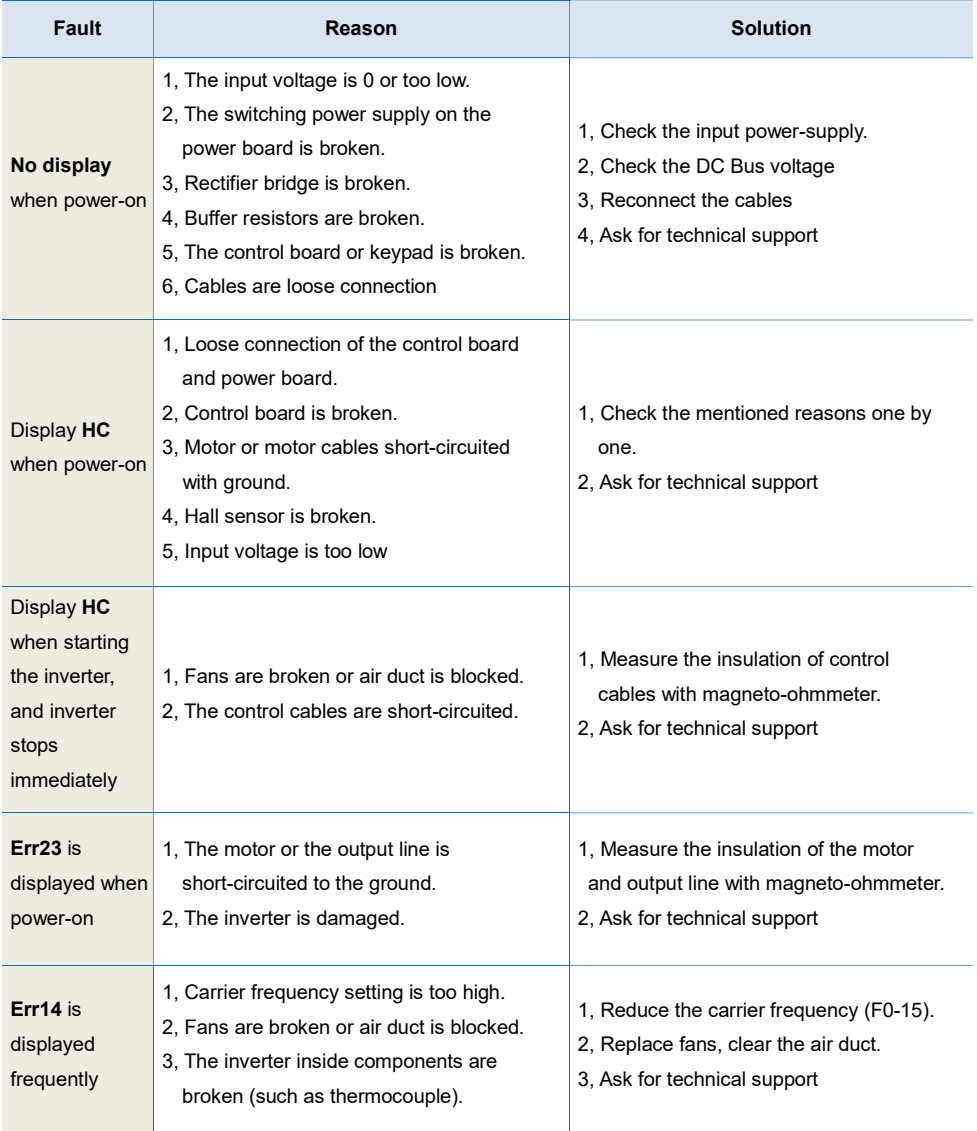

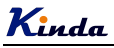

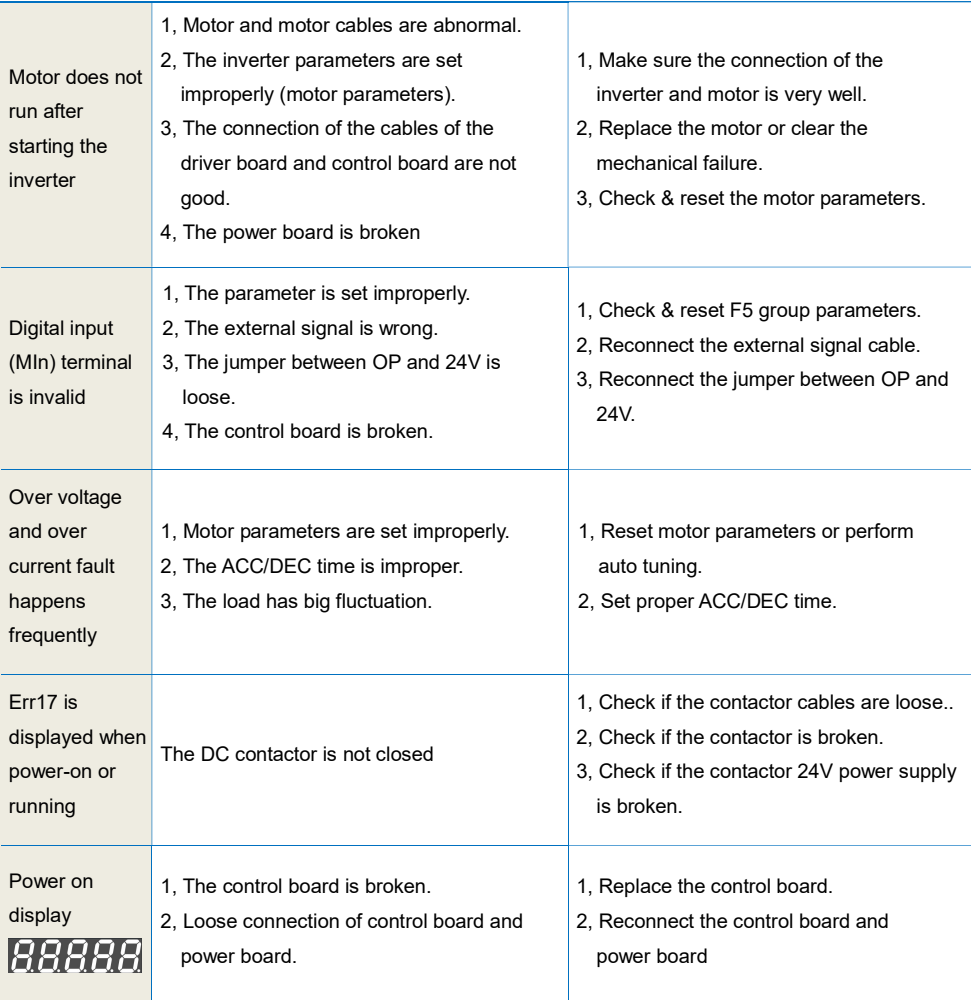

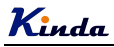

# Chapter 8 EMC (Electromagnetic Compatibility)

## 8.1 Definition

Electromagnetic compatibility is the ability of the electric equipment to work in the electromagnetic interference environment and implement its function stably without interferences in the electromagnetic environment.

## 8.2 EMC Standard Description

In accordance with the requirements of the national standard GB/T12668.3, the inverter needs to comply with electromagnetic interference and anti-electromagnetic interference requirements.

Products apply the latest international standard—IEC/EN61800-3: 2004 (Adjustable speed electrical power drive systems part 3: EMC requirements and specific test methods), which is equivalent to the national standard GB/T12668.3.

IEC/EN61800-3 assesses the inverter in terms of electromagnetic interference and anti-electronic interference. Electromagnetic interference mainly tests the radiation interference, conduction interference and harmonics interference on the inverter (required for the inverter for civil use). Anti-electromagnetic interference mainly tests the conduction interference rejection, radiation interference rejection, surge interference rejection, fast and mutable pulse group interference rejection, ESD interference rejection and power low frequency end interference rejection (specific test items including: 1. Interference rejection tests of input voltage sag, interrupt and change; 2. Phase conversion interference rejection test; 3. Harmonic input interference rejection test; 4. Input frequency change test; 5. Input voltage unbalance test; 6. input voltage fluctuation test).

The tests should be conducted strictly in accordance with the above requirements of IEC/ EN61800-3, and the products of our company are installed and used according to Section 7.3 and have good electromagnetic compatibility in general industry environment.

## 8.3 EMC Guide

## 8.3.1 Harmonic effect

Higher harmonics of power supply may damage the inverter. Thus, at some places where mains quality is rather poor, it is recommended to install AC input reactor.

## 8.3.2 Electromagnetic interference and installation precautions

There are two kinds of electromagnetic interferences, one is interference of electromagnetic noise in the surrounding environment on the inverter, and the other is interference of inverter on the surrounding equipment.

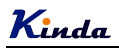

Installation precautions:

- 1) The earth wires of the Inverter and other electric products should be well grounded;
- 2) The power input and output power cables of the inverter and weak current signal cables (e.g. control line) should not be arranged in parallel and vertical arrangement is preferable.
- 3) It is recommended that the output power cables of the inverter employ shield cables or steel pipe shielded cables and that the shielding layer be earthed reliably. The lead cables of the equipment suffering interferences are recommended to employ twisted-pair shielded control cables, and the shielding layer should be earthed reliably.
- 4) When the length of motor cable is longer than 100 meters, it needs to install output filter or reactor.

#### 8.3.3 Handling method for the interferences of the surrounding equipment on the inverter

The electromagnetic interference on the inverter is generated because plenty of relays, contactors and electromagnetic brakes are installed near the inverter. When the inverter has error action due to the interferences, the following measures can be taken:

- 1) Install surge suppressor on the devices generating interference;
- 2) Install filter at the input end of the inverter. Refer to Section 7.3.6 for the specific operations;
- 3) The lead cables of the control signal cable of the inverter and the detection line employ shielded cable and the shielding layer should be earthed reliably.

#### 8.3.4 Handling method for the interferences of inverter on the surrounding equipment

These interferences include two types: one is radiation interference of the inverter, and the other is conduction interference of the inverter. These two types of interferences cause the surrounding electric equipment to suffer electromagnetic or electrostatic induction. The surrounding equipment hereby produces error action. For different interferences, it can be handled by referring to the following methods:

- 1) For the measuring meters, receivers and sensors, their signals are generally weak. If they are placed nearby the inverter or together with the inverter in the same control cabinet, they are easy to suffer interference and thus generate error actions. It is recommended to handle with the following methods: Put in places far away from the interference source; do not arrange the signal cables with the power cables in parallel and never bind them together; both the signal cables and power cables employ shielded cables and are well earthed; install ferrite magnetic ring (with suppressing frequency of 30 to 1,000MHz) at the output side of the inverter and wind it 2 to 3 cycles; install EMC output filter in more severe conditions.
- 2) When the equipment suffering interferences and the inverter use the same power supply, it may cause conduction interference. If the above methods cannot remove the interference, it should install EMC filter between the inverter and the power supply (refer to Section 8.3.6 for the prototyping operation); the

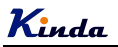

surrounding equipment is separately earthed, which can avoid the interference caused by the leakage current of the inverter's earth wire when common earth mode is adopted.

3) The surrounding equipment is separately earthed, which can avoid the interference caused by the leakage current of the inverter's earth wire when common earth mode is adopted.

### 8.3.5 Leakage current and handling

There are two forms of leakage current when using the inverter. One is leakage current to the earth, and the other is leakage current between the cables.

1) Factors influencing the leakage current to the earth and the solutions:

There are distributed capacitance between the lead cables and the earth. The larger the distributed capacitance is, the larger the leakage current will be. The distributed capacitance can be reduced by

effectively reducing the distance between the inverter and the motor. The higher the carrier frequency is, the larger the leakage current will be. The leakage current can be reduced by reducing the carrier frequency. However, reducing the carrier frequency may result in addition of motor noise. Note that additional installation of reactor is also an effective method to remove the leakage current.

The leakage current may increase following the addition of circuit current. Therefore, when the motor power is high, the corresponding leakage current will be high too.

2) Factors of producing leakage current between the cables and solutions:

There is distributed capacitance between the output cables of the inverter. If the current passing the lines has higher harmonic, it may cause resonance and thus result in leakage current. If thermal relay is used, it may generate error action.

The solution is to reduce the carrier frequency or install output reactor. It is recommended that thermal relay not be installed before the motor when using the inverter, and that electronic over current protection function of the inverter be used instead.

### 8.3.6 Precautions for Installing EMC input filter at the input end of power supply

- 1) When using the inverter, please follow its rated values strictly. Since the filter belongs to Classification I electric appliances, the metal enclosure of the filter should be large and the metal ground of the installing cabinet should be well earthed and have good conduction continuity. Otherwise there may be danger of electric shock and the EMC effect may be greatly affected.
- 2) Through the EMC test, it is found that the filter ground must be connected with the PE end of the inverter at the same public earth. Otherwise the EMC effect may be greatly affected.
- 3) The filter should be installed at a place close to the input end of the power supply as much as possible.

Kinda

# Chapter 9 MODBUS Communication Protocol

KD330 series inverter provides RS485 communication interface, and adopts MODBUS communication protocol. User can realize centralized monitoring through PC/PLC, host computer, and also can set inverter's operating commands, modify or read function parameters, read operating status and fault information, etc.

## 9.1 About Protocol

This serial communication protocol defines the transmission information and use format in the series communication. It includes the formats of master-polling, broadcast and slave response frame, and master coding method with the content including slave address (or broadcast address), command, transmitting data and error checking. The response of slave adopts the same structure, including action confirmation, returning the data and error checking etc. If slave takes place the error while it is receiving the information or cannot finish the action demanded by master, it will send one fault signal to master as a response.

## 9.2 Application Method

The inverter could be connected into a "Single-master & Multi-slaves" PC/PLC control network with RS485 bus.

## 9.3 Bus Structure

- (1) Interface mode RS485
- (2) Transmission mode

There provide asynchronous series and half-duplex transmission mode. At the same time, just one can send the data and the other only receives the data between master and slave. In the series asynchronous communication, the data is sent out frame by frame in the form of message.

(3) Topological structure

In Single-master Multi-slave system, the setup range of slave address is 0 to 247. 0 refers to broadcast communication address. The address of slave must be exclusive in the network. That is basic condition of MODBUS communication.

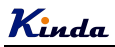

a. Connect with PC

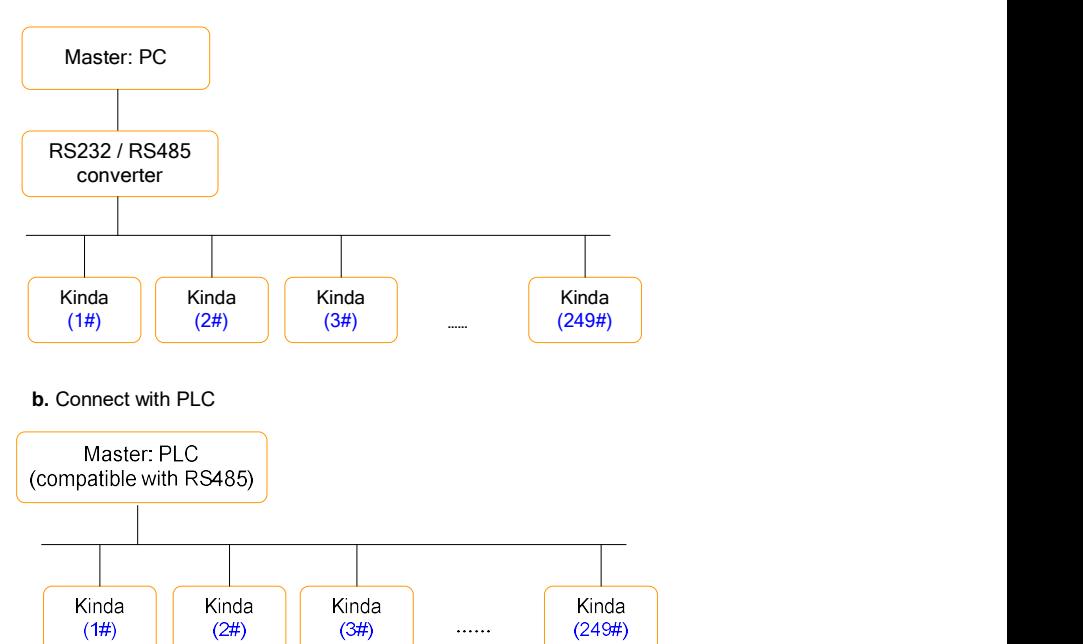

## 9.4 Interfaces and wiring connection

KD330 series inverter provides S+ and S- interfaces for Modbus communication.

There are two kinds of communication type suitable for Modbus connection;

(1) Daisy chain connection

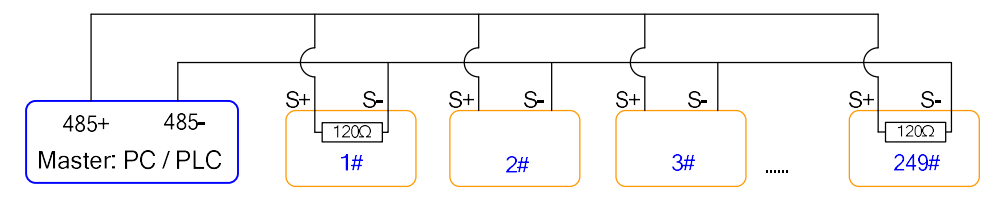

Notice: the first one and last one inverters should connect the terminal resistor.

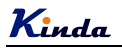

star connection

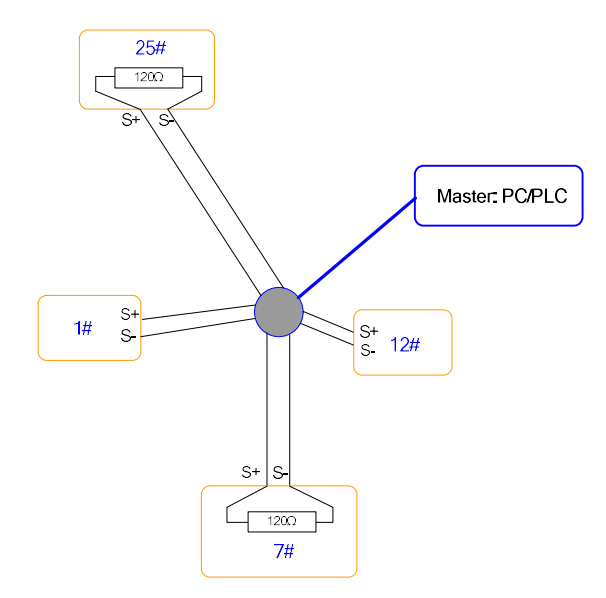

Notice: the furthest one (25#) and second furthest one (7#) inverters should connect the terminal resistor.

## 9.5 Protocol Description

KD330 series inverter communication protocol is a kind of asynchronous serial master-slave communication protocol. In the network, only one equipment (master) can build a protocol (Named as "Inquiry/Command"). Other equipment (slave) response "Inquiry/Command" of master only by providing the data, or doing the action according to the master's "Inquiry/Command". Here, master is Personnel Computer, Industrial control equipment or Programmable logical controller, and the slave is inverter or other communication equipment with the same communication protocol. Master not only can visit some slave separately for communication, but also sends the broadcast information to all the slaves. For the single "Inquiry/Command" of master, all of slaves will return a signal that is a response; for the broadcast information provided by master, slave needs not feedback a response to master.

## 9.6 Communication Data Structure

MODBUS protocol communication data format of KD330 series inverter is shown as below:

In RTU mode, the Modbus minimum idle time between frames should be no less than 3.5 bytes. The checksum adopts CRC-16 method. All data except checksum itself sent will be counted into the calculation. Please refer to section: CRC Check for more information. Note that at least 3.5 bytes of Modbus idle time should be kept and the start and end idle time need not be summed up to it.

The entire message frame must be transmitted as a continuous data stream. If a idle time is more than 1.5

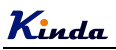

bytes before completion of the frame, the receiving device flushes the incomplete message and assumes that the next byte will be the address field of a new message. Similarly, if a new message begins earlier than 3.5 bytes interval following a previous message, the receiving device will consider it as a continuation of the previous message. Because of the frame's confusion, at last the CRC value is incorrect and communication fault will occur.

RTU frame format:

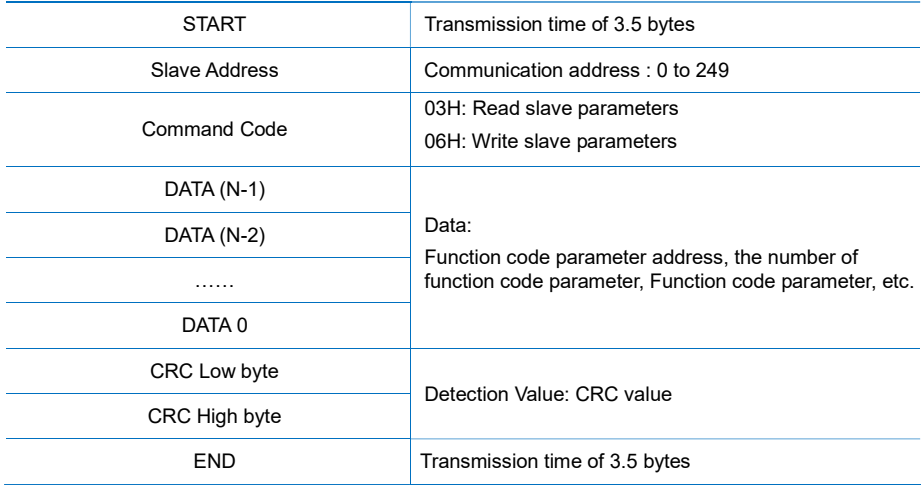

## 9.7 Command Code and Communication Data Description

9.7.1 Command code: 03H, reads N words. (There are 12 characters can be read at the most.)

For example: The inverter start address F002 of the slave 01 continuously reads two consecutive values.

Master command information

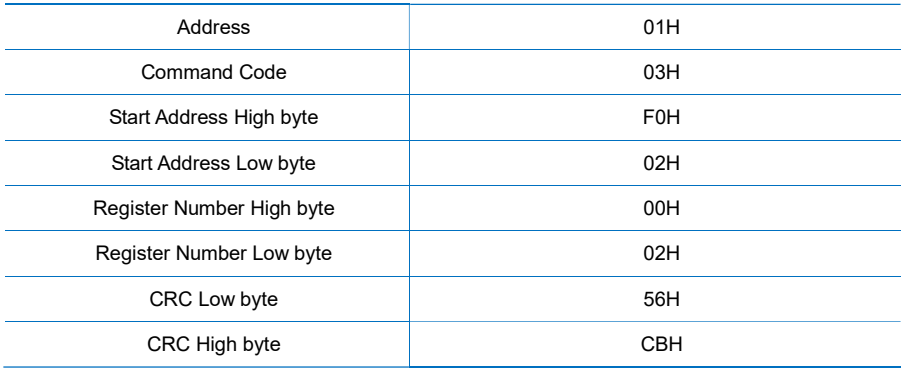

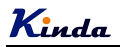

Slave responding information

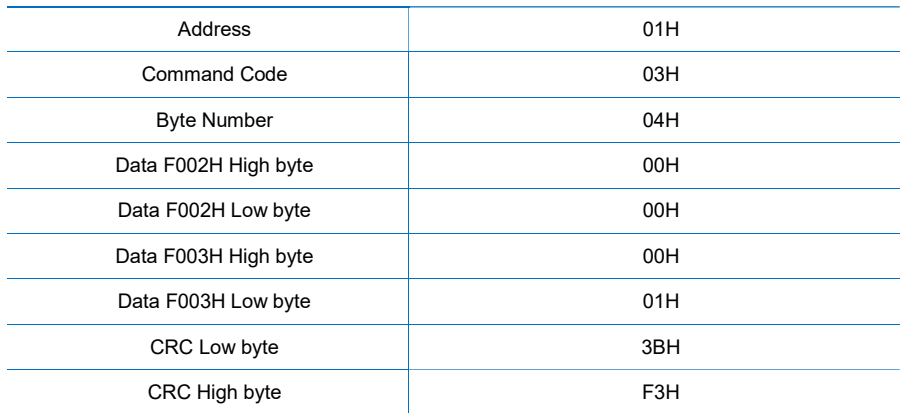

#### 9.7.2 Command code: 06H, write a word

For example: Write 5000(1388H) into address F00AH, slave address 02H.

Master command information

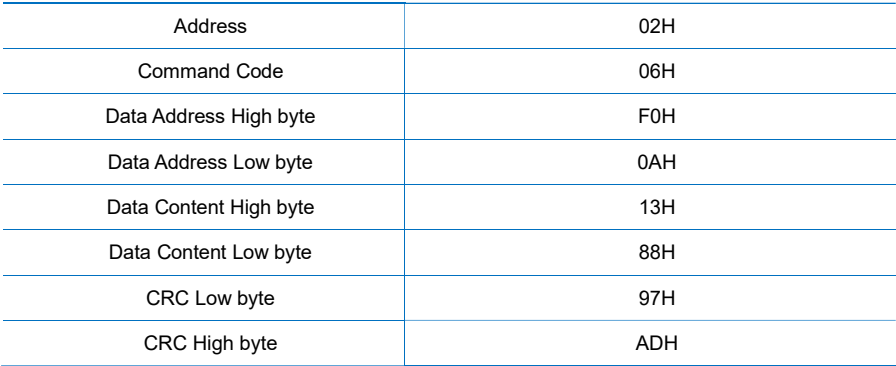

## Slave responding information

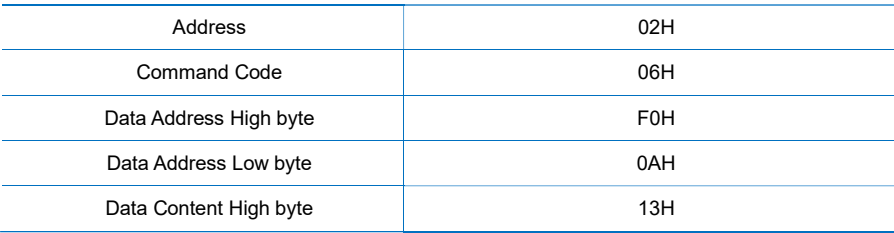

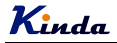

{

KD330 series inverter user manual

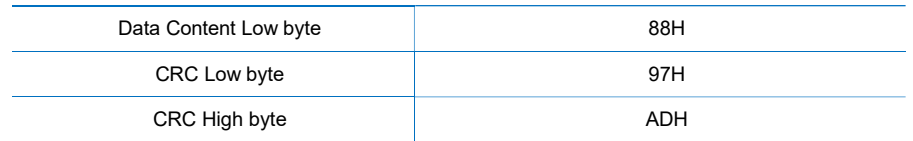

### 9.7.3 CRC checking

In RTU mode, messages include an error-checking field that is based on a CRC method. The CRC field checks the contents of the entire message. The CRC field is two bytes, containing a 16-bit binary value. The CRC value is calculated by the transmitting device, which appends the CRC to the message. The receiving device recalculates a CRC during receipt of the message, and compares the calculated value to the actual value received in the CRC field. If the two values are not equal, an error results.

The CRC is started by 0xFFFF. Then a process begins of applying successive eight-bit bytes of the message to the current contents of the register. Only the eight bits of data in each character are used for generating the CRC. Start and stop bits, and the parity bit, do not apply to the CRC.

During generation of the CRC, each eight-bit character is exclusive ORed with the register contents. Then the result is shifted in the direction of the least significant bit (LSB), with a zero filled into the most significant bit (MSB) position. The LSB is extracted and examined. If the LSB was a 1, the register is then exclusive ORed with a preset, fixed value. If the LSB was a 0, no exclusive OR takes place. This process is repeated until eight shifts have been performed. After the last (eighth) shift, the next eight-bit byte is exclusive ORed with the register's current value, and the process repeats for eight more shifts as described above. The final contents of the register, after all the bytes of the message have been applied, is the CRC value.

When the CRC is appended to the message, the low byte is appended first, followed by the high byte. The following are C language source code for CRC-16.

```
unsigned int crc_cal_value(unsigned char *data_value,unsigned char data_length)
```

```
int i; 
unsigned int crc_value = 0xffff:
while(data_length--)
 { 
    crc_value ^= *data_value++;
    for(i=0:i<8:i++){ 
          if(crc_value&0x0001) 
              crc_value = (crc_value>>1)^0xa001;
         else
```
```
crc value = crc value>>1;
         } 
     } 
     return(crc_value); 
}
```
### 9.7.4 Address definition of communication parameter

Here is about address definition of communication parameter. It's used to control the inverter operation, status and related parameter setting.

The mark rules of function code parameters address:

The group number and mark of function code is the parameter address for indicating the rules.

(1) F0~FF group parameter address:

High byte:  $F0 \sim FF$  (F group),

Low byte: 00 to FF

(2) U0 group parameter address:

 High byte: 70H, Low byte: 00 to FF

#### For example:

 F3-12, address indicates to 0xF30C FC-05, address indicates to 0xFC05 U0-03, address indicates to 0x7003

#### Note:

- 1. Group FF: Either the parameter cannot be read, nor be changed.
- 2. Group U0: Only for reading parameter, cannot be changed parameters.
- 3. Some parameters cannot be changed during operation; some parameters regardless of what kind of status the inverter in, the parameters cannot be changed. Change the function code parameters, pay attention to the scope of the parameters, units, and relative instructions.

Besides, due to EEPROM be frequently stored, it will reduce the lifetime of EEPROM. So in the communication mode, some function codes needn't be stored, only change the RAM value.

For F group parameters, to achieve this function, just change high bit F of the function code into 0..

Corresponding function code addresses are indicated below:

(1) F0~FF group parameter address:

High byte: 00 to FF,

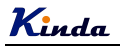

Low byte: 00 to FF

(2) U0 group parameter address:

High byte: 70H,

Low byte: 00 to FF

### For example:

 F3-12, address indicates to 030C FC-05, address indicates to 0C05

These addresses can only act writing RAM, it cannot act reading. When act reading, it is an invalid address.

#### (2) Stop/start parameter address

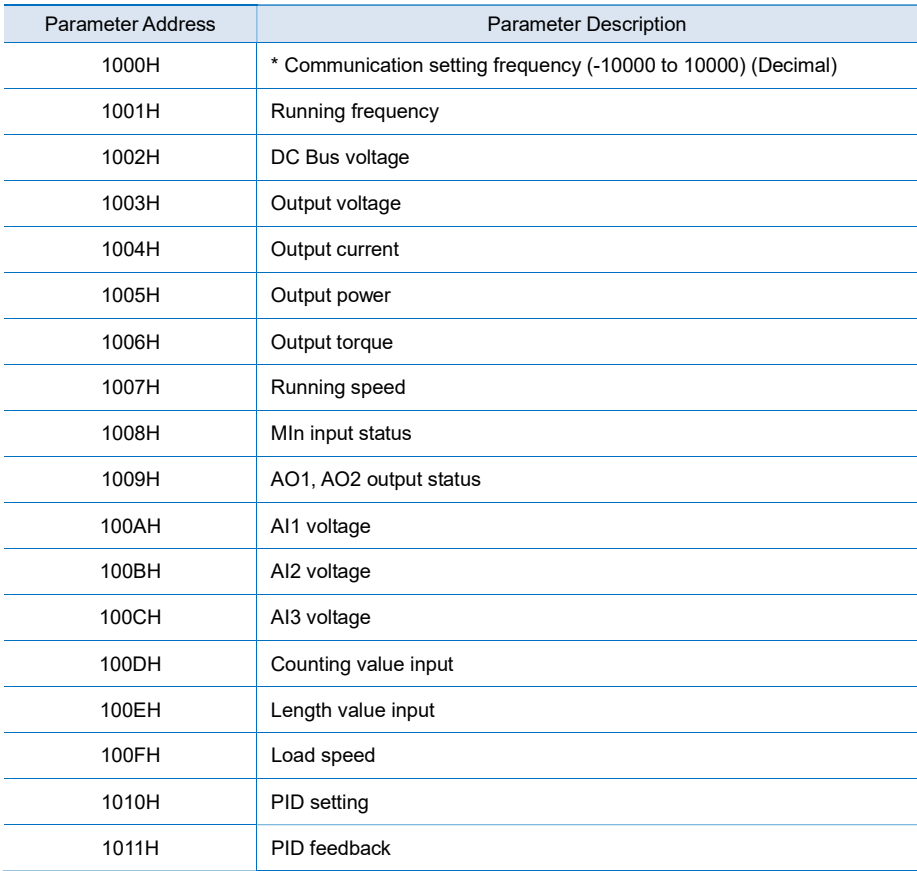

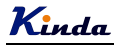

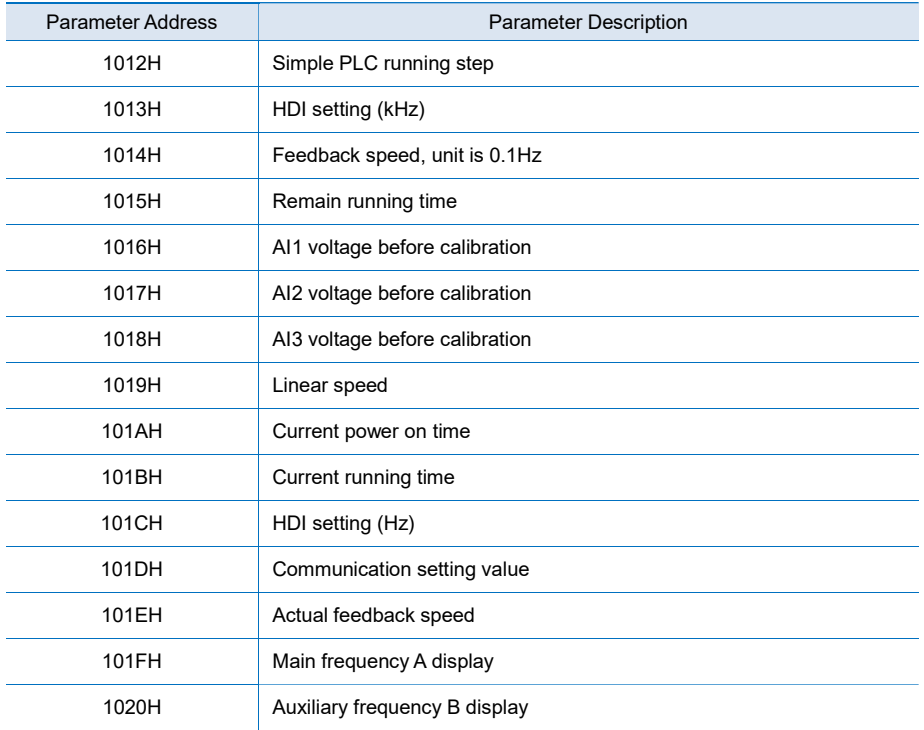

## Note:

Communication setting value is the percentage of relative value, and 10,000 corresponds to 100.00%, -10000 corresponds to -100.00%.

To the data of frequency, the percentage is the percentage of relative maximum frequency (F0-10).

To the data of torque, the percentage is F2-10 (torque upper limit).

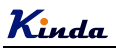

(3) Control command input to inverter (write only)

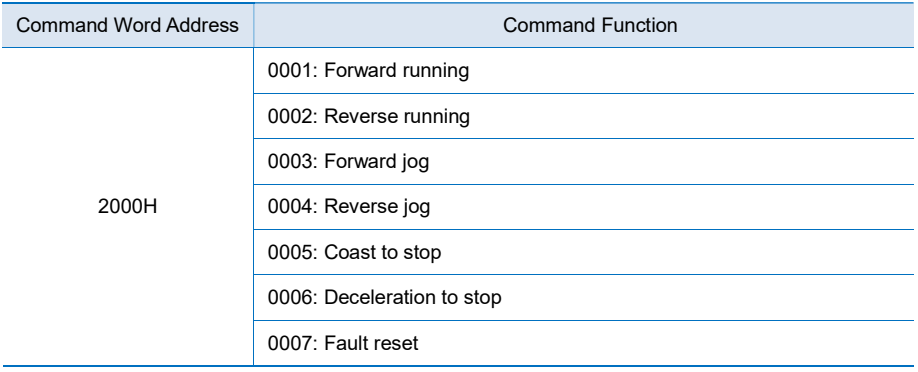

#### (4) Read inverter status: (read only)

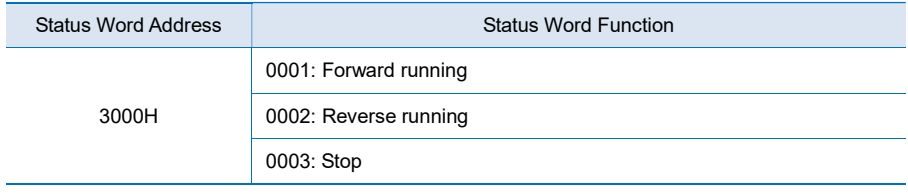

(5) Parameters locking password check: (If the return is 8888H, it means the password check passes.)

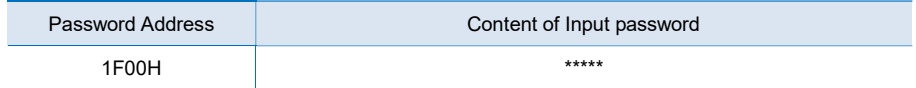

#### (6) Digital output terminal control: (write only)

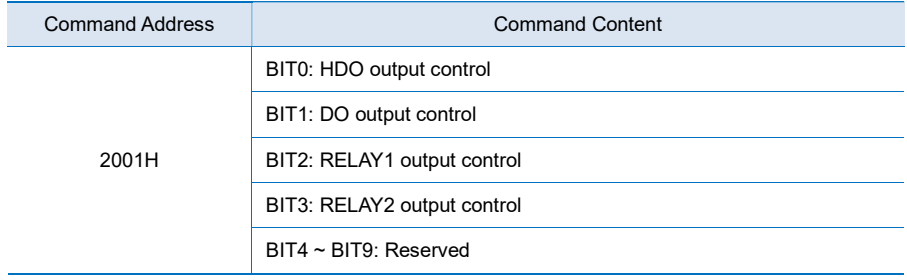

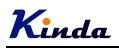

(7) Analog output AO1 control: (write only)

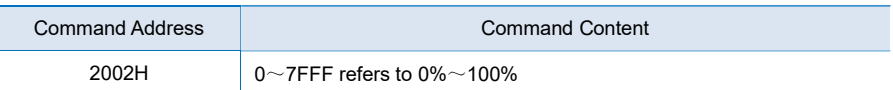

#### (8) Analog output AO2 control: (write only)

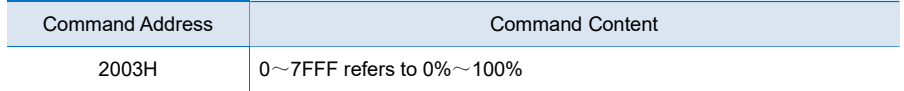

## (9) Pulse output control: (write only)

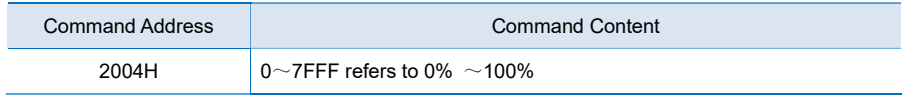

#### (10) Inverter fault code description:

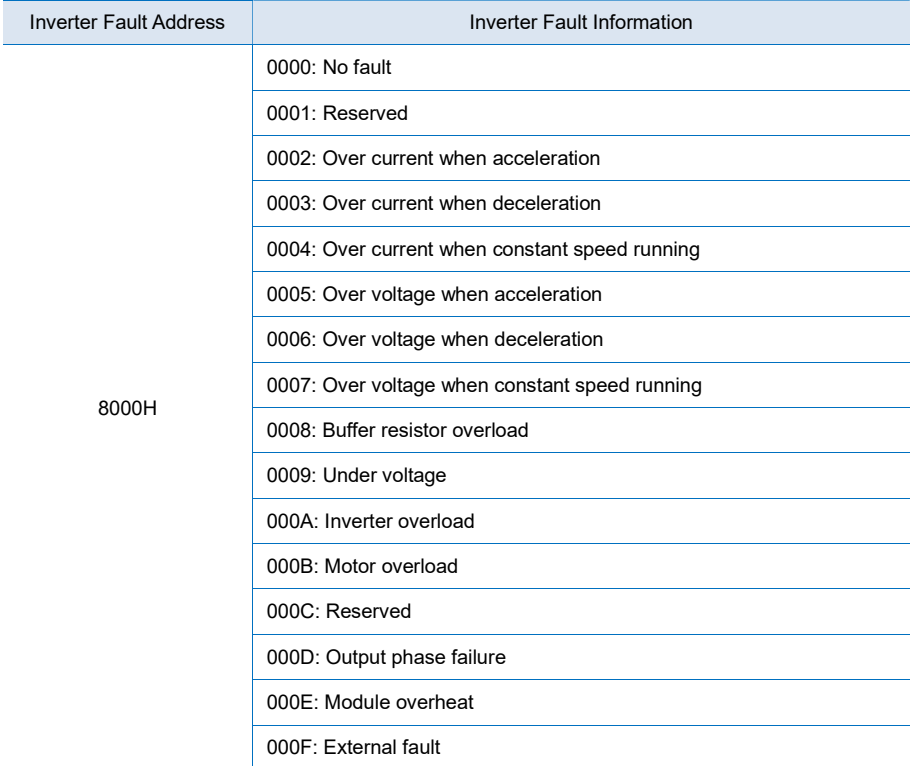

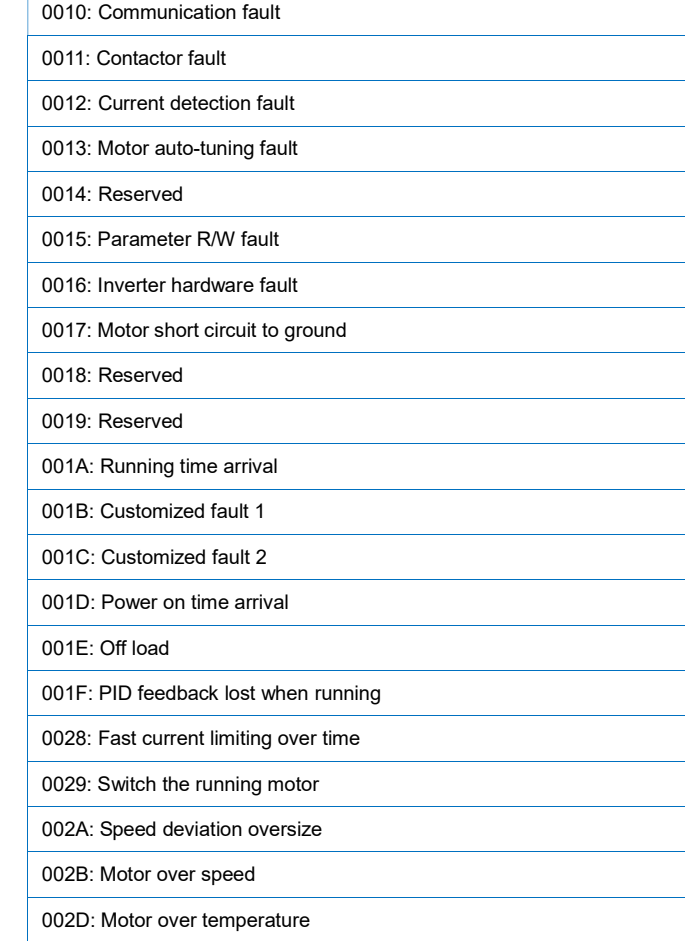

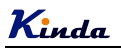

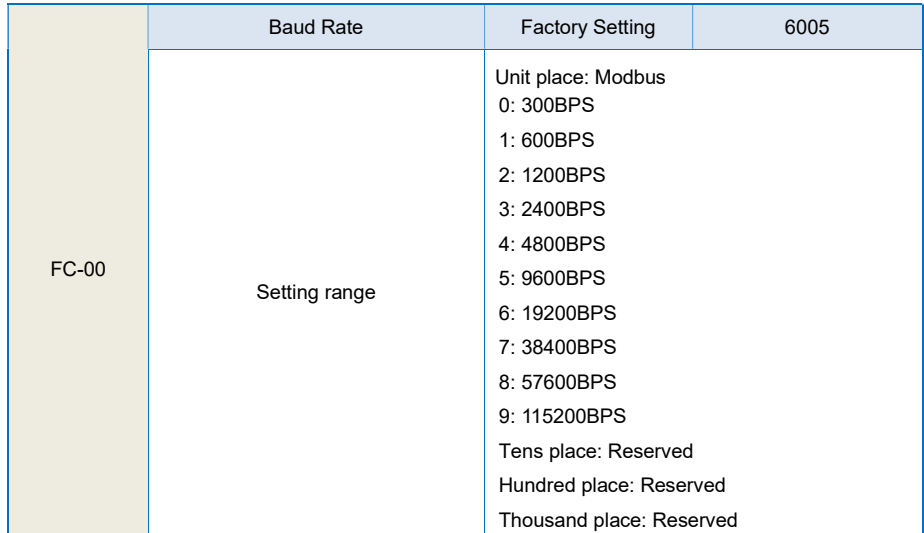

# 9.8 FC Group Communication Parameter Description

This parameter is used to set the data transmission rate between host computer and the inverter. Please note that baud rate of the host computer and inverter must be the same. Otherwise, the communication is impossible. The bigger baud rate is, the faster communication is.

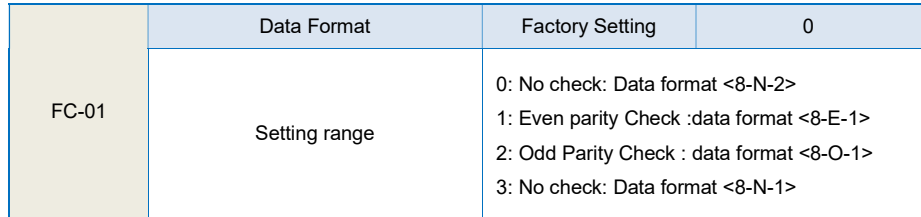

The setting data format of host computer and inverter must be the same; otherwise, the communication is impossible.

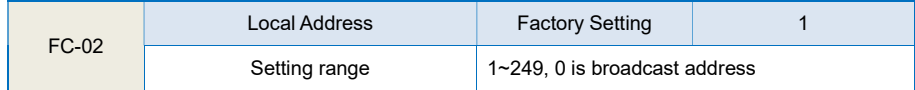

When the local address is set to be 0, that is broadcast address, it can realize the broadcast function of host computer.

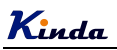

Local address must be unique (except broadcast address). This is the base of point-to-point communication between host computer and inverter.

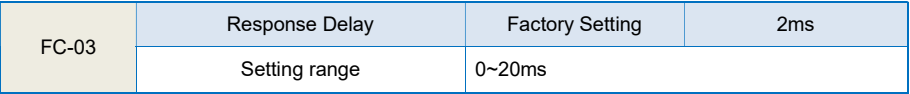

Response delay: It refers to the interval time from the inverter finishes receiving data to sending data to the host computer. If the response delay is less than system processing time, then the response delay is based on the system processing time. If the response delay is more than system processing time, after the system processing the data, it should be delayed to wait until the response delay time arrives, then sending data to host computer.

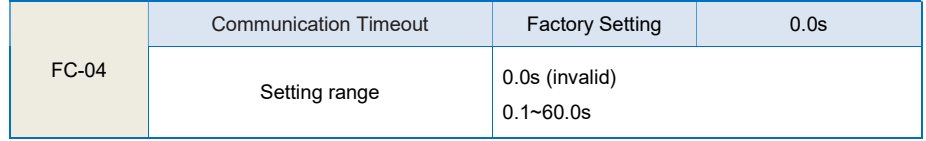

When the function code set to be 0.0 s, the communication timeout parameter is invalid.

When the function code set to be valid value, if the interval time between the communication and the next communication is beyond the communication timeout, the system will report communication failure error (Err16). At normal circumstances, it is set to be invalid. If in the continuous communication system, set the parameter, you can monitor the communication status.

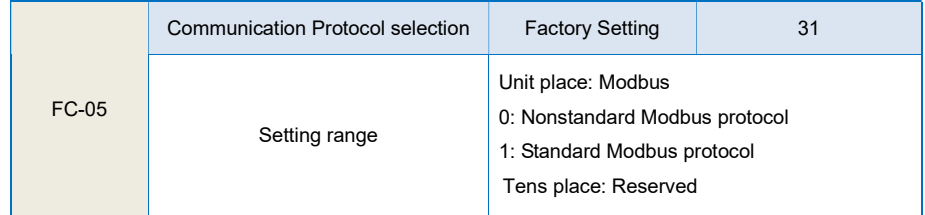

FC-05=01: Select standard MODBUS protocol

FC-05=00: When reading the command, the slave return is one byte than the standard MODBUS protocol's, for details refer to communications Data Structure of this protocol.

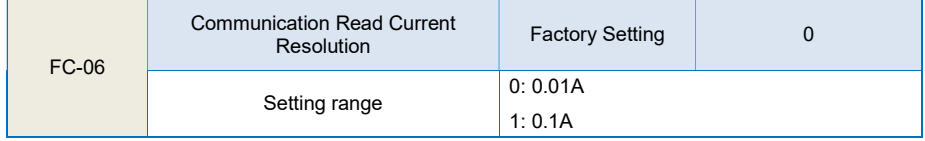

It is used to confirm the output current unit when communication reads output current.